**Universidad de las Ciencias Informáticas Facultad 6**

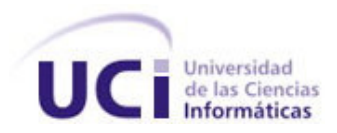

# **Título: SOLIDES. Aplicación Web para la Gestión de Solicitudes en la etapa de despliegue de un proyecto productivo.**

# **Trabajo de Diploma para optar por el título de Ingeniero en Ciencias Informáticas**

*Autores: Juan Carlos López Carmona.*

 *Jorge Fernández Calderón. Tutores: Ing. Dayana Joseph Smarth. Ing. Elvismary Molina de Armas.*

**Ciudad de la Habana, Cuba junio de 2009 Año 50 de la Revolución.**

#### DECLARACIÓN DE AUTORÍA

Declaramos ser autores de la presente tesis y reconocemos a la de la Universidad de las Ciencias Informáticas a hacer uso del mismo en su beneficio.

Para que así conste firmamos la presente a los \_\_\_\_\_ días del mes de \_\_\_\_\_\_\_\_\_\_\_\_\_del año  $\frac{1}{2}$  , and the contract of the contract of the contract of the contract of the contract of the contract of the contract of the contract of the contract of the contract of the contract of the contract of the contract

Juan Carlos López Carmona Jorge Fernández Calderón

 $\overline{\phantom{a}}$  , and the contract of the contract of the contract of the contract of the contract of the contract of the contract of the contract of the contract of the contract of the contract of the contract of the contrac

**Firma del autor autor del seu autor del seu autor del autor del substitution del substitution del substitution del substitution del substitution del substitution del substitution del substitution del substitution del subs** 

 **Firma del tutor Firma del tutor**

Dayana Joseph Smarth. **Elvismary Molina de Armas.** 

Jorge Luis Oliva Matos

 **Firma del tutor** 

Lo que puedes hacer, o has soñado que podrías hacer, debes comenzarlo. La osadía lleva en sí, genio, poder y magia.

Goethe

Datos de Contacto

#### **Tutor:**

Ing. Dayana Joseph Smarth.

Universidad de las Ciencias Informáticas, Habana, Cuba

Email: djoseph@uci.cu

#### **Tutor:**

Ing. Elvismary Molina de Armas

Universidad de las Ciencias Informáticas, Habana, Cuba

Email: <u>elvismary@uci.cu</u> experience and the contract of the contract of the contract of the contract of the contract of the contract of the contract of the contract of the contract of the contract of the contract of the c

#### Agradecimientos

Agradecemos a todos los que hicieron lo posible y lo imposible por hacernos mas difícil el camino, realmente muchas gracias por hacernos saber y entender que todo se puede.

A la Universidad de las Ciencias Informáticas por darnos la oportunidad de estudiar y formarnos como ingenieros.

Agradecemos a los que de una forma u otra ayudaron a llegar a la meta de esta larga carrera. A la que consideramos nuestra madre Yanet Villanueva por demostrarnos que si podíamos lograr este propósito.

A nuestros hermanos Jeanlup y el Migue por apoyarnos y darnos ánimo a la hora cero.

A los chamas de nosotros Asdrubal y Yudiel que se crecieron a la hora buena y nos dieron la confianza y la seguridad que necesitábamos en los momentos difíciles cuando el cielo se cerraba y todo estaba oscuro.

A Fifi, Dunia, Bárbara y todo el piquete de secretaria docente de la facultad 6 por ayudarnos y atendernos cuando lo necesitábamos.

A todos los profes que nos tiraron un cabo y se preocuparon cuando estábamos en lo profundo y sin ninguna salida como: Elvira, Yusdenis, Jorge Luis, Reynaldo.

A los amigos del LAB 102 especialmente a Yasnay y Mily por tener paciencia con nosotros y ayudarnos en todo.

A todos los que nos ayudaron a liberar tensión en los momentos más difíciles y nos dieron mucho apoyo cuando lo necesitábamos.

A nuestro tutores Dayana y Elvismary que nunca nos abandonaron y por la gran entrega de conocimientos que nos han dado, profes gracias de todo corazón.

#### Agradecimientos

Al Proyecto IDENTIDAD por apoyarme desde el primer momento a realizar este trabajo de diploma.

A Denis por confiar en mí una vez más y estar siempre presente cuando lo necesite.

A Cao por apoyarme siempre y darme animo.

A Michel, Adonis, Nolbert, Irving, Ivan, Gruñon Yadier, Yaima, Yudenia, Jofman y Helen por dedicarme tiempo cuando lo necesite y ayudarme en todo momento.

A los profes que hicieron posible que llegara a esta fase como Keila, Nadieska, Yorgelys, Liudmila, Evelyn, Lianne, Osmani, Yosdenis, Jorge Luis, Rudel, Luis Raciel, Olga, los Reynaldos, Lesly, Hayme, Castaño, Profe Brito. Si se me olvidó alguien que me disculpen pero sepan que les estoy agradecido siempre.

A un negro de San Juan y Martínez que es como mi hermano mayor su nombre es Yariel Quintana por aconsejarme y formarme como profesional. También a la pija que anda con él, le agradezco el tiempo que me dedicó a pesar de que el suyo era poco.

Al piquete de soporte técnico en especial al Quimby por ayudarme a terminar esta última fase.

A la parejita Doña Patrona y mi hermano el Loco por estar pendiente de mi tesis apoyándome en todo momento y dándome la confianza necesaria para seguir adelante.

A todas las personas que de una forma u otra se preocuparon por mí y me brindaron su mano como: Julio Villaverde, Julio Morejon y Hedel.

A todas las personas que no confiaban en mí, también se los agradezco.

Juan Carlos López Carmona

#### Agradecimientos

Primero que todo agradezco a Juan Carlos López Carmona, por ser mi compañero de tesis y confiar en mí para desarrollar este trabajo de diploma.

A Yudiel La Rosa y Asdrubal Torres Camilo, por toda la ayuda que nos han brindado en esta aplicación.

A toda mi familia por querer aportarme su ayuda sin importar la complejidad del tema, pero siempre están ahí para lo que sea, gracias.

A la Universidad De Las Ciencias Informáticas por forjarnos como profesionales y darnos la oportunidad de superarnos.

A Leyanis por estar ahí siempre sin importar nada, con sus risas, locuras y apoyo.

A Frank Miravalle, Jeanlup Castro, El Migue, Misael Burgos, El Kimby, Lenier, Julio Morejon, Nelsito, Jota Jota, Michel Rabi ustedes me han crecido en este mundo y siempre le estaré agradecido.

Al Decanato de la facultad 6, en especial a nuestra mamá en la docencia Yanet Villanueva que nos demostró que si se puede aunque falte 1 mes. A Fifi por volvernos locos con las cartas de continuación de estudios y a todo ese colectivo que son lo máximo.

A Karelia, usted siempre será un ejemplo para mí, gracias por toda su ayuda, consejos y enseñanzas.

A Magdalena por miles de cosas que hacen que no deje de mencionarle y agradecerle por todo lo que ha hecho por mí, gracias.

A un excelente cirujano del hospital naval, Norbery, por su ayuda en lo que sea, y no solo a mí a toda mi familia, también por cuidar de mi hermanita que nunca me olvido de ella.

A todos los tesistas del laboratorio 102 del docente 4 donde compartimos muchos en el desarrollo de las tesis, en especial a Yasnay Correa González, Yaumarys Pino Cueto (la chury) y Mileinys Castro, los quiero a todos.

A Humbertico y Mayito por depositar su confianza en mí.

A Luisito, aunque es chiquitico él sabe que para mí es alguien grande, por eso quiero agradecerte tu gran amistad.

A todos que nos pusieron trabas y nos volvieron loco, gracias a ellos aprendimos a salir adelante y demostrar que si se puede.

Jorge Fernández Calderón

#### Dedicatoria

A mi querida abuela Raquel por mostrarme el camino y estar siempre presente en todos los momentos de mi vida.

A mi Pura por sacrificarse tanto por mí y formar hoy por hoy la persona que soy.

A mi Puro para que se sienta orgulloso de mi como yo lo estoy de él.

A mi Chury por sacrificarse y ayudarme en todo en esta etapa de mi vida y mostrarme la luz y darme valor cuando no había esperanza de nada.

A mis tres tíos Mariela, Jorge y José por darme apoyo y ayudarme a levantarme cuando no tenía ánimos de seguir adelante.

A mi pequeña Rachel, a mis hermanos Ruvier, Yohana y a todos mis primos para que me vean como un ejemplo.

A los que no creían en mí, para que crean.

Juan Carlos López Carmona

A mi Mamá, esto es como un sueño para ti, pero gracias a todo tu sacrificio por mí, tu amor y tu educación, has formado a tu hijo para hacerte ese sueño realidad.

A mi Papá, tus consejos son únicos no se comparan con ninguno, me has guiado por un camino único que no se parece a ningún otro, por eso aquí estoy dedicándote este diplomado porque seguí el camino que tú me enseñaste.

A mi hermana, por ser la única que ha sabido alarma los pelos que no tengo y darme la fuerza que no conocía para seguir adelante, para ti también éxito en tu carrera.

A mis abuelos Rafael, Wina, Alberto y Caridad, aunque no los vea a diario quiero que sepan que están siempre conmigo.

A todos mis primos y tíos que siempre se preocuparon por mí a lo largo de la carrera.

Jorge Fernández Calderón

#### **Resumen**

La Universidad de las Ciencias Informáticas (UCI) tiene varios compromisos de desarrollo de software con la República Bolivariana de Venezuela, que una vez que son desarrollados tienen que ser desplegados. Esta investigación surge precisamente por la necesidad de desplegar cada uno de estos proyectos de desarrollo de software de una manera eficiente, que permita gestionar las solicitudes que se realizan durante el proceso de despliegue de una solución de software. En esta investigación se realiza el análisis, diseño, implementación y validación de una aplicación Web que permita a los Jefes de Despliegues de los proyectos productivos poder llevar un control eficiente de las solicitudes de gasto, transporte y equipamiento que son necesarias realizar durante esta fase, además de tener un control del personal destinado al proceso de despliegue. Durante esta investigación se realizará un estudio sobre cómo fue realizado el proceso de despliegue en algunos proyectos productivos de la Universidad, lo cual sirve como fundamentación a la problemática a resolver durante la investigación. Además se define la metodología, lenguaje, herramientas y tecnologías a utilizar para la propuesta de solución. Se garantiza además la portabilidad de la aplicación Web ya que la cual será desarrollada con herramientas de software libre.

**PALABRAS CLAVE:** Jefe de Despliegue, Proceso de Despliegue

## Índice

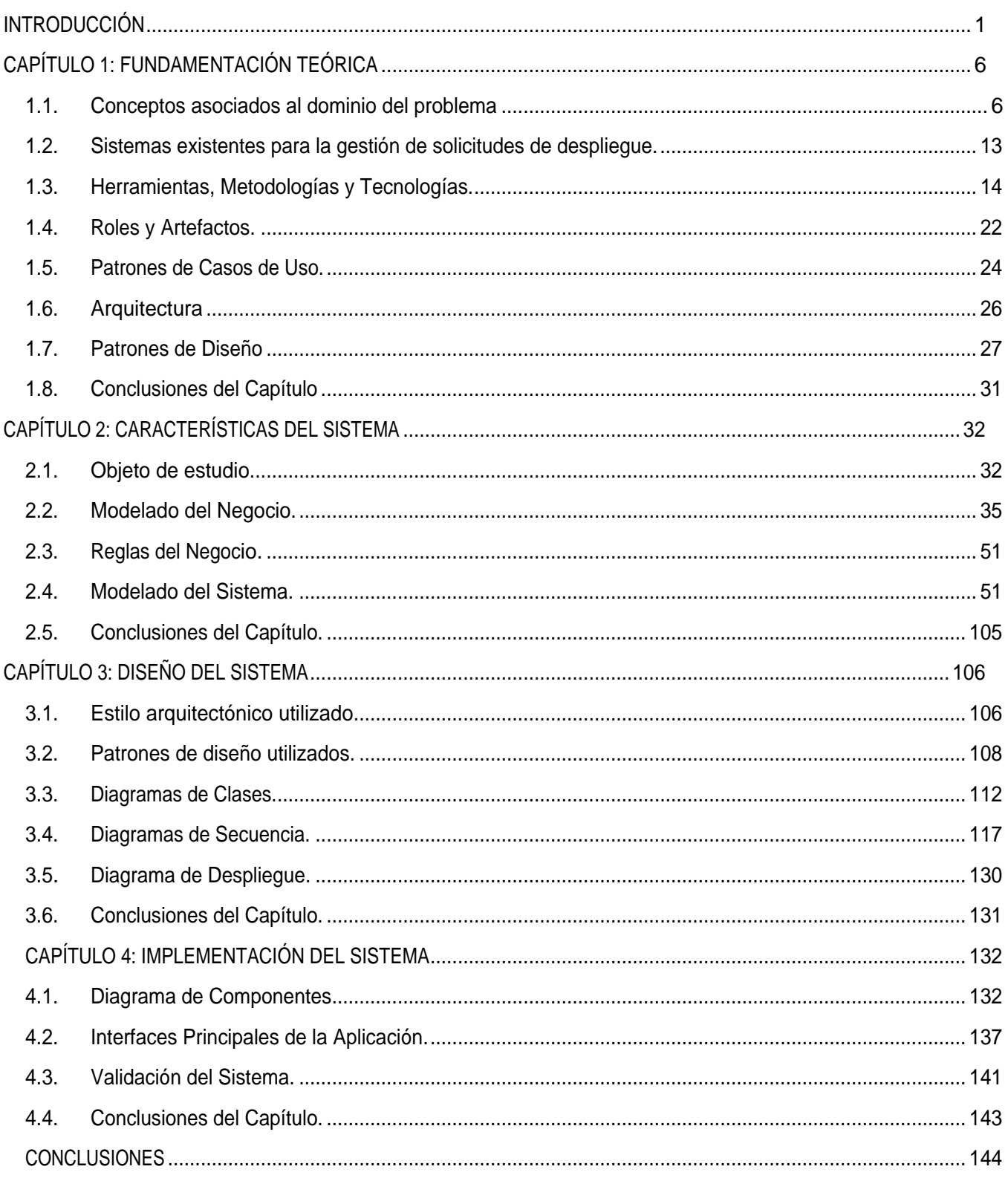

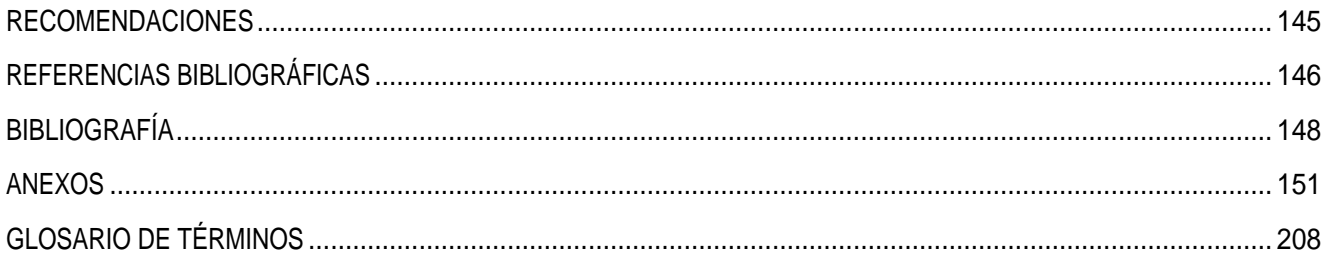

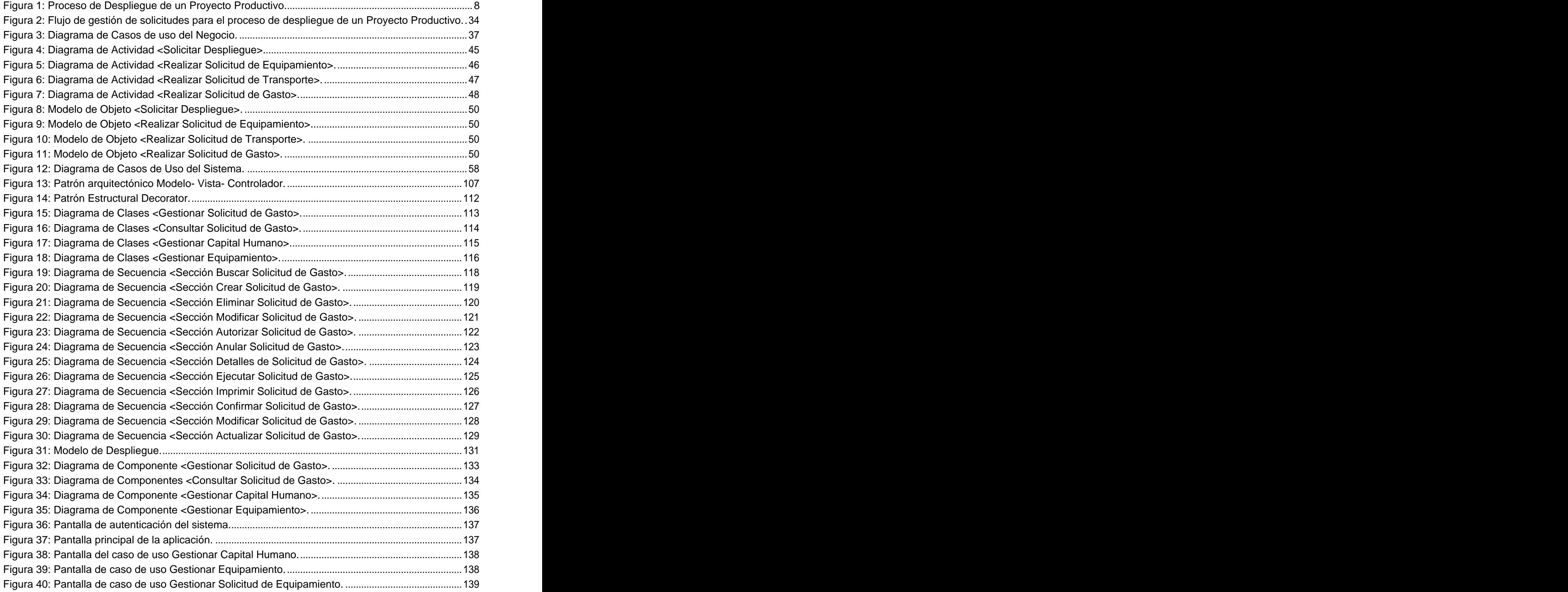

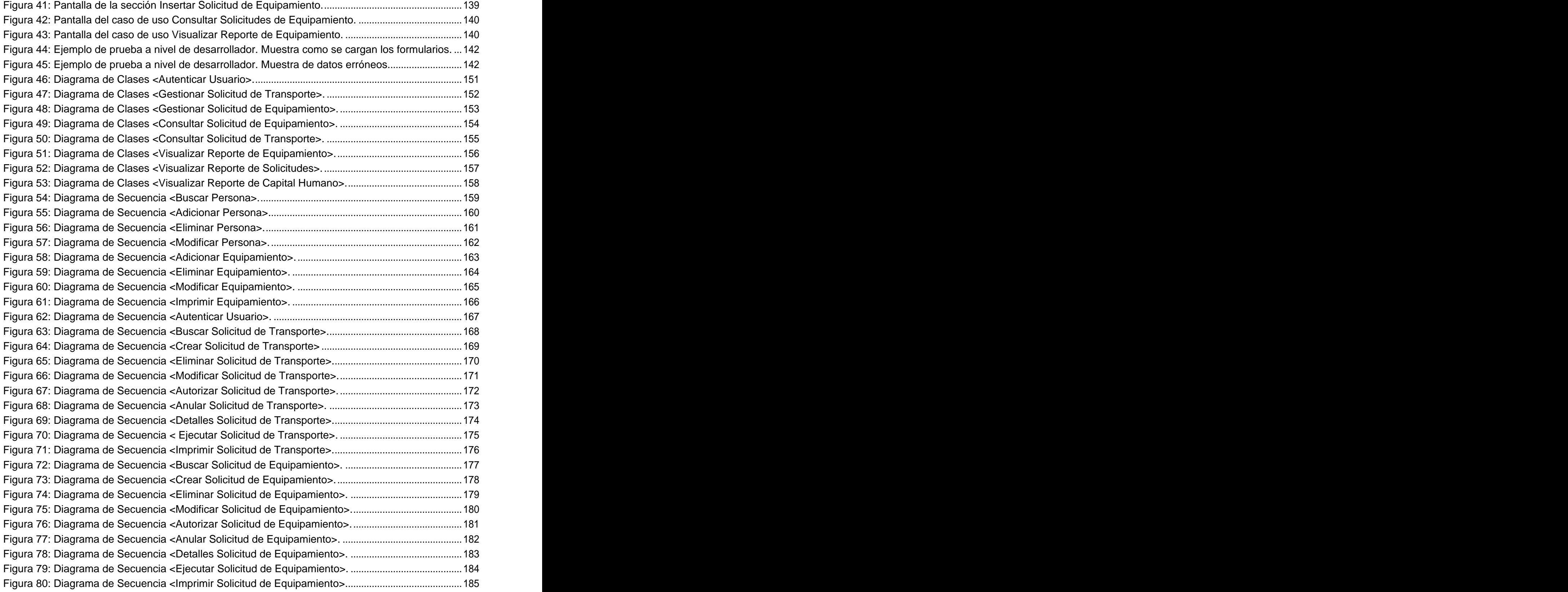

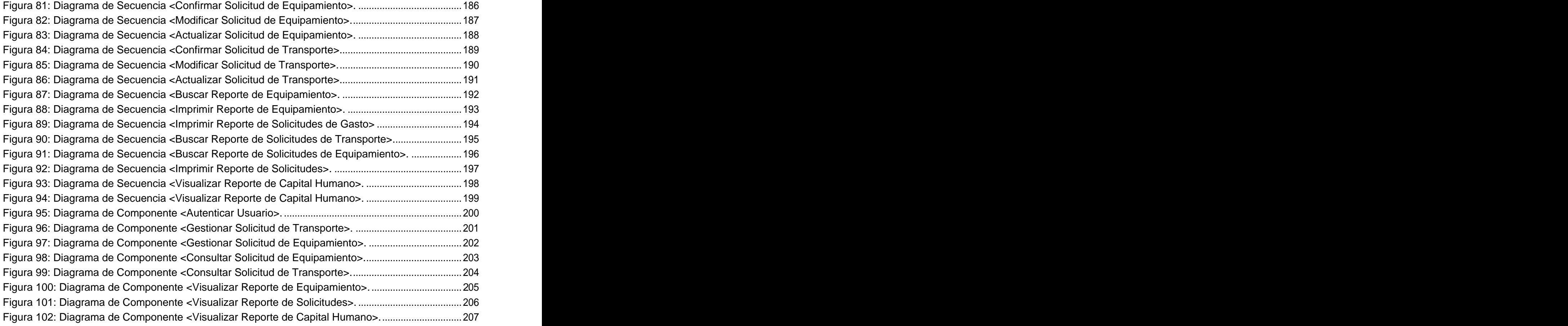

## INTRODUCCIÓN

En los últimos tiempos la informática se ha venido desarrollando de manera exponencial a nivel

mundial y como parte importante dentro de ella el proceso de desarrollo de software.<br>Teniendo en cuenta que el grueso de las producciones, exportaciones, despliegue de productos de software y soluciones integrales se concentran en los Estados Unidos, Japón y países más avanzados del continente europeo, como consecuencia de la división global del trabajo, algunos otros países en vías de industrialización, ocupan un lugar importante en esta rama de la informática. Entre los casos más exitosos se destacan países como la India, Irlanda e Israel.

En el contexto latinoamericano países como Brasil, Argentina, Uruguay y Costa Rica también muestran cierto dinamismo en la producción, exportación, despliegue de productos de software y soluciones integrales, aunque de manera menos importante con respecto a los países de la India, Irlanda e Israel. Estas experiencias se concentran algunas en el desarrollo del mercado interno como Brasil y Argentina y otras más vinculadas con las exportaciones e inserción internacional como Uruguay y Costa Rica.

Como es de esperar Cuba no ha quedado exenta de este desarrollo, por lo cual en los últimos años uno de los principales objetivos del estado cubano ha sido el desarrollo de la Industria de Software, no solo con el fin de desarrollar sistemas para la informatización de la sociedad cubana, sino también con el objetivo de insertarse en el mercado internacional.

Como parte de este desarrollo en septiembre del 2002 se creó la Universidad de las Ciencias Informáticas (UCI) como un programa de la Revolución, que tiene como tarea fundamental formar y preparar futuros Ingenieros Informáticos que con la aplicación de su conocimiento ayuden al desarrollo de la Industria del Software tanto en el país como en el mercado internacional, produciendo software y brindando servicios informáticos.

En noviembre del año 2005 se crea dentro la UCI la empresa ALBET Ingeniería y Sistemas, que es la encargada de garantizar la comercialización de estos productos de software realizando soluciones integrales a clientes externos. Después de 7 años de fundada la Universidad de las Ciencias Informáticas se ha logrado la inserción en el mercado mundial del software teniendo participación en países como México con el cual se comercializa software educativo, en España con productos de software para la RED TETRA y en la República Bolivariana de Venezuela que mediante el convenio de cooperación Cuba - Venezuela se han realizado el despliegue de algunas soluciones integrales como son:

- Servicio Autónomo de Identificación, Migración y Extranjería (SAIME): Tiene como objetivo fundamental garantizar la identificación a los cuidados venezolanos.
- Servicio Autónomo de Registros y Notarías (SAREN): Tiene como objetivo estandarizar la gestión de las Oficinas Registrales, para garantizar la certeza, confiabilidad y seguridad jurídica de los actos protocolizables.
- Dirección General de Servicios Penitenciarios (DGSP): Tiene como objetivo llevar el control y  $\bullet$ organización en las prisiones de Venezuela.

El desarrollo de estos proyectos ha demostrado que una etapa importante dentro del proceso de desarrollo de software es precisamente el despliegue de la solución. Esta etapa es de gran importancia ya que se le entrega al cliente el producto final para que sea implantado y puesto en explotación por los usuarios finales.

Las soluciones informáticas desarrolladas en la Universidad de las Ciencias Informáticas que se despliegan en la Republica Bolivariana de Venezuela pueden tener integrado diferentes tipos de despliegue como son:

- Seguridad.
- $\bullet$ Mobiliario.
- Equipamiento ofimático.  $\bullet$
- Software. The contract of the contract of the contract of the contract of the contract of the contract of the contract of the contract of the contract of the contract of the contract of the contract of the contract of the

Para realizar estas actividades correctamente se necesita lograr una buena organización del equipo dedicado al despliegue y un control de todas las actividades que son necesarias desarrollar en esta etapa.

Sin embargo, con la experiencia que se ha obtenido hasta el momento en el desarrollo del proceso de despliegue en estos proyectos productivos se concluye que existen problemas durante la ejecución del mismo como son:

- No existe un control del equipamiento de redes y ofimático.
- No existe un control de las versiones del software cuando se está desplegando.
- No existe un control de los recursos materiales destinados para el despliegue.
- El jefe de despliegue no tiene conocimiento del capital humano asignado para esta fase.
- Las gestiones de las solicitudes de gastos y de transporte se realizan por vía telefónica o por correo electrónico, trayendo consigo que el proceso no tenga ningún nivel de seguridad.
- La gestión de los vales de salida del almacén para el traslado del equipamiento y mobiliario se  $\bullet$ realizan por vía telefónica, provocando que el proceso sea de manera lenta.
- El jefe del despliegue no tiene un reporte de las solicitudes de gasto, de transporte y de equipamiento que se han realizado durante el proceso de despliegue.

Todas estas razones influyen de manera directa en el avance de la fase de despliegue, trayendo consigo un aumento en el tiempo estimado para esta etapa y problemas en la calidad de dicho proceso. The contract of the contract of the contract of the contract of the contract of the contract of the contract of the contract of the contract of the contract of the contract of the contract of the contract of the c

El presente trabajo de diploma pretende dar solución a la **situación problémica** anteriormente expuesta, para lo cual se plantea la siguiente interrogante: **¿Cómo contribuir a la gestión de las solicitudes durante la etapa de despliegue de un Proyecto Productivo?** Consecuentemente el **objeto de estudio** es el Proceso de Despliegue. Siendo el **campo de acción** el Proceso de Despliegue en un proyecto productivo.

El **objetivo general** del trabajo de diploma es **desarrollar una aplicación web que permita la gestión de las solicitudes en la etapa de despliegue de un proyecto productivo.**

De aquí se derivan los siguientes **objetivos específicos**:

- Definir las funcionalidades que tendrá el sistema.  $\bullet$
- Diseñar el sistema.
- Implementar el sistema diseñado.
- Validar el sistema.

Con el fin de dar solución a la situación problémica planteada y alcanzar los objetivos trazados se proponen las siguientes **tareas:**

- Análisis del proceso de gestión de solicitudes durante el despliegue en los proyectos productivos de la Universidad.
- Modelación del proceso de gestión de solicitudes durante el despliegue de los proyectos productivos.
- Identificación de los requerimientos funcionales y no funcionales.
- Definición de la arquitectura del sistema.
- Realización del diseño de las clases del sistema.
- Realización del diagrama de despliegue.
- Realización del diagrama de componentes.
- Implementación de las clases diseñadas.
- Validación del sistema desarrollado.

Si como resultado de este trabajo se desarrollar una aplicación web que permita la gestión de las solicitudes durante el proceso de despliegue en los proyectos productivos, entonces se mejoraría dicho proceso. The contract of the contract of the contract of the contract of the contract of the contract of the contract of the contract of the contract of the contract of the contract of the contract of the contract of the c

La **estrategia de investigación** utilizada es la exploratoria ya que este tipo de investigación se realiza cuando existe una problemática que está afectando la sociedad. Su principal objetivo es familiarizar al investigador con el tema objeto de estudio, la situación en que se encuentra y los métodos y técnicas a utilizar en su ejecución. Los **métodos científicos** utilizados en la investigación fueron:

#### **Métodos Teóricos:**

Histórico lógico: Posibilita el análisis histórico del proceso de gestión de información.

Hipotético-Deductivo: A partir de la hipótesis y siguiendo la lógica de deducción tomada se llega a nuevos conocimientos y predicciones, que son sometidos a verificaciones.

#### **Métodos empíricos:**

Observación: Permite analizar cada fase del proceso e ir observando cada tarea que se realice y tomar experiencia de esta para aplicarla en todas las demás, así como llevar a cabo la observación continua de los requisitos y objetivos que son necesarios para realizar satisfactoriamente nuestro producto.

#### **Métodos particulares:**

Entrevista: Permite entrevistar a varias personas con amplios conocimientossobre el tema del proceso de despliegue y así de esta forma se analizan los diferentes pasos por los que se ve involucrado el proceso de gestión del despliegue.

El presente trabajo se estructura en 4 capítulos.

**Capítulo 1:** Fundamentación Teórica: Este capítulo esel respaldo teórico de los temas tratados en el informe, necesarios para el entendimiento correcto de la solución planteada. Se describen los conceptos fundamentales asociados al dominio del problema y el objeto de estudio, haciéndose un análisis de los aspectos relacionados con el proceso de gestión de despliegue. Se realiza una breve descripción de la fase de despliegue en los proyectos productivos de la Universidad de las Ciencias Informáticas. Además se realiza un estudio de lo que plantean las metodologías para el proceso de despliegue. Se presenta la fundamentación de las tecnologías utilizadas para el diseño del sistema y las propuestas para su implementación y desarrollo.

**Capítulo 2:** Características del Sistema: Se describen las actividades del flujo de procesos actuales a través de un modelo de negocio, el cual sirve de base para determinar qué es lo que se va a desarrollar. En el modelo del negocio se presentan los actores y trabajadores, los diagramas de casos de uso del negocio y su correspondiente modelo de objeto, así como los diagramas de actividades de cada caso de uso del negocio. Se presentan los requerimientos funcionales y no funcionales con los que debe cumplir el sistema propuesto, así como sus actores y diagrama de casos de uso, con la descripción expandida de cada uno de ellos.

**Capítulo 3:** Diseño del Sistema: En este capítulo se traducen los requisitos a una especificación que describe como implementar el sistema, a través del diseño, enfocado a cómo el sistema cumple sus objetivos teniendo en cuenta los requisitos funcionales y no funcionales, se realizan los diagramas de clase y los diagramas de interacción según los casos de uso definidos en el capitulo anterior. Se explica además la arquitectura utilizada y los principales patrones de diseño utilizados. También se realiza el modelo de despliegue.

**Capítulo 4:** Implementación del Sistema: Se muestran los diagramas de componentes así como el código fuente, mostrando además las pantallas principales de la aplicación. Se valida el sistema a través de una Validación Exploratoria.

# CAPÍTULO 1: FUNDAMENTACIÓN TEÓRICA

Este capítulo es el respaldo teórico de los temas tratados en el informe, necesarios para el entendimiento correcto de la solución planteada. Se describen los conceptos fundamentales asociados al dominio del problema y el objeto de estudio, haciéndose un análisis de los aspectos relacionados con el proceso de gestión de despliegue. Se realiza una breve descripción de la fase de despliegue en los proyectos productivos de la Universidad de las Ciencias Informáticas. Además se realiza un estudio de lo que plantean las metodologías para el proceso de despliegue. Se presenta la fundamentación de las tecnologías utilizadas para el diseño del sistema y las propuestas para su implementación y desarrollo.

### **1.1. Conceptos asociados al dominio del problema**

#### 1.1.1. ¿Qué es un proceso de despliegue?

Un proceso de despliegue de aplicaciones de software deberá ser gestionado en varias etapas, todas independientes unas de otras pero todas necesarias para llevar a cabo el despliegue de una aplicación en la red de la empresa.

Para desplegar una nueva aplicación, los administradores deberán realizar las tareas preparatorias siguientes (1):

- Fase de preparación del software.
- Fase de distribución del software.
- Fase de despliegue real del software.
- Proceso de instalación de la aplicación durante el período de despliegue de la misma.

El despliegue de software es una de las etapas finales dentro del proceso de desarrollo de software. Sin embrago durante el mismo es necesario aplicar técnicas y principios de ingeniería de software como una parte más del ciclo de desarrollo. Cuando se realizan despliegues manuales, esta tarea se convierte en un proceso repetitivo y propenso a errores. Así como se puede automatizar la compilación y la construcción de software para reducir los errores y aumentar la velocidad de desarrollo, también se puede automatizar el proceso de despliegue para reducir las equivocaciones y entregar software rápidamente (1).

### 1.1.2. Breve reseña del despliegue de los proyectos productivos de la Universidad de las Ciencias Informáticas**.**

La Universidad de las Ciencias Informáticas (UCI) desarrolla productos de software, los cuales son comercializados por la empresa ALBET Ingeniería y Sistemas.<br>Muchos de estos productos han surgido mediante el convenio de colaboración entre los países Cuba y

Venezuela a través de contratos de trabajo realizados con algunos Ministerios de la República Bolivariana de Venezuela.

Todos estos contratos tienen como objetivo principal desarrollar un producto de software, para mejorar el flujo de trabajo en las diferentes organizaciones que forman parte de estos ministerios. Cada producto de software debe pasar por varias etapas durante su desarrollo hasta llegar a la etapa de despliegue donde se obtiene un producto listo para ser entregado al cliente.

Para poder realizar el proceso de despliegue es necesaria la participación de algunas empresas externas, que son las encargadas de garantizar el equipamiento requerido para poder instalar la solución de software desarrollada.

La UCI ha logrado desplegar diferentes soluciones integrales como son: SAIME, SAREN y DGSP. El proceso de despliegue para cada una de estas soluciones se desarrolló de la siguiente manera:

Para desplegar la solución de software fue necesario crear las condiciones de infraestructura en cada una de las oficinas que iban a ser desplegadas, para esto se tuvo que desplegar en las mismas un sistema de seguridad, el cual fue desplegado por la empresa cubana Servicios Especializados de Incendios S.A (SEISA), este despliegue consistía en el montaje de sensores de movimientos, cámaras de seguridad, sistema por niveles de acceso y sistema contra incendio, lo cual permitiría velar por la seguridad e integridad de cada una de estas oficinas. También se tuvo que realizar el despliegue de la empresa COPEXTEL VISIONICA, que consistía en el montaje de todo el mobiliario que se necesitaban en cada una de las oficinas. Además se desplegó el equipamiento ofimático por la empresa de COPEXTEL que consistía en montar todos los puestos de trabajo de cada oficina. También se tuvo que realizar el despliegue de las redes inalámbricas y cableadas por la empresa COPEXTEL PCMAX, para garantizar la conectividad interna entre todos los puestos de trabajo.

La Figura 1 muestra el desarrollo el proceso de despliegue en los proyectos productivos de la República Bolivariana de Venezuela.

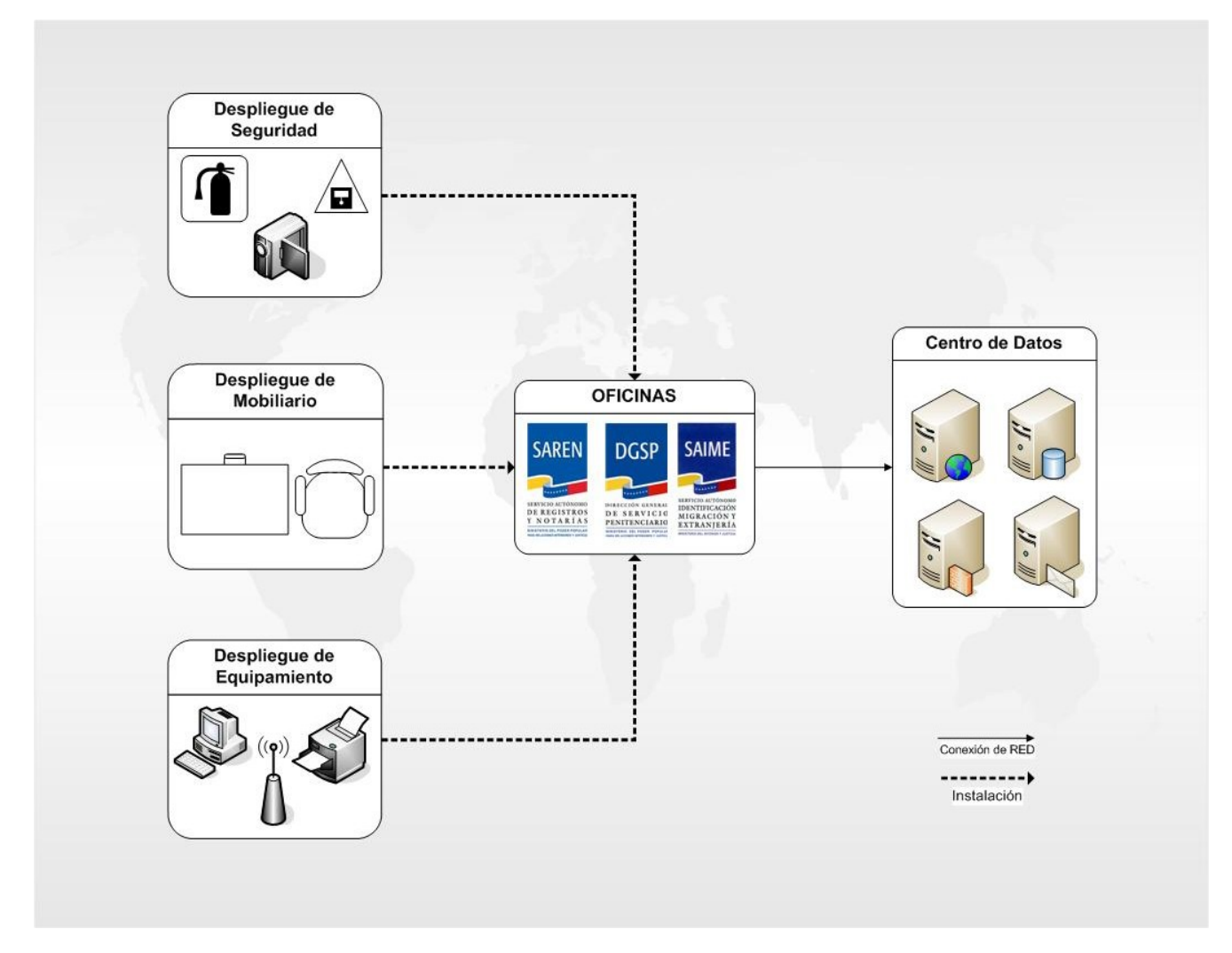

**Figura 1:** Proceso de Despliegue de un Proyecto Productivo.

1.1.3. Metodologías de desarrollo de software en el proceso de despliegue.

Existen hoy a nivel mundial muchas metodologías para el desarrollo de software las cuáles definen etapas y fases que incluyen de alguna manera el proceso de despliegue. Cada una de estas metodologías tiene su propia forma de realizar este proceso de manera que se le entregue al cliente final un producto que satisfaga sus necesidades. Dentro de las metodologías más desarrolladas e importantes en el proceso de desarrollo de software a nivel internacional se encuentran: Rational Unified Process (RUP), Extreme Programming (XP), Microsoft Solution Framework (MSF) y Scrum. Es de interés consultar cómo realizan el proceso de despliegue cada una de estas metodologías.

#### 1.1.3.1. Rational Unified Process (RUP)

RUP es un proceso formal: Provee un acercamiento disciplinado para asignar tareas y responsabilidades dentro de una organización de desarrollo. Su objetivo es asegurar la producción de software de alta calidad que satisfaga los requerimientos de los usuarios finales (respetando cronograma y presupuesto). Este proceso divide el ciclo de vida en cuatro fases: Concepción, Elaboración, Construcción y Transición.

En la fase de Transición es donde se realiza el despliegue de la solución que consiste en hacer que el producto de software esté disponible para el usuario final y es la culminación del esfuerzo de desarrollo de software. RUP propone para realizar el proceso de Despliegue las siguientes actividades (2).

- **Planificar el despliegue:** Se inicia al principio del ciclo de vida del proyecto y aborda no sólo la producción del software a entregar, sino también el desarrollo del material de formación y el de soporte para el sistema, para asegurar que los usuarios finales puedan utilizar satisfactoriamente el producto.
- **Desarrollar material de soporte:** Cubre toda la información que precisará el usuario final para instalar, operar, utilizar y mantener el sistema que se entrega.
- **Gestionar Pruebas de Aceptación:** Asegurar que el producto se ha probado adecuadamente  $\bullet$ antes de entregar una versión a los clientes.
- **Producir la unidad de despliegue:** Una vezque el producto se ha probado en el sitio de desarrollo, debe prepararse para su entrega al cliente.
- **Producto de prueba de versión beta:** En esta actividad se describen las actividades que posibilitan el despliegue iterativo de un producto y el compromiso sistemático con el cliente a la hora de crear el producto final.
- **Empaquetar el producto:** En cuanto al software comercializable se describen las actividades necesarias para tomar el producto de software, los scripts de instalación y los manuales de usuario, y empaquetarlos para su producción masiva como el resto de productos de consumo.

#### 1.1.3.2. Microsoft Solution Framework (MSF)

MSF es un compendio de las buenas prácticas en cuanto a administración de proyectos se refiere. Es una serie de modelos que puede adaptarse a cualquier proyecto de tecnología de información. Una de las fases principales de todo proyecto es la implantación; donde el equipo implanta la tecnología base y los componentes relacionados, estabiliza la instalación, traspasa el proyecto alpersonal de soporte y operaciones, y obtiene la aprobación final del cliente.

Una de las fases fundamentales que define esta metodología es el despliegue, en la misma se llevarán a cabo los planes diseñados, principalmente el de despliegue y el de formación:

- **Plan de Despliegue:** Se debe consensuar la fecha de finalización de la fase Piloto, y las  $\bullet$ condiciones de calidad que debe cumplir la solución final para iniciar el despliegue. En el Plan deben identificarse las fases, estrategia de implantación, fechas, tareas a realizar, procedimientos de validación y método de control de incidencias.
- **Plan de Formación:** Con anterioridad al despliegue definitivo, debe haberse aprobado el Plan de Formación orientado a usuarios finales y administradores, y debe hacerse compatible con los ritmos acordados en el Plan de Despliegue.

Los principales trabajos e hitos a conseguir son, en esta etapa, además de los obvios (implantación de la plataforma, puesta en servicio de todas las funciones, formación a los usuarios y administradores), los siguientes:

- Continuación con las labores de recepción de incidencias.
- Registro de mejoras y sugerencias, funcionalidades no cubiertas y novedades a incorporar en sucesivas versiones de la plataforma, incluyendo mejoras aportadas por los fabricantes de software como por ejemplo nuevas versiones.
- Revisión de las Guías y manuales de usuario, rectificación de errores y obtención de los documentos de formación definitivos.
- Entrega de los documentos definitivos acordados como entregables.
- Revisión (si procede) de la matriz de riesgos, las métricas de calidad y establecimiento de los estándares de calidad.
- Finalmente, entrega del Proyecto y cierre del mismo, con o sin apertura de nuevo proyecto en  $\bullet$ base a la información y experiencia obtenidas.

La duración fase de despliegue, puesto que debe planificarse, no puede establecerse a priori. Depende de numerosos factores externos al propio proyecto (incluyendo factores de oportunidad política o de negocio) que pueden retardar o acelerar la conclusión.

La experiencia demuestra que no hay una relación directa entre número de máquinas y tiempo necesario para el despliegue.

Los factores más relevantes en el cálculo suelen ser la dispersión o concentración geográfica, la complejidad del proceso de migración, el grado de automatización alcanzado, la experiencia y nivel de los técnicos que realizan la operación y condicionantes de calendario, a menudo con restricciones no técnicas, sino de otros tipos (las fechas-objetivo suelen marcarse por criterios de oportunidad de negocio) (3).<br>1.1.3.3. Extreme Programming (XP)

XP es una metodología ágil centrada en potenciar las relaciones interpersonales como clave para el éxito en desarrollo de software, promoviendo el trabajo en equipo, preocupándose por el aprendizaje de los desarrolladores, y propiciando un buen clima de trabajo. XP se basa en realimentación continua entre el cliente y el equipo de desarrollo, comunicación fluida entre todos los participantes, simplicidad en las soluciones implementadas y coraje para enfrentar los cambios. XP se define como especialmente adecuado para proyectos con requisitos imprecisos y muy cambiantes, y donde existe un alto riesgo técnico. Esta metodología de desarrollo no tiene definido un flujo de trabajo para el proceso de despliegue de la solución de software, por lo que no existen actividades definidas ni se identifican los roles fundamentales que deben estar presente en este proceso como parte del ciclo de vida del proyecto (4).<br>1.1.3.4. Scrum

Otra de las metodologías muy difundidas dentro de las ligeras o ágiles es Scrum que define un marco para la gestión de proyectos, que se ha utilizado con éxito durante los últimos 10 años. Esta es, después de XP, la metodología ágil mejor conocida y la que otros métodos ágiles recomiendan como complemento. Además no está concebido como método independiente, sino que se promueve como complemento de otras metodologías, incluyendo XP, MSF o RUP. Scrum está especialmente indicada para proyectos con un rápido cambio de requisitos. Sus principales características se pueden resumir en dos. El desarrollo de software se realiza mediante iteraciones, denominadas sprints, con una duración de 30 días. El resultado de cada sprint es un incremento ejecutable que se muestra al cliente. La segunda característica importante son las reuniones a lo largo proyecto, entre ellas destaca la reunión diaria de 15 minutos del equipo de desarrollo para coordinación e integración.

Esta metodología de desarrollo no tiene definido un flujo que determine como realizar un proceso de despliegue, por lo que no existen cuales son las actividades fundamentales que se tienen que realizar ni tampoco cuales serían las personas responsables de llevar adelante el proceso (4).

1.1.3.5. Análisis comparativo de cada una de las metodologías.

A continuación se muestran algunas características de las metodologías mencionadas con anterioridad.

La Tabla 1 proporciona un análisis comparativo de las diferentes metodologías de desarrollo de software en cuanto al proceso de despliegue.

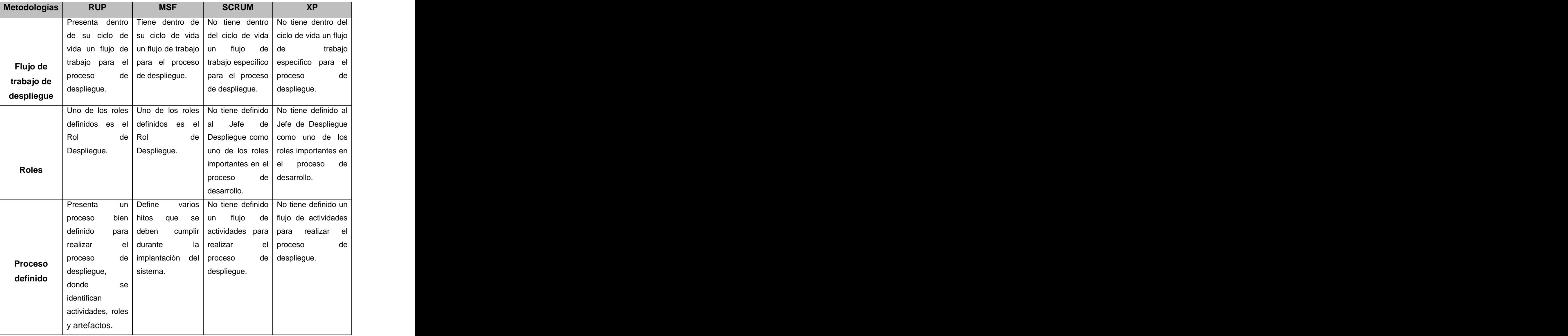

**Tabla 1:** Análisis comparativo de las metodologías de desarrollo en el proceso de despliegue.

Luego de haber realizado un análisis comparativo de cada una de las metodologías de desarrollo de software en cuanto al proceso de despliegue se definió que la Metodología RUP proporciona un proceso bien definido y organizado para la realización del despliegue, definiendo roles, actividades y artefactos a generar en cada etapa.

#### **1.2. Sistemas existentes para la gestión de solicitudes de despliegue.**

En el mundo son varios los países que proporcionan aplicaciones informáticas para gestionar en una empresa las solicitudes de diferentes recursos como son: Solicitudes de Capital Humano, Recursos Materiales, Recursos de Transporte y Solicitudes de Gasto, con el objetivo de tener un control de todos los recursos que maneja la empresa. A continuación se mostrarán una serie de sistemas que gestionan diferentes tipos de solicitudes.

1.2.1. Almawin (Sistema de Gestión de Almacén).

Este es un programa de gestión de almacén destinado a llevar un control de los productos en el almacén, así como de sus entradas y salidas.

Junto con los ficheros básicos de almacén, se pueden gestionar también clientes, proveedores, familias de productos, destinos de entradas y salidas, caja, vencimiento de cobros y pagos, recibos y letras, facturas a clientes y facturas de proveedores.

La aplicación incluye un manual en diferentes formatos, para ser visualizado como documento de Word, documento HTML o bien en formato TXT (5).<br>1.2.2. HRmgr (Sistema de Gestión de Capital Humano).

El programa está compuesto principalmente de 2 módulos con los que se irá introduciendo la información. El primero de ellos permite añadir nuevos empleados, indicando en todo momento la información a introducir. El segundo módulo "Events", permite ver y editar la información del empleado, realizando los ajustes que se necesiten. El programa también permite imprimir informes, formularios, etiquetas de correo, así como realizar una búsqueda y clasificación de los datos, o proteger la información con una contraseña (6).<br>1.2.3. InforPM (Sistema de Gestión de Gastos).

El software de gestión de gastos de InforPM hace posible que incluso las organizaciones multinacionales complejas automaticen los procesos empresariales relacionados con los gastos y hagan valer las políticas, reduciendo los costos administrativos asociados al tiempo que disminuye la posibilidad de errores o fraudes premeditados. Con el software, usted puede implementar las actualizaciones instantáneas globales de las políticas y procesos para apoyar la mejora continua, mientras que gestiona las políticas locales y requisitos establecidos por la ley. Las compañías como la suya también lo emplean para reunir información para análisis y evaluaciones comparativas, identificando patrones de gasto que se pueden utilizar para negociar ahorros con los proveedores. (7)

Luego de haber realizado un estudio sobre diferentes sistemas existentes para la gestión de solicitudes durante el proceso de despliegue, se llegó a la conclusión que las herramientas estudiadas cumplen con varias funcionalidades pero de manera independiente, por lo que no existe una herramienta que integre las solicitudes de gasto, equipamiento, y transporte que son necesarias realizar durante este proceso. Además de que es necesaria la realización de un sistema que se adapte a las características esenciales del despliegue de los proyectos productivos de la Universidad desarrollados en la República Bolivariana de Venezuela.

### **1.3. Herramientas, Metodologías y Tecnologías.**

Para la selección del lenguaje de programación, así como la utilización de los diversos componentes; se consultaron diferentes características como portabilidad, multiplataforma y facilidad de uso, resultando seleccionados los que más se acercan a los requerimientos de la plataforma.

La creciente informatización de los procesos productivos y sociales provoca que las organizaciones y empresas requieran cada vez más de aplicaciones de software confiables y de calidad tanto en su desarrollo como en su mantenimiento. Es por ello que en los últimos años se han venido publicando estándares, notaciones y procesos de desarrollo de Software que establecen las buenas prácticas para el desarrollo de aplicaciones de software.

1.3.1. Metodología de desarrollo.

#### **XP**

La Programación Extrema (XP) es una metodología ligera de software que se basa en la simplicidad, la comunicación, realimentación o reutilización del código desarrollado. Es una de las metodologías de desarrollo de software utilizada para proyectos de corto plazo.

#### **RUP**

Rational Unified Process (RUP) unifica los mejores elementos de metodologías anteriores, está preparado para desarrollar grandes y complejos proyectos.

Es un proceso de desarrollo orientado a objetos, dirigido por casos de uso que reflejan lo que los usuarios futuros necesitan y desean, centrado en la arquitectura mostrando la visión común del sistema completo, es iterativo e incremental, donde cada fase se desarrolla en iteraciones.

Una iteración involucra actividades de todos los flujos de trabajo, aunque desarrolla fundamentalmente algunos más que otros. RUP utiliza UML (Unified Model Lenguage), como lenguaje de representación visual.

Como la metodología XP es para proyectos cortos y simples, y la investigación es compleja y a largo plazo se ha seleccionado para el desarrollo de la investigación la metodología de desarrollo RUP. Además esta metodología de desarrollo utiliza UML el cual es un lenguaje para visualizar, especificar, construir y documentar los artefactos de un sistema que involucra una gran cantidad de aplicaciones de software. UML se ha convertido en el estándar internacional para definir organizar y visualizar los elementos que configuran la arquitectura de una aplicación orientada a objetos. Este lenguaje nos va a ser de mucha utilidad a la hora de representar los diagramas para el desarrollo de la aplicación Web.

1.3.2. Lenguaje de programación.

#### **ASP**

Active Server Pages (ASP) es una tecnología del lado servidor de Microsoft para páginas Web generadas dinámicamente, que ha sido comercializada como un anexo a Internet Information Server (IIS). ASP realiza muchas tareas apoyándose en objetos que deben ser comprados a ciertas empresas especializadas, o en algunos casos programados por el servidor. La tecnología ASP está estrechamente relacionada con el modelo tecnológico de su fabricante. Es una plataforma que no se ha desarrollado como lo esperaba Microsoft.

#### **PHP**

PHP (acrónimo recursivo de "PHP: Hypertext Preprocessor", originado inicialmente del nombre PHP Tools, o Personal Home Page Tools) es un lenguaje del lado del servidor, que se utiliza básicamente para generar páginas dinámicas y que facilita de forma sencilla el acceso a diferentes bases de datos. También se utiliza para generar imágenes, generar pdf. PHP lo desarrollan programadores Web introduciendo nuevas funciones en las versiones mejoradas del lenguaje.

#### **Ventajas de PHP:**

Libre y Abierto (Código fuente disponible, es gratuito).  $\bullet$ 

- Multiplataforma: inicialmente fue diseñado para entornos UNIX por lo que ofrece más prestaciones en este sistema operativo, pero es perfectamente compatible con Windows. ASP, sólo está orientado a sistemas Windows.
- Soporte para varios servidores Web.
- Fácil acceso a Bases de Datos.
- Mucha documentación (Ejemplos, manuales).
- Presenta una integración perfecta entre Apache-PHP-MySQL.
- Posee una sintaxis bastante clara.
- Fácil aprendizaje.
- Seguro.
- PHP está orientado a objetos (8).

Como ASP es un lenguaje que ha sido comercializado con IIS se decidió utilizar PHP porque presenta una compatibilidad total con Apache, servidor que se va a utilizar.

1.3.3. Herramienta de modelado.

#### **Rational Rose**

Rational Rose brinda soporte a Unified Modeling Language (UML). Es un entorno de modelado que permite generar código a partir de modelos Ada, ANSI C++, C++, CORBA, Java/J2EE, Visual C++ y Visual Basic. Ofrece un lenguaje de modelado común que agiliza la creación del software. Es un software propietario (9).

#### **Visual Paradimg**

Visual Paradigm es una herramienta CASE que utiliza "UML": como lenguaje de modelación. Visual Paradigm-UML soporta los últimos estándares de anotaciones de JAVA y UML, provee soporte para la generación de código y la ingeniería inversa para Java. Además, Visual Paradigm -UML se integra con Eclipse, Borland® JBuilder®, NetBeans IDE/Sun™ ONE, IntelliJ IDEA™, Oracle JDeveloper y BEA WebLogic Workshop™ para soportar las fases de implementación en el desarrollo de software. Tiene dentro de sus características que es multiplataforma, portable y posee gran facilidad de uso (9).

Como Rational Rose es una herramienta CASE de software propietario y no genera código en PHP se decidió utilizar el Visual Paradigm porque es una herramienta CASE de software libre, de fácil integración con PHP que es el lenguaje que se utilizará para desarrollar la aplicación Web.

#### 1.3.4. Gestor de Base de Datos.

#### **SQL Server**

SQL Server es un potente motor de bases de datos de alto rendimiento capaz de soportar millones de registros por tabla con un interface intuitivo. Es una suite de herramientas de gestión integradas que incluye un conjunto de nuevas funcionalidades para el desarrollo, implantación y resolución de problemas de Bases de Datos SQL, así como mejoras a muchas funcionalidades (10).

Además incorpora un modelo de objetos totalmente programable (SQL-DMO) con el que se puede desarrollar cualquier aplicación que manipule componentes de SQL Server, es decir, hacer aplicación para crear bases de datos, tablas, DTS, backups, entre otros, todo lo que se puede hacer desde el administrador del SQL Server.

#### **MySQL**

Existen diferentes arquitecturas para los sistemas de gestión de bases de datos, pero la más extendida, y la que más éxito ha tenido, es la arquitectura relacional MySQL es un servidor de bases de datos relacionales muy rápido y robusto. El mismo proporciona un servidor de base de datos SQL (Structured Query Language) muy rápido, multi-threaded, multi usuario y robusto. El servidor MySQL está diseñado para entornos de producción críticos, con alta carga de trabajo así como para integrarse en software para ser distribuido (11).

Este gestor de bases de datos es, probablemente, el gestor más usado en el mundo del software libre. Esta gran aceptación es debida, en parte, a que existen infinidad de librerías y otras herramientas que permiten su uso a través de gran cantidad de lenguajes de programación, además de su fácil instalación y configuración.

Este gestor se creó con la rapidez en mente, de modo que no tiene muchas de las características de los gestores comerciales más importantes, como Oracle, Sybase o SQL Server. No obstante, eso no ha impedido que sea el más indicado para aplicaciones que requieren muchas lecturas y pocas escrituras y no necesiten de características muyavanzadas, como es el caso de las aplicaciones Web y por tanto de la propuesta de solución que se ofrece con este trabajo debido a su gran rapidez y facilidad de uso.

Como SQL Server es un sistema gestor de base de datos de software propietario se decidió usar MySQL porque es en software libre y se trabaja con mucha más facilidad, además tiene una fácil integración con PHP.

1.3.5. Servidor Web.

#### **Internet Information Services (IIS)**

Internet Information Services (o Server), IIS, es una serie de servicios para los ordenadores que funcionan con Windows. Los servicios que ofrece son: FTP, SMTP, NNTP y HTTP.

Este servicio convierte a un computador en un servidor de internet o Intranet es decir que en las computadoras que tienen este servicio instalado se pueden publicar páginas Web tanto local como remotamente (servidor Web).

El servidor Web se basa en varios módulos que le dan capacidad para procesar distintos tipos de páginas, por ejemplo Microsoft incluye los de Active Server Pages (ASP) y ASP.NET. También pueden ser incluidos los de otros fabricantes, como PHP o Perl.

#### **Apache**

El servidor Apache es un software (libre) servidor HTTP de código abierto para plataformas UNIX, Windows entre otras, que implementa el protocolo HTTP/1.1 y la noción de sitio virtual. Apache es de acuerdo al estudio hecho por Netcraft, el servidor WWW más utilizado del momento. Desde su origen ha evolucionado hasta convertirse en uno de los mejores servidores en términos de eficiencia, funcionalidad y velocidad. Apache ha demostrado ser sustancialmente más rápido que muchos otros servidores libres y compite de cerca con los mejores servidores comerciales, es el servidor Web por excelencia (12).

Entre sus características más sobresalientes están:

- Fiabilidad: Alrededor del 90% de los servidores con más alta disponibilidad funcionan con  $\bullet$ Apache.
- Gratuidad: Apache es totalmente gratuito, y se distribuye bajo la licencia Apache Software License, que permite la modificación del código.
- Extensibilidad: Se pueden añadir módulos para ampliar las ya de por sí amplias capacidades de  $\bullet$ Apache. Hay una amplia variedad de módulos, que permiten desde generar contenido dinámico (con PHP, Java, Perl, Pyton), monitorizar el rendimiento del servidor, atender peticiones encriptadas por SSL, hasta crear servidores virtuales por IP o por nombre (varias direcciones Web son manejadas en un mismo servidor) y limitar el ancho de banda para cada uno de ellos. Dichos módulos incluso pueden ser creados por cualquier persona con conocimientos de programación.

Como IIS es un servidor Web propiedad de Microsoft Corporation se decidió usar Apache, que es desarrollado en Software Libre.

#### 1.3.6. Lenguaje Unificado de Modelado.

El UML es un lenguaje para visualizar, especificar, construir y documentar los elementos que componen un sistema con gran cantidad de software y tecnología orientada a objetos. Desde sus comienzos se convirtió en el estándar internacional para definir, organizar y visualizar los elementos que configuran la arquitectura de una aplicación orientada a objetos. Actualmente UML es el estándar para el diseño orientado a objetos, ya que es el resultado de la unión de las mejores cualidades de los tres lenguajes existentes que le dieron paso por el trabajo en conjunto de sus autores. La decisión de utilizar UML como lenguaje para modelar el sistema de software se debe a que se ha convertido en un estándar con las siguientes características:

- Permite modelar sistemas utilizando técnicas orientadas a objetos (OO).
- Permite especificar las decisiones de análisis y diseño, construyéndose modelos precisos y completos.
- Está compuesto por diversos elementos gráficos que se combinan para conformar diagramas, además cuenta con reglas para combinar dichos elementos.
- Es independiente del lenguaje de programación y de las características de los proyectos, ya que fue diseñado para modelar cualquier tipo de proyecto.
- Es un lenguaje suficientemente expresivo para manejar los conceptos que se originan en un sistema moderno, tales como la distribución física, concurrencia, réplicas, seguridad y carga balanceada; así como también los mecanismos de la ingeniería de software, como son el encapsulamiento y los componentes.
- Integra las mejores prácticas de los lenguajes de modelación existentes.
- A pesar de ser un lenguaje potente, es fácil de aprender y de usar.
- Permite documentar los artefactos de un proceso de desarrollo.
- Capaz de modelar toda la gama de sistemas que se necesite construir (13).

#### 1.3.7. Framework para el desarrollo.

En la actualidad el uso de los frameworks se ha popularizado a gran escala, facilitando a los desarrolladores la creación de aplicaciones con un coste de tiempo considerablemente bajo. En el caso particular de Symfony 1.0.20, seleccionado para el desarrollo de la aplicación, es un completo frameworks diseñado para optimizar el desarrollo de las aplicaciones web mediante algunas de sus principales características. Para empezar, separa la lógica de negocio, la lógica de servidor y la presentación de la aplicación web. Proporciona varias herramientas y clases encaminadas a reducir el tiempo de desarrollo de una aplicación web compleja. Además, automatiza las tareas más comunes, permitiendo al desarrollador dedicarse por completo a los aspectos específicos de cada aplicación. El resultado de todas estas ventajas es que no se debe reinventar la rueda cada vez que se crea una nueva aplicación web.

Symfony está desarrollado completamente con PHP 5. Ha sido probado en numerosos proyectos reales y se utiliza en sitios web de comercio electrónico de primer nivel. Symfony es compatible con la mayoría de gestores de bases de datos, como MySQL, PostgreSQL, Oracle y Microsoft SQL Server. Se puede ejecutar tanto en plataformas \*nix (Unix, Linux, etc.) como en plataformas Windows.

Symfony es patrocinado por Sensio, una agencia web francesa. Inicialmente fue nombrado Sensio Framework, y a todas sus clases se les aplicó el prefijo sf. Tiempo después cuando se decidió lanzarlo como un frameworks open source, tras una lluvia de ideas se acordó llamarle Symfony.

Symfony se diseñó para que se ajustara a los siguientes requisitos: (14).

- Fácil de instalar y configurar en la mayoría de plataformas (y con la garantía de que funciona  $\bullet$ correctamente en los sistemas Windows y \*nix estándares).
- Independiente del sistema gestor de bases de datos.
- Sencillo de usar en la mayoría de casos, pero lo suficientemente flexible como para adaptarse a los casos más complejos.
- Basado en la premisa de "convenir en vez de configurar", en la que el desarrollador solo debe configurar aquello que no es convencional.
- Sigue la mayoría de mejores prácticas y patrones de diseño para la web.
- Preparado para aplicaciones empresariales y adaptables a las políticas y arquitecturas propias. de cada empresa, además de ser lo suficientemente estable como para desarrollar aplicaciones a largo plazo.
- Código fácil de leer que incluye comentarios de phpDocumentor y que permite un mantenimiento muy sencillo.
- Fácil de extender, lo que permite su integración con las librerías de otros fabricantes.  $\bullet$

1.3.8. Controlador de versiones.

Subversion es un sistema para el control de versiones diseñado específicamente para reemplazar al popular CVS, el cual posee varias deficiencias. Es software libre bajo una licencia de tipo Apache/BSD y se le conoce también como SVN por ser ese el nombre de la herramienta de línea de comandos.

#### **Ventajas:**

Permite realizar modificaciones (incluyendo cambios a varios archivos) son atómicas, la creación de ramas y etiquetas es una operación más eficiente; Tiene costo de complejidad constante (O(1)) y no lineal (O(n)) como en CVS,permite que sólo se envíen las diferencias en ambas direcciones (en CVS siempre se envían al servidor archivos completos), permite selectivamente el bloqueo de archivos. Se usa en archivos binarios que, al no poder fusionarse fácilmente, conviene que no sean editados por más de una persona a la vez.

Después de realizar un análisis del estado del arte de las metodologías, herramientas y tecnologías necesarias y actuales. Se decide utilizar el CMS Drupal como sistema de gestión de contenido y con él, desarrollar el Portal Web de la Facultad 6 de la Universidad de las Ciencias Informáticas (15).

#### **Tortoise 1.5.7**

Tortoise svn es un cliente gratuito de código abierto para el sistema de control de versiones Subversión. Esto es, Tortoise svn maneja ficheros y directorios a lo largo del tiempo. Los ficheros se almacenan en un repositorio central.

El repositorio es prácticamente lo mismo que un servidor de ficheros ordinario, salvo que recuerda todos los cambios que se hayan hecho a sus ficheros y directorios. Esto permite que pueda recuperar versiones antiguas de sus ficheros y examinar la historia de cuándo y cómo cambiaron sus datos, y quién hizo el cambio (16).<br>1.3.9. Herramienta de diseño Web.

Aptana Studio es un IDE de desarrollo para aplicaciones de la web 2.0, gratuito, código libre, con soporte Ajax y PHP. Con Aptana se facilita el desarrollo integrado de Ajax con las tecnologías emergentes. Aptana está basado en el conocido entorno de desarrollo Eclipse (IDE = Integrated Development Environment), también Open Source. Pero mientras que Eclipse está focalizado en el desarrollo para Java, Aptana Studio es una distribución focalizada en el desarrollo web, con soporte a HTML, CSS y Javascript, así como opcionalmente a otras tecnologías mencionadas como PHP, Adobe Air o Ruby on Rails. Aptana Studio está disponible como una aplicación independiente o como plug-in para Eclipse (17).

1.3.10. Ambiente de Desarrollo Integrado (IDE).

Eclipse es el entorno de desarrollo integrado IDE (Integrated Development Environment) seleccionado para implementar este sistema. El Eclipse es un IDE para todo tipo de aplicaciones, inicialmente desarrollado por IBM, y actualmente gestionado por la Fundación Eclipse. La característica clave de Eclipse es la extensibilidad. Eclipse es una gran estructura formada por un núcleo y muchos plugins que van conformando la funcionalidad final.

La forma en que los plugins interactúan es mediante interfaces o puntos de extensión; así, los nuevos aportes se integran sin dificultad ni conflictos. Se seleccionó como IDE de desarrollo ECLIPSE 3.4, el cual brinda nuevas facilidades como la disposición de un entorno mucho más flexible y profesional para controlar todo el ciclo de vida de un desarrollo. Además, brinda capacidades de refactorización del código fuente permitiendo adecuar el comportamiento externo de una función o clase sin cambiar el funcionamiento interno (18).

#### **1.4. Roles y Artefactos.**

Un rol define el comportamiento y responsabilidades de un individuo, es una definición abstracta de un conjunto de actividades realizadas y de artefactos obtenidos. Los roles son realizados típicamente por un individuo, o un conjunto de individuos, trabajando juntos en equipo.
Un miembro del equipo de proyecto, cumple normalmente muchos roles. Los roles no son individuos; sino que, describen como los individuos se comportan en el negocio y que responsabilidades tienen.

La metodología Proceso Unificado de Desarrollo (RUP) define un conjunto de roles, pero de acuerdo con la necesidad se desarrollan los roles de analista, diseñador, arquitecto de software e implementador pertenecientes a los grupos de analistas y desarrolladores definidos por esta metodología.

**Analista:** Agrupa los roles que están involucrados fundamentalmente en la captura, gestión de los requisitos del sistema, que pueden estar representados por una o varias personas entre las que se encuentran: Analistas del Proceso de Negocio, Diseñador del Negocio, Analistas del Sistema y Especificador de Requerimientos.

Los artefactos a realizar desempeñando el rol de analista se describen a continuación:

- **Modelo de caso de usos del negocio:** Es un modelo que describe los procesos de un negocio  $\bullet$ y su interacción con elementos externos.
- **Realización de los casos de usos del negocio:** Describe cómo los trabajadores del negocio y los eventos del negocio interactúan en la realización de un caso de uso del negocio.
- **Modelo de caso de uso:** Es un modelo del sistema que contiene actores, casos de uso y sus relaciones.
- **Especificación de requerimientos del software:** Es la captura de los requerimientos del software para el sistema o una parte de éste.
- **Glosario de Términos:** Es un documento que define los términos comunes que se utilizan para describir el proyecto.

**Diseñador:** Es responsable del diseño de una parte del sistema que incluye: las restricciones de los requisitos, la arquitectura y el proceso de desarrollo del proyecto.

Los artefactos a realizar desempeñando el rol de diseñador se describen a continuación:

- **Clase de diseño:** Es una descripción de un grupo de objetos que comparten las mismas responsabilidades, relaciones, operaciones, atributos y semánticas.
- **Realización de los casos de uso:** Describe cómo un caso de uso específico es realizado  $\bullet$ dentro del modelo de diseño en términos de colaboración de objetos.

**Arquitecto de Software:** Es el responsable de la arquitectura delsoftware, que incluyen las decisiones técnicas claves que restringen el diseño global y la implementación para el proyecto.

Los artefactos a realizar desempeñando el rol de arquitecto de software se describen a continuación:

**Documento arquitectura de software (vista de casos de uso):** Representa los casos de uso significativos para la arquitectura, ya que describen alguna funcionalidad crítica que debe priorizarse durante el desarrollo de software.

- **Modelo de diseño:** Es un modelo de objeto que describe la realización de los casos de uso y sirve como una abstracción del modelo de implementación y el código fuente.
- **Modelo de implementación:** Representa la composición física de la implementación en términos de subsistemas de implementación, y elementos de implementación (directorios y archivos, incluyendo código fuente, datos y archivos ejecutables).

**Implementador:** Es el responsable del desarrollo y prueba de los componentes, en acuerdo con las normas adoptadas en el proyecto para la integración de subsistemas más grandes.

Los artefactos a realizar desempeñando el rol de implementador se describen a continuación:

**Elementos de implementación:** Son los componentes físicos que forman una implementación, que incluyen archivos y directorios. Incluyen los archivos del código de software (origen, binario o ejecutable), los archivos de datos y los archivos de documentación, como los archivos de ayuda en línea.

**Artefactos de instalación:** Se refiere al software y las instrucciones documentadas requeridas para instalar el producto.

# **1.5. Patrones de Casos de Uso.**

Un patrón es una solución común a un problema común de un determinado contexto (2). La experiencia en la identificación de los casos de uso ha evolucionado de manera creciente, donde se

han definido un conjunto de patrones que permiten con más precisión reflejar los requisitos reales, haciendo más fácil el trabajo con los sistemas, y mucho más simple su mantenimiento. Dado un contexto y un problema a resolver, estas técnicas han mostrado ser la solución adoptada en la comunidad del desarrollo de software, donde las mismas se presentan a modo de herramientas que permiten resolver los problemas que se les planteen a los desarrolladores de una forma ágil y sistemática. Estos patrones se enfocan hacia el diseño y las técnicas utilizadas en modelos de alta calidad, y no en cómo modelar usos específicos. Utilizando estos patrones de casos de uso los arquitectos, analistas, ingenieros, y gerentes pueden lograr mejores resultados de forma más rápida. A continuación se muestran algunos de los patrones de casos de uso existentes:

#### **Reglas del Negocio**

Se basan en la extracción de información originada de las políticas, reglas y regulaciones del negocio de la descripción del flujo y describe la información como una colección de reglas del negocio referenciadas a partir de las descripciones de los casos de uso.

Este patrón es aplicado a todos los casos de uso modelando los servicios que son afectados por las reglas del negocio definidas en la organización. Sin embargo, este patrón no influye en la estructura del modelo de casos de uso.

Las reglas son descritas en un documento separado, referenciadas por las descripciones de los casos de usos relevantes. Este patrón es apropiado utilizarlo cuando no hay necesidad de cambiar dinámicamente las reglas del negocio mientras el sistema se está utilizando.

#### **Concordancia (Commonality)**

Extrae una subsecuencia de acciones que aparecen en diferentes lugares del flujo de casos de uso y es expresado por separado.

**Reuso:** Consta de 3 casos de uso. El primero llamado subsecuencia común, modela una secuencia de acciones que aparecerán en múltiples casos de uso en el modelo. Los otros casos de uso modelan el uso del sistema que comparte la subsecuencia común de acciones. De manera que deben existir al menos dos de ellos.

**Adición:** En el caso de este patrón alternativo, la subsecuencia común de casos de uso, extiende los casos de uso compartiendo la subsecuencia de acciones. Los otroscasos de uso modelan el flujo que será expandido con la subsecuencia. Este patrón es preferible usarlo cuando otros casos de uso se encuentran propiamente completos, o sea, que no requieren de una subsecuencia común de acciones para modelar los usos completos del sistema.

**Especialización:** Otro patrón de concordancia que contiene casos de uso del mismo tipo. En este caso, estos son modelados como una especialización de casos de uso de tipo de uso común. Todas las acciones en estos casos de uso son heredadas por los casos de uso hijos, donde otras acciones serán adicionadas o acciones heredadas que serán especializadas. Este patrón es aplicable cuando la utilización de los casos de uso que han sido modelados son del mismo tipo, y este tipo debe hacerse visible en el modelo.

#### **CRUD (Creating, Reading, Updating, Deleting)**

Este patrón se basa en la fusión de casos de uso simples para formar una unidad conceptual. Este consta de un caso de uso, llamado Gestionar información modela todas las operaciones que pueden ser realizadas sobre una parte de la información de un tipo específico, tales como creación, lectura, actualización y eliminación. Suele ser utilizado cuando todos los flujos contribuyen al mismo valor del negocio, y estos a su vez son cortos y simples (19).

#### **Múltiples actores**

- **Roles diferentes:** Captura la concordancia entre actores manteniendo roles separados. Consiste de un caso de uso y por lo menos dos actores. Es utilizado cuando dos actores juegan diferentes roles en un caso de uso, o sea, interactúan de forma diferente con el caso de uso.
- **Roles comunes:** Puede suceder que los dos actores jueguen el mismo rol sobre el CU. Este rol es representado por otro actor, heredado por los actores que comparten este rol. Es aplicable cuando, desde el punto de vista del caso de uso, solo exista una entidad externa interactuando con cada una de las instancias del caso de uso.

# **1.6. Arquitectura**

La Arquitectura de software es una expresión de las decisiones tempranas del diseño. Es el artefacto que permite en forma temprana establecer prioridades entre los diferentes aspectos a ser analizados y es el artefacto con más influencia en la calidad del sistema. Los aspectos de calidad tales como desempeño, seguridad, mantenimiento, costo del esfuerzo del desarrollo actual y costo del esfuerzo del desarrollo futuro, están todos presentes en la arquitectura.

Son varios los autores que han definido el concepto de Arquitectura de software. En este caso se enuncia la definición dada por la IEEE, la cual plantea:

La Arquitectura del Software es la organización fundamental de un sistema formada por sus componentes, las relaciones entre ellos y el contexto en el que se implantarán, y los principios que orientan su diseño y evolución (20).<br>Patrón Arquitectónico

Los patrones arquitectónicos constituyen una descripción de un problema particular, que aparece en contextos de diseño específico, y presenta un esquema genérico demostrado con éxito para su solución.

Los patrones arquitectónicos "expresan el esquema de organización estructural fundamental para sistemas de software, proveen un conjunto de subsistemas predefinidos, especifican sus responsabilidades e incluyen reglas y pautas para la organización de las relaciones entre ellos" (21).

#### **Modelo- Vista- Controlador**

El patrón arquitectónico Modelo Vista Controlador (MVC) define la estructura del software dividida en 3 capas, típicamente estas capas son el Modelo, la Vista y el Controlador. (22). El Modelo incorpora la capa del dominio y persistencia, la cual es la encargada de guardar los datos en

un medio persistente (ya sea una base de datos, un archivo de texto, XML, registro, etc.). En el modelo es donde se hace el levantamiento de todos los objetos que el sistema debe utilizar, es el proveedor de los recursos.

La Vista se encarga de presentar la interfaz al usuario, en sistemas web, esto es típicamente HTML, aunque pueden existir otro tipo de vistas. En la vista solo se deben de hacer operaciones simples, como if, ciclos, formateo, etc.

El Controlador es el que escucha los cambios en la vista y se los envía al modelo, el cual le regresa los datos a la vista, es un ciclo donde cada acción del usuario causa que se inicie de nuevo un nuevo ciclo.

La forma más sencilla de implementar este patrón es pensando en capas, como regla, los accesos a la base de datos se hacen en el modelo, la vista y el controlador no deben de saber si se usa o no una base de datos. El controlador es el que decide qué vista se debe de imprimir y qué información es la que se envía.

# **1.7. Patrones de Diseño**

Son varios los actores que definen el concepto de patrones de diseño. A continuación se muestran algunas definiciones de varios autores:

- Un patrón de diseño provee un esquema para refinar los subsistemas o componentes de un  $\bullet$ sistema de software, o las relaciones entre ellos. Describe la estructura comúnmente recurrente de los componentes en comunicación, que resuelve un problema general de diseño en un contexto particular (22).
- Los patrones de diseño son la base para la búsqueda de soluciones a problemas comunes en  $\bullet$ el desarrollo de software y otros ámbitos referentes al diseño de interacción o interfaces (23).

Christopher Alexander <sup>1</sup>dijo "Cada patrón describe un problema que ocurre una y otra vez en nuestro entorno, para describir después el núcleo de la solución a ese problema, de tal manera que esa solución pueda ser usada más de un millón de veces sin hacerlo ni siquiera dosveces de la misma forma". Este concepto de patrones se aplica en la ingeniería de software, como patrones de diseño y arquitectura, y permiten en cierta medida agilizar y estandarizar el desarrollo de software.

Los patrones de diseño tienen a su cargo la definición de 4 elementos fundamentales aplicados al modelo de clases del sistema.

Dichos elementos son:

- Nombre: describe el problema de diseño, su solución, y consecuencias en una o dos palabras.
- Problema: describe cuándo aplicar el patrón. Se explica el problema y su contexto. Puede describir estructuras de clases u objetos que son sintomáticas de un diseño inflexible. Se incluye una lista de condiciones.
- Solución: describe los elementos que forman el diseño, sus relaciones, responsabilidades y colaboraciones. No se describe un diseño particular. Un patrón es una plantilla.
- Consecuencias: resultados de aplicar el patrón.

#### **Patrones GoF**

-

Los Patrones Gof son soluciones basadas en la experiencia y que se ha demostrado que funcionan, solucionan problemas comunes que se presentan en el diseño, se dividen en tres categorías basadas en su propósito.

- **Creacionales**: Patrones creacionales tratan con las formas de crear instancias de objetos. El objetivo de estos patrones es de abstraer el proceso de instanciación y ocultar los detalles de cómo los objetos son creados o inicializados.
- **Estructurales**: Los patrones estructurales describen como las clases y objetos pueden ser  $\bullet$ combinados para formar grandes estructuras y proporcionar nuevas funcionalidades. Estos objetos adicionados pueden ser incluso objetos simples u objetos compuestos.

<sup>1</sup> Christopher Alexander: Destacado Arquitecto reconocido internacionalmente por sus numerosos aportes en la Teoría de Patrones.

**Comportamiento**: Los patrones de comportamiento nos ayudan a definir la comunicación e iteración entre los objetos de un sistema. El propósito de este patrón es reducir el acoplamiento entre los objetos (24).

#### **Patrones GRASP**

Los patrones GRASP (General Responsibility Asignment Software Patterns) describen los principios fundamentales de la asignación de responsabilidades a objetos, expresados en forma de patrones. Este grupo de patrones está muy relacionado con los problemas básicos del diseño (25).

**Patrón Experto:** Es un patrón que se usa más que cualquier otro al asignar responsabilidades; es un principio básico que suele útil en el diseño orientado a objetos. El cumplimiento de una responsabilidad requiere a menudo información distribuida en varias clases de objetos. El patrón Experto asigna responsabilidades a las clases que tienen la información necesaria para cumplir con la responsabilidad.

Beneficios: **Example 2018 Beneficios: Example 2018 Beneficios: Example 2018 Beneficios:** 

- $\checkmark$  Se conserva el encapsulamiento, ya que los objetos se valen de su propia información para hacer lo que se les pide. Esto soporta un bajo acoplamiento, lo que favorece al hecho de tener sistemas más robustos y de fácil mantenimiento.
- $\checkmark$  El comportamiento se distribuye entre las clases que cuentan con la información requerida, alentando con ello definiciones de clase "sencillas" y más cohesivas que son más fáciles de comprender y de mantener. Así se brinda soporte a una alta cohesión.
- **Patrón Creador:** Guía la asignación de responsabilidades relacionadas con la creación de objetos, tarea muy frecuente en los sistemas orientados a objetos. El propósito fundamental de este patrón es encontrar un creador que debemos conectar con el objeto producido en cualquier evento. Al escogerlo como creador, se da soporte al bajo acoplamiento.

Lo que define este patrón es que una instancia de un objeto la tiene que crear el objeto que tiene la información para ello. ¿Qué significa esto?, pues que si un objeto A utiliza específicamente otro B, o si B forma parte de A, o si A almacena o contiene B, o si simplemente A tiene la información necesaria para crear B, entonces A es el perfecto creador de B.

**Patrón Alta Cohesión:** Mantiene la complejidad dentro de límites manejables, es decir asigna una responsabilidad de modo que la cohesión siga siendo alta. La cohesión es una medida de cuán relacionadas y enfocadas están las responsabilidades de una clase.

Una alta cohesión caracteriza a las clases con responsabilidades estrechamente relacionadas que no realicen un trabajo enorme.

**Beneficios: Beneficios: Beneficios: Beneficios: Beneficios: Beneficios: Beneficios: Beneficios: Beneficios: Beneficios: Beneficios: Beneficios: Beneficios: Beneficios: Beneficios: Beneficios:** 

- $\checkmark$ Mejoran la claridad y facilidad con que se entiende el diseño.
- $\checkmark$  Se simplifica el mantenimiento y las mejoras de funcionalidad.
- $\checkmark$  A menudo se genera un bajo acoplamiento.
- $\checkmark$ Soporta mayor capacidad de reutilización.
- **Bajo Acoplamiento:** Es la idea de tener las clases lo menos ligadas entre sí que se pueda. De tal forma que en caso de producirse una modificación en alguna de ellas, se tenga la mínima repercusión posible en el resto de clases, potenciando la reutilización, y disminuyendo la dependencia entre las clases. El acoplamiento es una medida de la fuerza con que una clase está conectada a otras clases, con que las conoce y con que recurre a ellas. Acoplamiento bajo significa que una clase no depende de muchas clases.

**Beneficios: Beneficios: Beneficios: Beneficios: Beneficios: Beneficios: Beneficios: Beneficios: Beneficios: Beneficios: Beneficios: Beneficios: Beneficios: Beneficios: Beneficios: Beneficios:** 

- $\checkmark$  No se afectan por cambios de otros componentes.
- Fáciles de entender por separado.
- $\checkmark$  Fáciles de reutilizar.
- **Patrón Controlador:** Es un patrón que sirve como intermediario entre una determinada interfaz y el algoritmo que la implementa, de tal forma que es la que recibe los datos del usuario y la que los envía a las distintas clases según el método llamado. Asigna las responsabilidades de capturar los eventos del sistema a las clases.

De acuerdo con el patrón Controlador, disponemos de las siguientes opciones:

- $\checkmark$  El "sistema" global (controlador de fachada).
- $\checkmark$  La empresa u organización global (controlador de fachada).
- $\checkmark$  Algo en el mundo real que es activo (por ejemplo, el papel de una persona) y que pueda participar en la tarea (controlador de tareas).
- $\checkmark$  Un manejador artificial de todos los eventos del sistema de un caso de uso, generalmente denominados Manejador< NombreCasodeUso > (controlador de casos de uso).

 $\checkmark$  En la decisión de cuál de las cuatro clases es el controlador más apropiado influyen también otros factores como la cohesión y el acoplamiento.

**Beneficios: Beneficios: Beneficios: Beneficios: Beneficios: Beneficios: Beneficios: Beneficios: Beneficios: Beneficios: Beneficios: Beneficios: Beneficios: Beneficios: Beneficios: Beneficios:** 

- $\checkmark$ Mayor potencial de los componentes reutilizables. Garantiza que la empresa o los procesos de dominio sean manejados por la capa de los objetos del dominio y no por la de la interfaz.
- $\checkmark$  Reflexionar sobre el estado del caso de uso. A veces es necesario asegurarse de que las operaciones del sistema sigan una secuencia legal o poder razonar sobre el estado actual de la actividad y las operaciones en el caso de uso subyacente.

# **1.8. Conclusiones del Capítulo**

En este capítulo se realizó un estudio del estado del arte sobre herramientas existentes para la gestión de solicitudes durante el proceso de despliegue. También se estudió como realizan el proceso de despliegue las metodologías de desarrollo de software como: RUP, XP, MSF y SCRUM. Se seleccionó la metodología, herramientas y tecnologías a utilizar para el desarrollo de la aplicación web, la cual mostrará la dinámica del sistema y permitirá que los usuarios encargados de gestionar el despliegue puedan realizar sus diversas solicitudes a través de una interfaz amigable.

# CAPÍTULO 2: CARACTERÍSTICAS DEL SISTEMA

Se describen las actividades del flujo de procesos actuales a través de un modelo de negocio, el cual sirve de base para determinar qué es lo que se va a desarrollar. En el modelo del negocio se presentan los actores y trabajadores, los diagramas de casos de uso del negocio y su correspondiente modelo de objeto, así como los diagramas de actividades de cada caso de uso del negocio. Se presentan los requerimientos funcionales y no funcionales con los que debe cumplir el sistema propuesto, así como sus actores y diagrama de casos de uso, con la descripción expandida de cada uno de ellos.

# **2.1. Objeto de estudio.**

2.1.1. Flujo actual de los procesos.

El campo de acción y el objeto de estudio de este trabajo están estrechamente relacionados con el proceso de despliegue de una solución de software. Dicho proceso comienza a planificarse desde los inicios del proyecto con la creación del Proyecto Técnico, donde se define la estrategia de despliegue que se realizará cuando el producto esté listo para ser desplegado. En esta estrategia se definen los responsables de ejecutar el proceso, los lugares que serán desplegados, el equipamiento necesario a desplegar para poder poner en ejecución el sistema desarrollado además de la organización y la planificación de cómo se realizará el proceso de despliegue, para lograr obtener un resultado que satisfaga las necesidades de los usuarios finales, con un costo mínimo y en el menor tiempo posible.

La planificación del proceso de despliegue puede ser actualizada y adaptada a las condiciones reales que se originen durante el ciclo de vida del proyecto, hasta la fase de transición; que es donde se obtiene un producto listo para su utilización que está documentado y donde se obtiene un manual de usuario para lograr un mejor entendimiento de los usuarios finales.

El objetivo fundamental de este trabajo es el proceso de despliegue de una solución de software de un proyecto productivo, que tiene como tarea principal brindarles a todos los usuarios un producto con calidad. Para realizar el despliegue de una solución de software es necesario primeramente crear las condiciones de infraestructura necesarias en cada uno de los lugares, donde se desplegará la solución, por lo que se necesitan realizar diversos tipos de despliegues en las oficinas donde se instalará la solución como son:

- **Despliegue de Seguridad:** Desplegar las cámaras y los sistemas de seguridad definidos para la oficina teniendo en cuenta el estado civil de la obra y si están listas todas las adecuaciones pertinentes para montar cada uno de los sistemas.
- **Despliegue de Mobiliario:** Consiste en amueblar todas las áreas definidas en la oficina, este solo se realiza una vez que la empresa de construcción haya terminado toda la obra civil y que la empresa de seguridad tenga instalado todo su sistema.
- **Despliegue de Equipamiento:** Desplegar el equipamiento como son: servidores, computadoras clientes, impresoras o cualquier otro dispositivo que se necesite. Además de desplegar la red necesaria para la conexión dentro de la oficina, la cual puede ser cableada o inalámbrica.

Para poder realizar estos tipos de despliegue se necesita realizar un proceso interno de gestión de solicitudes por el equipo encargado de ejecutar el despliegue de la solución, con el fin de identificar las necesidades que se generan en dicho proceso; así como el gasto que generan cada una de ellas. En este caso se pueden mencionar como necesidades importantes para la ejecución del proceso de despliegue la realización de las siguientes solicitudes:

- **Solicitud de Equipamiento:** Gestionar el equipamiento necesario a desplegar en cada una de las oficina para que la aplicación funcione y pueda brindar todas las prestaciones a los usuarios finales.
- **Solicitud de Transporte:** Gestionar el transporte que se necesita para desplegar en cada lugar el equipamiento identificado.
- **Solicitud de Gasto:** Gestionar el personal destinado a ejecutar elproceso de despliegue para  $\bullet$ la identificación del gasto a realizar por cada uno.

Actualmente el proceso de despliegue comienza cuando la parte venezolana le comunica al Jefe de Despliegue la necesidad de desplegar una oficina. En dependencia del tipo de despliegue que se va a realizar, el Jefe de Despliegue comienza las coordinaciones pertinentes emitiendo una solicitud con el personal que se necesita a las empresas: COPEXTEL, VISIONICA y SEISA.

Los representantes de estas empresas definen el listado con el personal disponible y se lo envían al Jefe de Despliegue. Una vez definidas las personas que realizarán el despliegue se comenzará el proceso de gestión de solicitudes, donde el Jefe de Despliegue realiza la solicitud de equipamiento al Administrador de Proyecto, el cual es el encargado de realizar los vales de salida del almacén con el equipamiento asignado y buscar las firmas autorizadas para la aprobación de la solicitud.

Luego realiza la solicitud de transporte al Jefe de Transporte, el cual asigna el transporte según las características del despliegue. Por último se realiza la solicitud de gasto al Económico del Proyecto, el cual gestiona las firmas pertinentes para autorizar la solicitud.

Teniendo estas solicitudes aprobadas el Jefe de Despliegue le comunica al funcionario venezolano cuando se realizará el despliegue.

La Figura 2 proporciona el flujo actual de la gestión de solicitudes para el proceso de despliegue de un proyecto productivo.

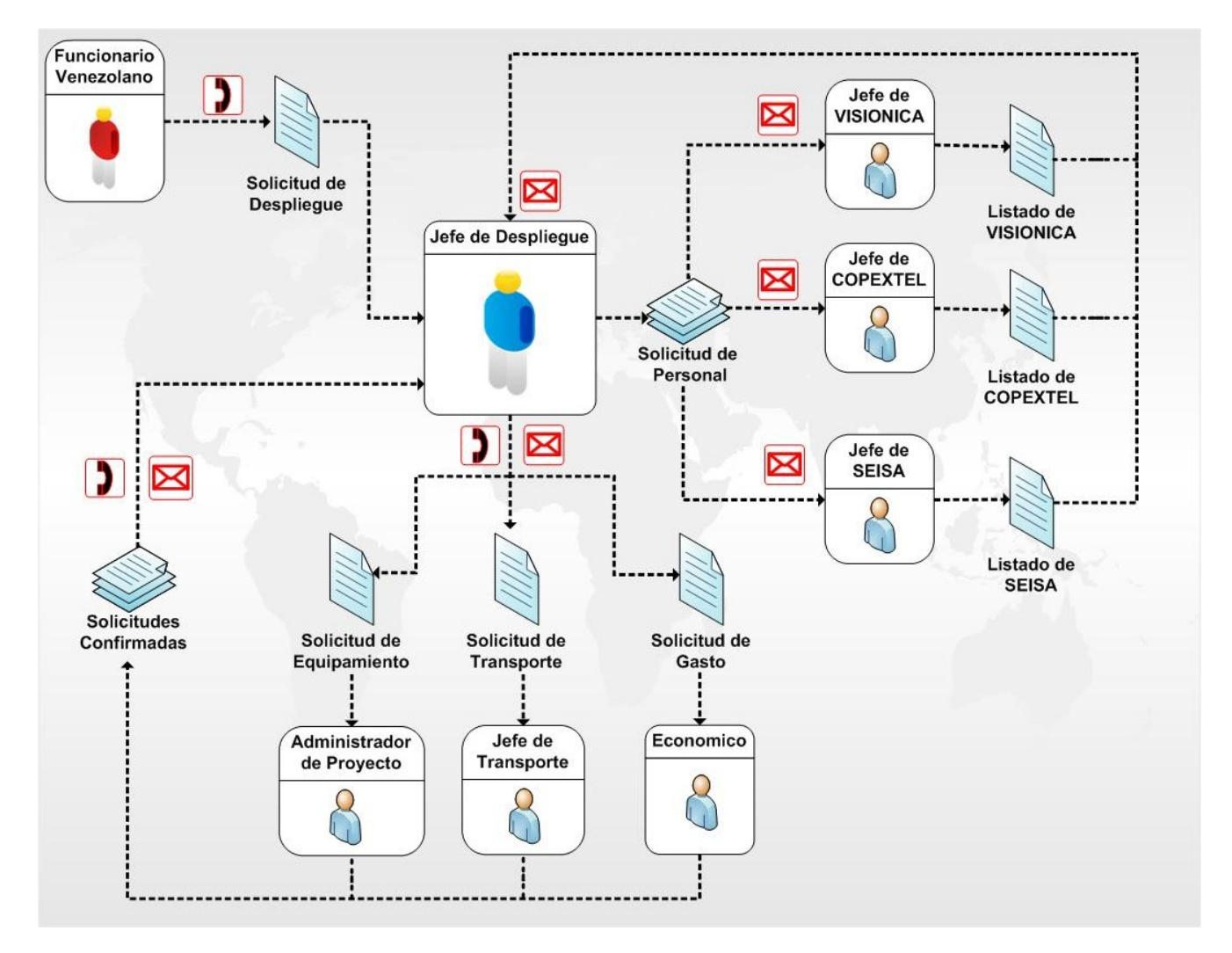

**Figura 2:** Flujo de gestión de solicitudes para el proceso de despliegue de un Proyecto Productivo.

2.1.2. Análisis crítico de la ejecución de los procesos.

El proceso de despliegue de los proyectos productivos que se han desarrollado con la República Bolivariana de Venezuela, han presentado diferentes dificultades en su ejecución debido a los siguientes problemas:

- Retraso en las adecuaciones civiles para el montaje del equipamiento de seguridad y mobiliario.<br>Retraso en la conectividad de las oficinas con el Centro de Datos.
- 
- Retraso en las adecuaciones eléctricas requeridas para la puesta en marcha del equipamiento.
- Falta de comunicación entre el cliente y el equipo de despliegue de la parte cubana.
- Falta de coordinación a la hora de definir cuáles eran las oficinas que iban a ser desplegadas.
- Los procesos para la gestión del despliegue se realizaban por vías informales dígase teléfono o correo electrónico.
- El Jefe de Despliegue y su equipo de trabajo no tenían un control eficiente de los recursos asignados al proceso de despliegue.
- No se tenía un control de las versiones del software que se iban actualizando durante este proceso. The contract of the contract of the contract of the contract of the contract of the contract of the contract of the contract of the contract of the contract of the contract of the contract of the contract of the c
- No existía un control de los recursos materiales destinados para el despliegue.
- Las gestiones de las solicitudes de gastos, de transporte y de equipamiento se realizaban por vía telefónica o por correo electrónico, trayendo consigo que el proceso no tuviera ningún nivel de seguridad.
- El jefe del despliegue no tenía un reporte de las solicitudes de gasto, de transporte y de equipamiento que se realizaron durante el proceso de despliegue.
- No existía un historial actualizado de la cantidad de oficinas desplegadas en un período de tiempo.

Todas estas dificultades trajeron consigo que el proceso de despliegue no se culminara en el tiempo establecido. Establecido establecido establecido establecido establecido establecido establecido establecido e

# **2.2. Modelado del Negocio.**

El Modelado del Negocio puede ser definido como la abstracción de los elementos de una organización y las relaciones entre ellos.

El proceso de negocio puede ser definido como una forma organizacional lateral u horizontal que encapsula las interdependencias de tareas, roles, recursos humanos, departamentos y funciones requeridas para proveer un producto o servicio a un cliente. Definen la dinámica del comportamiento del entorno, actuando sobre entidades o recursos (26).

Para conseguir sus objetivos, una empresa organiza su actividad por medio de un conjunto de procesos. Cada uno de ellos se caracteriza por una colección de datos que son producidos y manipulados mediante un conjunto de tareas, en las que ciertos agentes (por ejemplo, trabajadores o departamentos) participan de acuerdo a un flujo de trabajo determinado. Además, estos procesos se hallan sujetos a un conjunto de reglas, que determinan la estructura de la información y las políticas de la empresa. Por tanto, la finalidad del modelado del negocio es describir cada proceso del negocio, especificando sus datos, actividades (o tareas), roles (o agentes) y reglas de negocio (27).

2.2.1. Diagrama de Casos de Uso del Negocio.

El Diagrama de Casos de Uso del Negocio representa un sistema (en este caso, el negocio) desde la perspectiva de su uso, y esquematiza cómo proporciona valor a sus usuarios (en este caso, sus clientes y socios).

Los actores del negocio son concebidos como el individuo, grupo, organización, máquina o sistema que interactúa y se beneficia con la existencia del negocio (27).

### **Actores del Negocio**

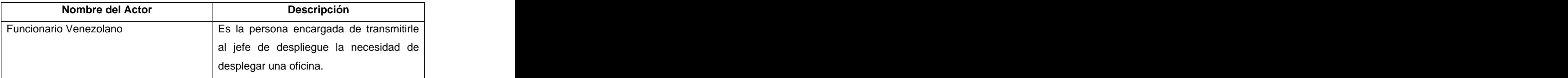

**Tabla 2:** Descripción de los Actores del Negocio.

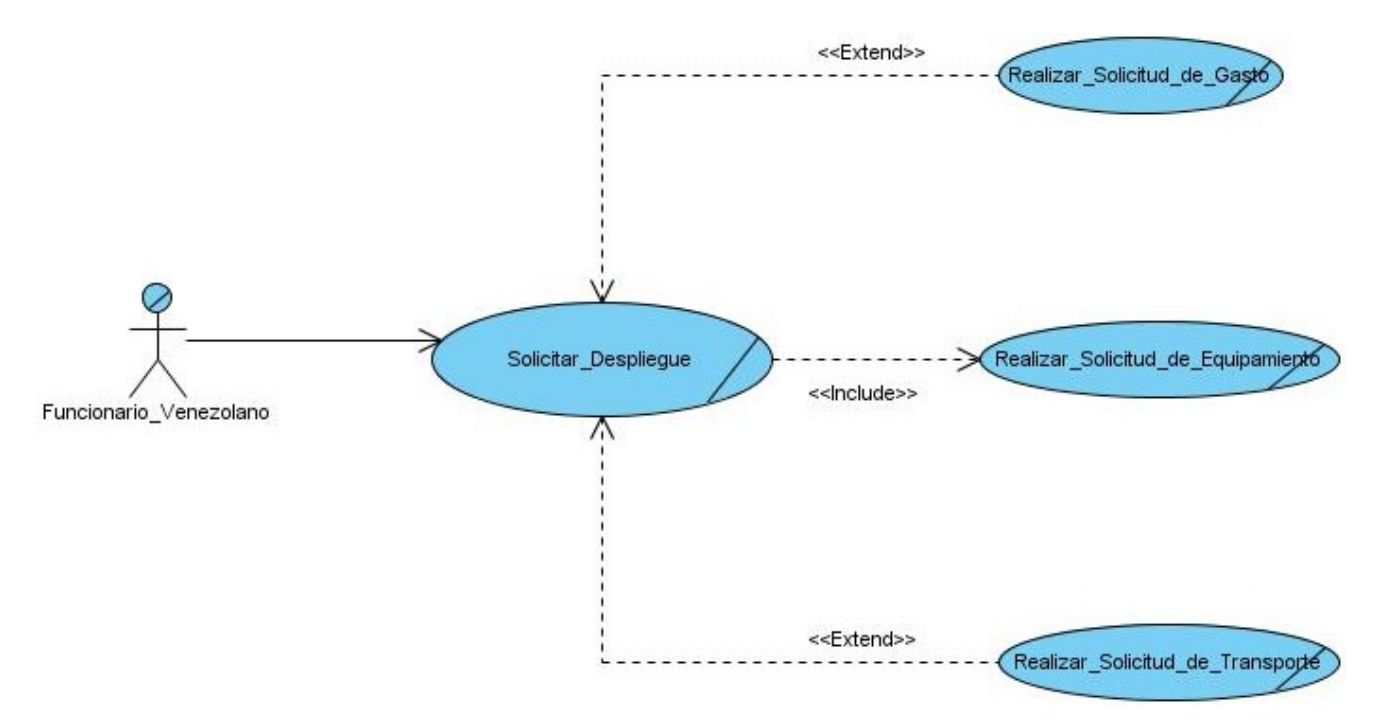

**Figura 3:** Diagrama de Casos de uso del Negocio.

2.2.2. Descripciones de Casos de Uso del Negocio.

En este epígrafe se desarrollan los Casos de Uso del Negocio, es decir se describen la secuencia de pasos de las operaciones que se efectúan durante el proceso de gestión de solicitudes durante el proceso de despliegue.

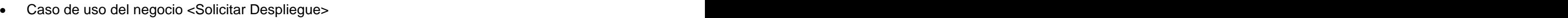

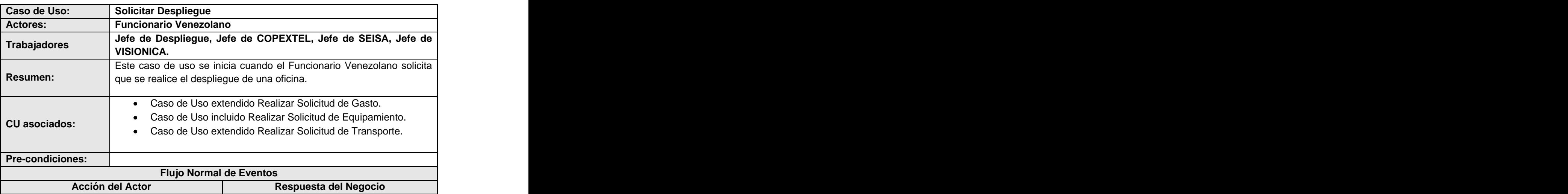

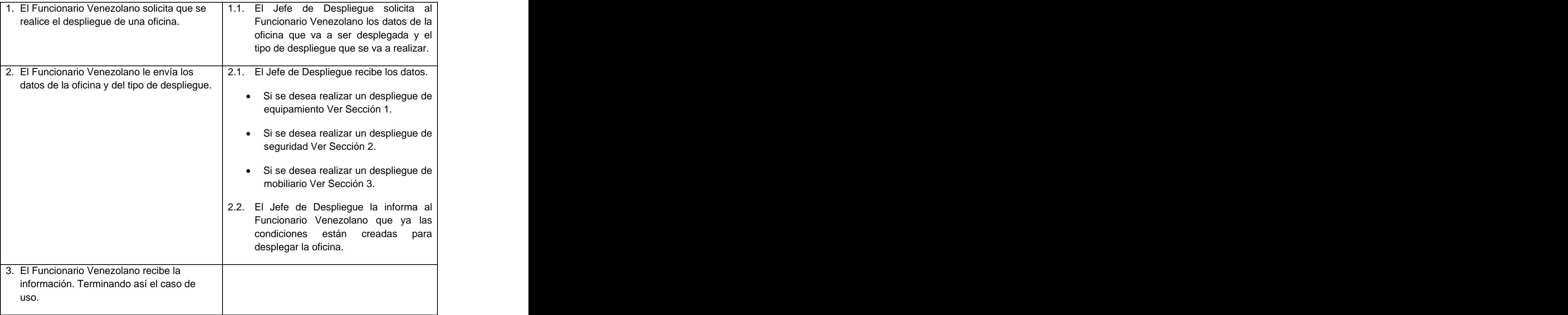

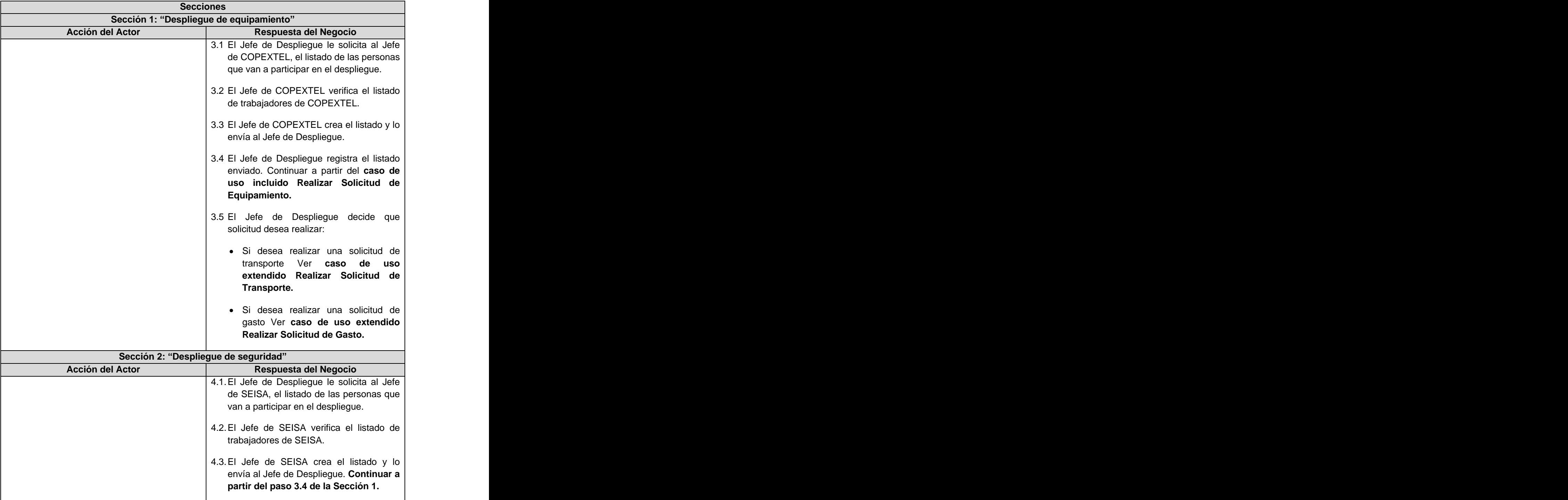

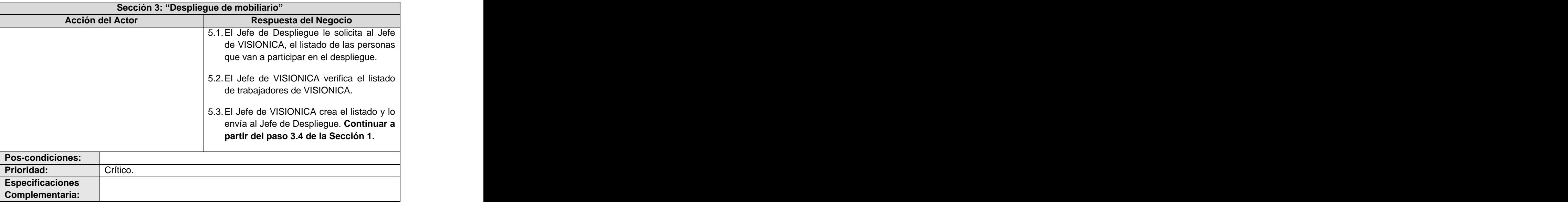

Caso de uso del negocio <Realizar Solicitud de Equipamiento>  $\bullet$ 

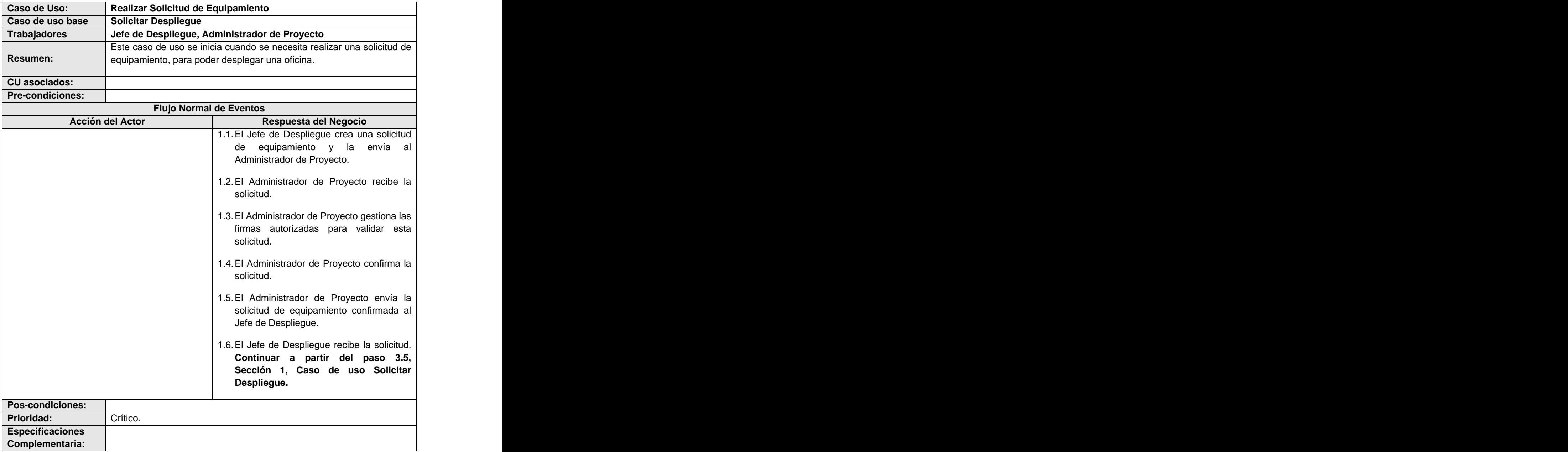

Caso de uso del negocio <Realizar Solicitud de Transporte>  $\bullet$ 

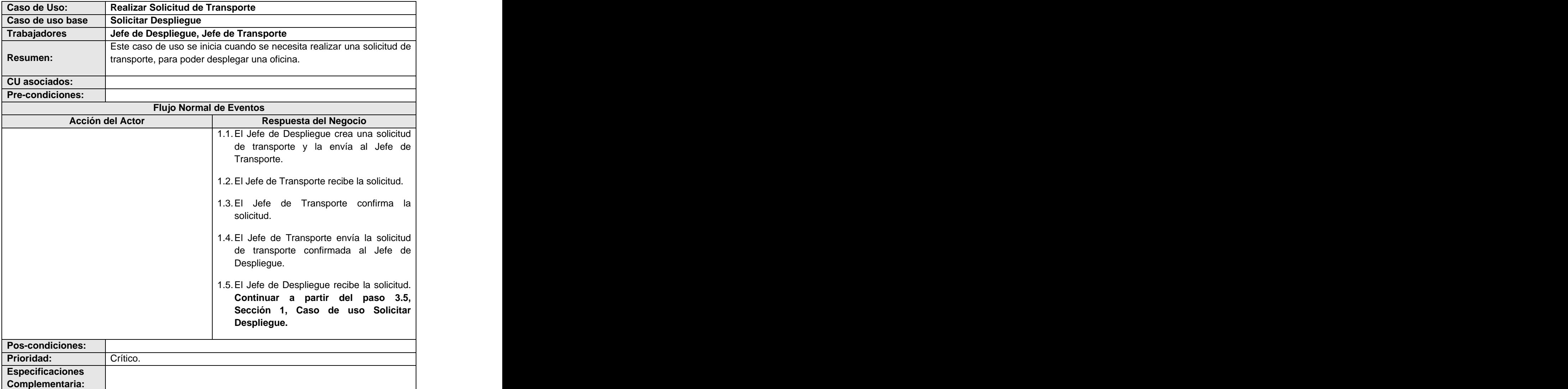

Caso de uso del negocio <Realizar Solicitud Gasto>  $\bullet$ 

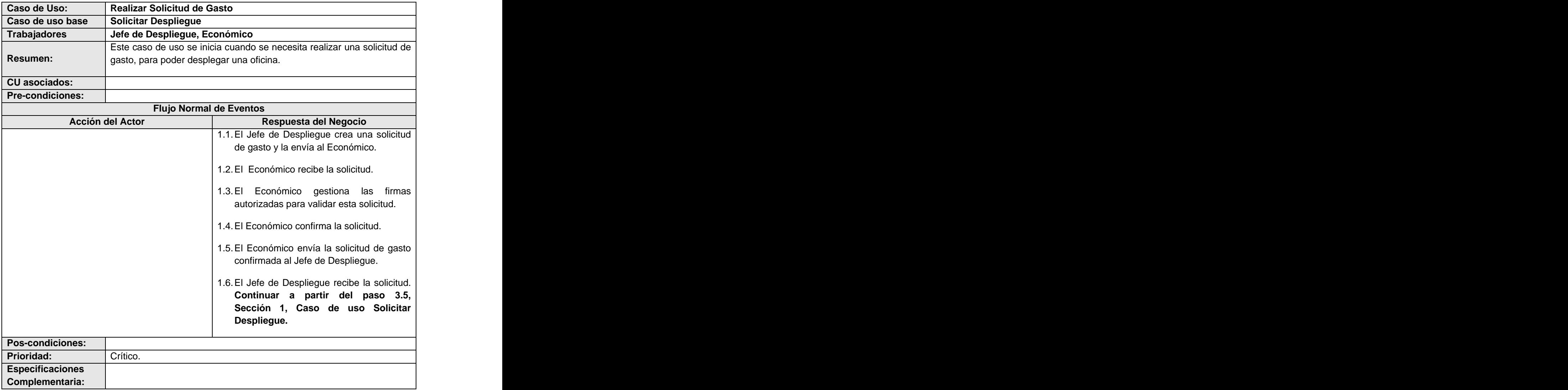

# 2.2.3. Diagrama de Actividad.

Un Diagrama de Actividades ha sido diseñado para mostrar una visión simplificada de lo que ocurre durante una operación o proceso, es un grafo de acciones que contiene los estados en que puede hallarse una actividad, puede contener bifurcaciones y describe un proceso que explora el orden de las tareas o actividades que logran los objetivos del negocio (2).

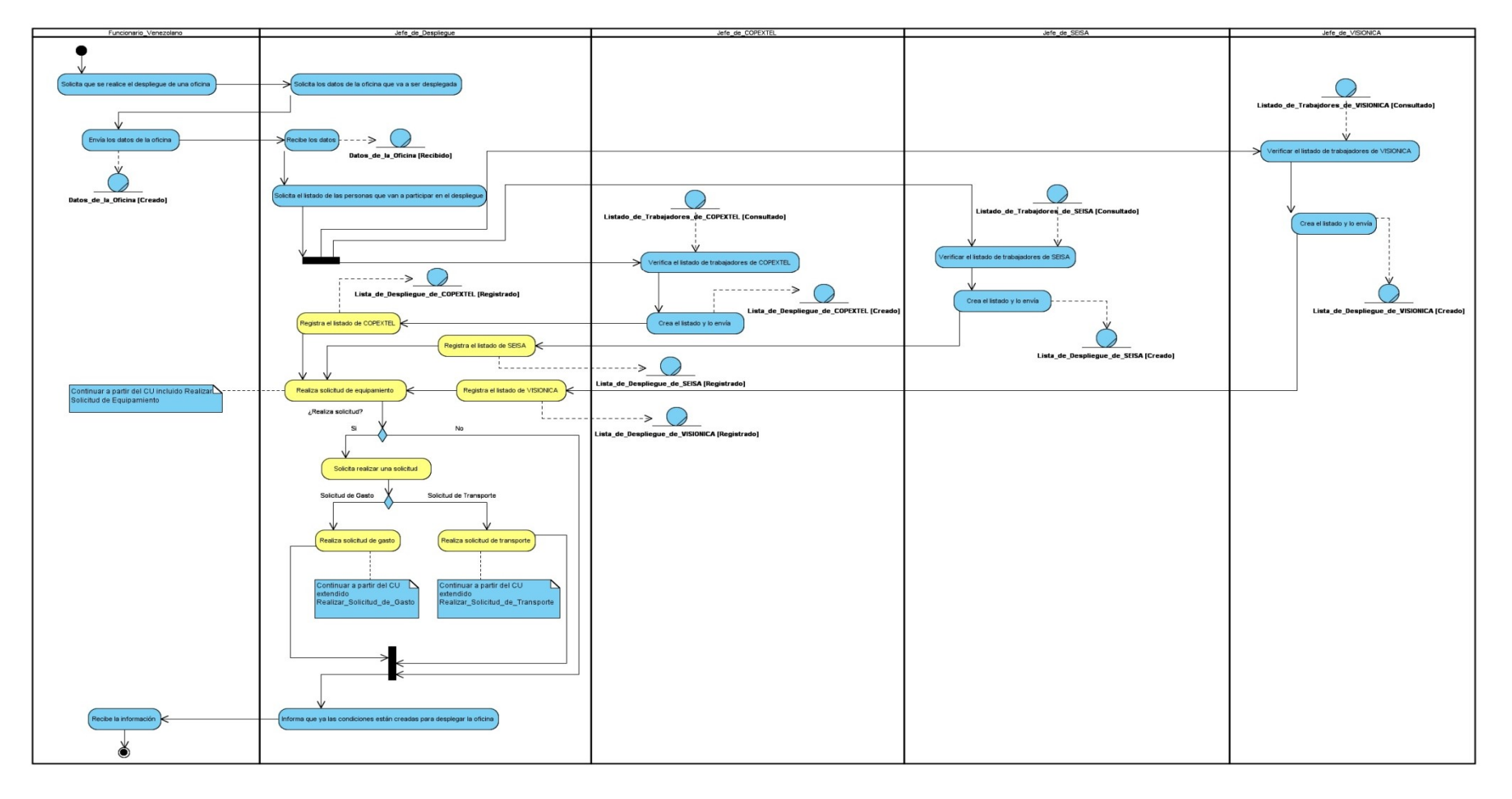

**Figura 4:** Diagrama de Actividad <Solicitar Despliegue>.

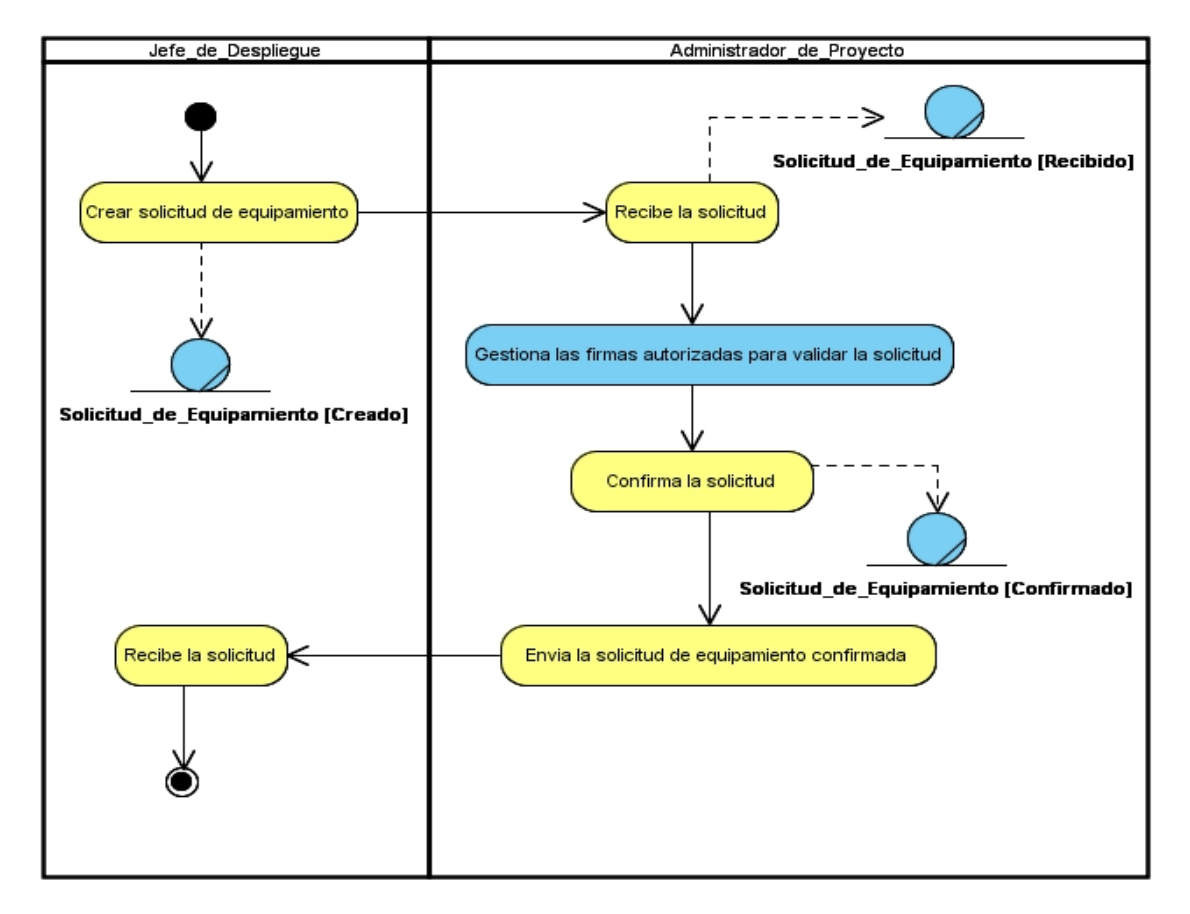

**Figura 5:** Diagrama de Actividad <Realizar Solicitud de Equipamiento>.

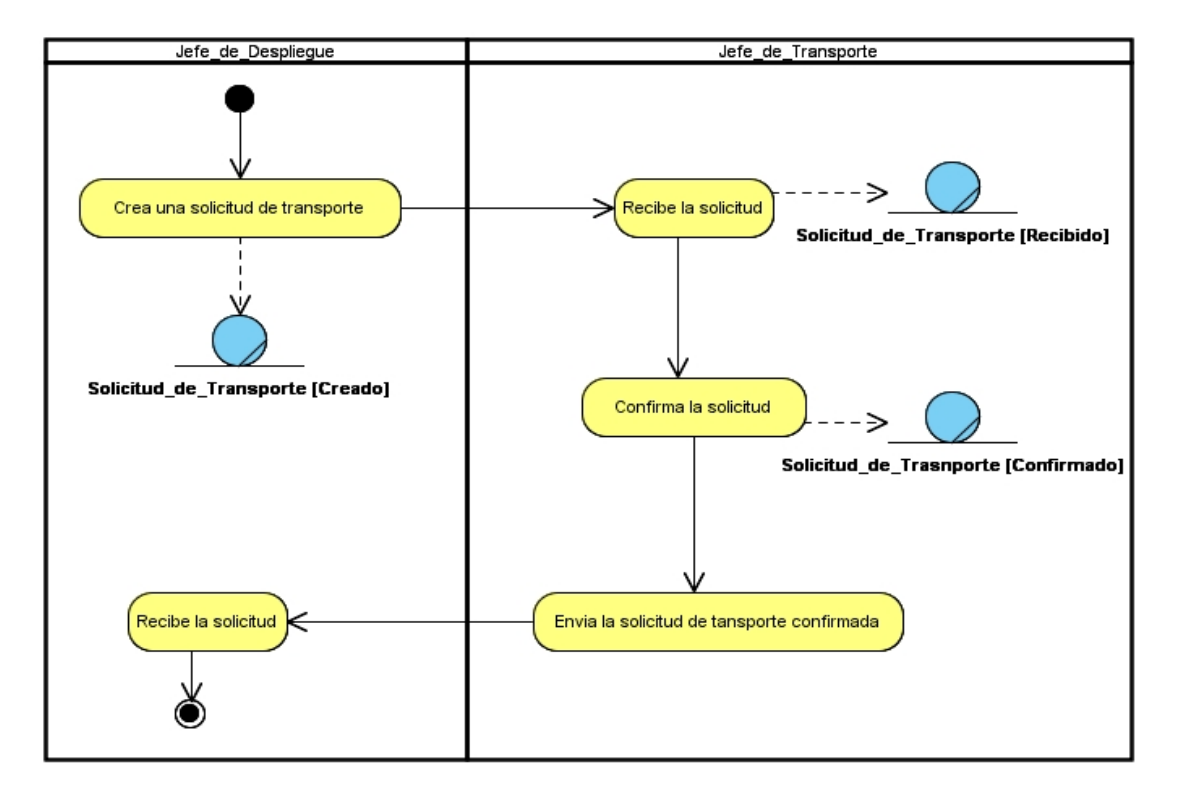

**Figura 6:** Diagrama de Actividad <Realizar Solicitud de Transporte>.

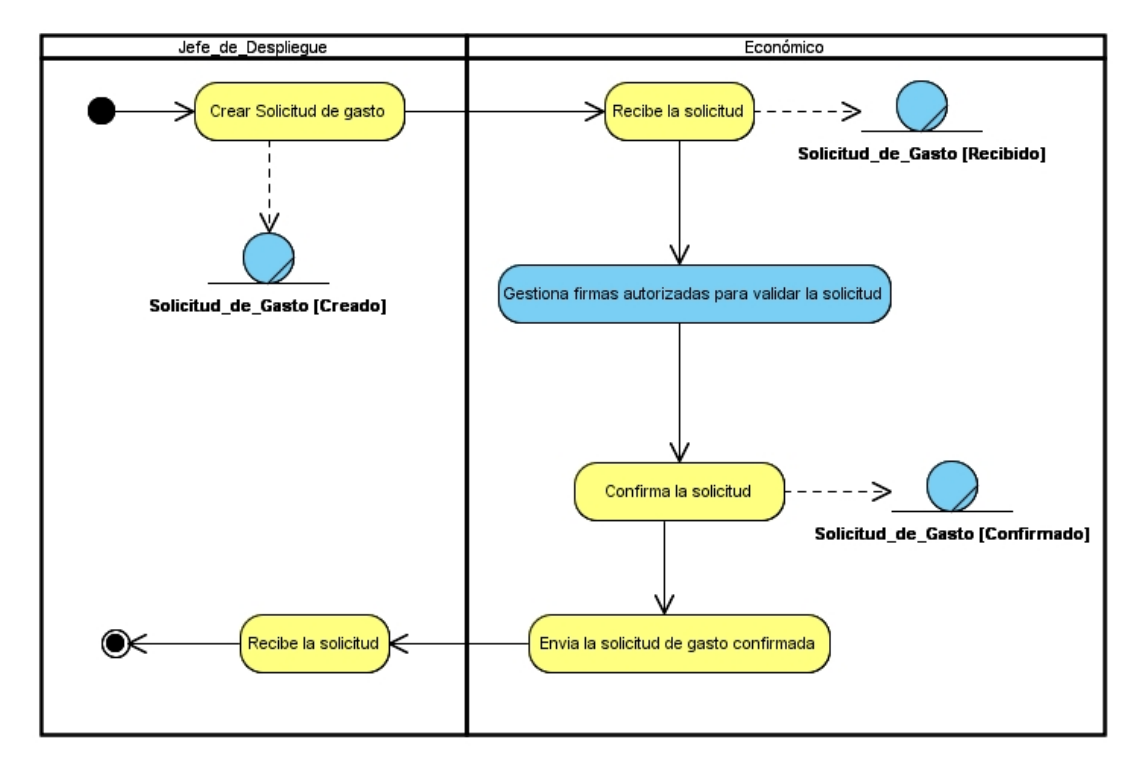

**Figura 7:** Diagrama de Actividad <Realizar Solicitud de Gasto>.

### 2.2.4. Modelo de Objetos

Un Modelo de Objetos es uno de los artefactos que define RUP a obtener en esta etapa del Negocio. Este modelo, representa la relación que existe entre los trabajadores del entorno para el que se desarrolla el software y cómo estos laboran o utilizan las entidades del mismo (2).

Modelo de Objeto <Solicitar Despliegue>  $\bullet$ 

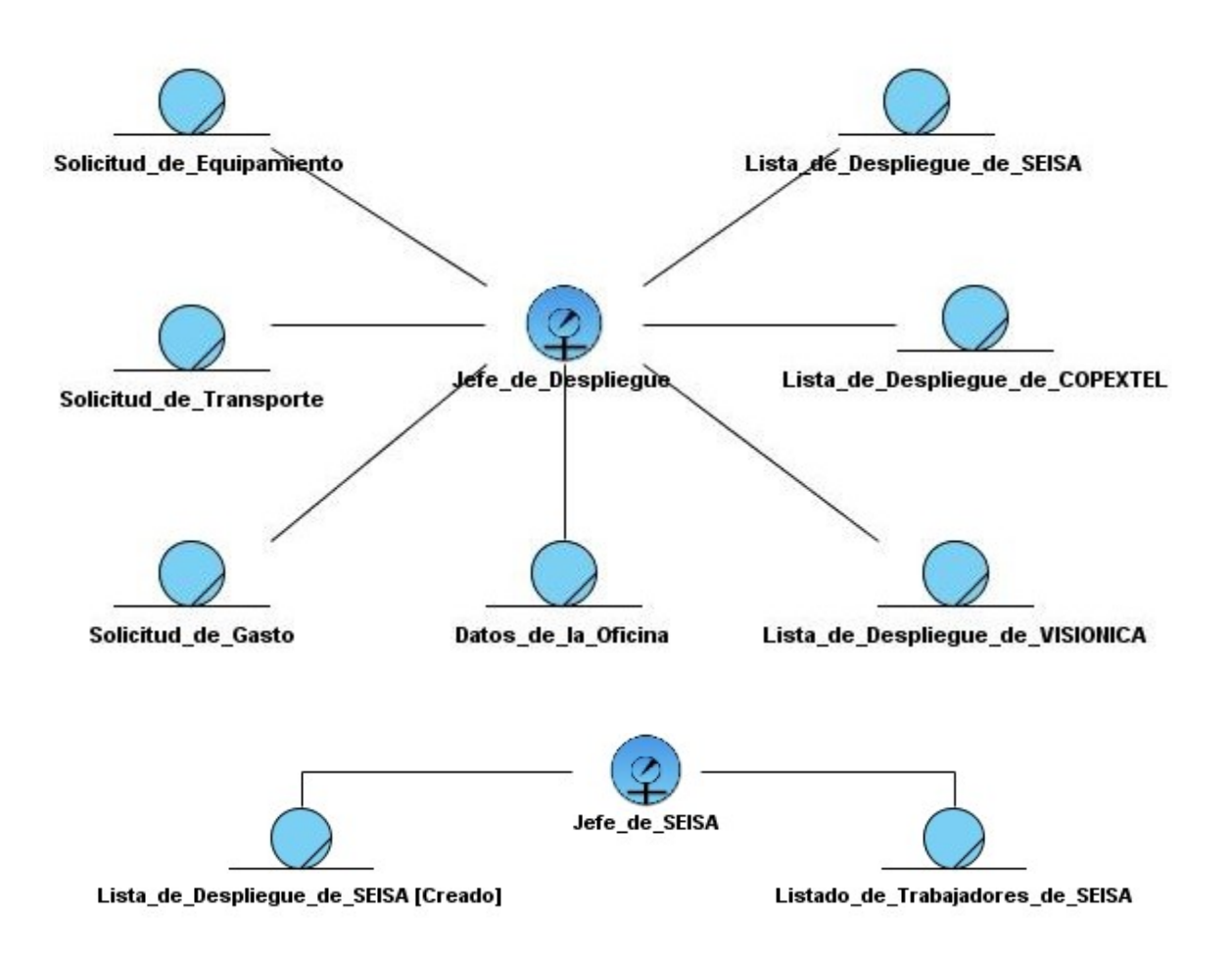

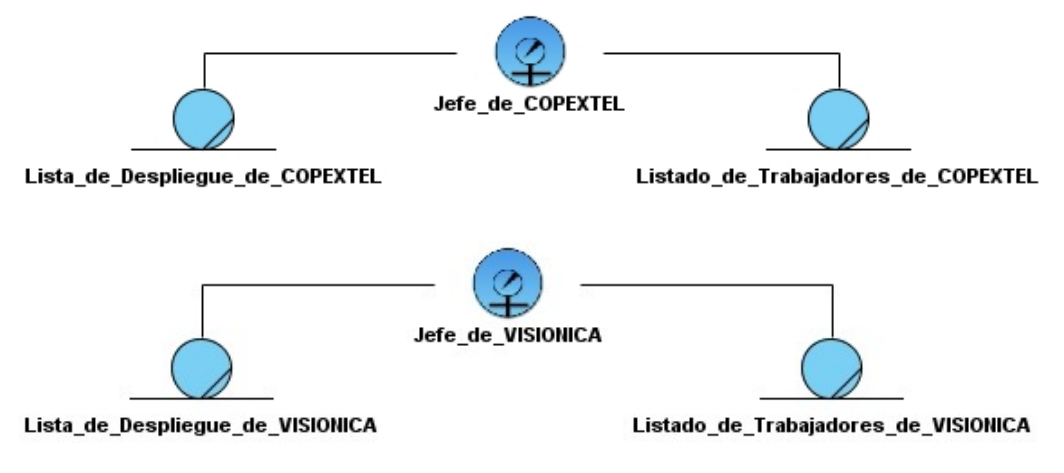

**Figura 8:** Modelo de Objeto <Solicitar Despliegue>.

Modelo de Objeto <Realizar Solicitud de Equipamiento>

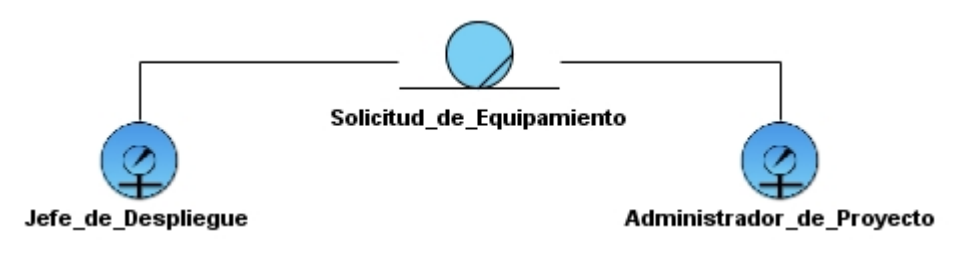

Figura 9: Modelo de Objeto <Realizar Solicitud de Equipamiento>.

Modelo de Objeto <Realizar Solicitud de Transporte>

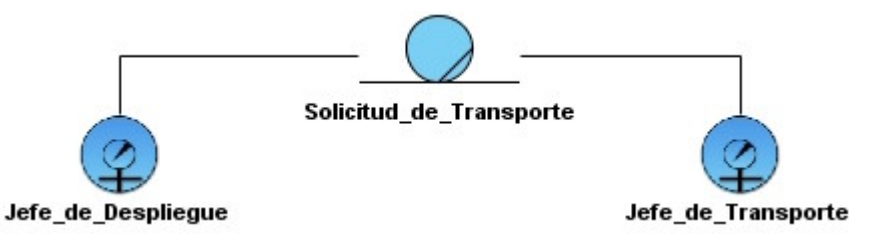

**Figura 10:** Modelo de Objeto <Realizar Solicitud de Transporte>.

Modelo de Objeto <Realizar Solicitud de Gasto>

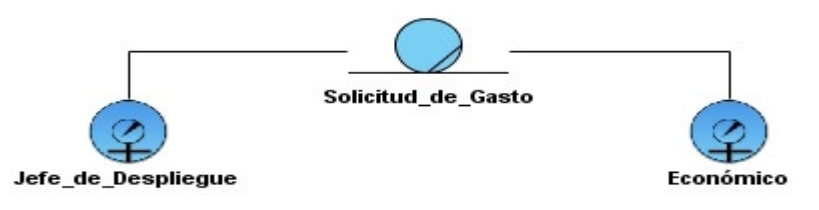

**Figura 11:** Modelo de Objeto <Realizar Solicitud de Gasto>.

# **2.3. Reglas del Negocio.**

Luego de haber realizado el Modelo de Negocio, se detectaron una serie de Reglas del Negocio que son necesarias considerar para el desarrollo de la Solución Informática.

- Las solicitudes de gasto para estar aprobadas tienen que estar firmadas por el económico del proyecto, por el jefe de despliegue, por el gerente del proyecto, por el económico de la misión y por el jefe de la misión.
- La solicitud de transporte tiene que estar firmada por el económico del proyecto, el jefe de despliegue y el gerente del proyecto.
- La solicitud de equipamiento tiene que estar firmada por el administrador del proyecto y el gerente del proyecto.

# **2.4. Modelado del Sistema.**

Siguiendo las indicaciones de la metodología, RUP, en su disciplina de desarrollo, plantea que una vez comprendido y Modelado el Negocio, identificados los principales procesos que tienen lugar en el entorno, así como las Reglas a considerar del mismo, se debe proceder entonces a la Captura de Requisitos o también denominados requerimientos (condiciones o capacidades que el sistema debe cumplir) con el propósito de trasladar las necesidades del Negocio hacia el sistema.

Posteriormente se da inicio a la próxima fase (Análisis de Sistema), donde se analizan las exigencias que se describieron en la Captura de Requisitos; se refinan y estructuran estos, con el fin de comprender detalladamente los requerimientos y obtener una descripción de los mismos que sea fácil de mantener y que ayude a estructurar el sistema entero.

2.4.1. Requisitos funcionales.

De las muchas definiciones que existen para requerimiento, a continuación se presenta la definición que aparece en el glosario de la IEEE.<br>Requerimientos son (1) Una condición o necesidad de un usuario para resolver un problema o alcanzar

un objetivo. (2) Una condición o capacidad que debe estar presente en un sistema o componentes de sistema para satisfacer un contrato, estándar, especificación u otro documento formal. (3) Una representación documentada de una condición o capacidad, como las condiciones antes mencionadas

(1) o (2) (28). Los requisitos identificados para desarrollar el sistema son los siguientes: El sistema debe permitir:

- **RF 1.** Autenticar un usuario.
- **RF 2.** Gestionar las solicitudes de Gasto.

**RF 2.1.** Realizar una búsqueda de las solicitudes de gasto por los siguientes criterios.

- Fecha.
- Código.
- Estado de la solicitud.
- **RF 2.2.** Crear una solicitud de gasto con los siguientes datos:
	- estado. Estado en el control de la control de la control de la control de la control de la control de la control de la control de la control de la control de la control de la control de la control de la control de la contr
	- Municipio.
	- Tipo de despliegue.
	- Fecha de salida.
	- Fecha de regreso.
	- Personal disponible.
	- Observaciones.
- **RF 2.3.** Modificar una solicitud de gasto.
- **RF 2.4.** Eliminar una solicitud de gasto.
- **RF 2.5.** Autorizar una solicitud de gasto.
- **RF 2.6.** Anular una solicitud de gasto.
- **RF 2.7.** Ejecutar una solicitud de gasto.
- **RF 2.8.** Visualizar los detalles de una solicitud de gasto.
- **RF 2.9.** Imprimir los detalles de una solicitud de gasto.
- **RF 3.** Gestionar las solicitudes de Transporte.
	- **RF 3.1.** Realizar una búsqueda de las solicitudes de transporte por los siguientes criterios.
		- Fecha.
		- Código.
		- Estado de la solicitud.
	- **RF 3.2.** Crear una solicitud de transporte con los siguientes datos:
		- Tipo de Transporte.
			- o Transporte Ligero.
				- estado. Estado en el control de la control de la control de la control de la control de la control de la control de la control de la control de la control de la control de la control de la control de la control de la contr
				- Municipio.
				- $\checkmark$  Fecha de salida.
- $\checkmark$  Fecha de regreso.
- $\checkmark$  Nombre del chofer.
- $\checkmark$  Cantidad de personas.
- Observaciones.
- o Transporte Pesado.
	- estado. Estado en el control de la control de la control de la control de la control de la control de la control de la control de la control de la control de la control de la control de la control de la control de la contr
	- Municipio.
	- $\checkmark$  Fecha de salida.
	- Hora de salida.
	- Teléfono.
	- Oficina. **Official and the contract of the contract of the contract of the contract of the contract of the contract of the contract of the contract of the contract of the contract of the contract of the contract of the con**
	- $\checkmark$ Observaciones.
- **RF 3.3.** Modificar una solicitud de transporte.
- **RF 3.4.** Eliminar una solicitud de transporte.
- **RF 3.5.** Autorizar una solicitud de transporte.
- **RF 3.6.** Anular una solicitud de transporte.
- **RF 3.7.** Ejecutar una solicitud de transporte.
- **RF 3.8.** Visualizar los detalles de una solicitud de transporte.
- **RF 3.9.** Imprimir los detalles de una solicitud de transporte.
- **RF 4.** Gestionar las solicitudes de Equipamiento.
	- **RF 4.1.** Realizar una búsqueda de las solicitudes de equipamiento por los siguientes criterios.
		- Fecha.
		- Código.
		- Estado de la solicitud.
	- **RF 4.2.** Crear una solicitud de equipamiento con los siguientes datos:
		- estado. Estado en el control de la control de la control de la control de la control de la control de la control de la control de la control de la control de la control de la control de la control de la control de la contr
		- Municipio.
		- Fecha de Salida.
		- Proyecto.
		- Oficina. **Official** and the contract of the contract of the contract of the contract of the contract of the contract of the contract of the contract of the contract of the contract of the contract of the contract of the co
		- Cantidad de equipos.
	- **RF 4.3.** Modificar una solicitud de equipamiento.
- **RF 4.4.** Eliminar una solicitud de equipamiento.
- **RF 4.5.** Autorizar una solicitud de equipamiento.
- **RF 4.6.** Anular una solicitud de equipamiento.
- **RF 4.7.** Ejecutar una solicitud de gasto.
- **RF 4.8.** Visualizar los detalles de una solicitud de equipamiento.
- **RF 4.9.** Imprimir los detalles de una solicitud de equipamiento.
- **RF 5.** Gestionar el Capital Humano.
	- **RF 5.1.** Realizar una búsqueda de las personas por los siguientes criterios:
		- Empresa.
		- Nombre.
		- Pasaporte. **Exercía e a contra el seu entre el contra el contra el contra el contra el contra el contra el contra el contra el contra el contra el contra el contra el contra el contra el contra el contra el contra el contr**
	- **RF 5.2.** Adicionar una persona con los siguientes datos:
		- Nombre.
		- Apellidos.
		- Empresa.
		- Correo electrónico.
		- Pasaporte. **Exercía e a contra el seu entre el contra el contra el contra el contra el contra el contra el contra el contra el contra el contra el contra el contra el contra el contra el contra el contra el contra el contr**
		- Permiso de estancia.
		- Permiso de visa.
		- Teléfono.
	- **RF 5.3.** Modificar una persona.
	- **RF 5.4.** Eliminar una persona.
- **RF 6.** Consultar las solicitudes de gasto.
	- **RF 6.1.** Buscar las solicitudes de gasto que han sido autorizadas por los siguientes criterios:
		- Código.
		- Fecha.
	- **RF 6.2.** Confirmar las solicitudes de gasto.
	- **RF 6.3.** Modificar las solicitudes de gasto.
	- **RF 6.4.** Actualizar las solicitudes de gasto.
	- **RF 6.5.** Visualizar los detalles de una solicitud de gasto.
	- **RF 6.6.** Imprimir los detalles de la solicitud de gasto.
	- **RF 6.7.** Imprimir las solicitudes de gasto.

**RF 7.** Consultar las solicitudes de equipamiento.

**RF 7.1.** Buscar las solicitudes de equipamiento que han sido autorizadas por los siguientes criterios:

- Código.
- Fecha.
- **RF 7.2.** Confirmar las solicitudes de equipamiento.
- **RF 7.3.** Modificar las solicitudes de equipamiento.
- **RF 7.4.** Actualizar las solicitudes de equipamiento.
- **RF 7.5.** Visualizar los detalles de una solicitud de equipamiento.
- **RF 7.6.** Imprimir los detalles de la solicitud de equipamiento.
- **RF 7.7.** Imprimir las solicitudes de equipamiento.
- **RF 8.** Consultar las solicitudes de transporte.
	- **RF 8.1.** Buscar las solicitudes de transporte que han sido autorizadas por los siguientes criterios:
		- Código.
		- Fecha.
	- **RF 8.2.** Confirmar las solicitudes de transporte.
	- **RF 8.3.** Modificar las solicitudes de transporte.
	- **RF 8.4.** Actualizar las solicitudes de transporte.
	- **RF 8.5.** Visualizar los detalles de una solicitud de transporte.
	- **RF 8.6.** Imprimir los detalles de la solicitud de transporte.
	- **RF 8.7.** Imprimir las solicitudes de transporte.
- **RF 9.** Gestionar equipamiento.
	- **RF 9.1.** Adicionar el equipamiento con los siguientes datos:
		- Nombre.
		- Cantidad.
	- **RF 9.2.** Modificar el equipamiento.
	- **RF 9.3.** Eliminar el equipamiento.
	- **RF 9.4.** Imprimir el equipamiento.
- **RF 10.** Visualizar un reporte con el capital humano.
- **RF 11.** Visualizar un reporte de equipamiento.
- **RF 12.** Visualizar Reporte de Solicitudes.
	- **RF 12.1.** Visualizar reporte de solicitudes de gasto.
	- **RF 12.2.** Visualizar reporte de solicitudes de transporte.
	- **RF 12.3.** Visualizar reporte de solicitudes de equipamiento.

**RF 12.4.** Imprimir reportes.

2.4.2. Requisitos no funcionales.

Los requerimientos no funcionales son propiedades o cualidades que el producto debe tener. Debe pensarse en estas propiedades como las características del producto (2).

#### **Apariencia o interfaz externa:**

La aplicación será diseñada con una interfaz amigable y fácil de usar por el usuario.  $\bullet$ 

#### **Usabilidad:**

El sistema podrá ser usado por cualquier usuario que conozca el manejo de la computadora y navegue en un ambiente Web.

#### **Rendimiento:**

Al estar concebida para un ambiente cliente/servidor, se trata de garantizar la rapidez de respuesta del sistema ante las solicitudes de los usuarios así como la velocidad de procesamiento de la información. Para garantizar esto se realiza la validación de los datos y la manipulación de eventos en el cliente y en el servidor aquellas que por cuestiones de seguridad, o de acceso a los datos lo requieran; lográndose así un mejor tiempo de respuesta, una mayor velocidad de procesamiento, y un mayor aprovechamiento de los recursos.

#### **Portabilidad:**

El sistema puede ser ejecutado sobre los sistemas operativos Linux y Windows, por su característica de ser multiplataforma.

#### **Seguridad:**

El administrador tendrá acceso total de la aplicación pero los demás usuarios tendrán acceso solo al nivel adecuado según el rol, ya que las funcionalidades del sistema se muestran de acuerdo a los permisos correspondientes del usuario autenticado.

#### **Confiabilidad:**

El sistema debe ser confiable y preciso en la información que le suministra al usuario para evitar  $\bullet$ cualquier tipo de error.

#### **Software:**

• Sistema operativo Linux o Windows.

Cualquier navegador Web.

#### **Hardware**

#### **PC Cliente**

• Pentium IV de 2.4 GHz con 256 MB RAM, Disco Duro 60 GB

#### **PC Servidor**

- Pentium IV de 3.0 GHz con 1GB RAM, Disco Duro 120 GB
	- 2.4.3. Diagrama de Casos de Uso del Sistema.

#### **Actores del Sistema**

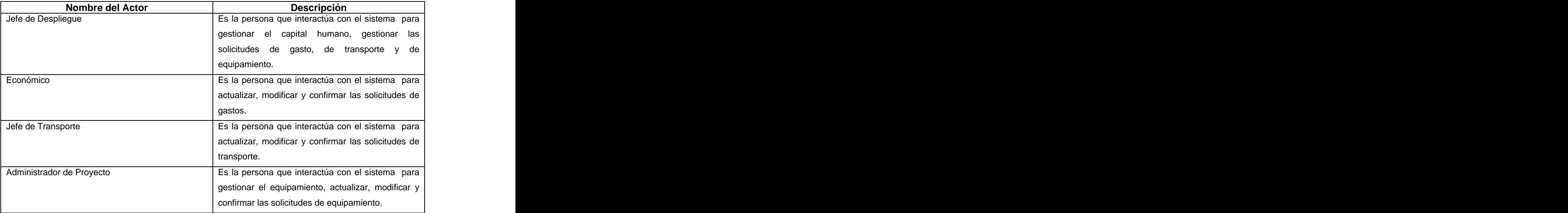

**Tabla 3:** Descripción de los Actores del Sistema.

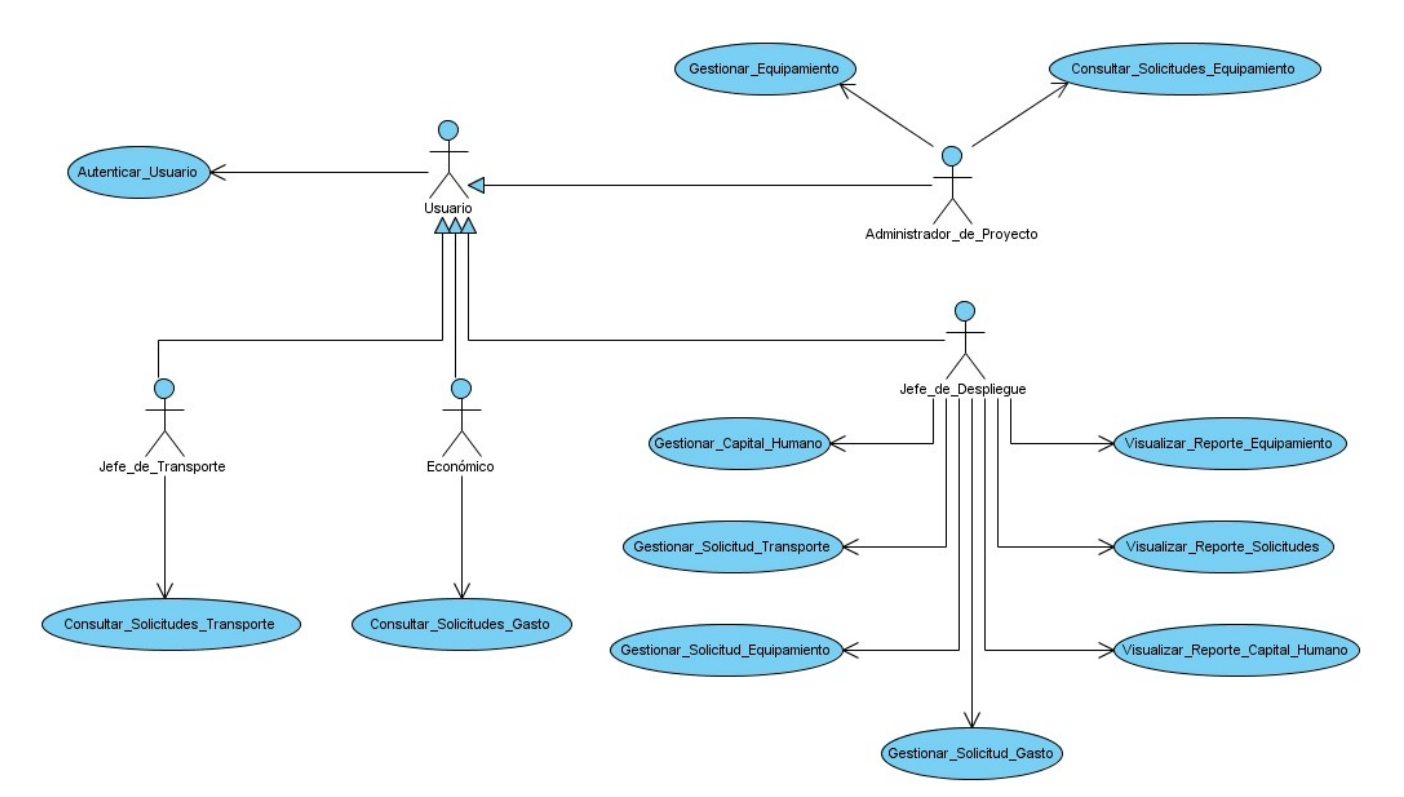

**Figura 12:** Diagrama de Casos de Uso del Sistema.
2.4.3.1. Descripción de Casos de Uso del Sistema.

Caso de uso del sistema <Autenticar Usuario>  $\bullet$ 

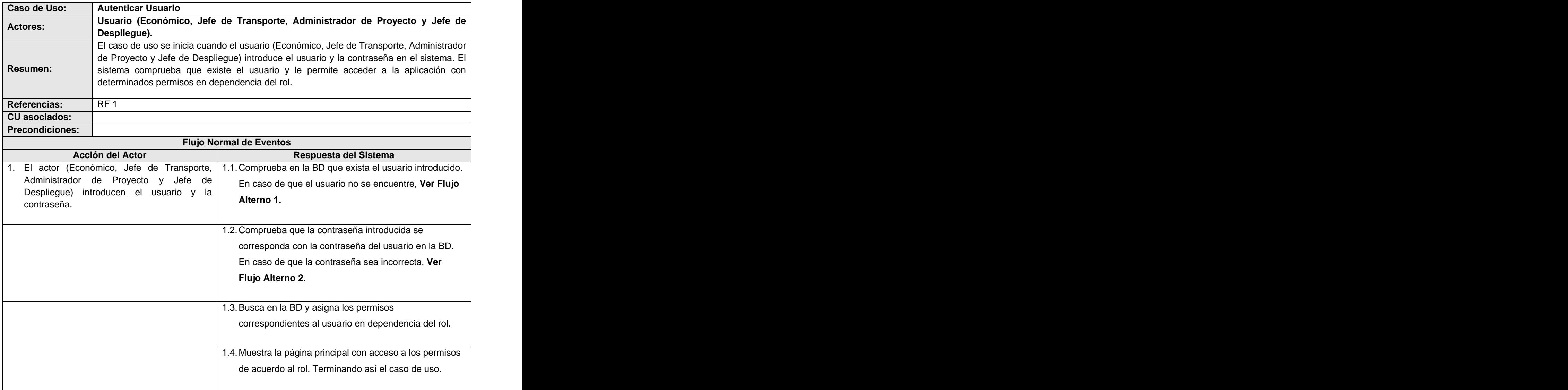

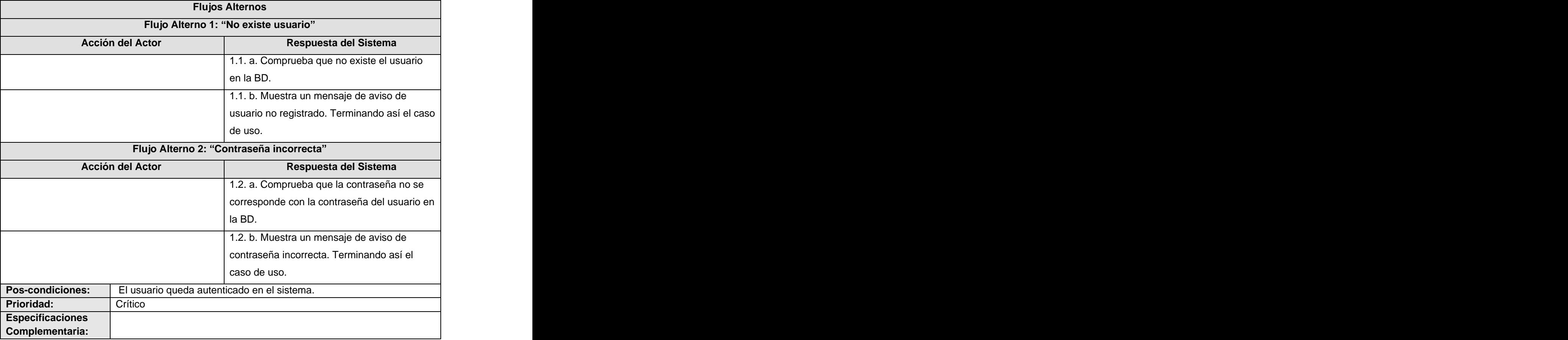

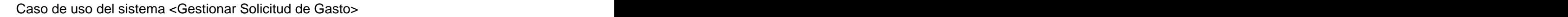

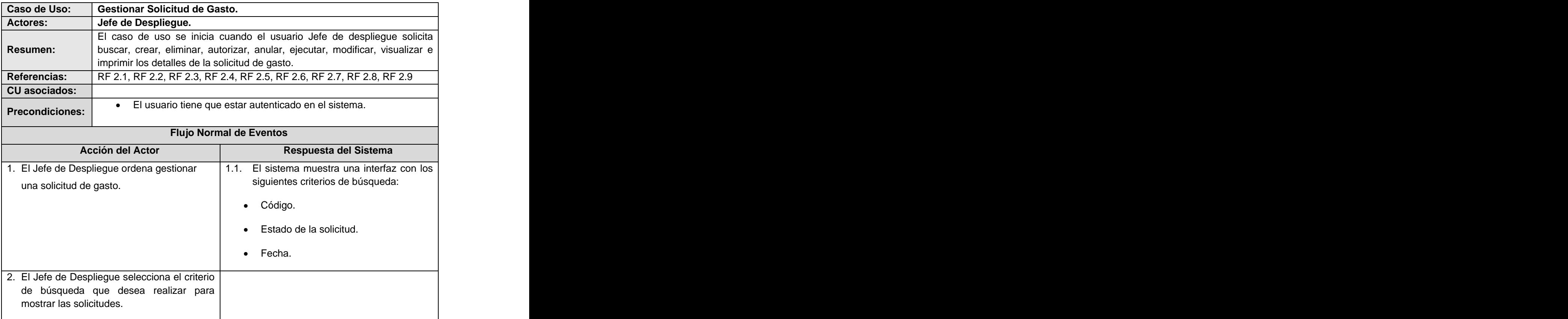

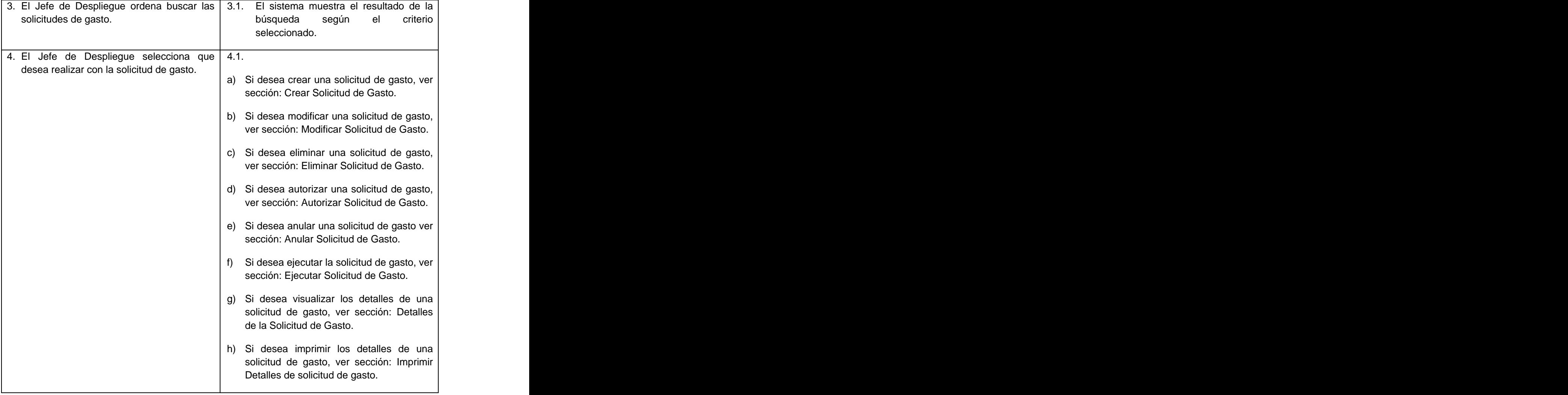

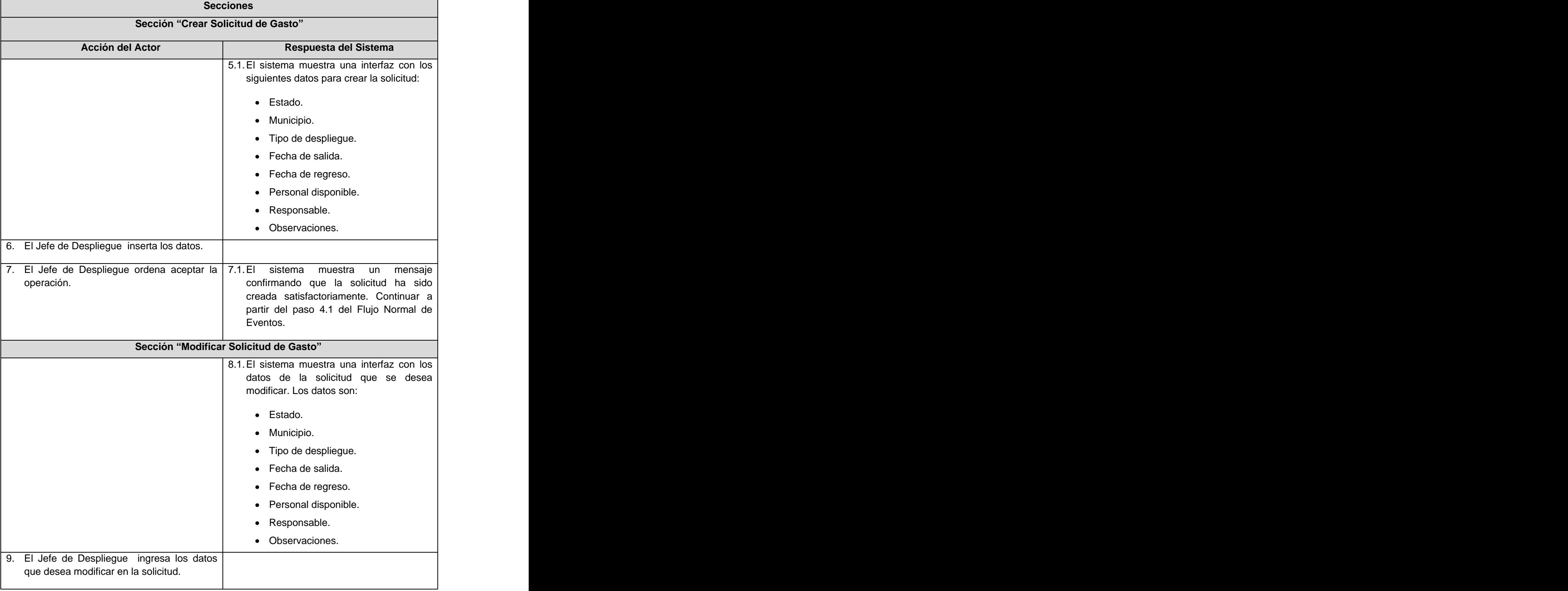

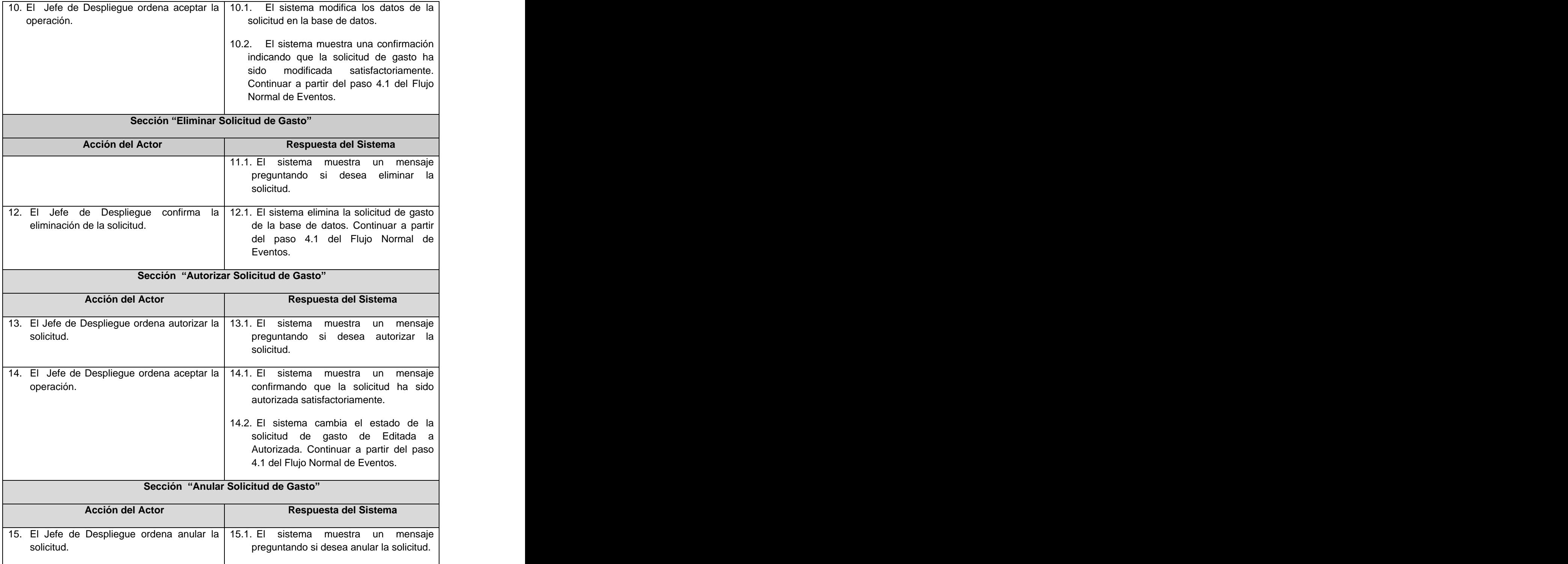

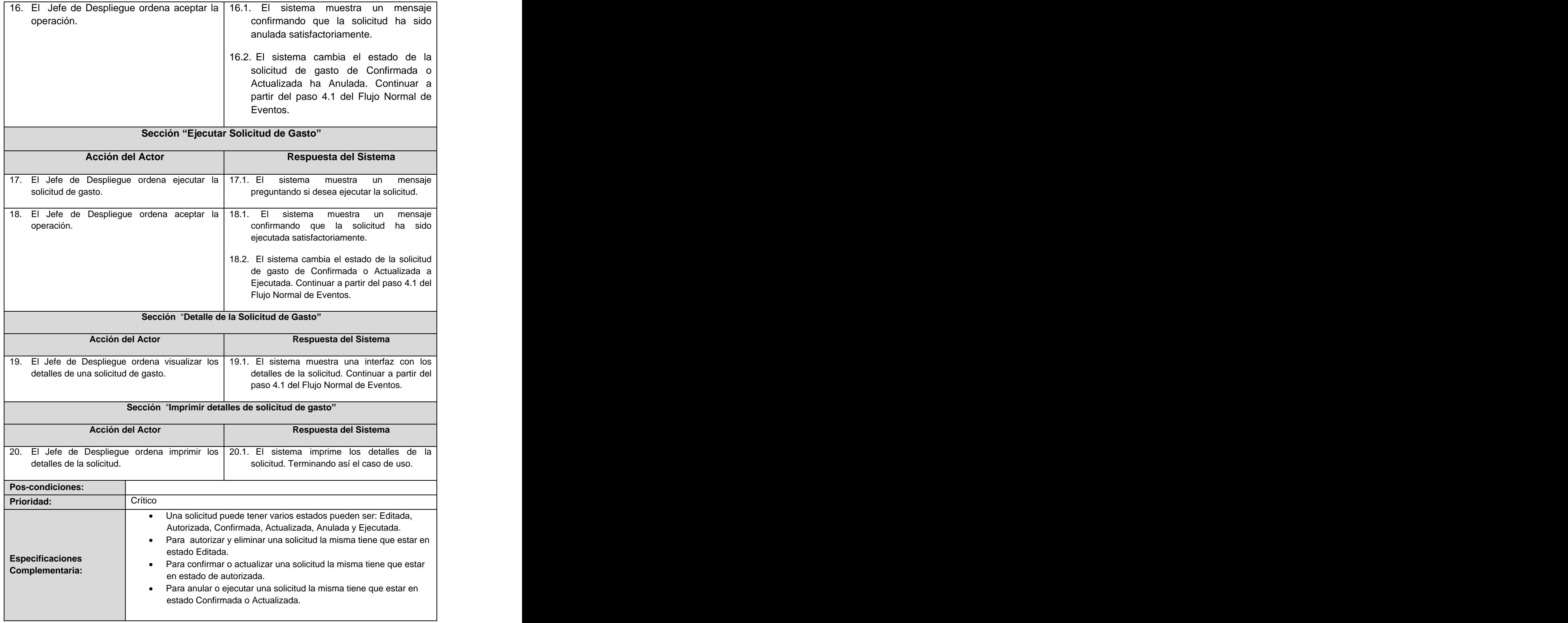

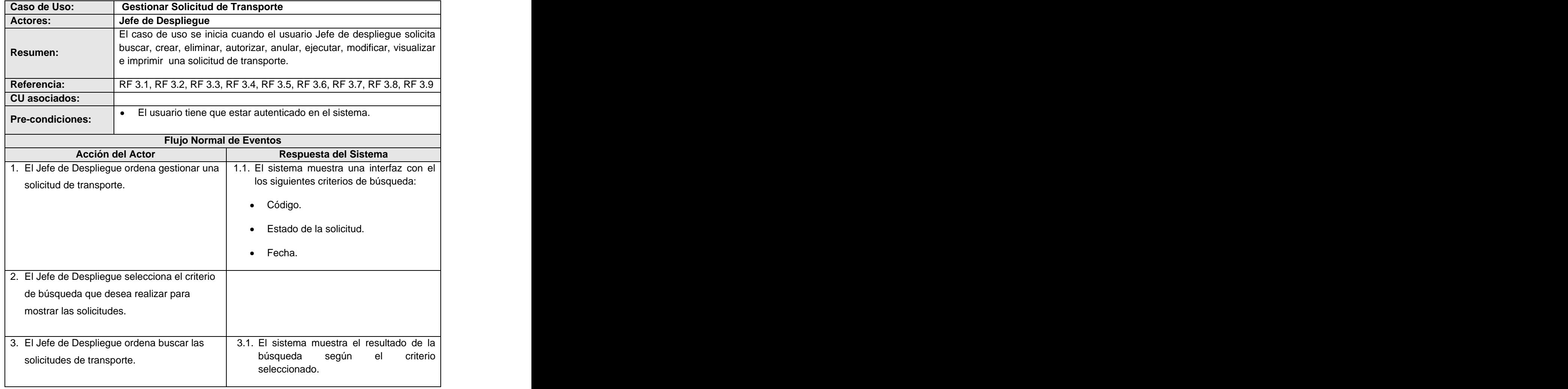

Caso de uso del sistema <Gestionar Solicitud de Transporte>

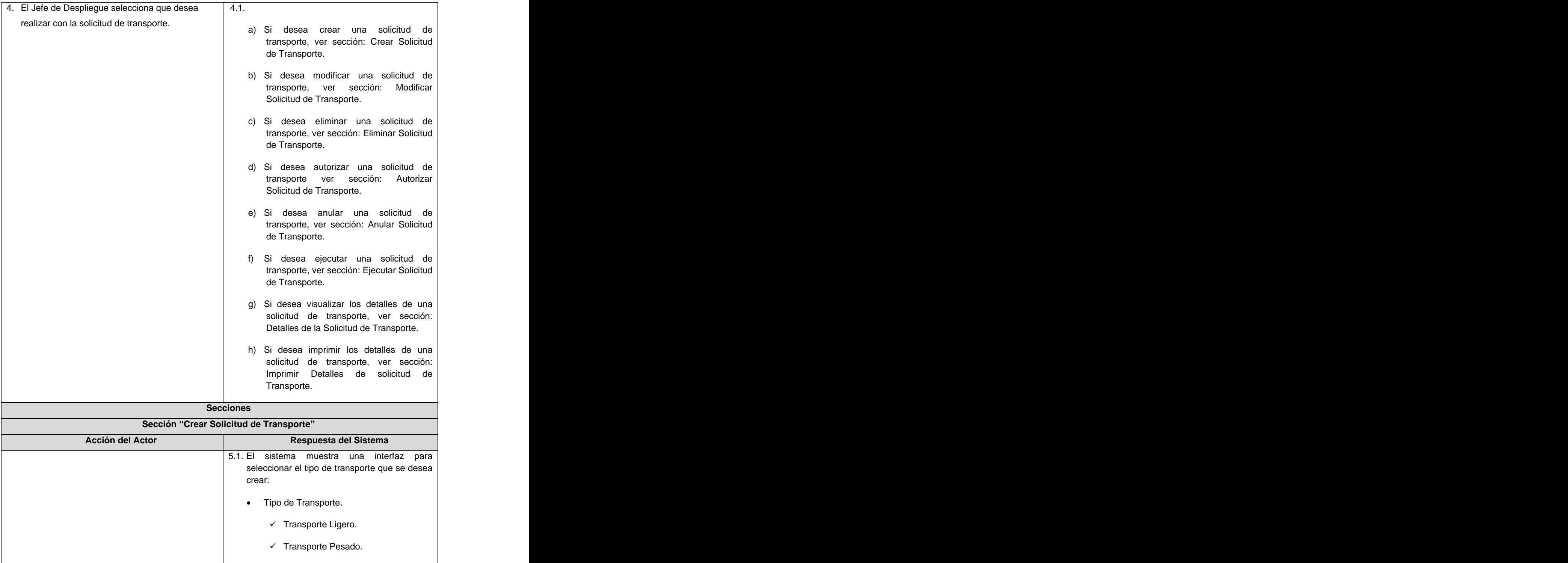

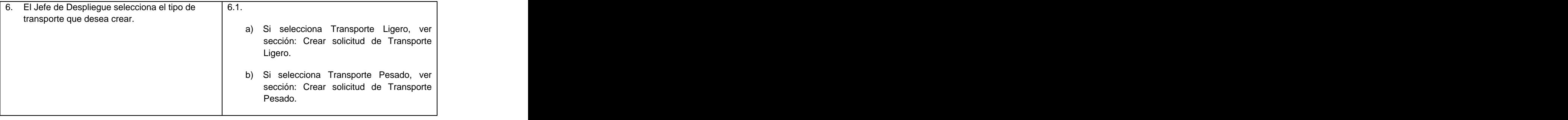

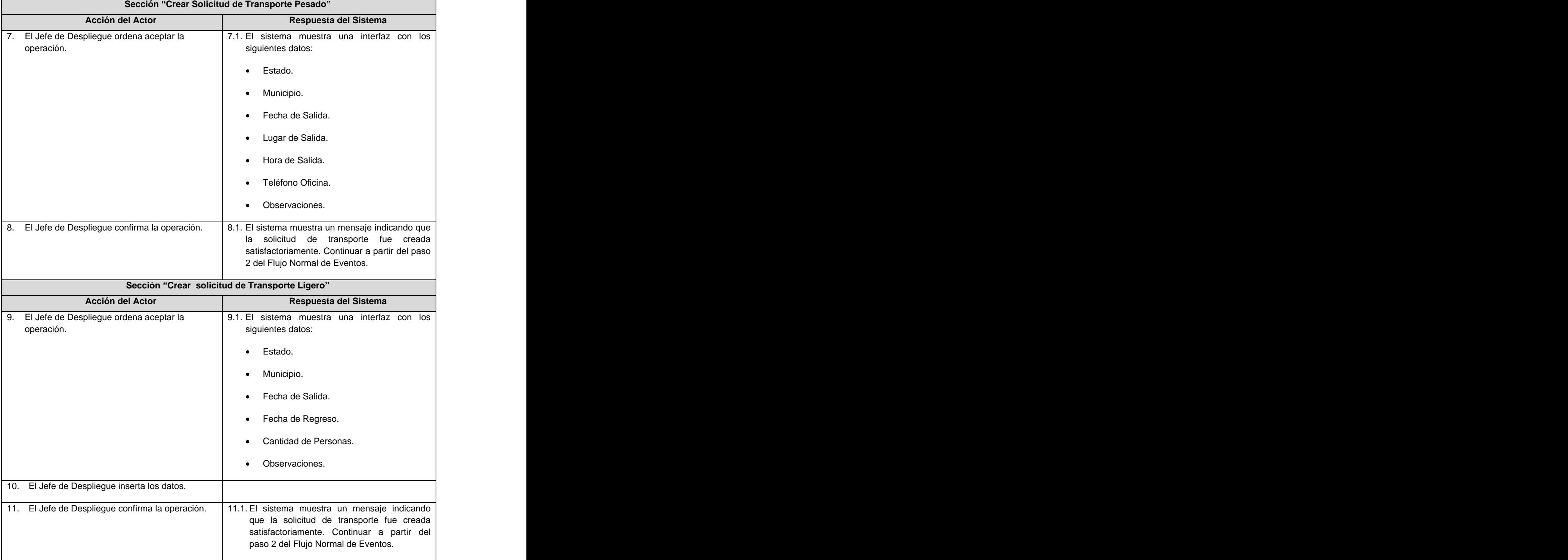

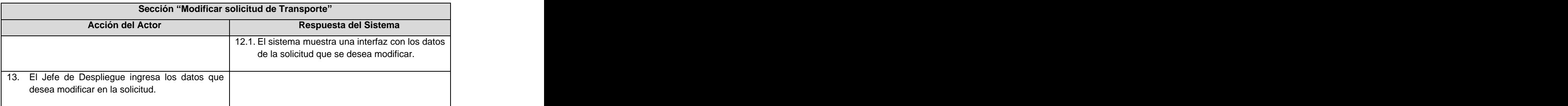

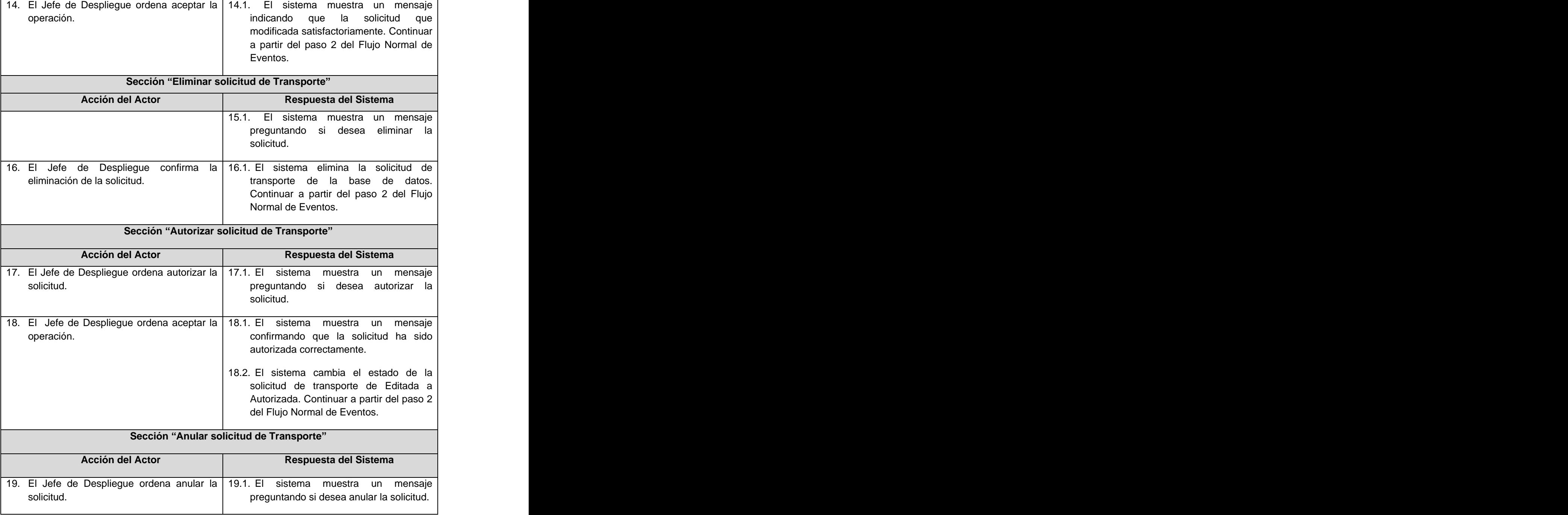

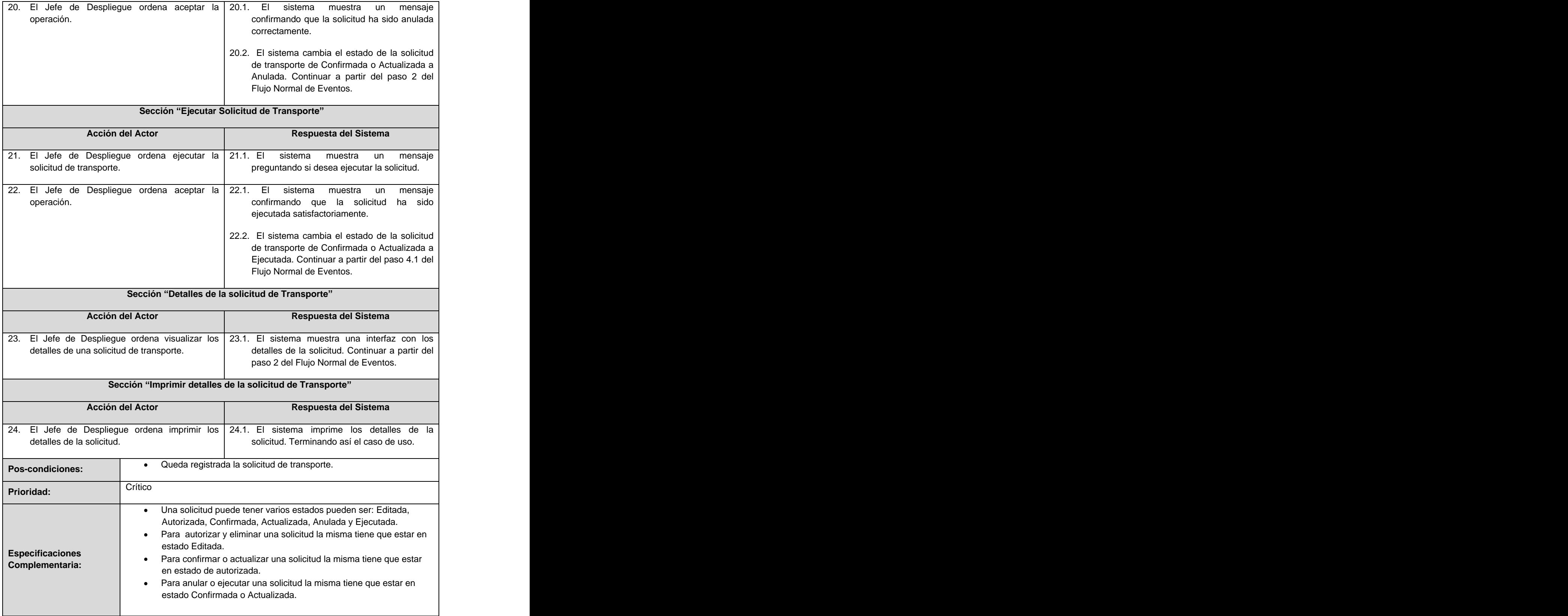

Caso de uso del sistema <Gestionar Solicitud de Equipamiento>  $\bullet$ 

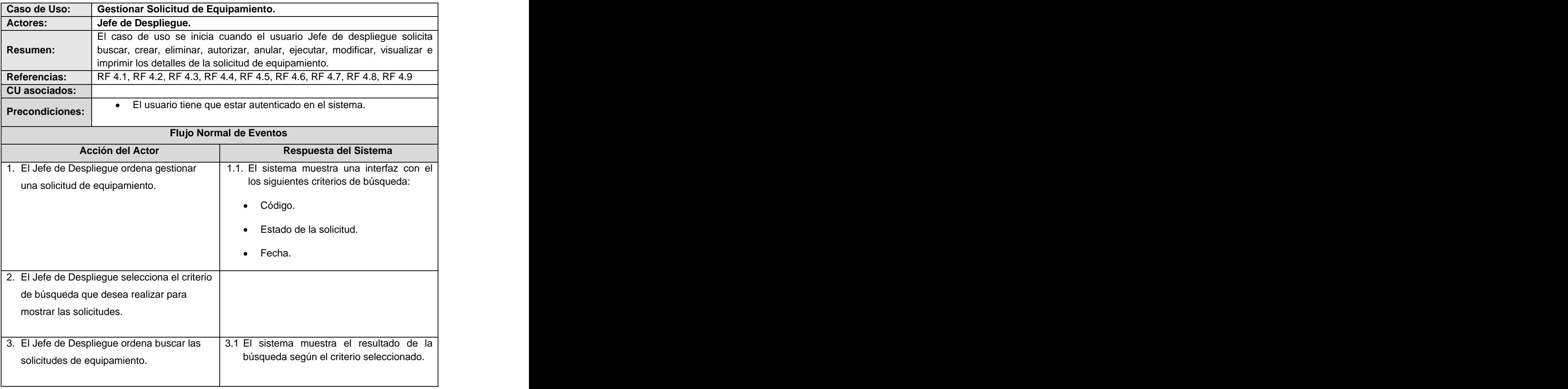

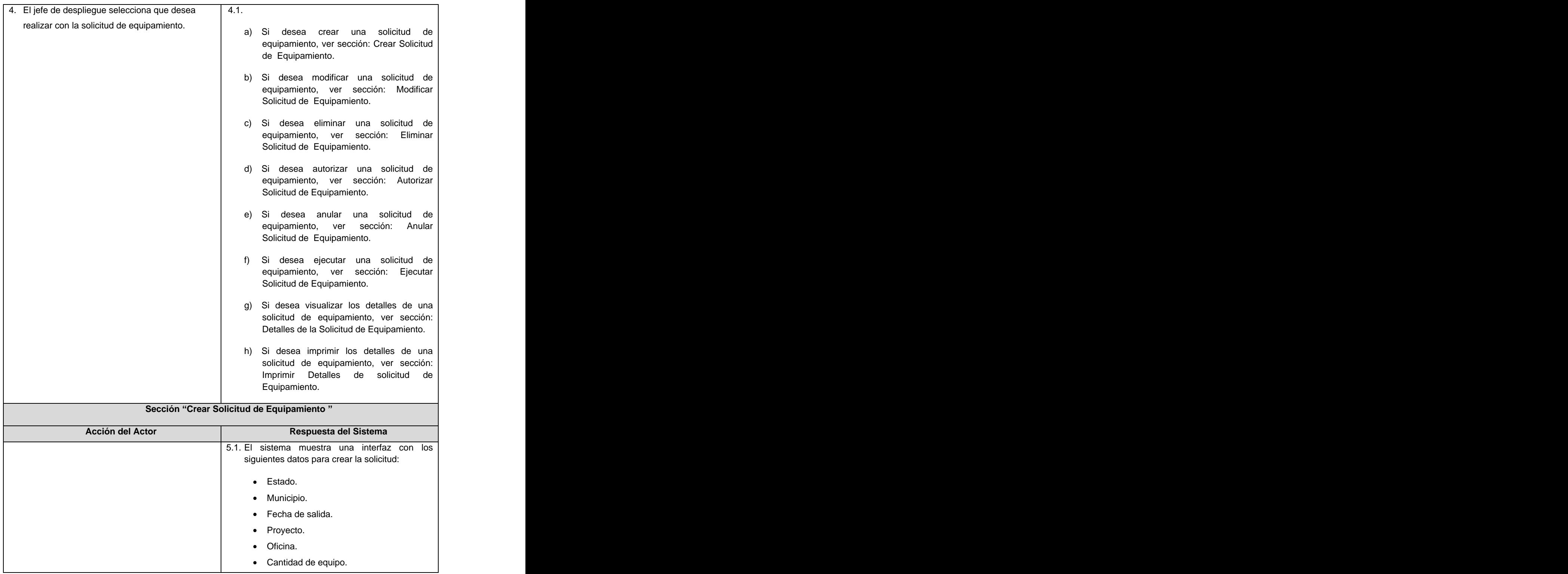

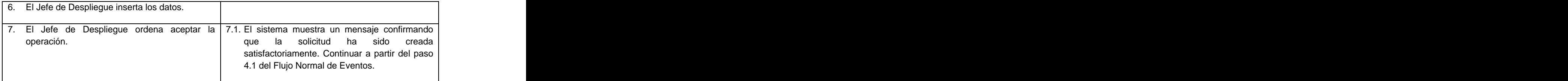

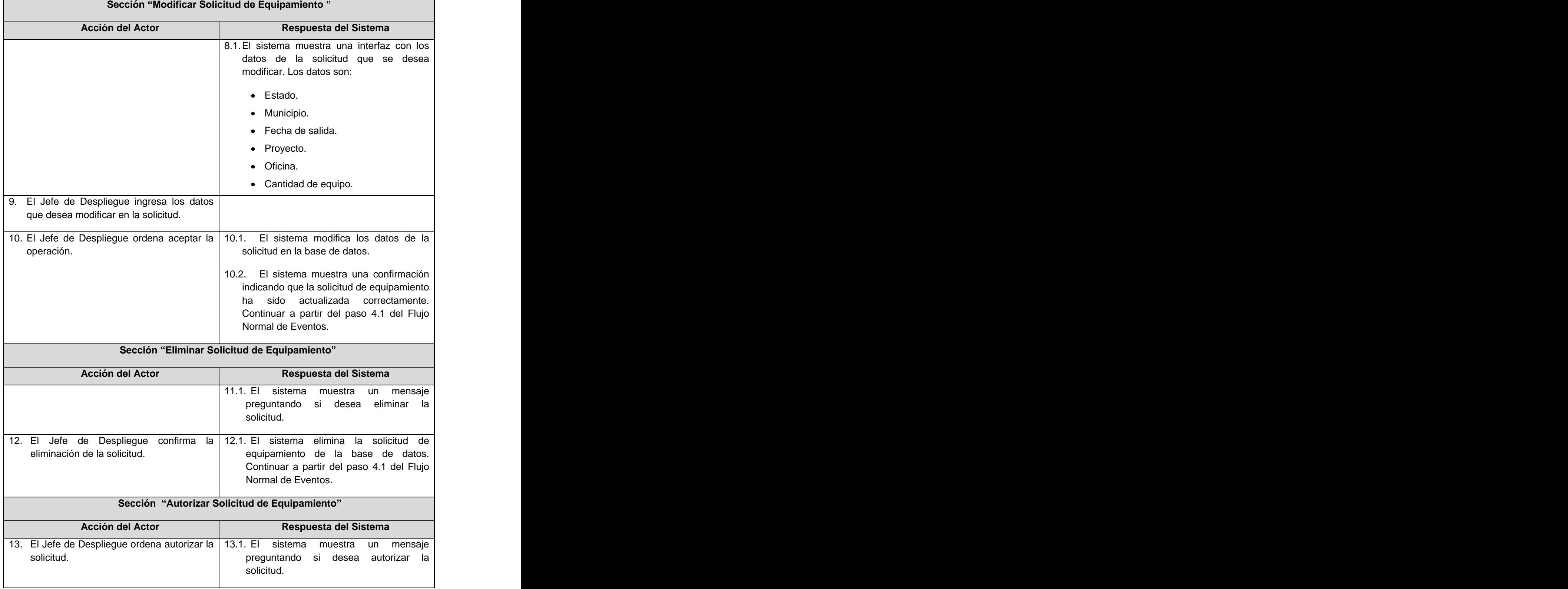

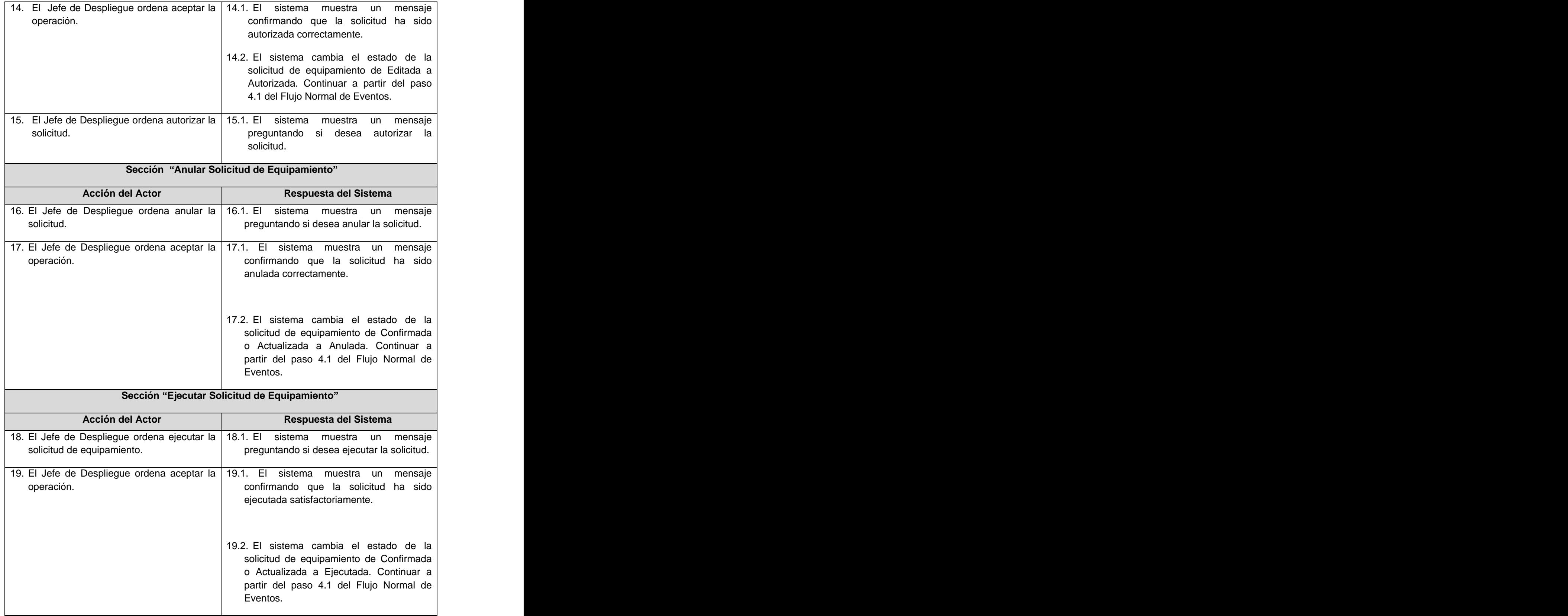

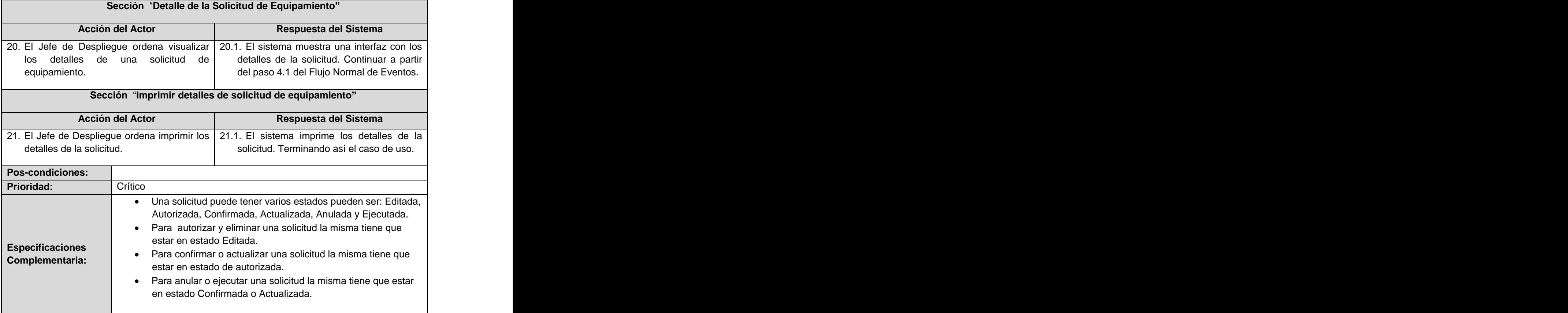

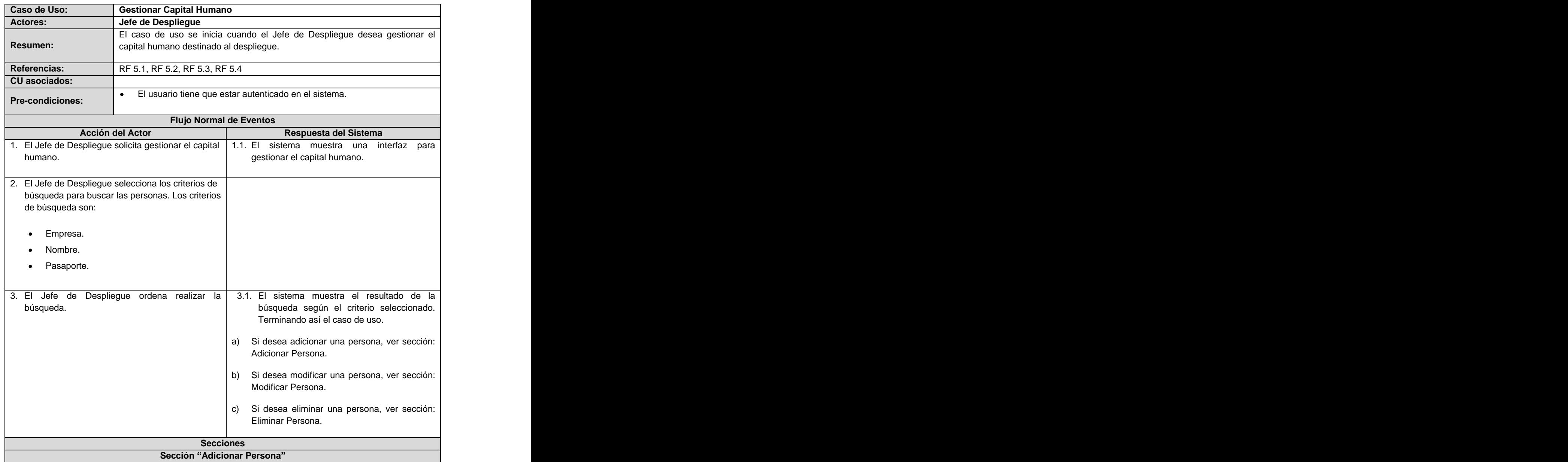

## Caso de uso del sistema <Gestionar Capital Humano>

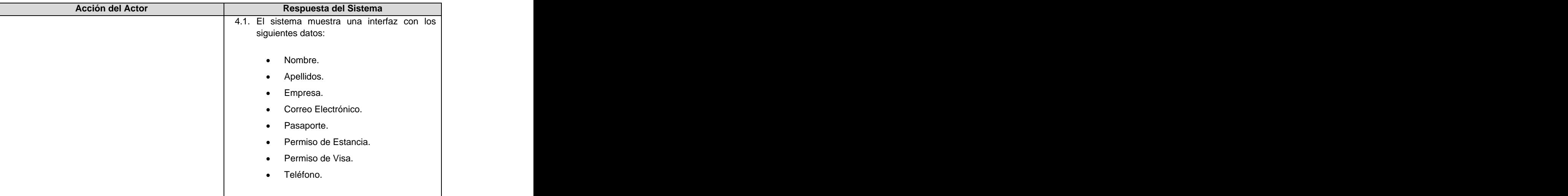

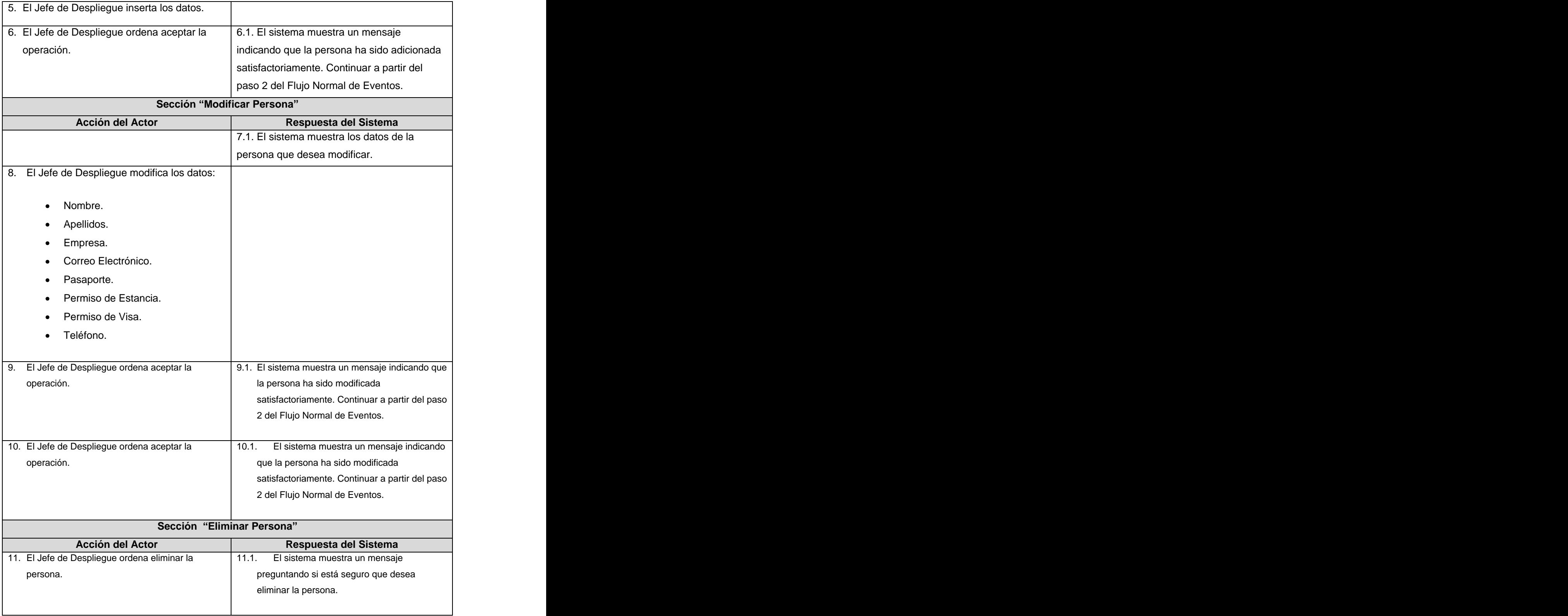

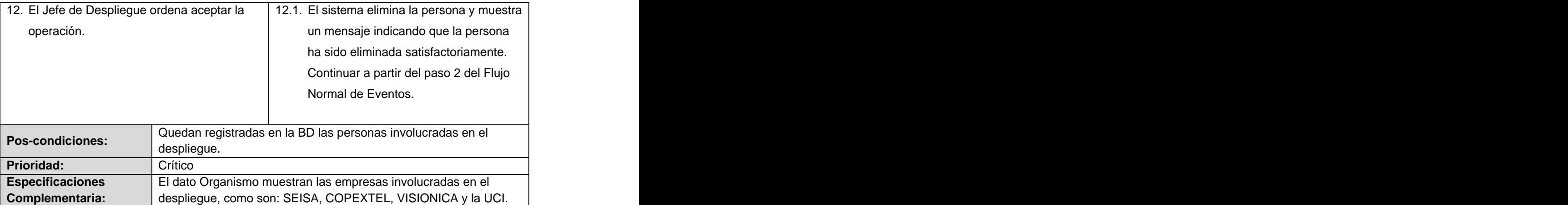

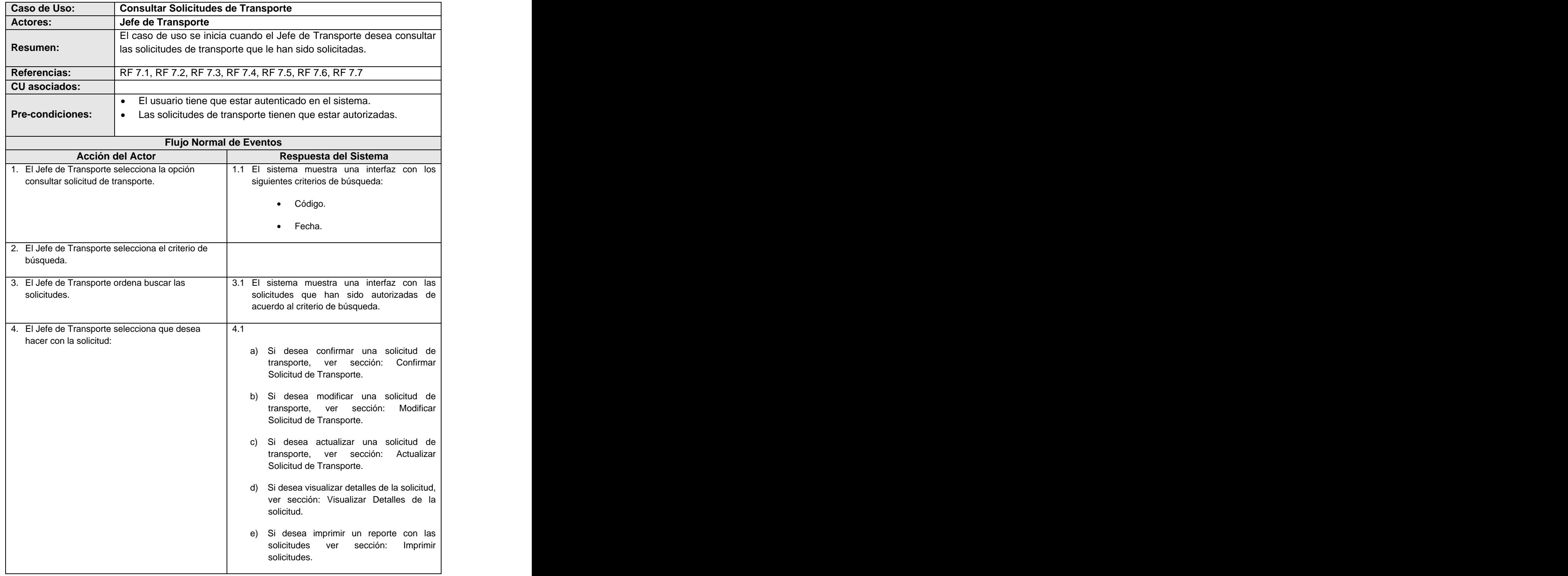

Caso de uso del sistema <Consultar Solicitudes de Transporte>

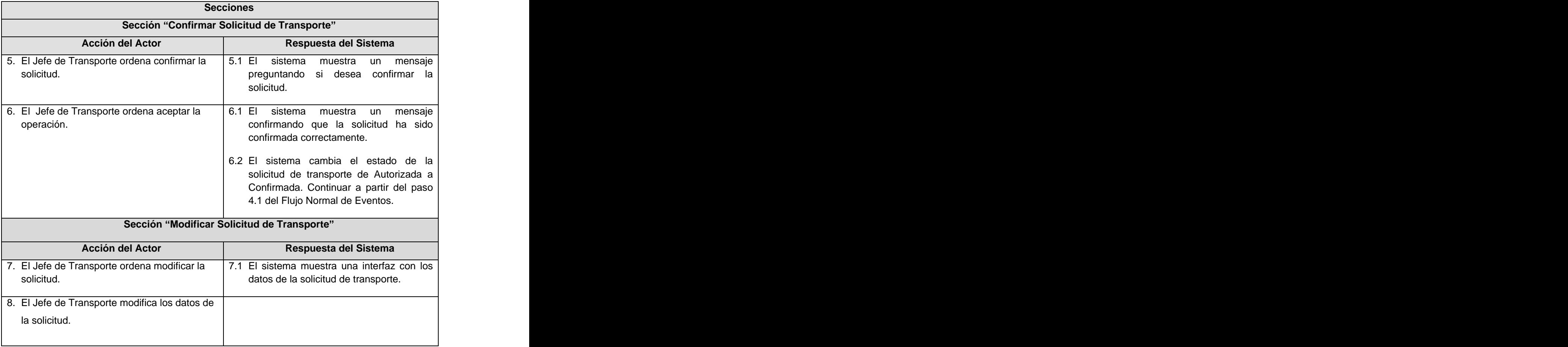

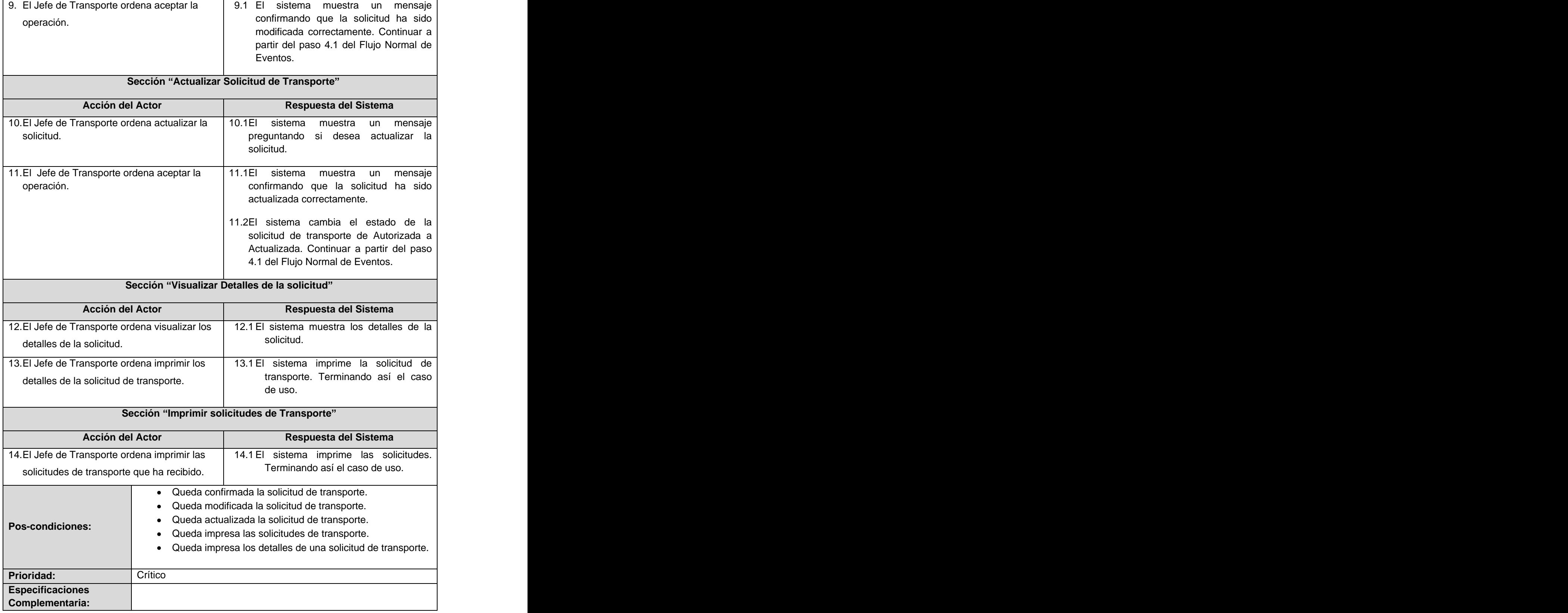

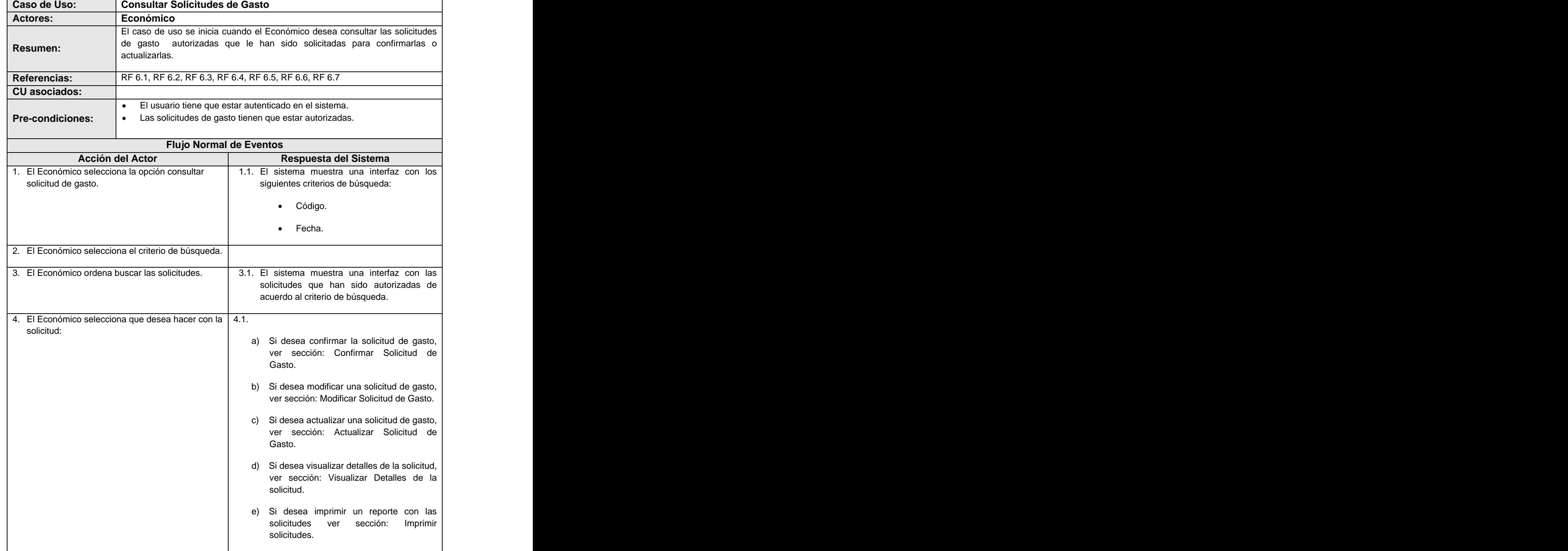

Caso de uso del sistema <Consultar Solicitudes de Gasto>

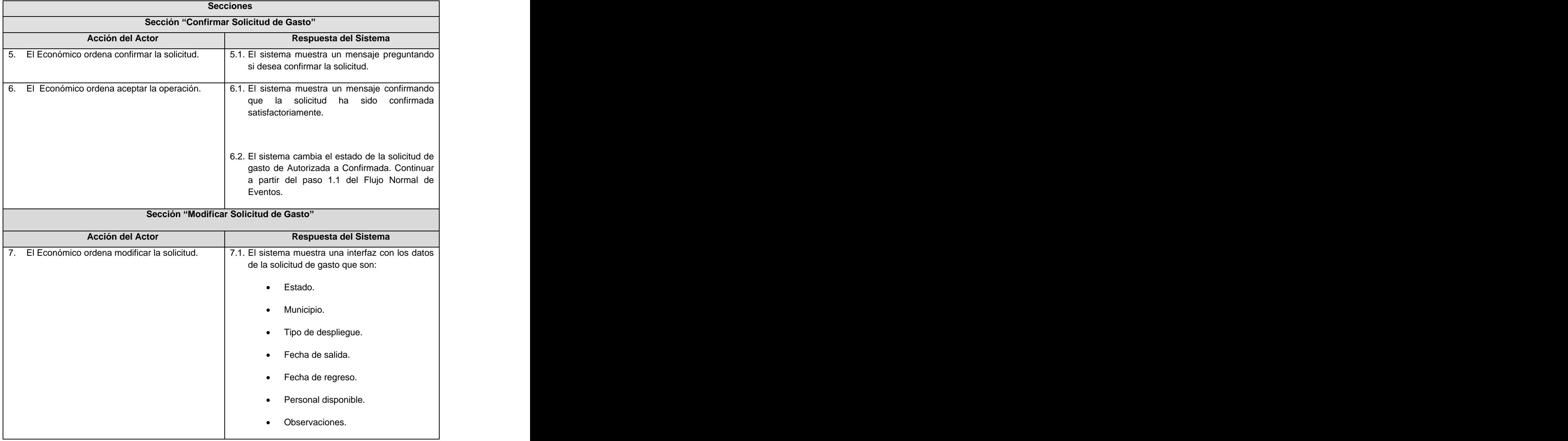

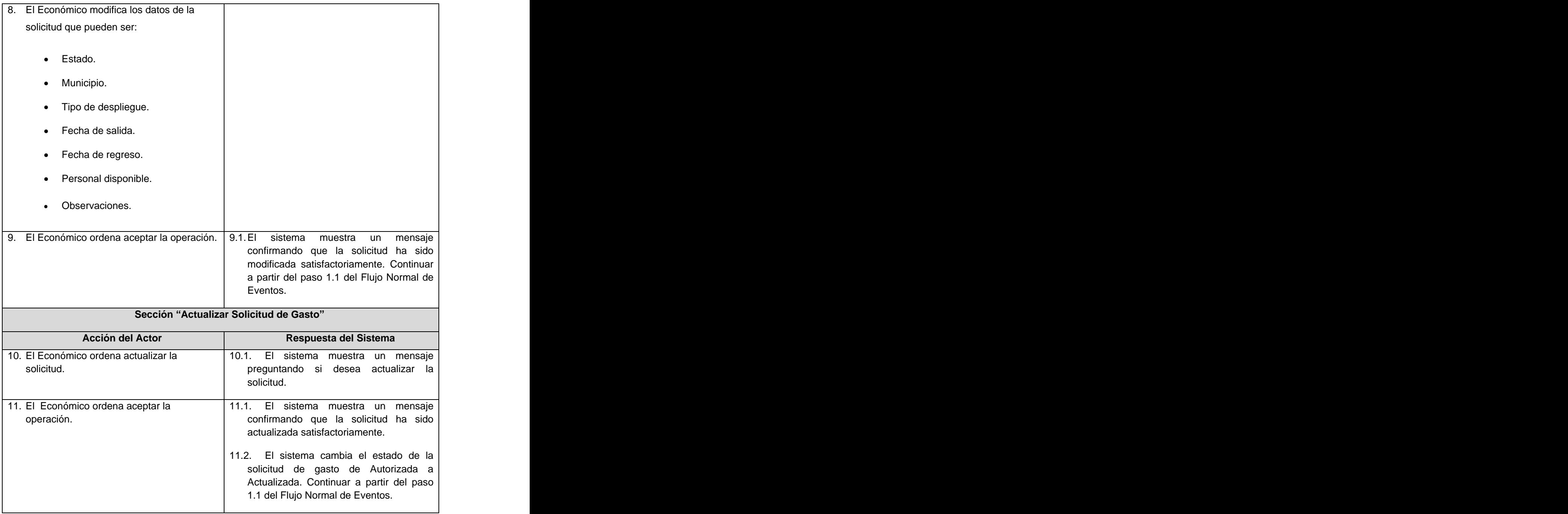

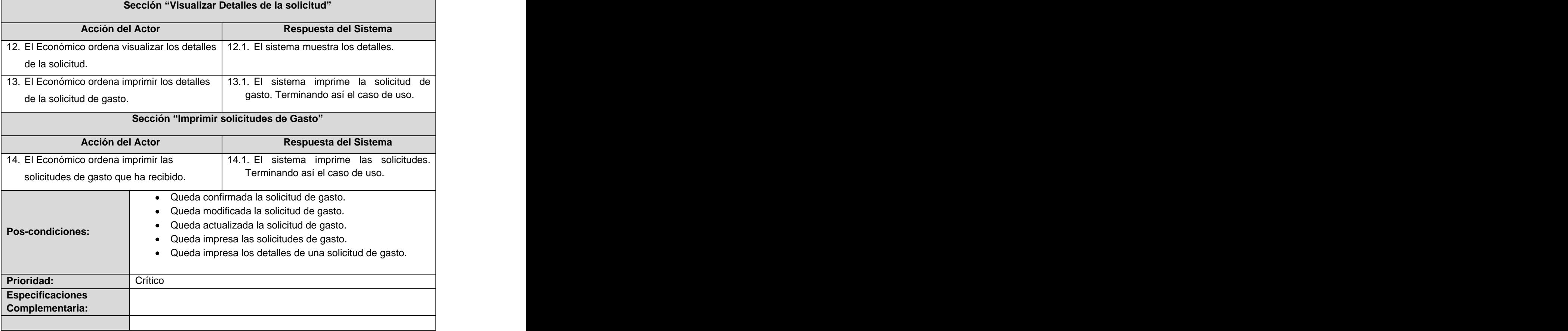

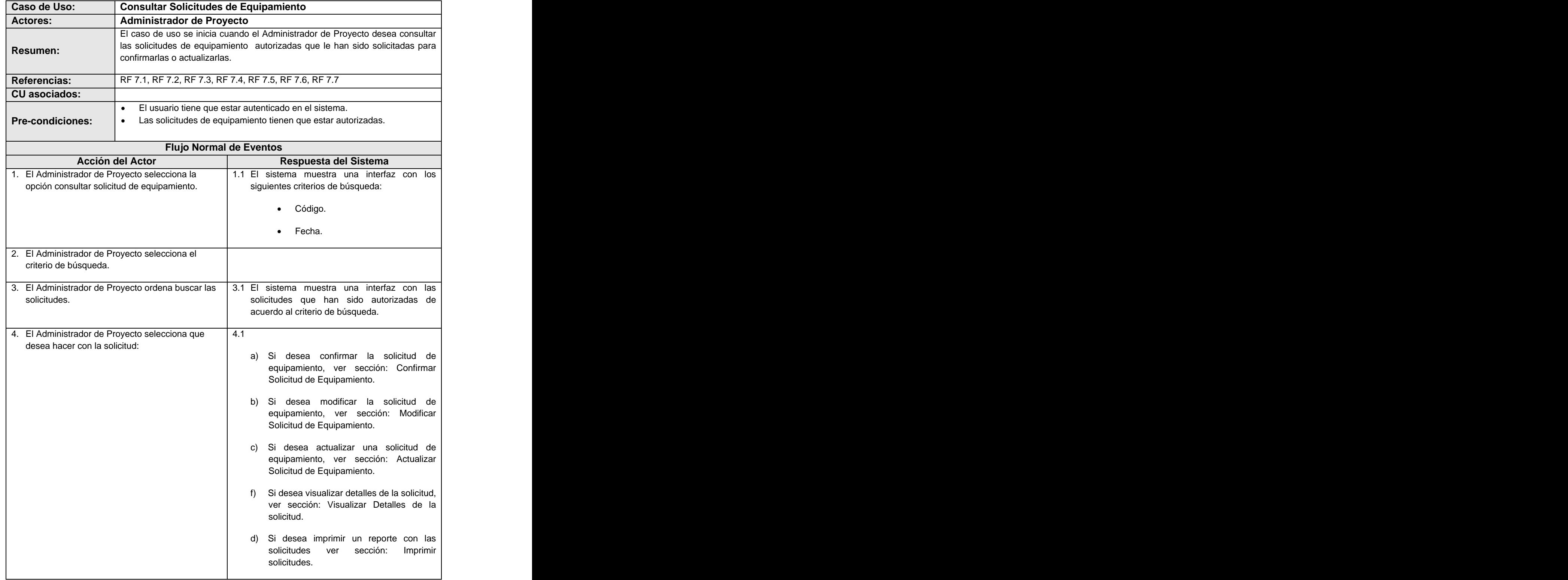

Caso de uso del sistema <Consultar Solicitudes de Equipamiento>

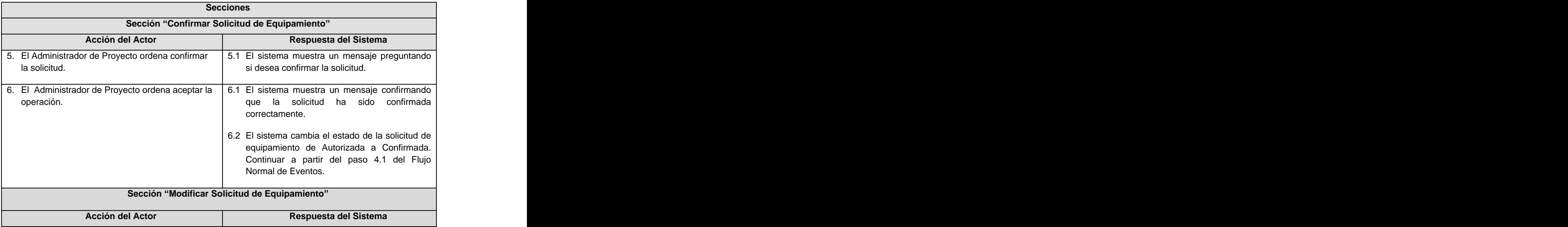

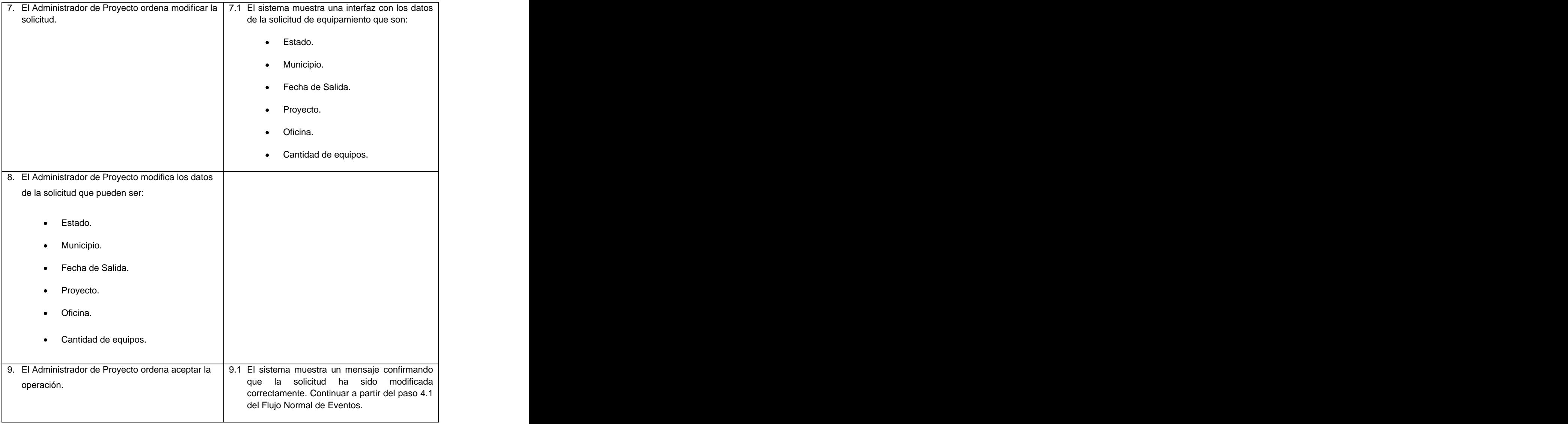

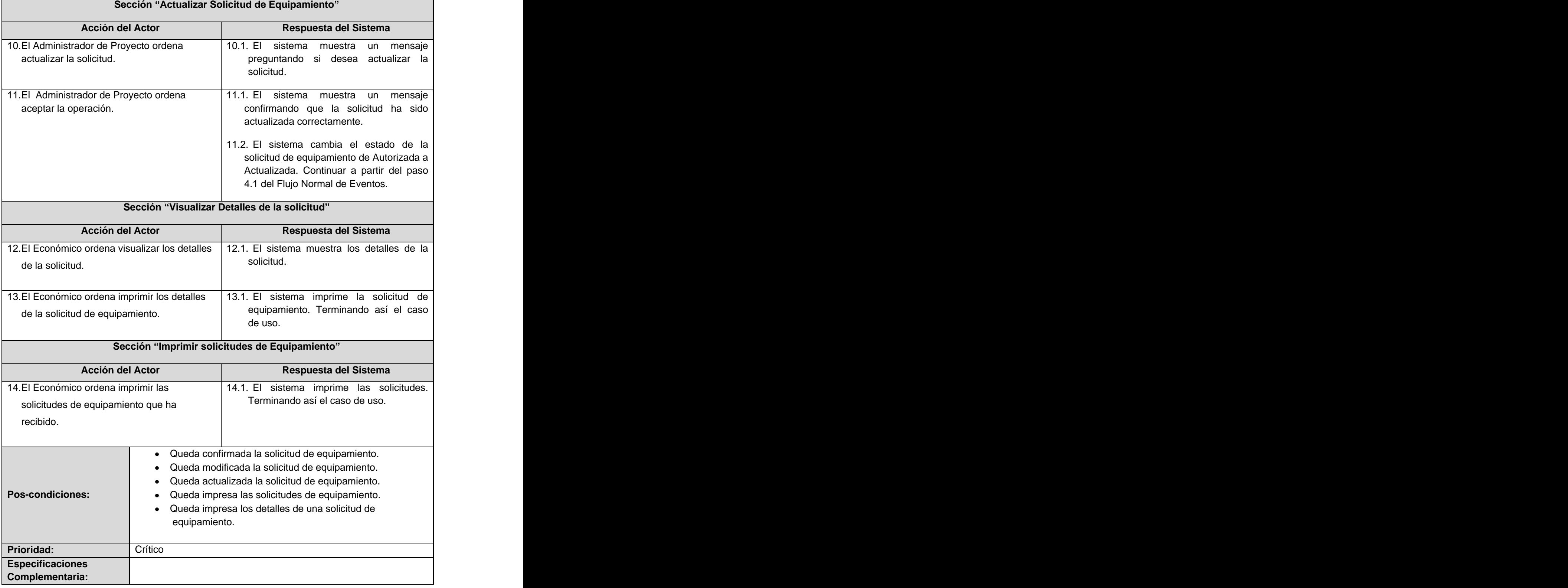

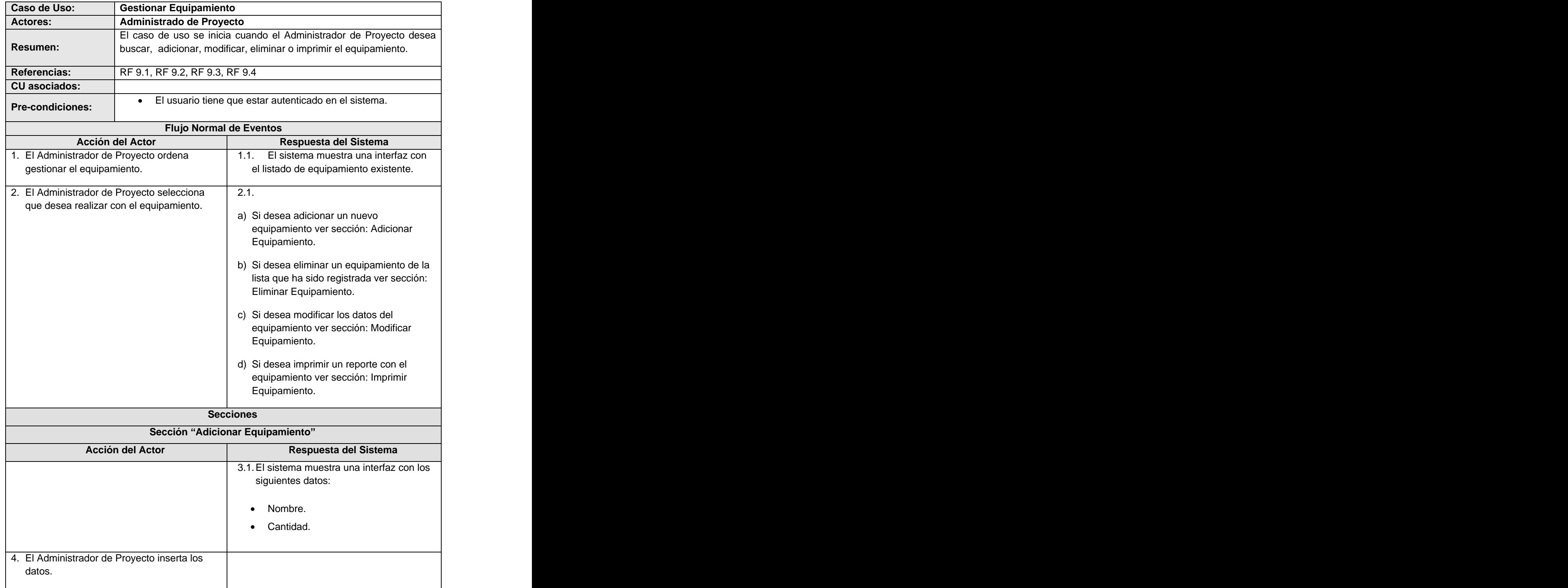

Caso de uso del sistema <Gestionar Equipamiento>
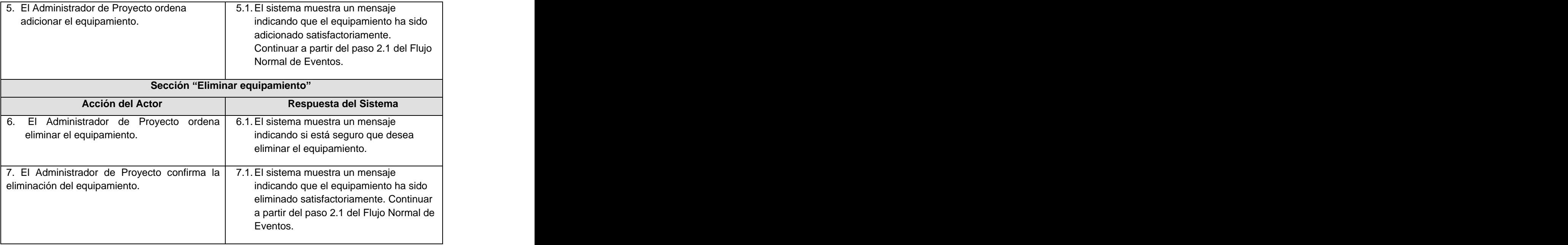

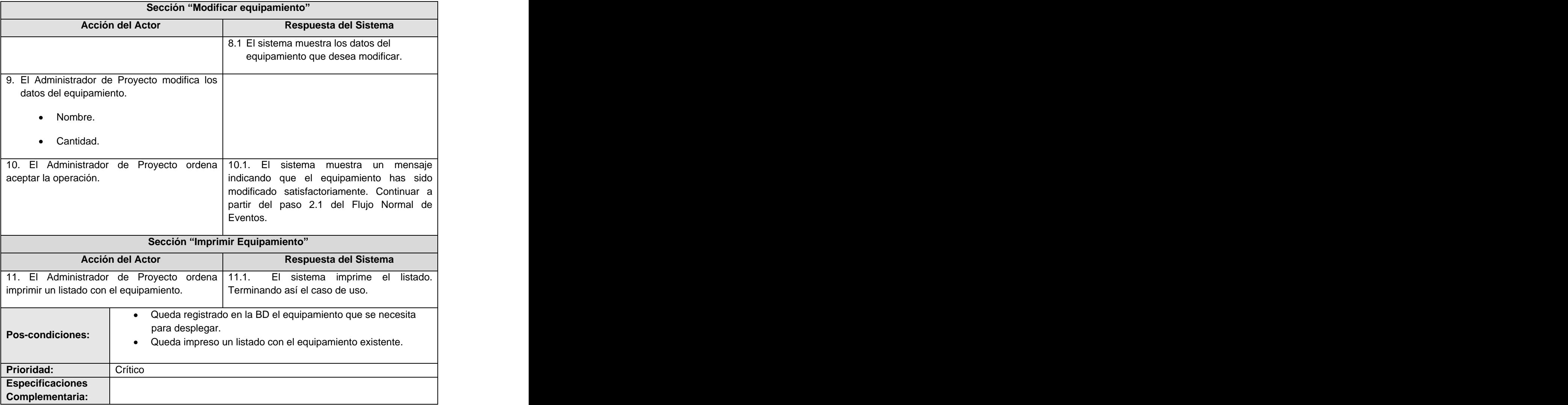

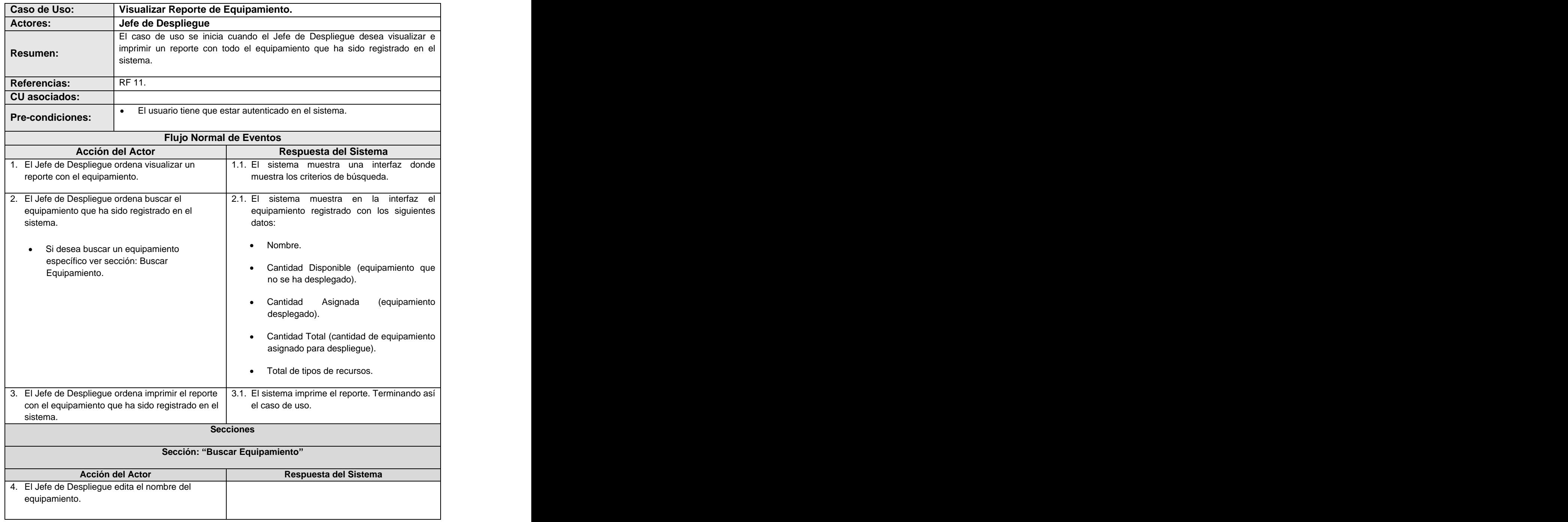

Caso de uso del sistema <Visualizar Reporte de Equipamiento>

 $\bullet$ 

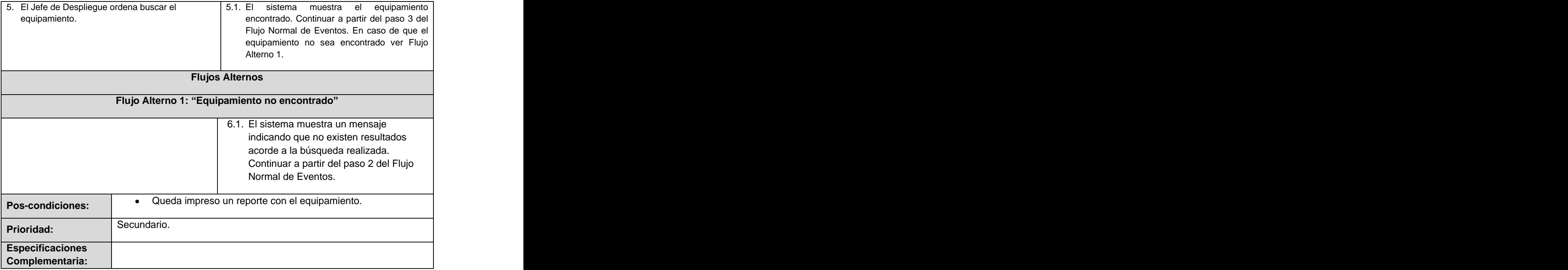

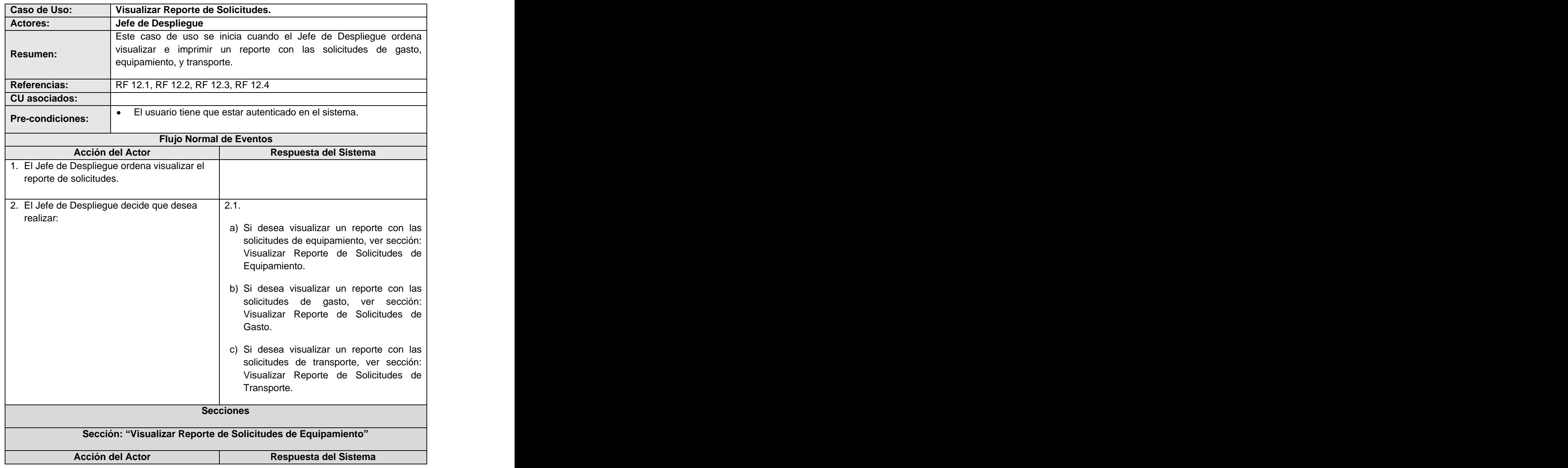

Caso de uso del sistema <Visualizar Reporte de Solicitudes>

 $\bullet$ 

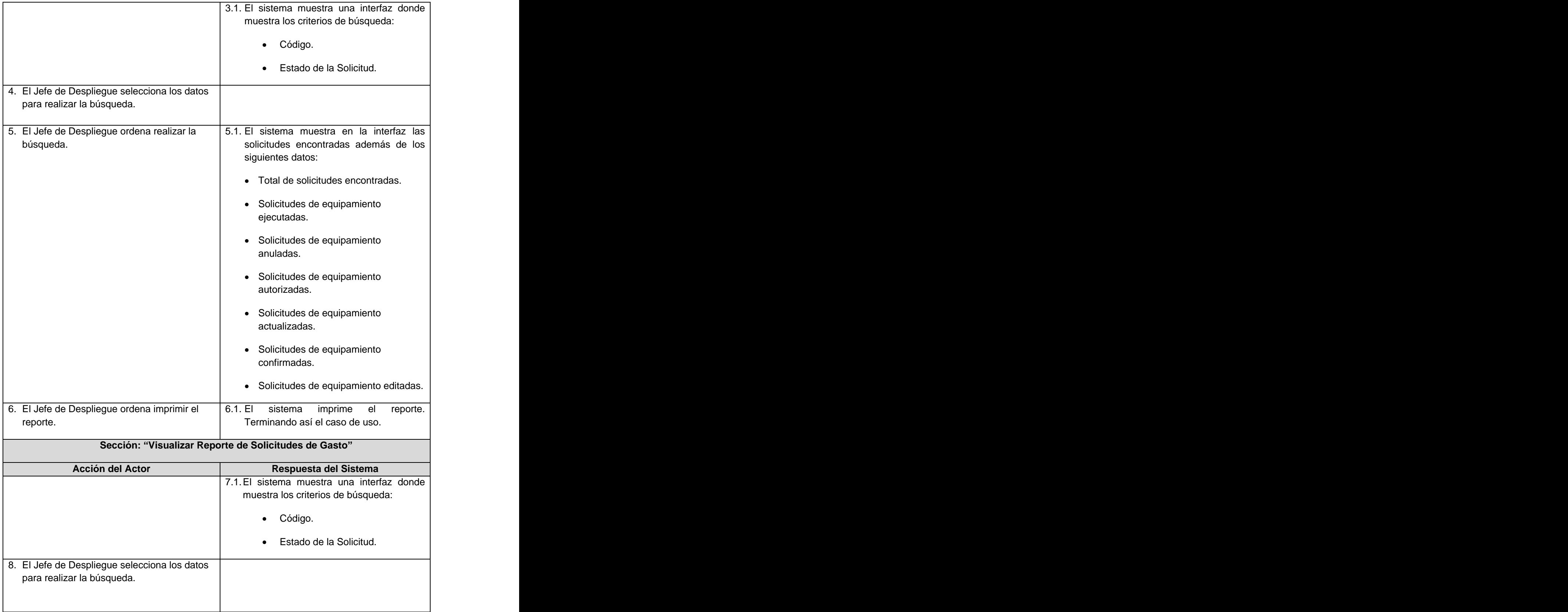

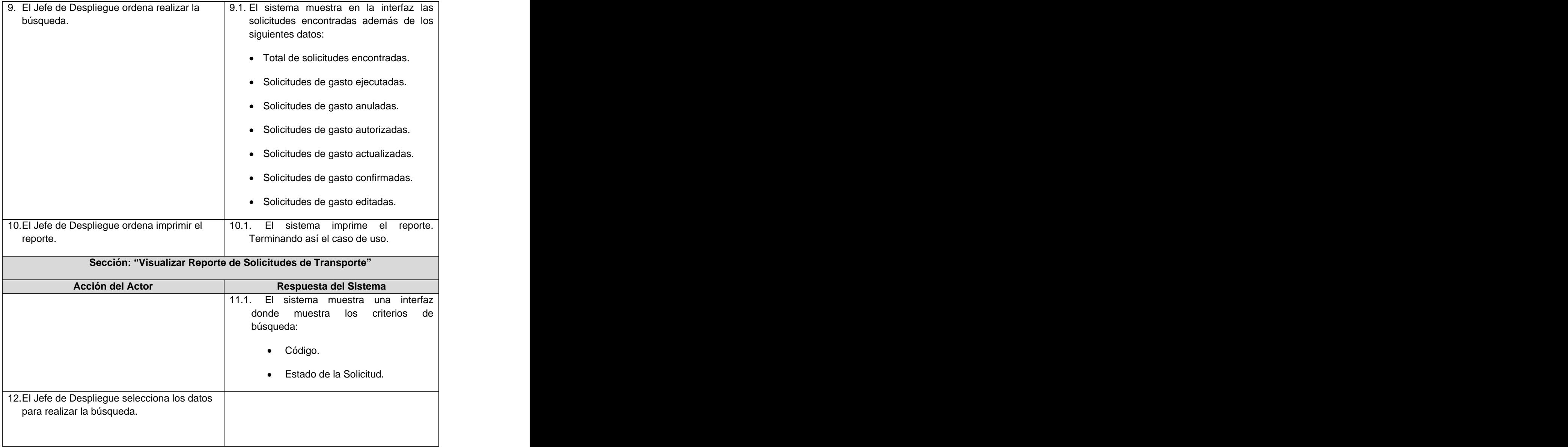

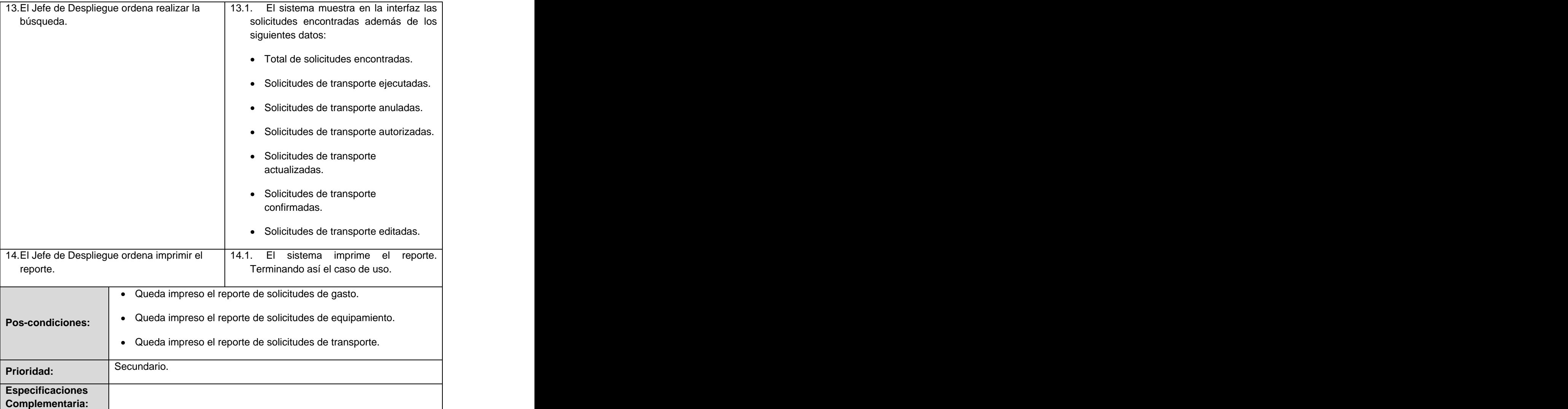

### Caso de uso del sistema <Visualizar Reporte de Capital Humano>

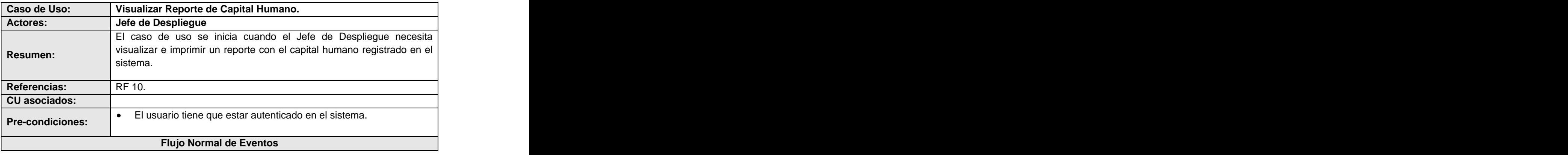

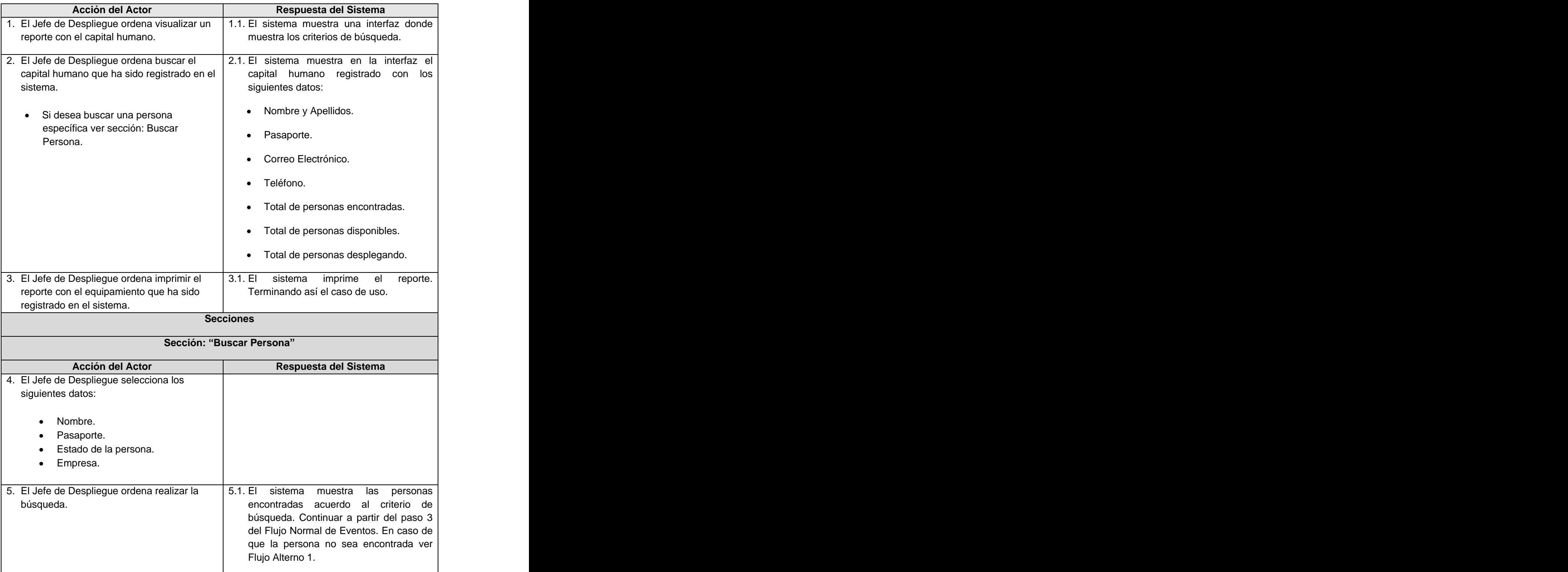

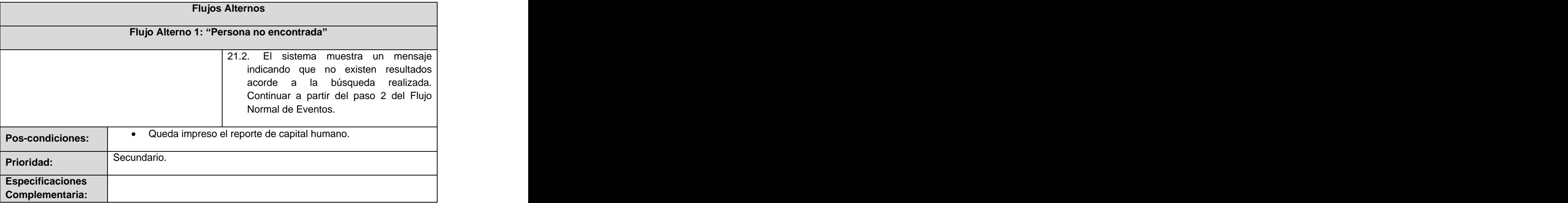

# **2.5. Conclusiones del Capítulo.**

En este capítulo se ha descrito la solución propuesta utilizando el Modelo del Negocio, en el que se definieron los conceptos principales, se realizó el diagrama de casos de uso del sistema, permitiendo mostrar la relación entre actores y casos de uso, además se describieron los casos de uso lo cual facilitará el diseño de las clases y la elaboración de los diagramas correspondientes, estas actividades permitirán diseñar las clases con vista a la implementación.

# CAPÍTULO 3: DISEÑO DEL SISTEMA

En este capítulo se traducen los requisitos a una especificación que describe como implementar el sistema, a través del diseño, enfocado a cómo el sistema cumple sus objetivos teniendo en cuenta los requisitos funcionales y no funcionales, se realizan los diagramas de clase y los diagramas de interacción según los casos de uso definidos en el capitulo anterior. Se explica además la arquitectura utilizada y los principales patrones de diseño utilizados. También se realiza el modelo de despliegue.

# **3.1. Estilo arquitectónico utilizado.**

Symfony está basado en un patrón clásico del diseño web conocido como arquitectura MVC. Esta arquitectura fue introducida como parte de la versión Smalltalk-80 del lenguaje de programación Smalltalk. Fue diseñada para reducir el esfuerzo de programación necesario en la implementación de sistemas múltiples y sincronizados de los mismos datos. Sus características principales son que el Modelo, las Vistas y los Controladores se tratan como entidades separadas; esto hace que cualquier cambio producido en el Modelo se refleje automáticamente en cada una de las Vistas (29).

**El modelo** representa la información con la que trabaja la aplicación, es decir, su lógica de negocio.

**La vista** transforma el modelo en una página web que permite al usuario interactuar con ella.

**El controlador** se encarga de procesar las interacciones del usuario y realiza los cambios apropiados en el modelo o en la vista.<br>"La arquitectura MVC separa la lógica de negocio (el modelo) y la presentación (la vista) por lo que se

consigue un mantenimiento más sencillo de las aplicaciones. Si por ejemplo una misma aplicación debe ejecutarse tanto en un navegador estándar como un navegador de un dispositivo móvil, solamente es necesario crear una vista nueva para cada dispositivo; manteniendo el controlador y el modelo original. El controlador se encarga de aislar al modelo y a la vista de los detalles del protocolo utilizado para las peticiones (HTTP, consola de comandos, email, etc.). El modelo se encarga de la abstracción de la lógica relacionada con los datos, haciendo que la vista y las acciones sean independientes de, por ejemplo, el tipo de gestor de bases de datos utilizado por la aplicación".

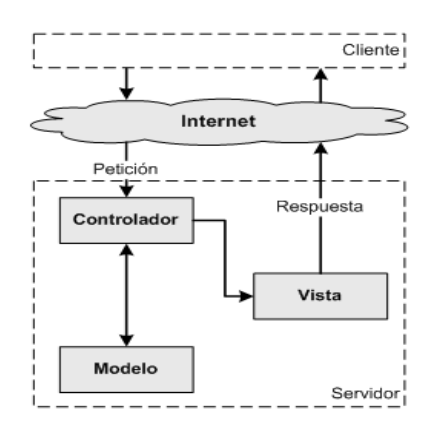

La siguiente figura ilustra el funcionamiento de patrón MVC

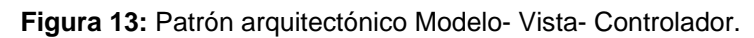

#### 3.1.1. Arquitectura MVC utilizada por Symfony

Symfony realiza una arquitectura MVC de la siguiente forma:

**El modelo:** Solo se encarga del acceso a los datos almacenados en el gestor de base de datos. Ha sido dividido en dos capas, la capa de acceso a los datos y en la capa de abstracción de la base de datos. De esta forma, las funciones que acceden a los datos no utilizan sentencias ni consultas que dependen de una base de datos, sino que utilizan otras funciones para realizar las consultas. Así, si se cambia de sistema gestor de bases de datos, solamente es necesario actualizar la capa de abstracción de la base de datos.

**La vista**: Las páginas web suelen contener elementos que se muestran de forma idéntica a lo largo de toda la aplicación: cabeceras de la página, el layout genérico, el pie de página y la navegación global. En la mayor parte de las veces sólo cambia el interior de la página. Por este motivo, la vista se separa en un layout y en una plantilla. Normalmente, el layout es global en toda la aplicación o al menos en un grupo de páginas. La plantilla sólo se encarga de visualizar las variables definidas en el controlador. Para que estos componentes interaccionen entre sí correctamente, es necesario añadir cierto código, código que será añadido a través de la lógica de la vista.

**El controlador**: Una parte importante de su trabajo es común a todos los controladores de la aplicación. Entre las tareas comunes se encuentran el manejo de las peticiones del usuario, el manejo de la seguridad, cargar la configuración de la aplicación y otras tareas similares. Por este motivo, el controlador se ha dividido en un controlador frontal, que se encarga de realizar las tareas comunes y las acciones, que incluyen el código específico del controlador de cada página".

# **3.2. Patrones de diseño utilizados.**

La utilización de los patrones de diseño en el desarrollo de la aplicación cumplió un objetivo primordial ya que proporcionaron soluciones simples y elegantes a problemas específicos y comunes del diseño orientado a objetos.

3.2.1. Patrones GRASP aplicados.

### **Creador:**

La clase gsolicitudActions es la que contiene las acciones y es la encargada de ejecutarlas. Esta tiene todas las funciones definidas para el modulo de Solicitudes. En dichas acciones se crean objetos de las clases que representan las entidades. Esto permite evidenciar que la clase gsolicitudActions es "creador" de estas entidades. Un ejemplo de esto es la función executeSolicitudTrasporte() donde se crean instancias de diferentes clases como:

Dsolicitudtransporte, Dsolicitudtransportepesado, Dsolicitudtransporteligero, entre otras, convirtiendo a la clase gsolicitudActions en creadora de dichas entidades.

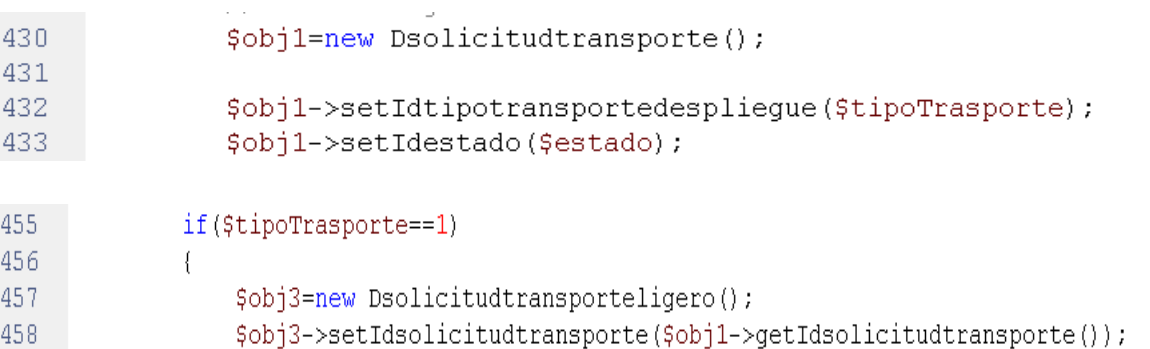

### **Experto:**

Este patrón se encarga de asignar una responsabilidad al experto en la información. Se emplea al trabajar con el Framework Symfony y un ejemplo de ello es la inclusión de Propel para mapear la base de datos. Propel es el encargado de generar las clases para la gestión de las tablas en dicha base de datos con las responsabilidades debidamente asignadas. Cada clase cuenta con un grupo de funcionalidades que las convierte en experta de la información de la tabla a la que representa.

Propel genera 4 clases por cada tabla de la BD, por ejemplo en la presente aplicación se tiene una tabla denominada dPersona, se generan las siguientes clases: Dpersona, BaseDpersona, DpersonaPeer, BaseDpersonaPeer.

De estas cuatro clases, se deduce que las clases que trabajan directamente con la BD, son las terminadas en Peer, éstas son las encargadas de hacer las consultas a la BD utilizando Propel, por tanto estas clases (en nuestro ejemplo, BaseDpersona y BaseDpersonaPeer) son las clases de abstracción de datos. Como clases de abstracción de datos son las que tienen entonces los atributos necesarios para realizar dicha función, por tanto deben implementar la responsabilidad de realizar las acciones directamente con la BD y aquí es donde se aplica el patrón Experto.

abstract class BaseDpersona extends BaseObject implements Persistent {

```
protected static $peer;
protected $idpersonadespliegue;
protected $idempresadespliegue = 0.
protected $nombre;
protected $apellidos;
protected $pasaporte;
protected $telefono;
protected $permisoestancia;
protected $vencimientovisa;
protected $disponible:
protected $email = 'null';
protected $aNempresadespliegue;
protected $collDtecnicodesplieques;
protected $lastDtecnicodespliegueCriteria = null;
protected $alreadyInSave = false;
protected $alreadyInValidation = false.
```

```
abstract class BaseDpersonaPeer {
    const DATABASE NAME = 'propel';
    const TABLE_NAME = 'dpersona';
    const CLASS DEFAULT = 'lib.model.Dpersona';
    const NUM COLUMNS = 10;
   const NUM_LAZY_LOAD_COLUMNS = 0.
   const IDPERSONADESPLIEGUE = 'dpersona.IDPERSONADESPLIEGUE';
   const IDEMPRESADESPLIEGUE = 'dpersona.IDEMPRESADESPLIEGUE';
   const NOMBRE = 'dpersona.NOMBRE';
   const APELLIDOS = 'dpersona.APELLIDOS';
   const PASAPORTE = 'dpersona. PASAPORTE';
   const TELEFONO = 'dpersona. TELEFONO';
    const PERMISOESTANCIA = 'dpersona. PERMISOESTANCIA';
   const VENCIMIENTOVISA = 'dpersona. VENCIMIENTOVISA'.
   const DISPONIBLE = 'dpersona. DISPONIBLE';
   const EMAIL = 'dpersona.EMAIL':
```

```
// Ejemplo del metodo retrieveByPK
  public static function retrieveByPK($pk, $con = null)
  X
       if ({\text{geom}} == \text{null}) {
           $con = Propel:: getConnection(self:: DATABASE NAME);
       ).
       $criteria = new Criteria(DpersonaPeer::DATABASE NAME);
       $criteria->add(DpersonaPeer::IDPERSONADESPLIEGUE, $pk);
       §v = DpersonaPeer:: doSelect($criteria, $con);
       return !empty(\forall v) > 0 ? \forall v[0] : null;
  J.
```
#### **Alta Cohesión:**

Symfony presenta entre sus principales características la organización del trabajo en cuanto a estructura y responsabilidades bien definidas. Esto permite que se trabaje con las clases con una alta cohesión. Un ejemplo de esto es el controlador, el cual delega en sus componentes, funciones para el manejo de los eventos del sistema estrechamente relacionados entre sí y donde la clase gsolicitudActions solo se encarga de definir las acciones a realizar, así las tareas son realizadas con mayor eficiencia.

#### **Bajo Acoplamiento:**

Este patrón se evidencia en la aplicación ya que el sistema presenta poca dependencia entre las clases. Es en el modelo donde únicamente se encuentran algunas relaciones de asociación entre las clases, pero no representa una gran jerarquía.

#### **Controlador:**

El Patrón "controlador" se evidencia en el sistema en la clase gsolicitudActions, ya que esta es la clase controladora del sistema, sirviendo de enlace entre la vista y el modelo. Además Symfony implementa el "Controlador Frontal", donde existen varias clases controladoras que atienden las peticiones de otras clases. The contract of the contract of the contract of the contract of the contract of the contract of the contract of the contract of the contract of the contract of the contract of the contract of the contract of the co

#### 3.2.2. Patrones GOF aplicados

#### **Patrón Singleton**

Este patrón se aplica en el método *getInstance* de la clase sfContext. Este proporciona un acceso global a la clase y garantiza que la misma tenga una única instancia. La clase sfContext es muy importante ya que almacena una referencia a todos los objetos que forman el núcleo de Symfony y ofrece un método de acceso para cada uno de ellos. Otro ejemplo es sfUser que contiene la instancia del usuario que esta autenticado en el sistema.

```
12
              <?php if($sf user->hasCredential('jdespliegue') || $sf user->hasCredential('admproyecto')):?>
13<sup>°</sup><div>
14<sup>°</sup><span>Gestionar Recursos</span>
15
              <?php if($sf user->hasCredential('jdespliegue')): ?>
16
              <?php echo link to('Gestisoacute;n Capital Humano','rhumanos/buscarPersona') ?>
17
              \langle?php endif: ?>
18<sup>°</sup><? php echo link to ('Gesti soacute; n de Equipamiento', 'gequipamiento/gestionarEquipamiento') ?>
```
#### **Command**

El patrón Command se pone de manifiesto en la clase sfRouting, esta clase puede ser activada o desactivada en dependencia de las preferencias del administrador de la aplicación, por defecto sfRouting está desactivada y la clase que actúa en correspondencia es la sfFrontWebController y el método dispatch () es el que se encarga de determinar cual módulo y acción usar por la petición de parámetros especificados por el usuario.

### 3.2.3. Patrones estructurales.

### **Decorator:**

Decorator (Envoltorio): Añade funcionalidad a una clase, dinámicamente. Por ejemplo un archivo layout.php, que también se denomina plantilla global, almacena el código HTML que es común a todas las páginas de la aplicación, para no tener que repetirlo en cada página. El contenido de la plantilla se integra en el layout, o si se mira desde el otro punto de vista, el layout decora la plantilla. Este comportamiento es una implementación de este patrón de diseño.

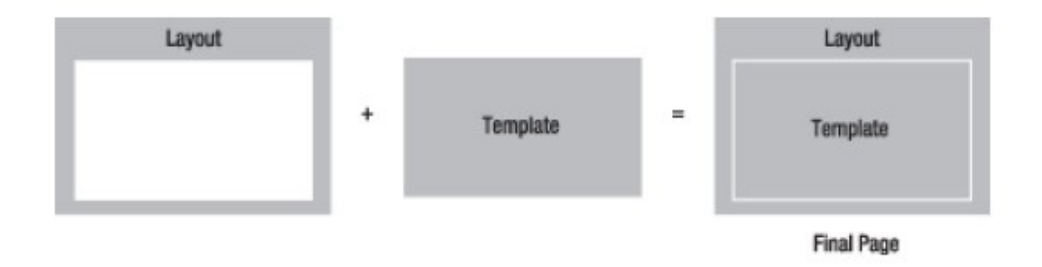

**Figura 14:** Patrón Estructural Decorator.

# **3.3. Diagramas de Clases.**

Un diagrama de clases del diseño describe gráficamente las especificaciones de las clases del software y de las interfaces de la aplicación. Además muestran las definiciones de los objetos que serán implementados, las interacciones entre ellos y las responsabilidades asignadas a cada uno. (2).<br>A continuación se muestran los diagramas de clases por cada uno de los casos de uso identificados en

el capítulo anterior.

### Caso de uso <Gestionar Solicitud de Gasto>

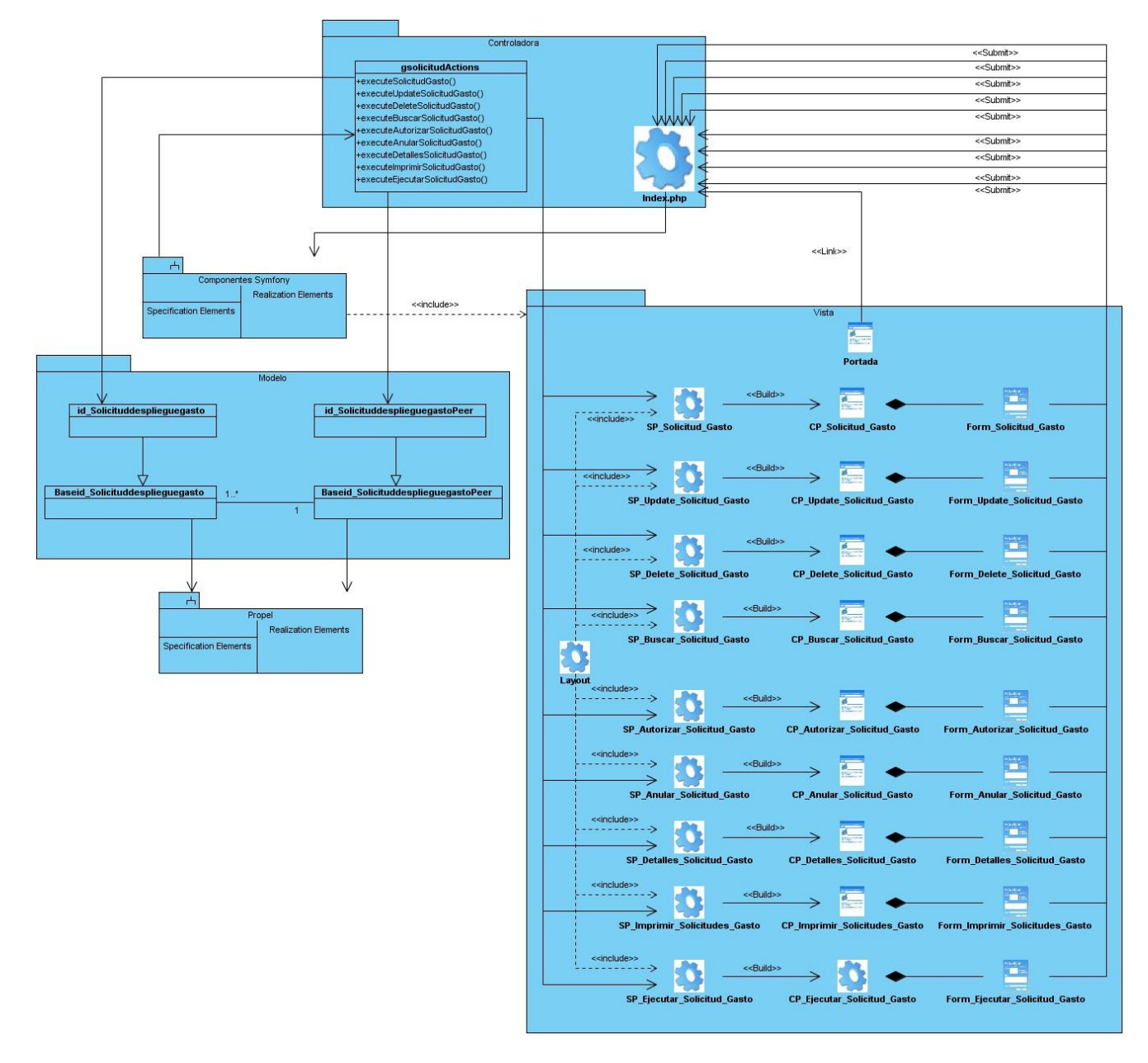

**Figura 15:** Diagrama de Clases <Gestionar Solicitud de Gasto>.

### Caso de uso <Consultar Solicitud de Gasto>

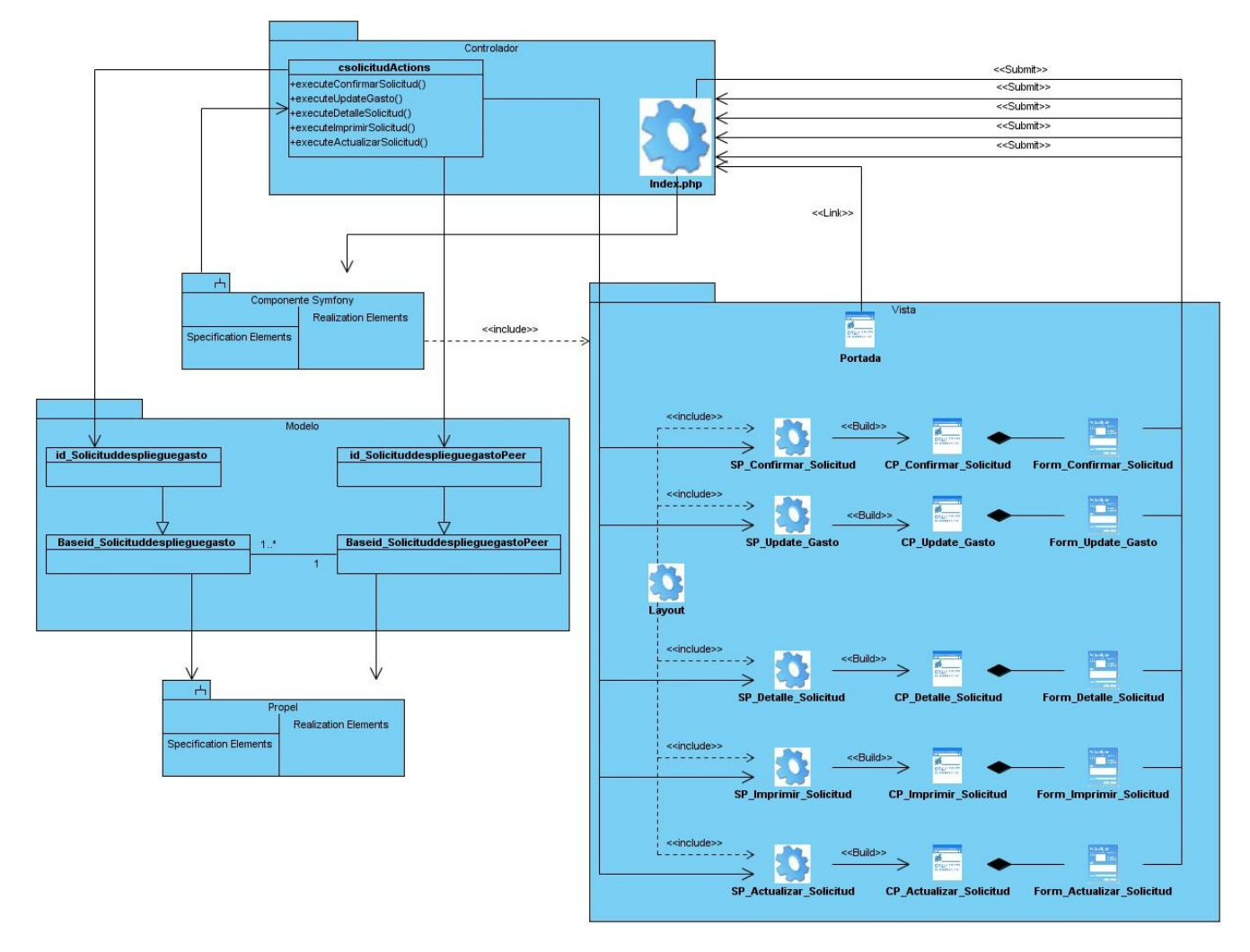

**Figura 16:** Diagrama de Clases <Consultar Solicitud de Gasto>.

# Caso de uso <Gestionar Capital Humano>

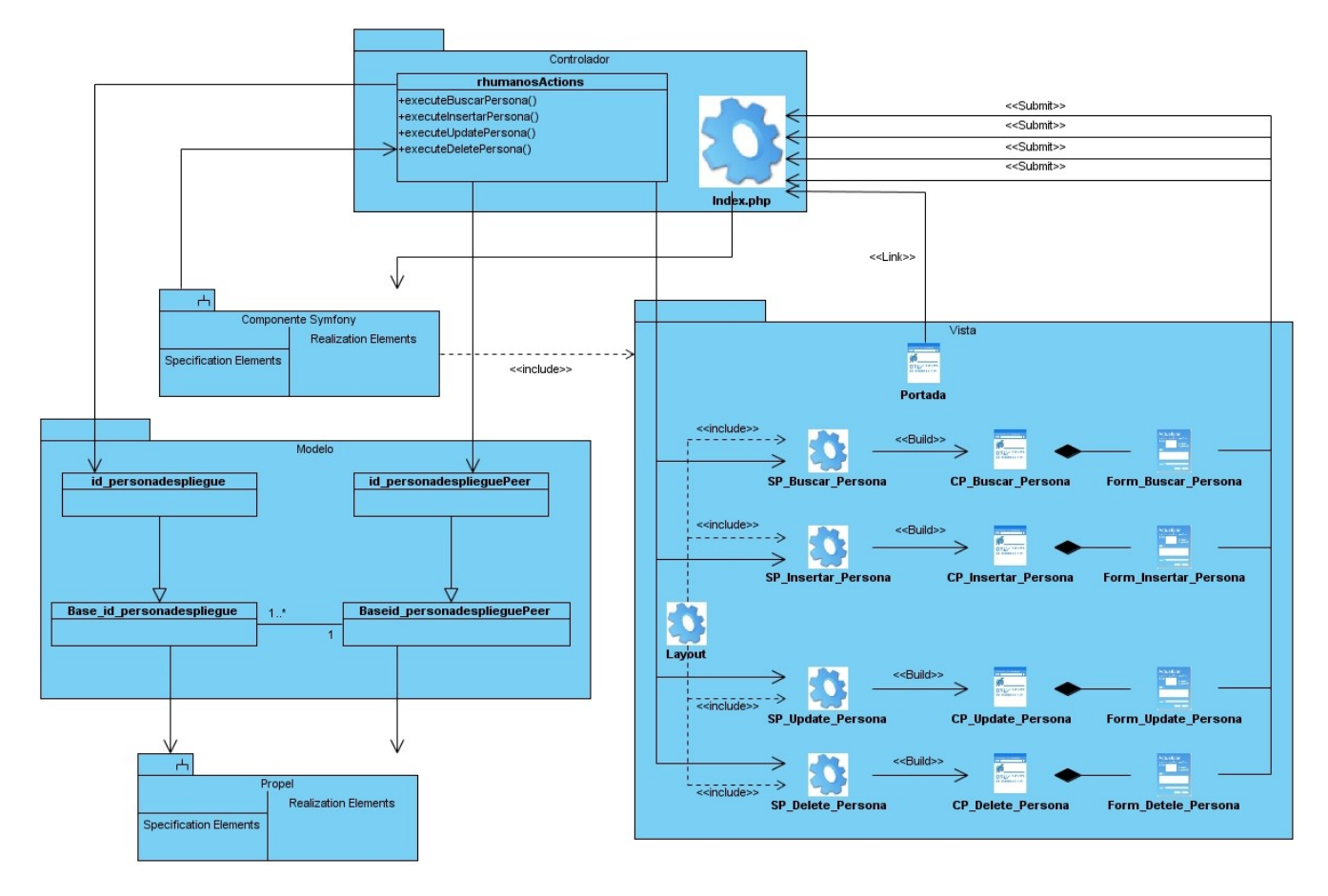

**Figura 17:** Diagrama de Clases <Gestionar Capital Humano>.

### Caso de uso <Gestionar Equipamiento>

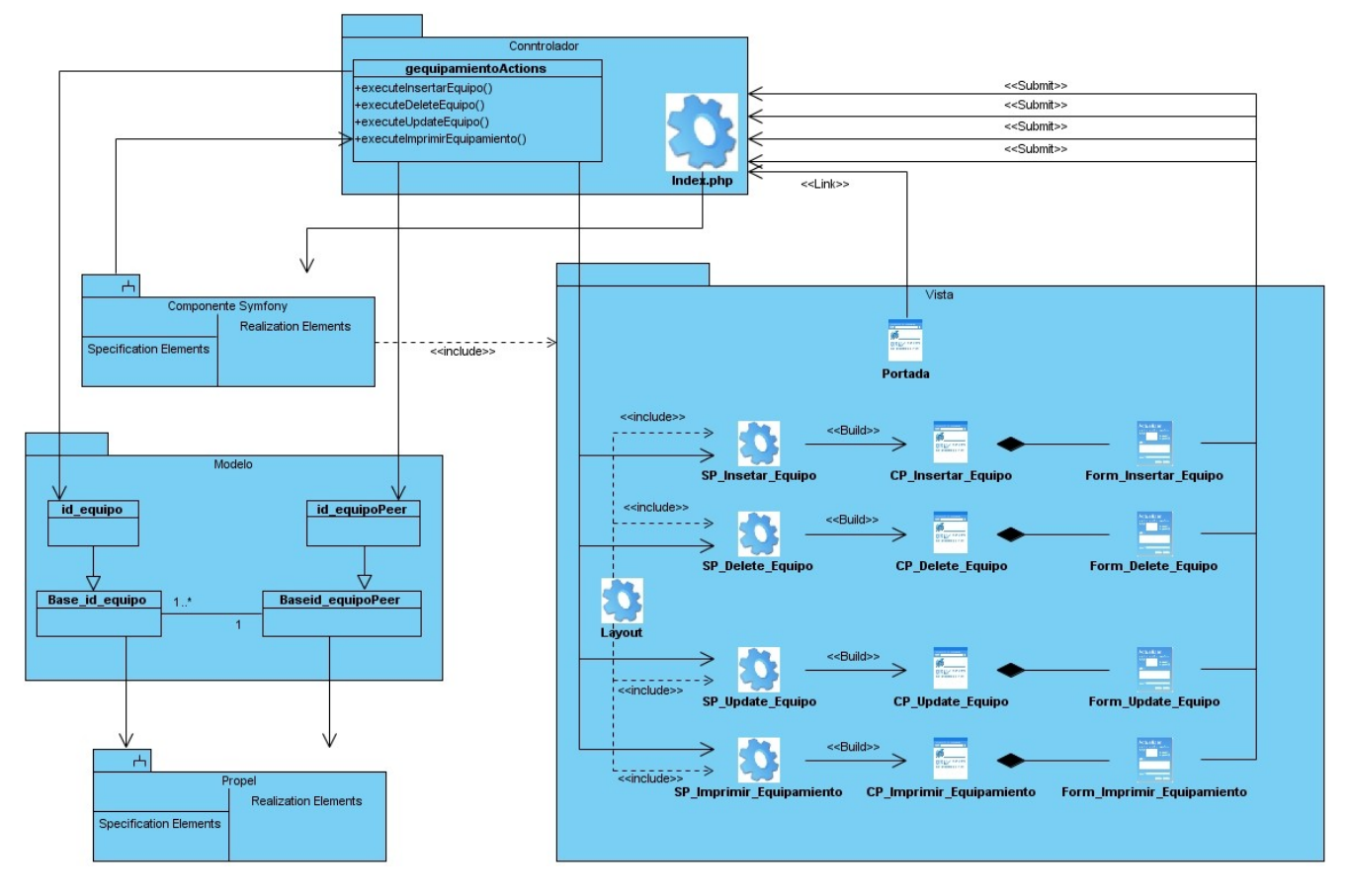

**Figura 18:** Diagrama de Clases <Gestionar Equipamiento>.

Para visualizar los diagramas de clases del resto de los casos de uso Ver Anexos.

- Caso de uso Autenticar Usuario Ver Anexo 1.
- Caso de uso Gestionar Solicitud de Transporte Ver Anexo 2.
- Caso de uso Gestionar Solicitud de Equipamiento Ver Anexo 3.
- Caso de uso Consultar Solicitud de Equipamiento Ver Anexo 4.
- Caso de uso Consultar Solicitud de Transporte Ver Anexo 5.
- Caso de uso Visualizar Reporte de Equipamiento Ver Anexo 6.
- Caso de uso Visualizar Reporte de Solicitudes Ver Anexo 7.
- Caso de uso Visualizar Reporte de Capital Humano Ver Anexo 8.

# **3.4. Diagramas de Secuencia.**

Un diagrama de secuencias muestra las interacciones entre objetos ordenadas en secuencia temporal; muestra los objetos que se encuentran en el escenario y la secuencia de mensaje intercambiados entre los objetos para llevar a cabo la funcionalidad descrita por el escenario (2).

Se realizaron los diagramas de secuencia que representan las interacciones de los objetos de la aplicación.

A continuación se muestras los diagramas de secuencias de los casos de uso más importantes.

Caso de uso <Gestionar Solicitud de Gasto>

Sección: Buscar Solicitud de Gasto

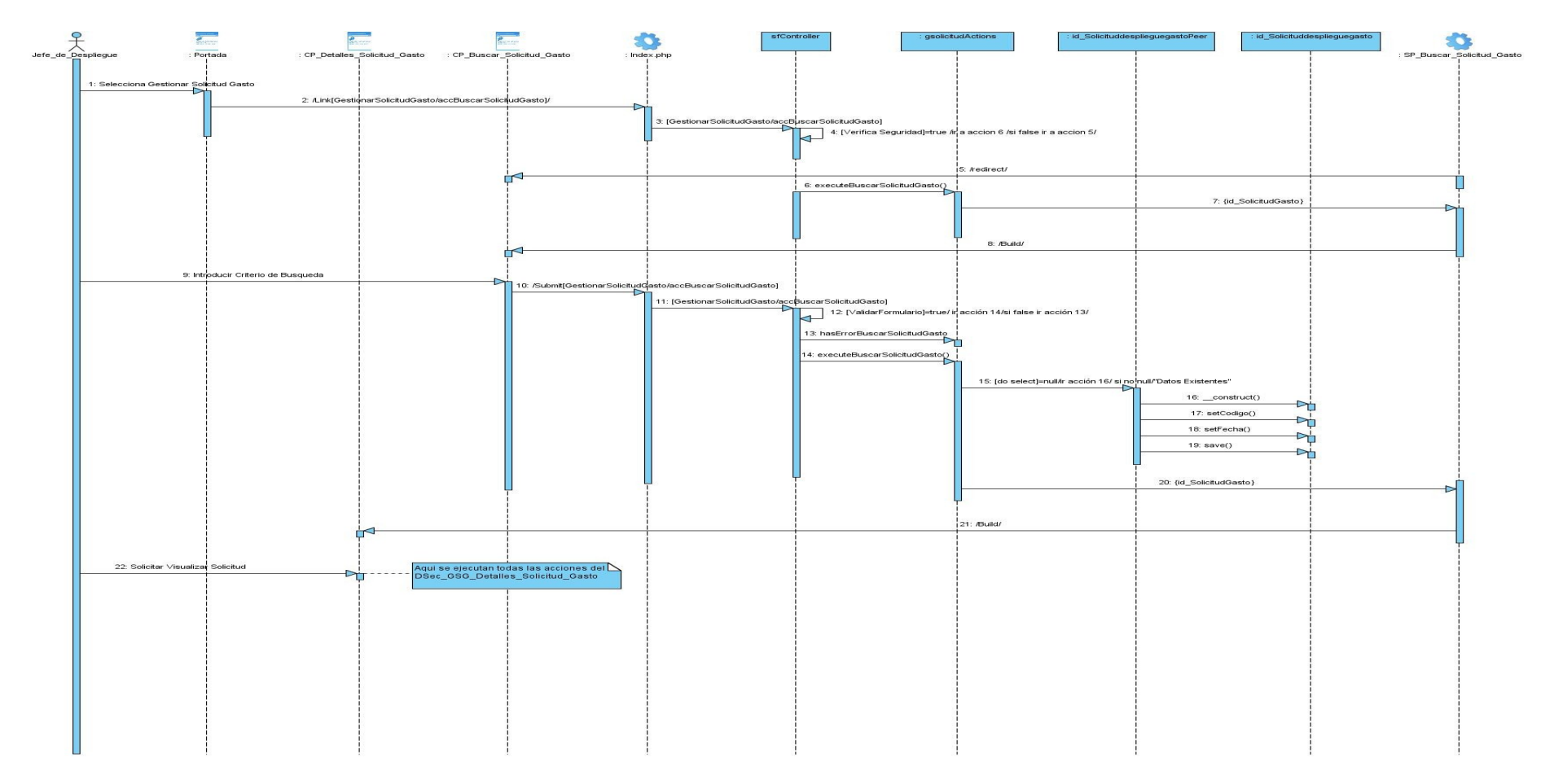

**Figura 19:** Diagrama de Secuencia <Sección Buscar Solicitud de Gasto>.

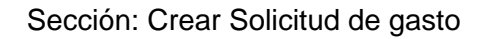

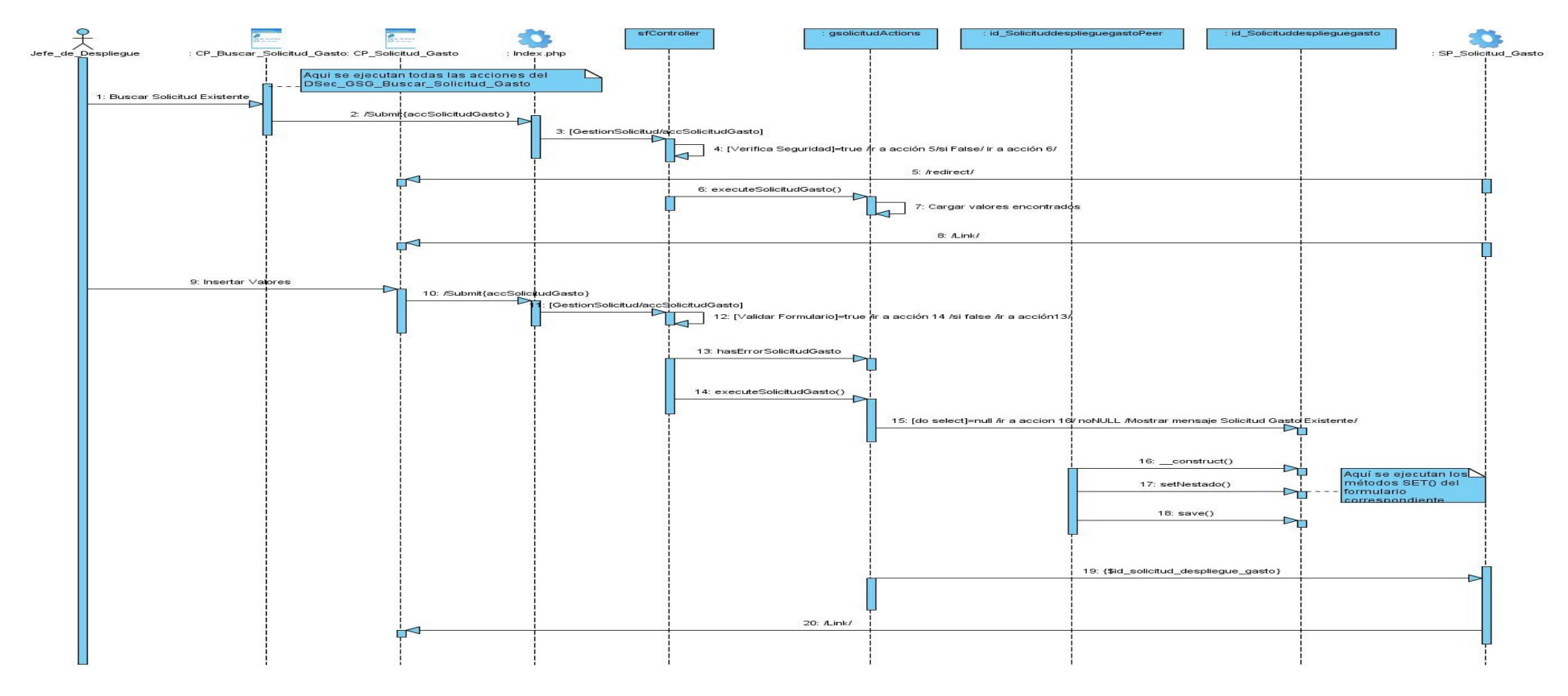

**Figura 20:** Diagrama de Secuencia <Sección Crear Solicitud de Gasto>.

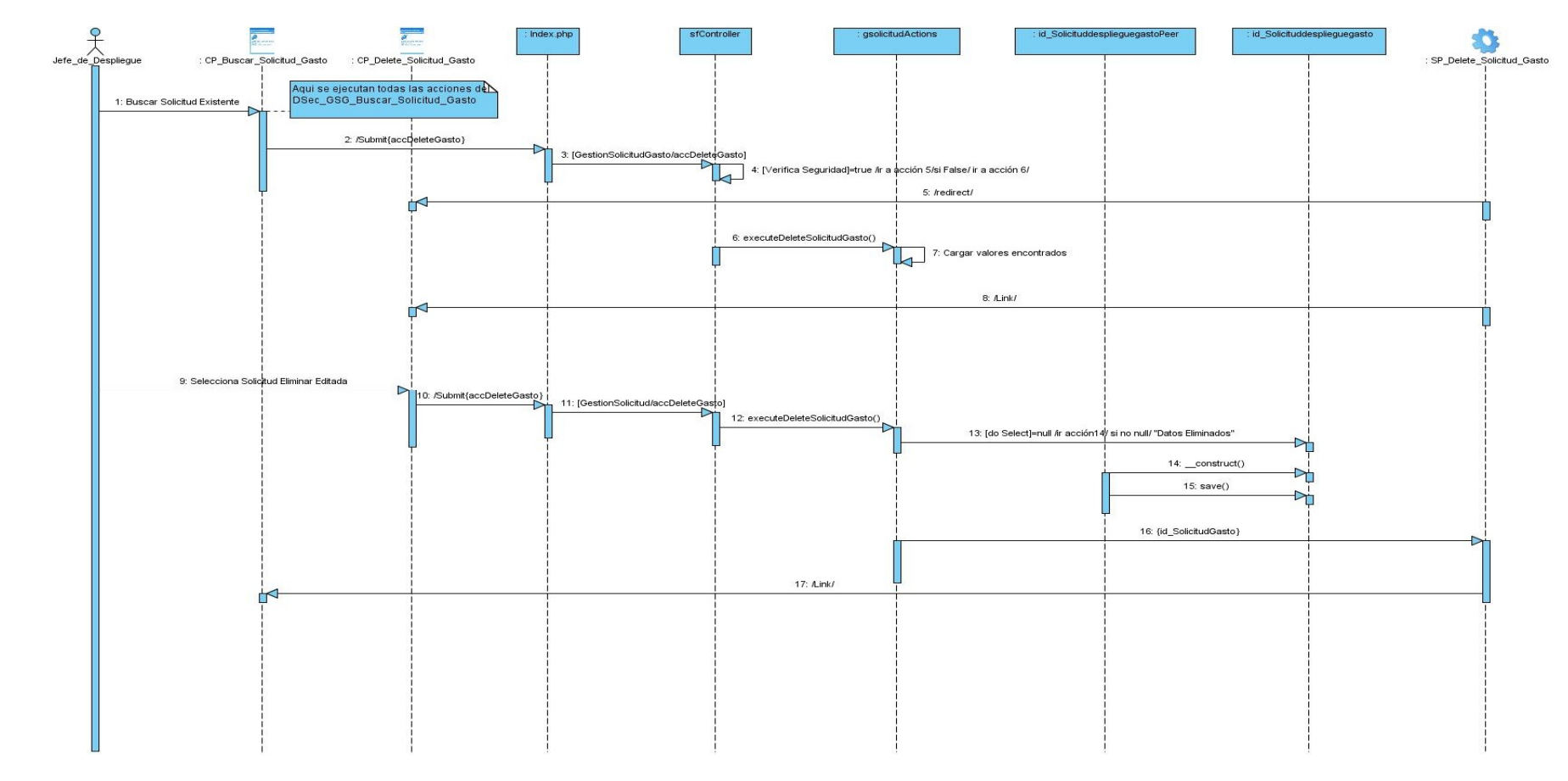

### Sección: Eliminar Solicitud de Gasto

**Figura 21:** Diagrama de Secuencia <Sección Eliminar Solicitud de Gasto>.

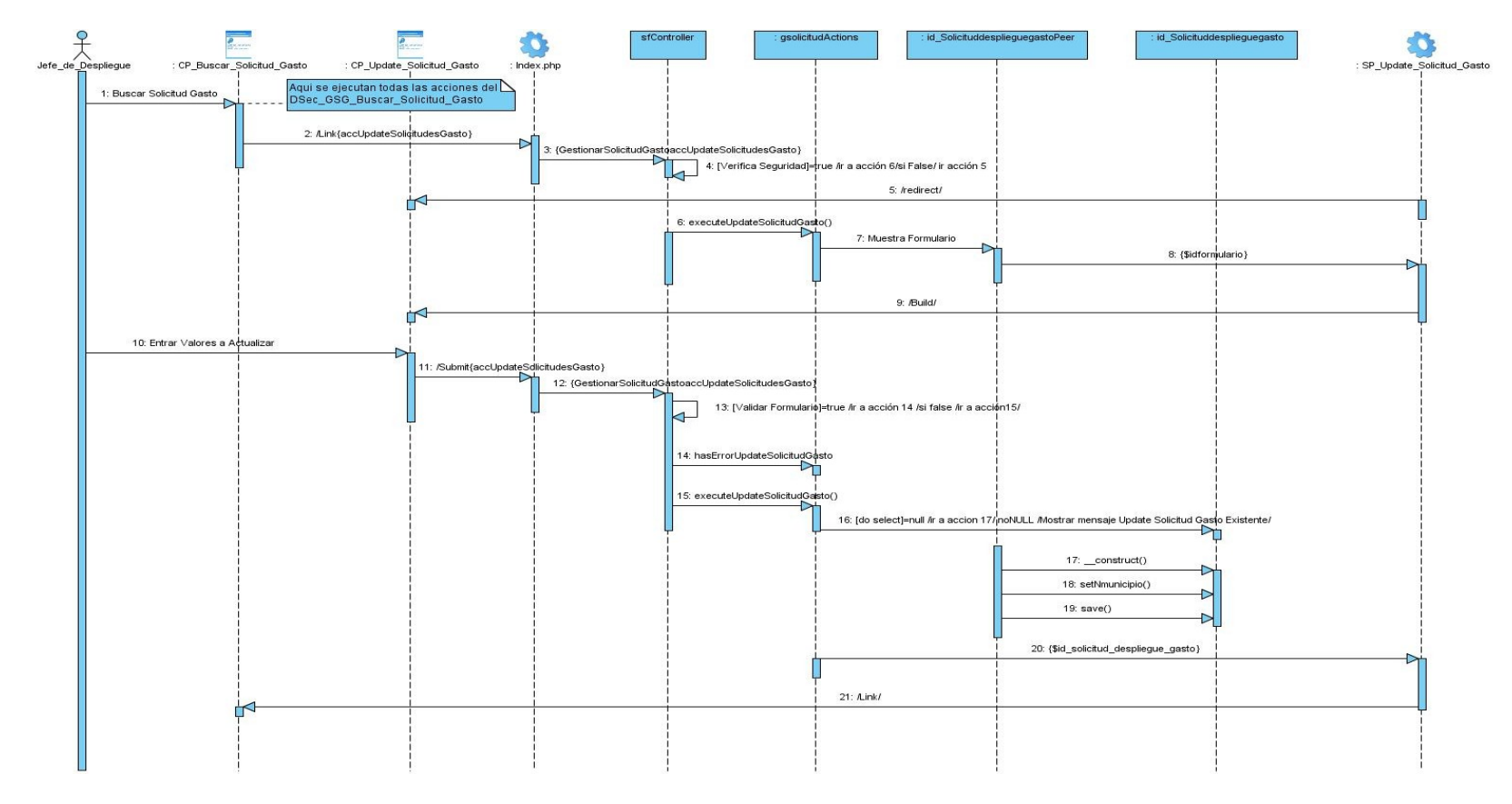

#### Sección: Modificar Solicitud de Gasto

**Figura 22:** Diagrama de Secuencia <Sección Modificar Solicitud de Gasto>.

 $\begin{array}{c} \bigcirc \\ \text{Index.php} \end{array}$ ofControll **asolicitudAction** id SolicituddespliequegastoPer id Solicituddesplieguegast O CP\_Autorizar\_Solicitud\_Gasto SP\_Autorizar\_Solicitud\_Gasto .<br>Aqui se ejecutan todas las acciones del<br>DSec\_GSG\_Buscar\_Solicitud\_Gasto 1: Buscar Solicitud Existente 2: /Submit{accAutorizerSolicitudGasto} 4: [Verifica Seguridad]=true /ir a, acción 5/si False/ ir a acción 6/  $\overline{\mathsf{L}}$ 5: /redirect/ 6: executeAutorizarSolicitudGasto 7: Cargar valores encontra 8: /Link/ 9: Selecciona Autorizar Solicitud Editada 10: /Submit{accAutorizarSolicitudGasto} 11: [GestionSolicitud/accAutorizarSolicitudGasto] 12: executeAutorizarSolicitudGasto( 13: [do Select]=null /ir acción14/ si no null/ "Solicitudes Autorizadas Et 14: \_construct() 15; setidest dosolicitud() 16: save() 17: {id\_SolicitudGasto} 18: A.ink/

Sección: Autorizar Solicitud de Gasto.

**Figura 23:** Diagrama de Secuencia <Sección Autorizar Solicitud de Gasto>.

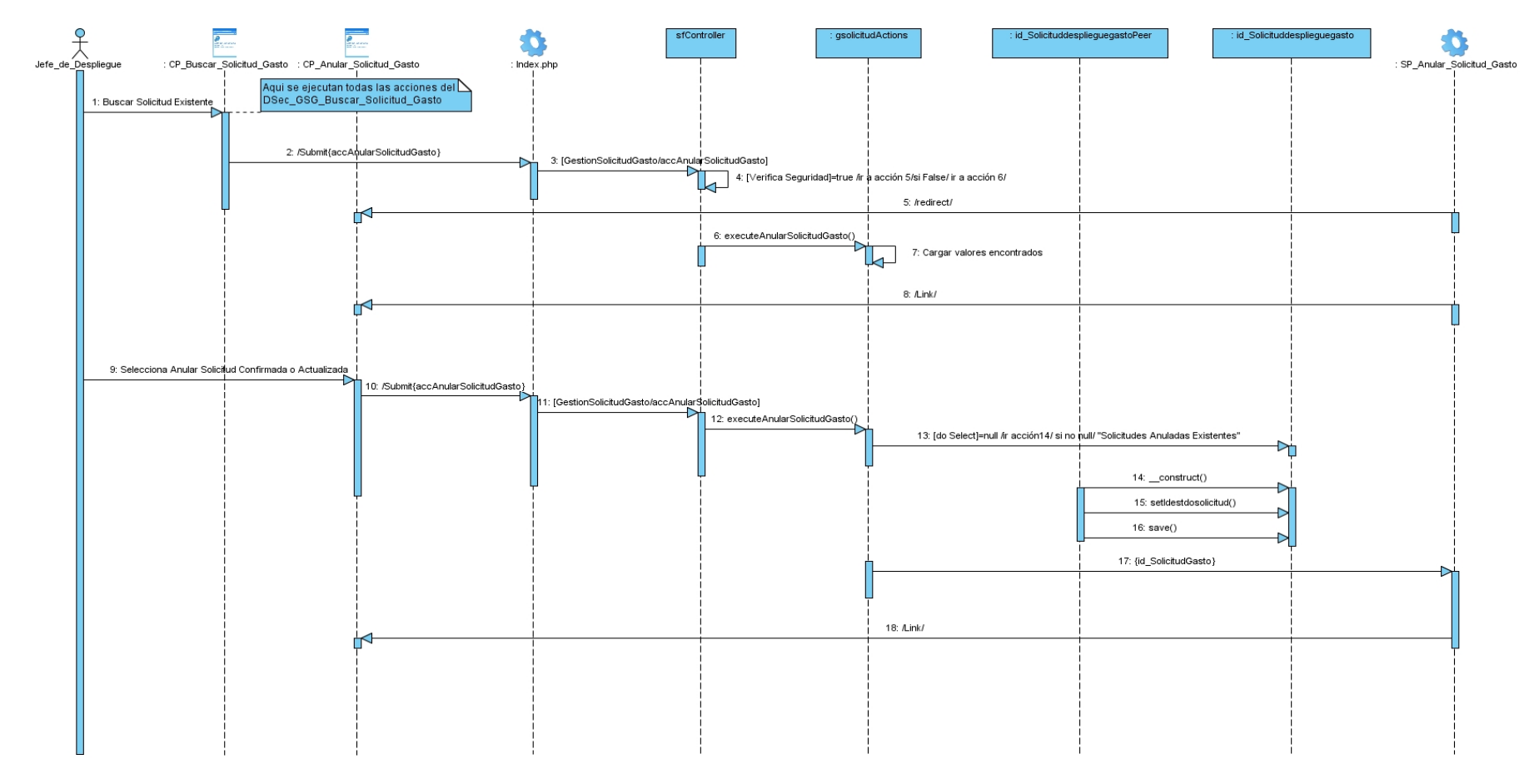

#### Sección: Anular Solicitud de Gasto

**Figura 24:** Diagrama de Secuencia <Sección Anular Solicitud de Gasto>.

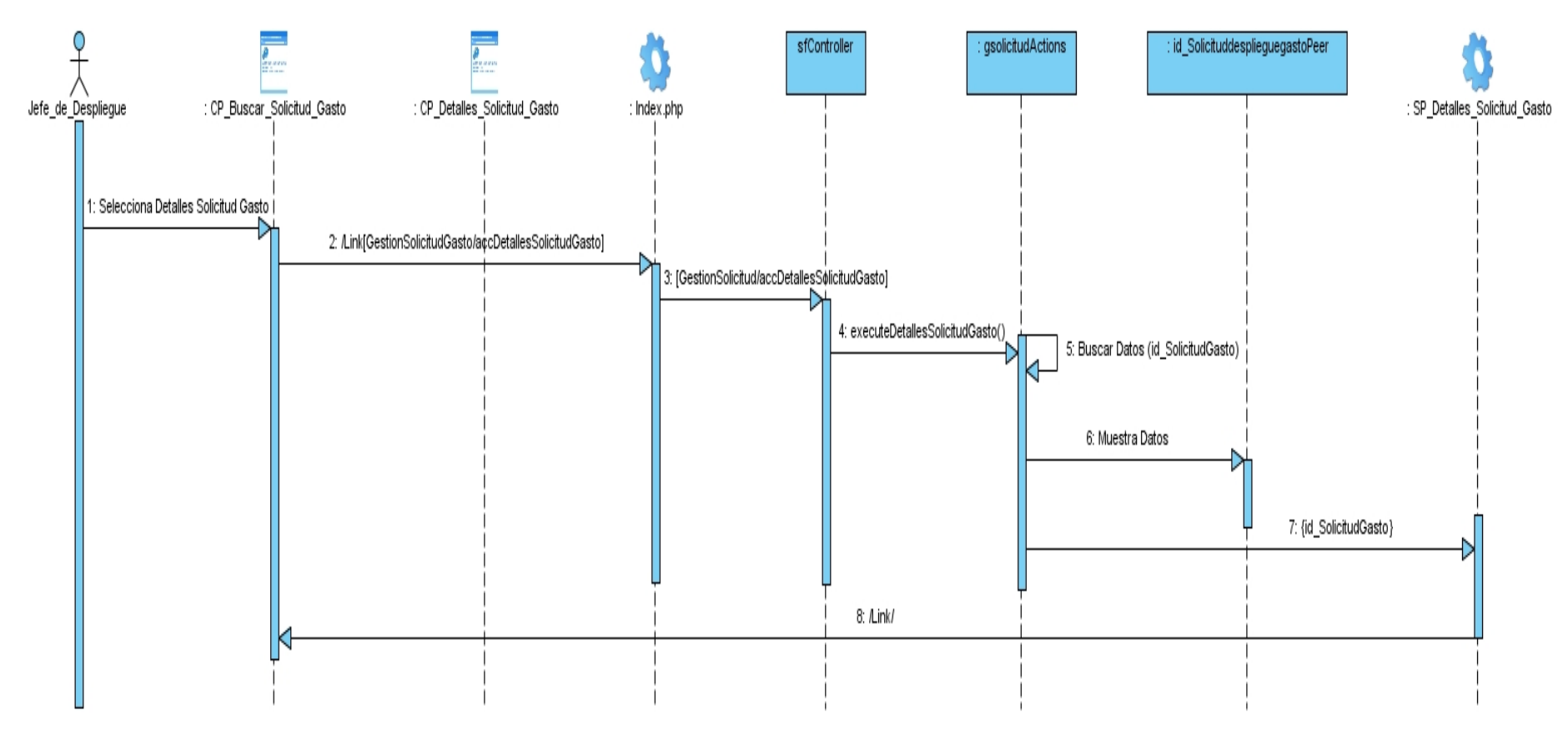

Sección: Detalles de la Solicitud de Gasto

**Figura 25:** Diagrama de Secuencia <Sección Detalles de Solicitud de Gasto>.

O sfControll gsolicitudAction id\_SolicituddesplieguegastoPeer : id\_Solicituddesplieguegasto 55. **O** : CP\_Buscar\_Solicitud\_Gasto : Index.php : SP\_Ejecutar\_Solicitud\_Gasto Jefe\_de Despliegue : CP\_Ejecutar\_Solicitud\_Gasto Aqui se ejecutan todas las acciones del N<br>DSec GSG Buscar Solicitud Gasto 1: Buscar Solicitud Existente 2: /Submit{accEjecutar\$olicitudGasto} 3: [GestionSolicitudGasto/aqcEjecutarSolicitudGasto] 4: [Verifica Seguridad]=true /ir a acción 5/si False/ ir a acción 6/ 5: /redirect/ 6: executeEjecutarSolicitudGasto() 7: Cargar valores encontrados 8: ALink/ 9: Selecciona Ejecutar Soligitud Confirmada o Actualizada 10: /Submit{accEiecutarSolcitudGasto} 11: [GestionSolicitudGasto*l*accEjecutarSolicitudGasto] 12: executeEjecutarSolicitudGasto() 13: [do Select]=null /ir acción14/ si no null/ "Solicitudes Ejecutadas Existentes 14: \_construct() 15: setIdestdosolicitud() 16: save() 17: {id\_SolicitudGasto} 18: /Build/

Sección: Ejecutar Solicitud de Gasto.

**Figura 26:** Diagrama de Secuencia <Sección Ejecutar Solicitud de Gasto>.

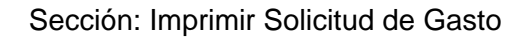

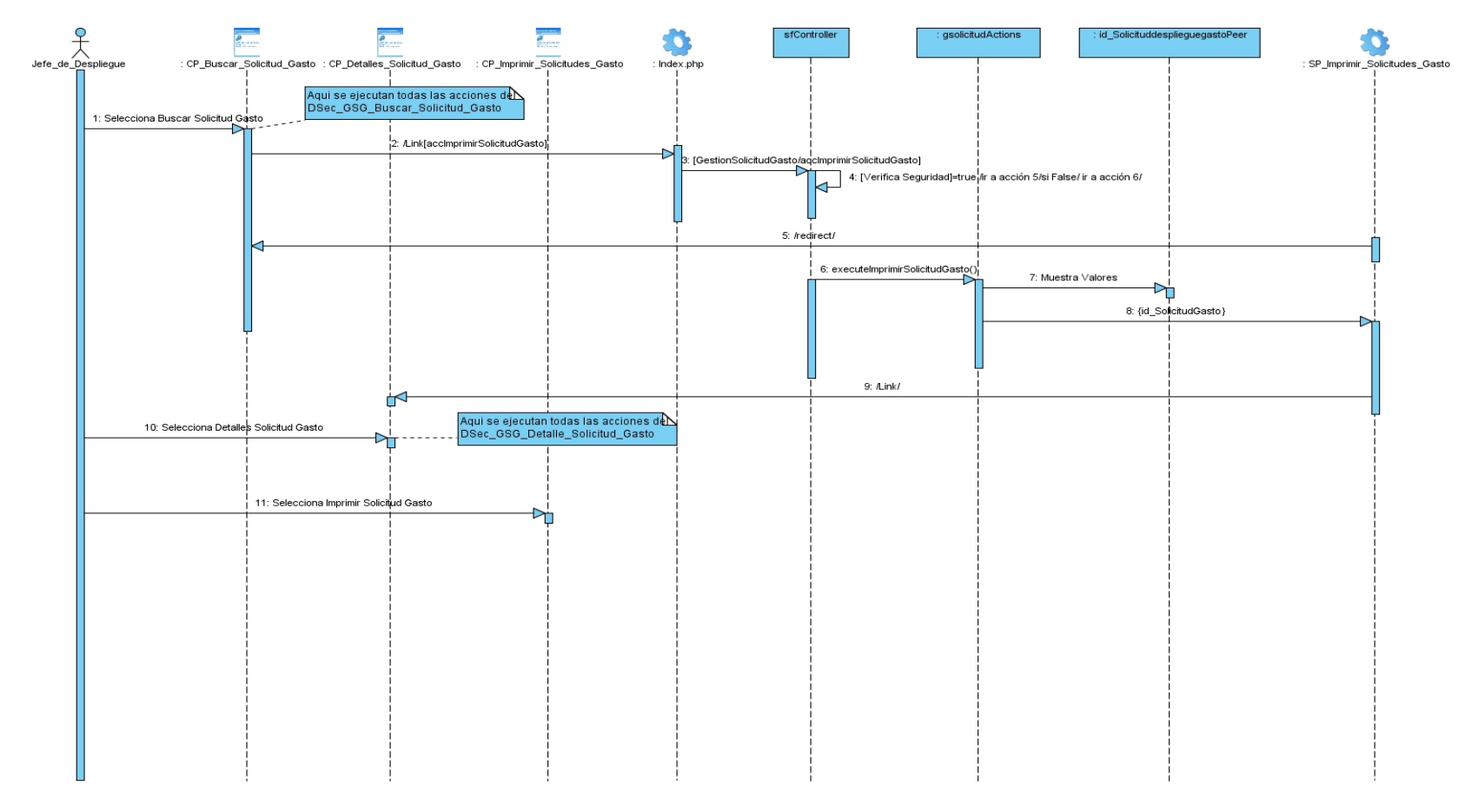

**Figura 27:** Diagrama de Secuencia <Sección Imprimir Solicitud de Gasto>.

 $\begin{picture}(120,110) \put(0,0){\vector(0,1){100}} \put(15,0){\vector(0,1){100}} \put(15,0){\vector(0,1){100}} \put(15,0){\vector(0,1){100}} \put(15,0){\vector(0,1){100}} \put(15,0){\vector(0,1){100}} \put(15,0){\vector(0,1){100}} \put(15,0){\vector(0,1){100}} \put(15,0){\vector(0,1){100}} \put(15,0){\vector(0,1){100}} \put(15,0){\vector(0,1){100$ sfController : id\_SolicituddesplieguegastoPeer : id\_Solicituddesplieguegasto csolicitudActions ٠ : CP Confirmar Solicitud : Index.php : SP Confirmar Solicitud 1: Selecciona Confirmar Solicitud Autorizar 2: /Submit{accConfirmarSolicitudGasto} 3: [ConsultarSolicitudGasto/acqConfirmarSolicitudGasto] ₩ 4: executeConfirmarSolicitud() 5: [do Select]=null /ir acción6/ si no rull/ "Solicitudes Confirmadas Existentes" 6: \_construct() 7: setIdestdosolicitud()  $8:$  save $()$ 9: {id\_SolicitudGasto} 10: /Link/

Caso de uso <Consultar Solicitud de Gasto>

Sección: Confirmar Solicitud de Gasto

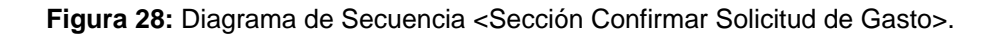

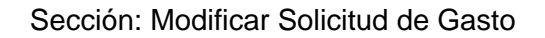

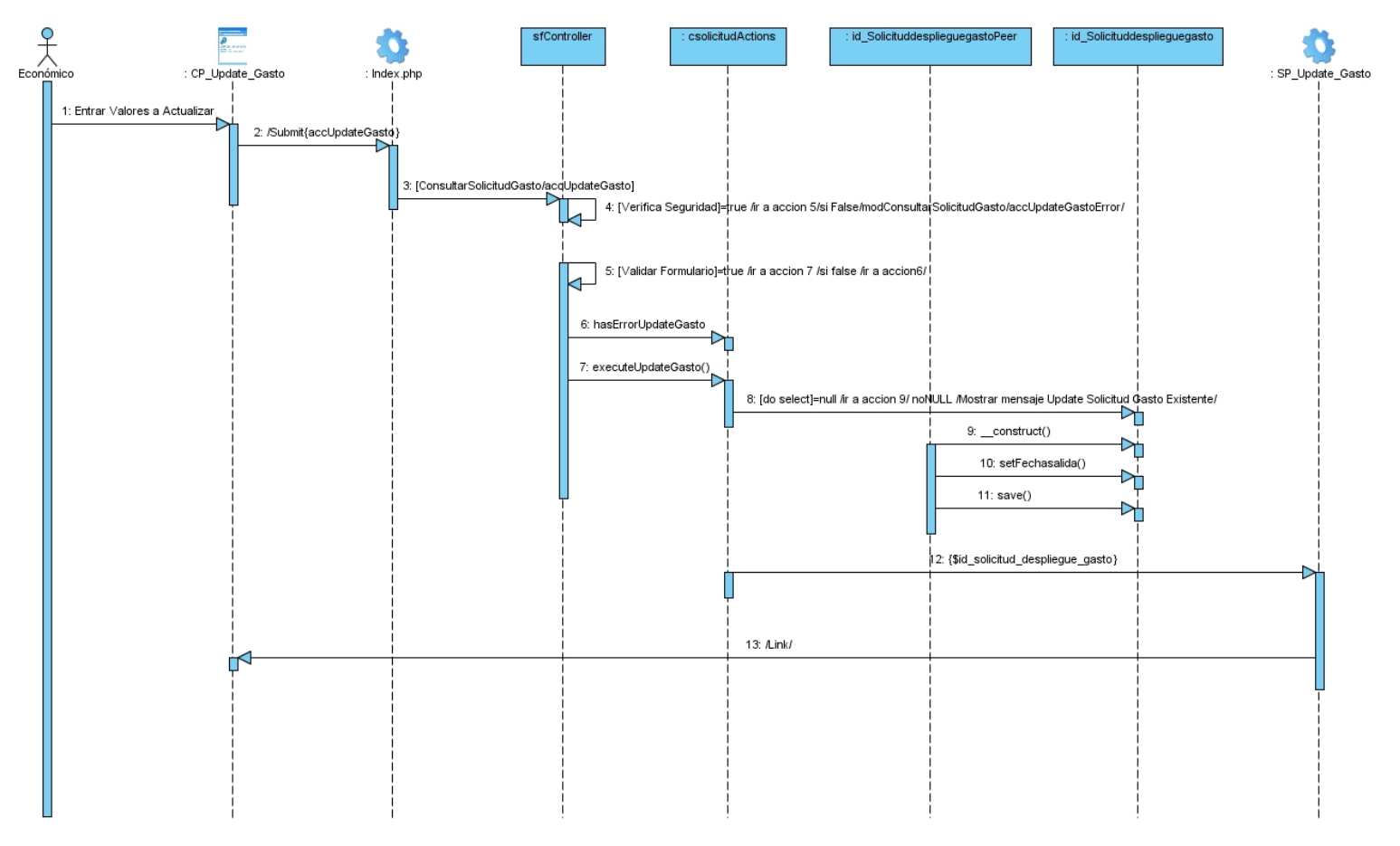

**Figura 29:** Diagrama de Secuencia <Sección Modificar Solicitud de Gasto>.

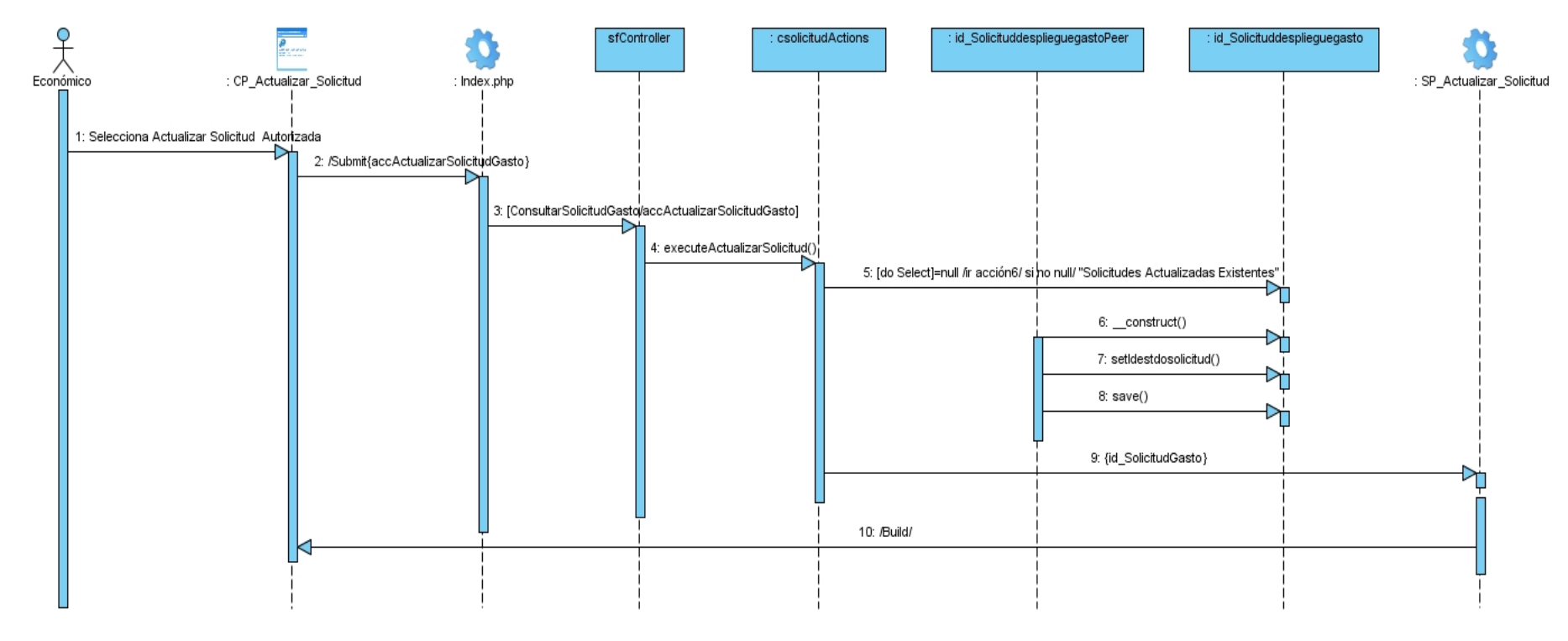

Sección: Actualizar Solicitud de Gasto

**Figura 30:** Diagrama de Secuencia <Sección Actualizar Solicitud de Gasto>.

Los diagramas de secuencia de los casos de uso restantes pueden ser visualizados en la sección de Anexos:

- Caso de uso Gestionar Capital Humano Ver Anexo 9.
- Caso de uso Gestionar Equipamiento Ver Anexo 10.
- Caso de uso Autenticar Usuario Ver Anexo 11.
- Caso de uso Gestionar Solicitud de Transporte Ver Anexo 12.
- Caso de uso Gestionar Solicitud de Equipamiento Ver Anexo 13.
- Caso de uso Consultar Solicitud de Equipamiento Ver Anexo 14.
- Caso de uso Consultar Solicitud de Transporte Ver Anexo 15.
- Caso de uso Visualizar Reporte de Equipamiento Ver Anexo 16.
- 
- Caso de uso Visualizar Reporte de Solicitudes Ver Anexo 17. Caso de uso Visualizar Reporte de Capital Humano Ver Anexo 18.

# **3.5. Diagrama de Despliegue.**

En el diagrama de despliegue se muestra la disposición física de los distintos nodos que componen un sistema, donde cada hardware se representa como un nodo. La vista de despliegue representa la disposición de las instancias de componentes de ejecución en instancias de nodos conectados por enlaces de comunicación, tales como enlaces de red, conexiones Oracle TNS, puertos USB, etc. (2).

El diagrama de despliegue para esta aplicación consta de un servidor web (servidor\_web) que es donde estará instalado el sistema, este se conecta mediante los protocolos TCP/IP al servidor MySQL (Servidor\_BD) donde estará guardada toda la información de las solicitudes y reportes. Las estaciones de trabajo (PC\_Cliente) se conectan al servidor web también por TCP/IP que es donde el usuario interactúa con la aplicación, para imprimir los reportes se tendrá una impresora conectada a la estación de trabajo por USB. Con esto se garantiza el buen funcionamiento de la aplicación.
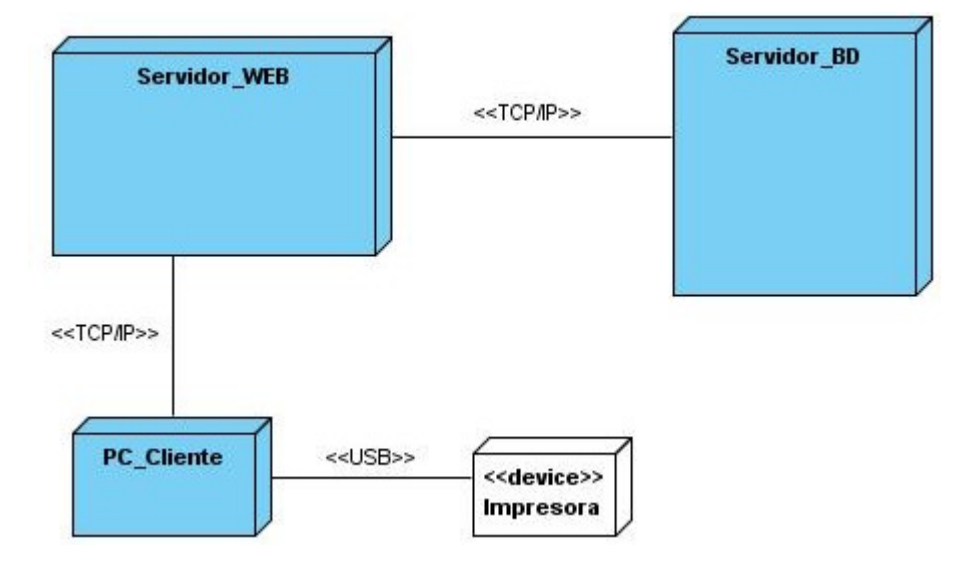

**Figura 31:** Modelo de Despliegue.

## **3.6. Conclusiones del Capítulo.**

En este capítulo se definió el estilo arquitectónico utilizado para el sistema. También se representaron los patrones de diseño que fueron implementados en el desarrollo de la aplicación. Además se realizaron los diagramas de clases del diseño, los diagramas de secuencia y el modelo de despliegue con el objetivo de dar paso al flujo de trabajo de implementación.

# CAPÍTULO 4: IMPLEMENTACIÓN DEL SISTEMA

Se muestran los diagramas de componentes así como el código fuente, mostrando además las interfaces principales de la aplicación. Se valida el sistema a través de una Validación Exploratoria.

## **4.1. Diagrama de Componentes**

Un diagrama de componentes muestra las organizaciones y dependencias lógicas entre componentes software, sean éstos componentes de código fuente, binarios o ejecutables, los elementos de modelado dentro de un diagrama de componentes son componentes y paquetes, los diagramas de componentes se utilizan para modelar código fuente, versiones ejecutables y bases de datos físicas (2).

A continuación se muestran los diagramas de componentes correspondientes a los casos de uso del sistema:

Caso de uso <Gestionar Solicitud de Gasto>

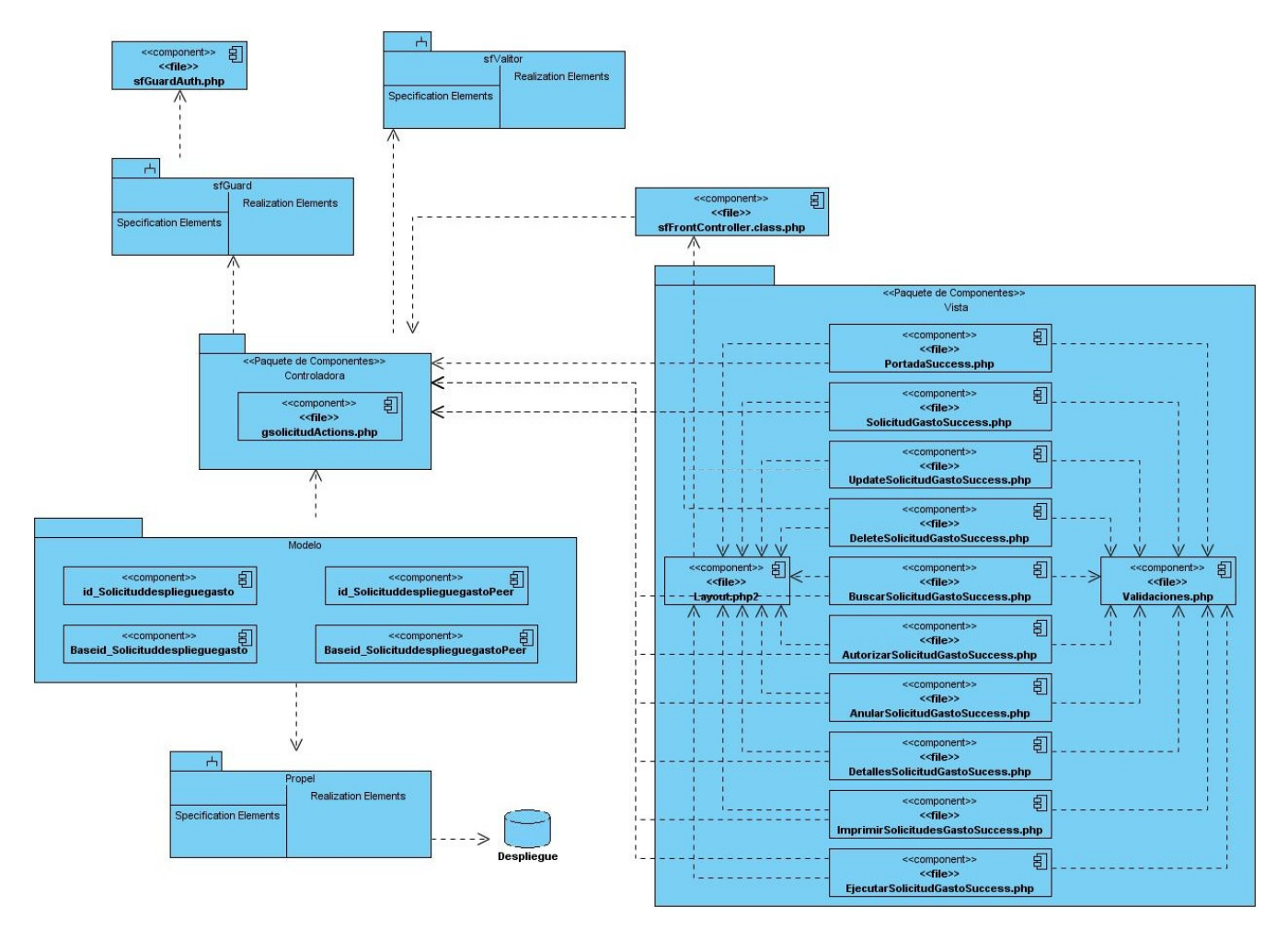

**Figura 32:** Diagrama de Componente <Gestionar Solicitud de Gasto>.

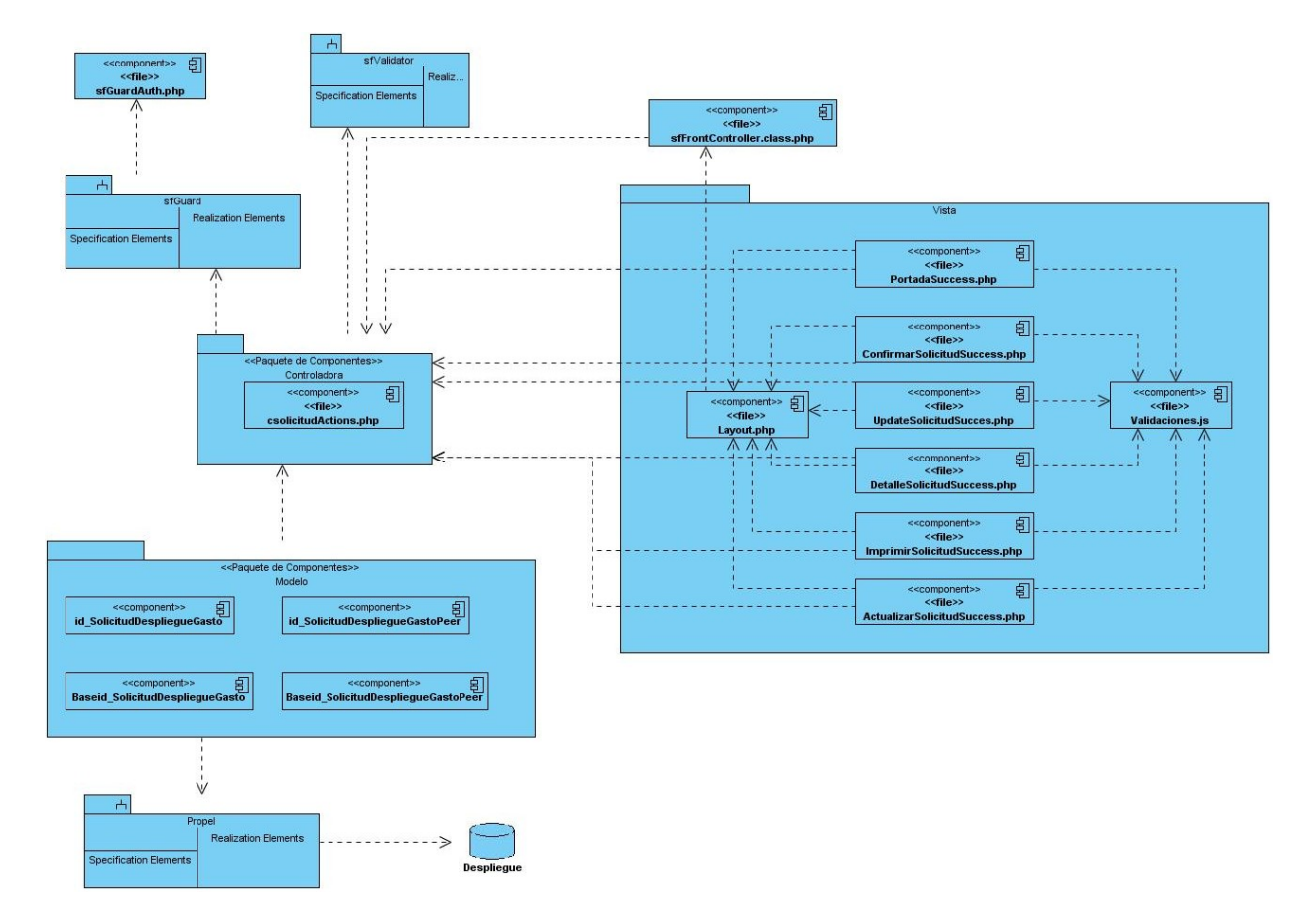

Caso de uso <Consultar Solicitud de Gasto>

**Figura 33:** Diagrama de Componentes <Consultar Solicitud de Gasto>.

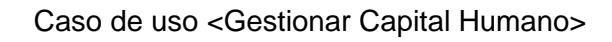

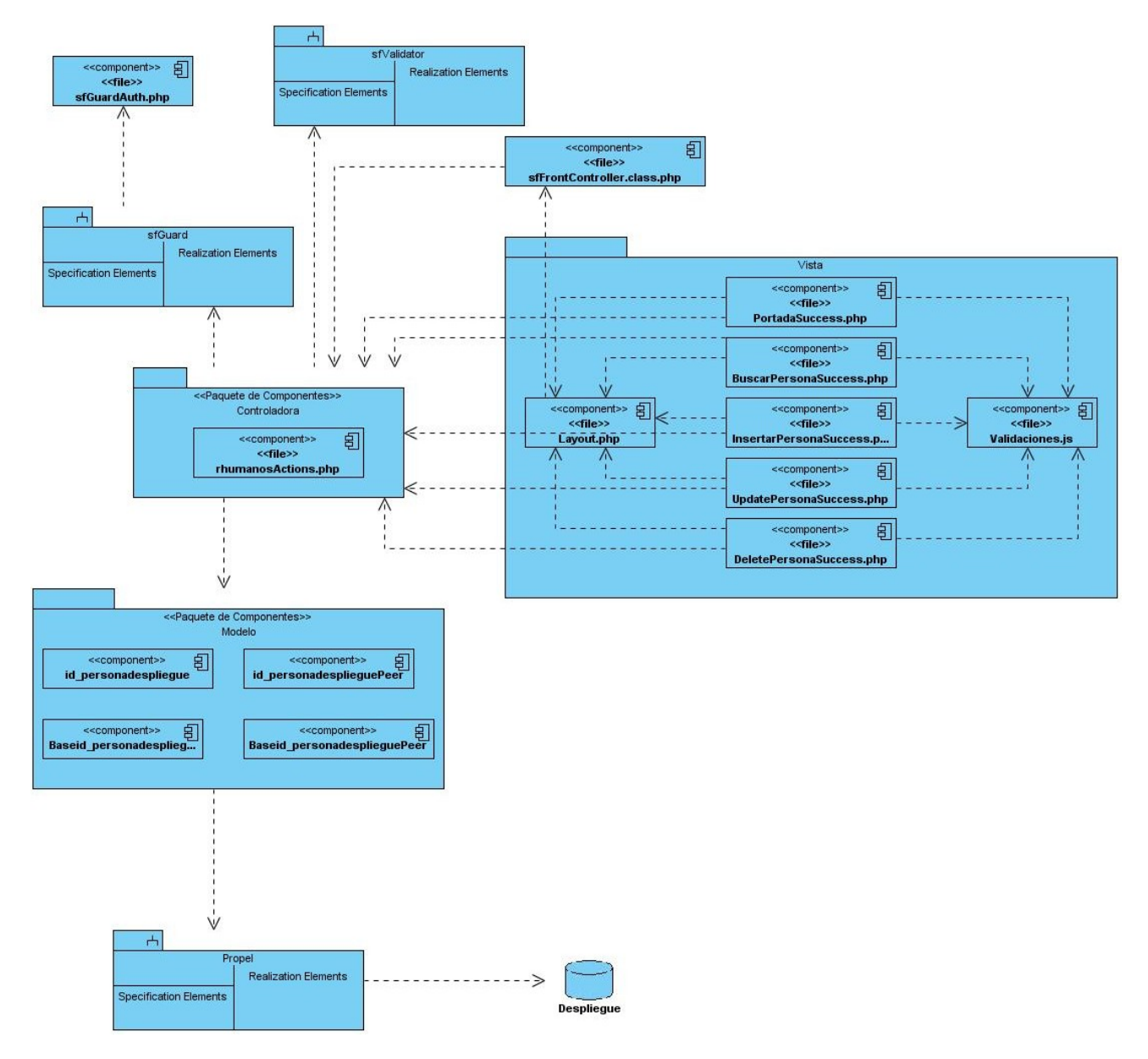

**Figura 34:** Diagrama de Componente <Gestionar Capital Humano>.

#### Caso de uso <Gestionar Equipamiento>

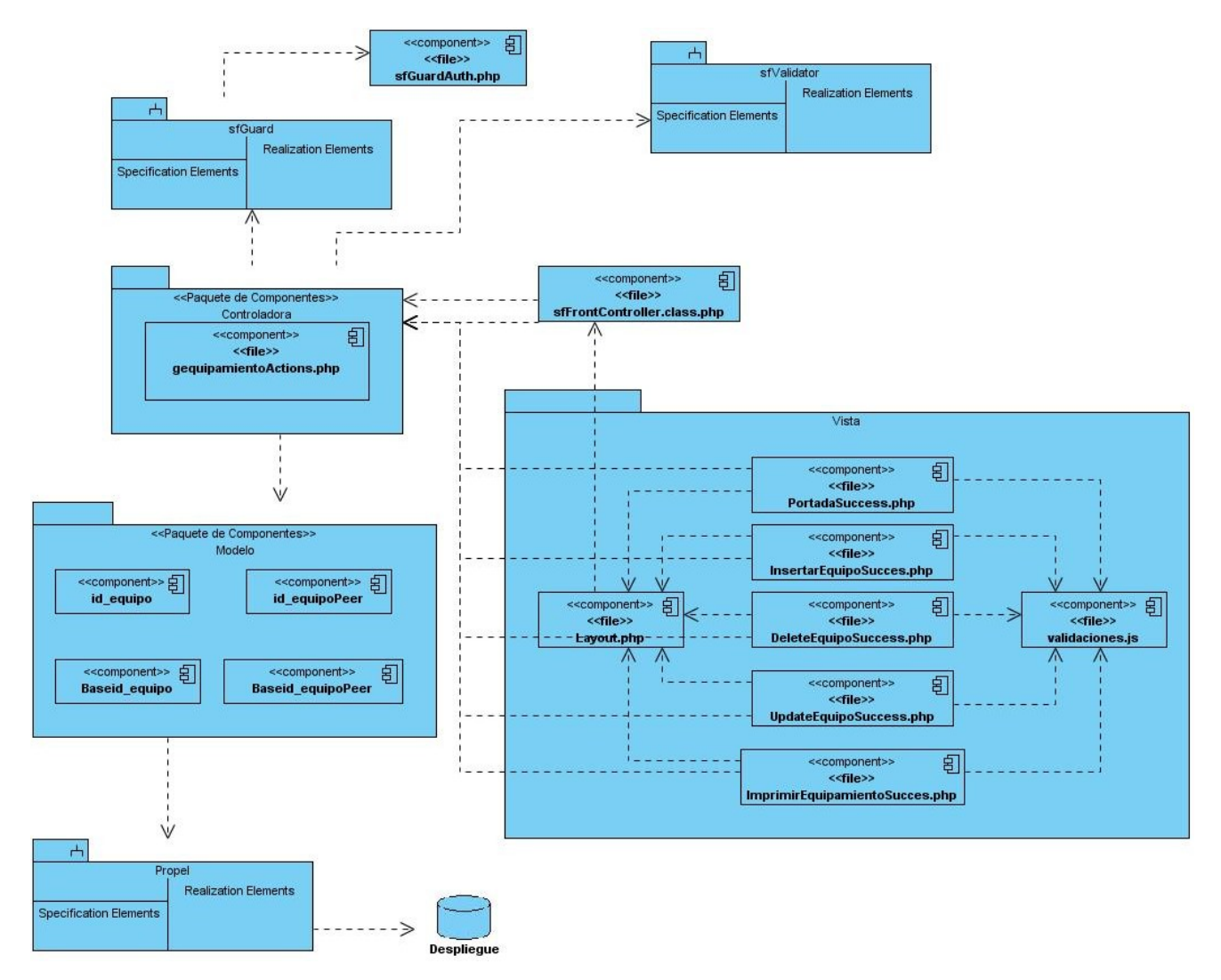

**Figura 35:** Diagrama de Componente <Gestionar Equipamiento>.

Para visualizar los diagramas de componentes del resto de los casos de uso Ver Anexos.

- Caso de uso Autenticar Usuario Ver Anexo 19.  $\bullet$
- Caso de uso Gestionar Solicitud de Transporte Ver Anexo 20.
- Caso de uso Gestionar Solicitud de Equipamiento Ver Anexo 21.
- Caso de uso Consultar Solicitud de Equipamiento Ver Anexo 22.
- Caso de uso Consultar Solicitud de Transporte Ver Anexo 23.
- Caso de uso Visualizar Reporte de Equipamiento Ver Anexo 24.
- Caso de uso Visualizar Reporte de Solicitudes Ver Anexo 25.

Caso de uso Visualizar Reporte de Capital Humano Ver Anexo 26.  $\bullet$ 

## **4.2. Interfaces Principales de la Aplicación.**

En este epígrafe se muestran las pantallas principales de la aplicación:

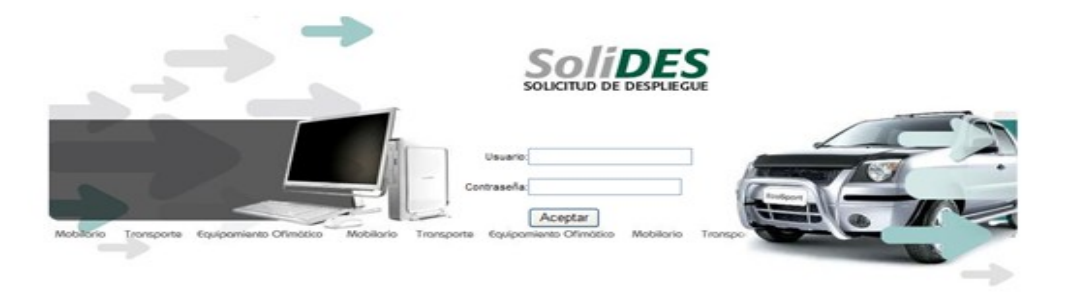

**Figura 36:** Pantalla de autenticación del sistema.

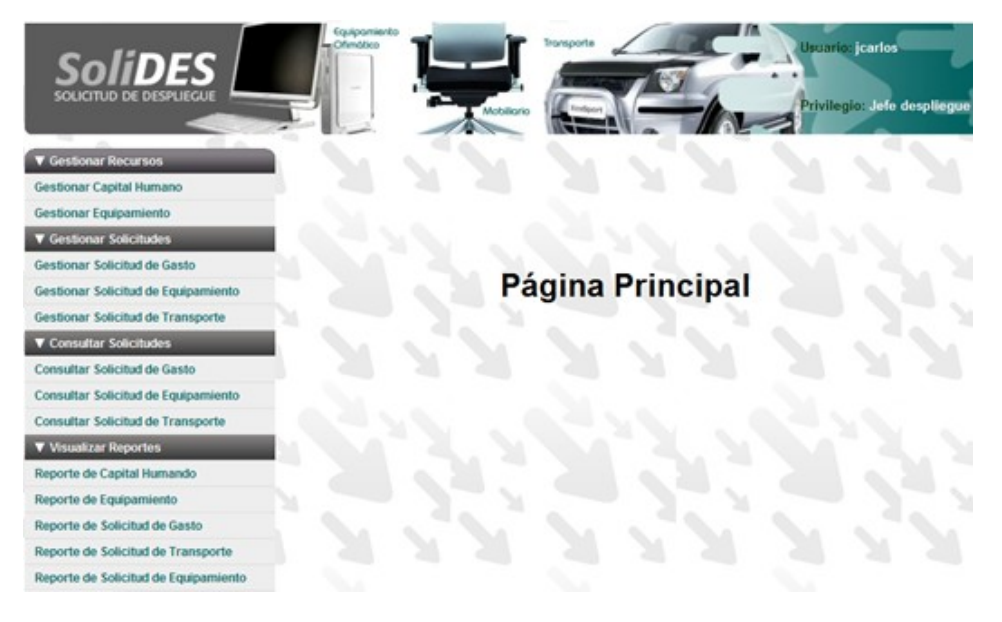

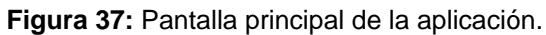

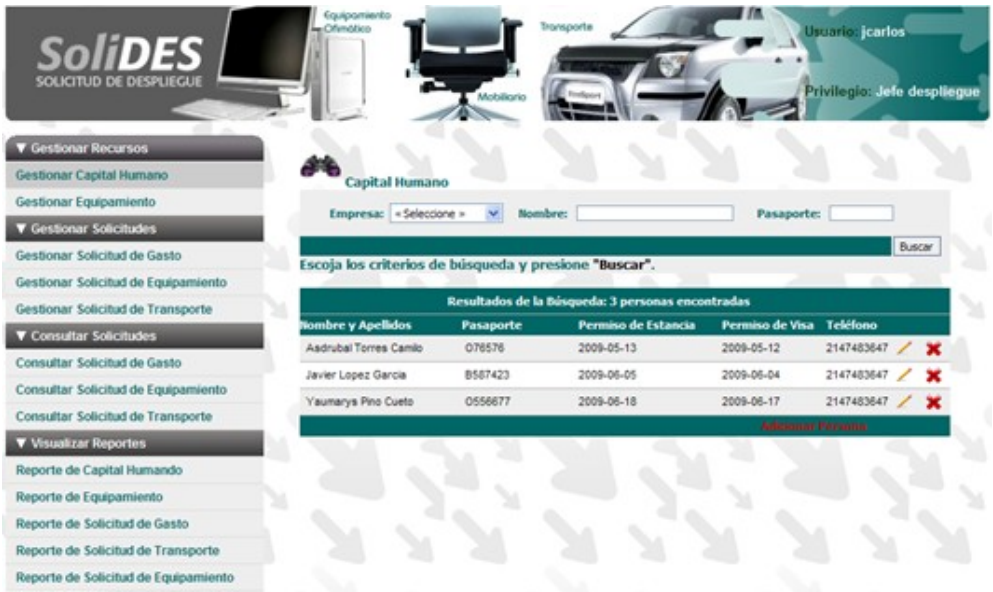

**Figura 38:** Pantalla del caso de uso Gestionar Capital Humano.

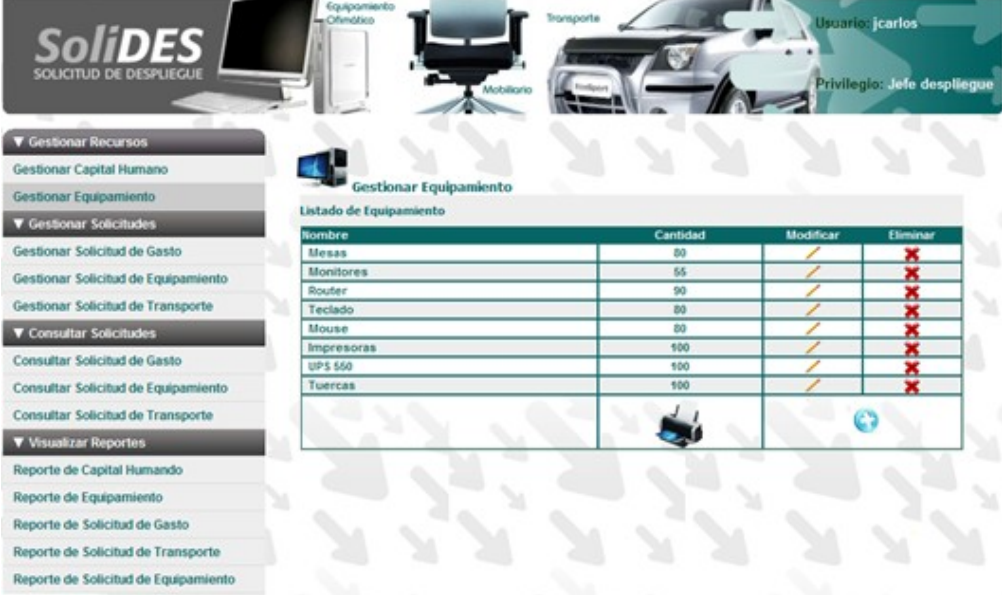

**Figura 39:** Pantalla de caso de uso Gestionar Equipamiento.

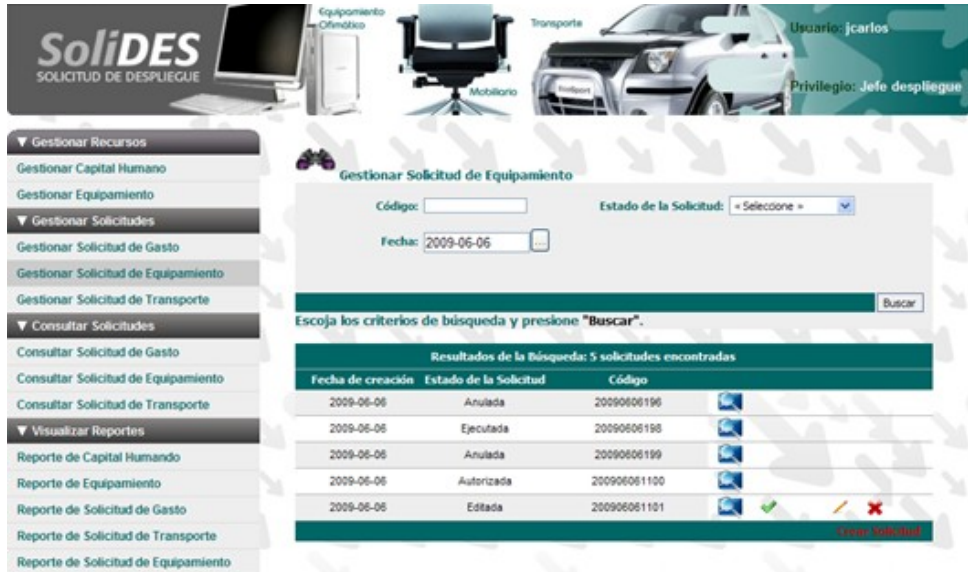

**Figura 40:** Pantalla de caso de uso Gestionar Solicitud de Equipamiento.

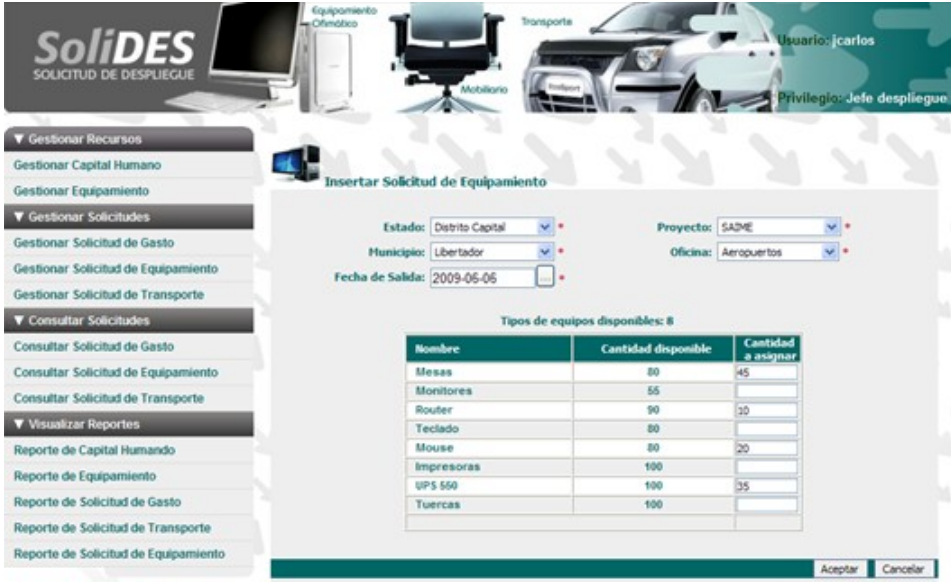

**Figura 41:** Pantalla de la sección Insertar Solicitud de Equipamiento.

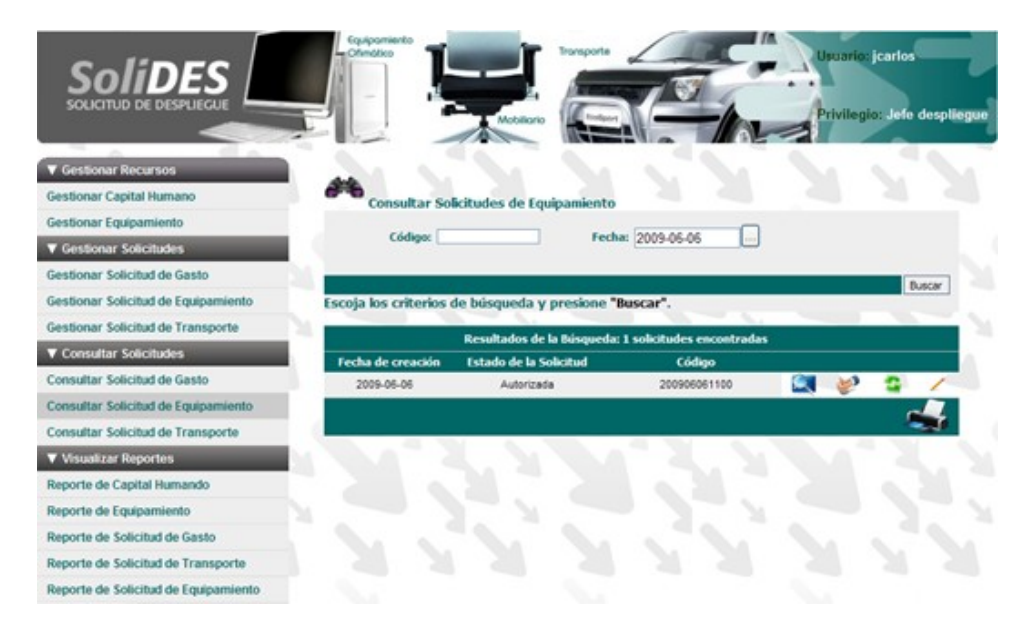

**Figura 42:** Pantalla del caso de uso Consultar Solicitudes de Equipamiento.

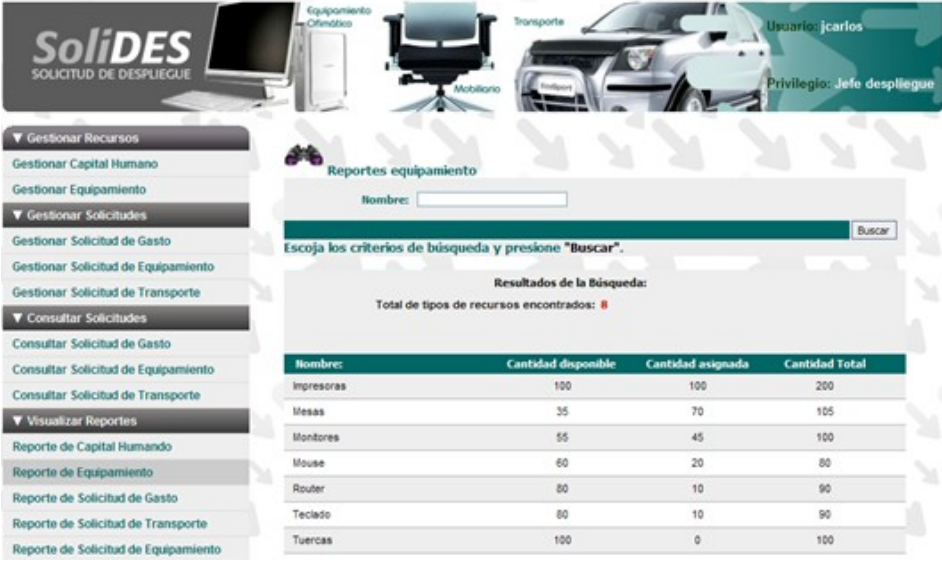

**Figura 43:** Pantalla del caso de uso Visualizar Reporte de Equipamiento.

## **4.3. Validación del Sistema.**

4.3.1. Validación a nivel de desarrollador.

Se analizó el lenguaje de programación utilizado, y el framework de desarrollo que se utiliza en el presente trabajo, se puede ver que el lenguaje de programación PHP es un lenguaje interpretado por lo que es muy difícil poder tracear las líneas de códigos en busca de errores (debuguear). Debido a esto para los desarrolladores es muy conveniente utilizar la función echo() que brinda este, cuyo principal objetivo es imprimir en el navegador, para eso el programador puede ver si entró a un determinado método, si tiene el valor adecuado, si están vacías algunas variables o arreglos, brindando así una certeza de lo que se está programando.

Ejemplo de la función echo() para mostrar si se están cargando los datos para el formulario o sea la primera vez que se ejecuta la página.

```
public function executeIndex()
₹
  $this->forward('default', 'module');
ÿ
public function executeInsertarPersona()
₹
  if($this->getRequest()->getMethod()!=sfRequest::POST)
      $this->DatosDB();
    echo 'Formulario cargado full'.
      return sfView::SUCCESS;
  )
  else
      $this->DatosDB();
      //obteniendo los valores desde la plantilla
      $nombre=$this->getRequestParameter('nombrePersona');
      $apellidos=$this->getRequestParameter('apellidos');
      {empresaPersona=$this->getRequestParameter('empresaPersona');
      $correo=$this->getRequestParameter('correo');
      $pasaporte=$this->getRequestParameter('pasaporte');
```
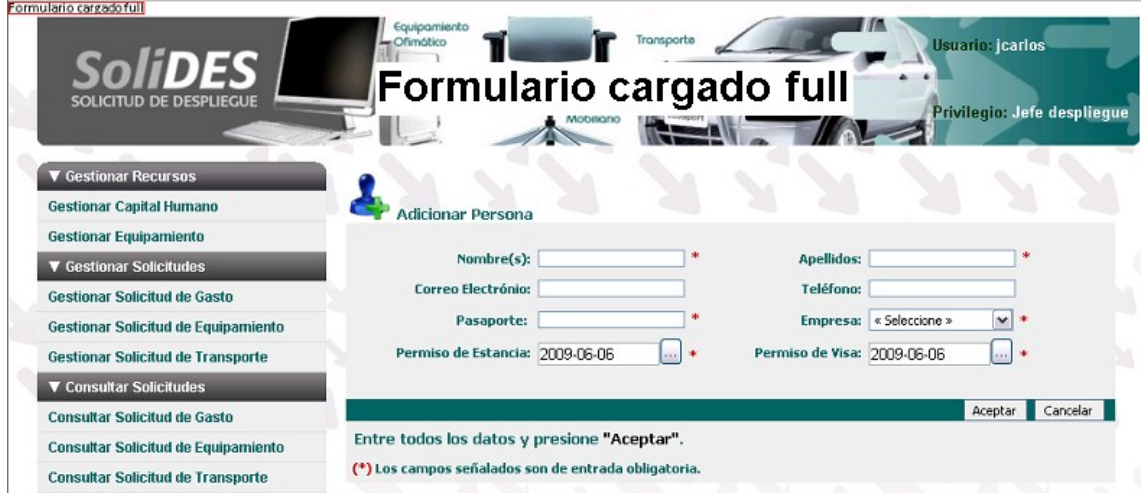

**Figura 44:** Muestra como se cargan los formularios.

Otra forma de verificar la consistencia de los datos de la aplicación es introduciendo datos erróneos o dejando campos en blanco que son de carácter obligatorio y esto podría considerarse como un paso de avance y ayuda para el flujo de trabajo de prueba.

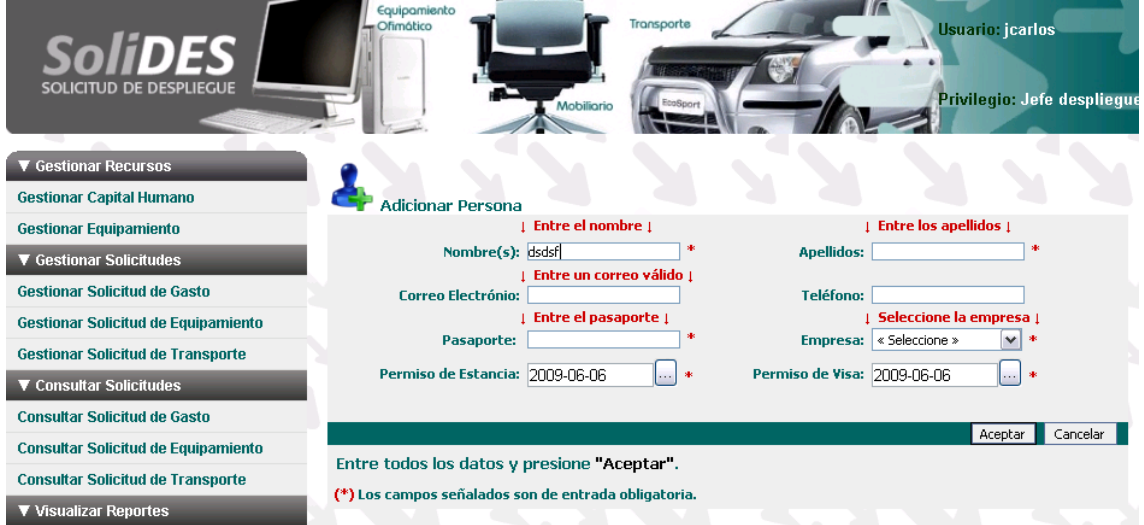

**Figura 45:** Muestra de datos erróneos.

## **4.4. Conclusiones del Capítulo.**

Como resultado de este capítulo se obtuvieron los diagramas de componentes donde se muestran las organizaciones y las dependencias entre los componentes. También se muestran las interfaces más importantes de la aplicación web ya implementada. Además se muestran los resultados de la validación a nivel de desarrollador realizada a la aplicación desarrollada para poder corregir erros de ortografía, entrada de datos y cálculos numéricos.

# CONCLUSIONES

Para poder llegar a desarrollar esta aplicación web se puede concluir diciendo que se hizo un análisis del proceso de gestión de solicitudes durante el despliegue en los provectos productivos de la Universidad, a su vez se confeccionó el modelo de negocio para contribuir a la comprensión del contexto del sistema informático a desarrollar. Los requisitos funcionales se identificaron lo cual posibilitó la definición de las funcionalidades de la aplicación informática para la gestión de solicitudes durante el proceso de despliegue. Se realizó el diagrama de casos de uso del sistema y las descripciones textuales que constituyen la base de partida para el diseño de las clases del sistema informático, para el diseño de las clases de la aplicación se utilizó el patrón de arquitectura Modelo - Vista - Controlador en el cual Symfony está basado. Esto llevo a la utilización de los patrones de diseño para lograr una aplicación segura. La implementación de las clases de diseño defendidas que permiten la gestión de las solicitudes durante el proceso de despliegue de un proyecto productivo devolvió como resultado una aplicación informática. En un final se hizo la validación propuesta para el sistema desarrollado donde se corrigieron errores.

La realización del sistema SOLIDES (Solicitudes de Despliegue) constituye un aporte al desarrollo del proceso de despliegue de los Proyectos Productivos que se desarrollan en la Universidad de las Ciencias Informáticas (UCI) para la República Bolivariana de Venezuela.

# RECOMENDACIONES

Se recomienda realizar una segunda versión de la aplicación la cual permita informatizar otros flujos de trabajo en la etapa de despliegue de los proyectos productivos de la Universidad, como:

- El modulo de Registro de Proyectos.  $\bullet$
- Informatizar el flujo de solicitudes de gasto.
- Informatizar el flujo de solicitudes de equipamientos.  $\bullet$

Se recomienda utilizar este sistema en los proyectos productivos que se encuentren en la fase de despliegue de la solución de software en la República Bolivariana de Venezuela.

# REFERENCIAS BIBLIOGRÁFICAS

1. **Apréa, Jean-Francois.** Active Directory con Windows Server 2003 . [En línea] 22 de marzo de 2009. <http://www.google.com.cu/books?id=lfsQvCbF3qYC&pg=PT337&dq=despliegue+software&lr=#PPT336,M1>.

2. **Booch, Grady, Jacobson, Ivar y Rumbaugh, James.** El Proceso Unificado de Desarrollo de Software S.I: Addison Wesley. 2000.

3. **Roberth G. Figueroa, Camilo J. Solís, Armando A. Cabrera.** Metodologías Tradicionales VS Metodologías Ágiles. Universidad Técnica Particular de Loja, Escuela de Ciencias en Computación . [En línea] <http://www.gpicr.com/msf.aspx>.

4. **Microsoft.** [En línea] [http://www.microsoft.com/spanish/msdn/arquitectura/roadmap\\_arq/heterodox.mspx.](http://www.microsoft.com/spanish/msdn/arquitectura/roadmap_arq/heterodox.mspx.).

5. Kruchten.P. "The Rational Unified Process: An Introduction", Addison Wesley, 2000.

6. Build Quality Applications Faster, Better and Cheaper . [En línea] 21 de febrero de 2009. ht[tp://www.visual](http://www.visual-) <paradigm.com/product/vpuml>.

7. Ciberaula -c/ Villalobos, 135 - 28018 Madrid - España . [En línea] h[ttp://php.ciberaula.com/articulo/PHPoASP/](http://php.ciberaula.com/articulo/PHPoASP/).

8. Infor. [En línea] 1 de abril de 2009. ht[tp://www.infor.com](http://www.infor.com).

9. **Ortiz, Antonio.** Error 500. [En línea] 2008. h[ttp://www.error500.net/apache](http://www.error500.net/apache).

10. **G, Moreno.** Ingeniería del Software UML. 2008.

11. Symfony. [En línea] [Citado el: 2 de mayo de 2009.] h[ttp://www.symfony-project.org/installation/1\\_0](http://www.symfony-project.org/installation/1_0).

12. **Stallman, Richard.** Osmosis Latina . [En línea] h[ttp://www.osmosislatina.com/](http://www.osmosislatina.com/).

13. Taringa. Inteligencia Colectiva. [En línea] [Citado el: 12 de mayo de 2009.] <http://www.taringa.net/posts/ebooks-tutoriales/2510203/Tortoise-svn:-Un-cliente-de-Subversion-para-> [Windows.html](http://Windows.html).

14. **S.L, Empresa Guiarte Multimedia.** Desarrolloweb.com. [En línea] [Citado el: 10 de mayo de 2009.] <http://www.desarrolloweb.com/articulos/aptana-studio.html> .

15. OREYLLI ON Java.com. [En línea] [Citado el: 23 de abril de 2009.] <http://www.onjava.com/pub/a/onjava/2002/12/11/eclipse.html> .

16. **ÖVERGAARD, Gunnar and PALMKVIST, Karin.** Use Case: Patterns and Blueprints.S.I: Addison Wesley. 2004. 18.

17. **IEE.** IEEE Std 1471-2000.

18. **Reynoso, C., Kiccillof, N., & AIRES, U. D.** Estilos y Patrones en la Estrategia de Arquitectura de Microsoft. 2004.

19. **Buschmann, F., Meunier, R., Rohnert, H., Sommerlad, P., & Stal, M.** Pattern-Oriented Software Architecture. A system of Patterns.

20. **Alexander, S. I. K. A.** Pattern Language. New York .

21. **Larman, Craig.** UML y Patrones. Introducción al análisis y diseño orientado a objetos. s.l. : Prentice Hall., 1999.

22. **Pressman.** Inegniería de Software un Enfoque Práctico.

23. **Saiedian, H.** "Requirements Engineering: Making the connection between the software. 1999.

24. Microsoft SQL Server. SQL Server. [En línea] [Citado el: 1 de junio de 2009.] <http://www.microsoft.com/spain/sql/productinfo/features/top30features.mspx>.

25. **MySQL.** MySQL. [En línea] abril de 1995-2008. [Citado el: 23 de mayo de 2009.] <http://dev.mysql.com/doc/refman/5.0/es/introduction.html>.

26. **Java.** Arquitectura Modelo Vista Controlador. [En línea] [Citado el: 25 de mayo de 2009.] [http://www.ulpgc.es/otros/tutoriales/java/Apendice/arq\\_mvc.html](http://www.ulpgc.es/otros/tutoriales/java/Apendice/arq_mvc.html).

27. **Apache.** Apache and the Apache feather logo are trademarks of The Apache Software Foundation. [En línea] 2009. [Citado el: 3 de mayo de 2009.] ht[tp://www.apache.org/](http://www.apache.org/).

28. **Paradigm, Visual.** Build Quality Applications Faster, Better and Cheaper. [En línea] [Citado el: 2 de abril de 2009.] <http://www.visual-paradigm.com/>.

29. **Symfony.es.** Symfony.es. [En línea] mayo de 2009. [Citado el: 13 de mayo de 2009.] <http://www.symfony.es/>.

# BIBLIOGRAFÍA

1. **Apréa, Jean-Francois.** Active Directory con Windows Server 2003 . [En línea] 22 de marzo de 2009. <http://www.google.com.cu/books?id=lfsQvCbF3qYC&pg=PT337&dq=despliegue+software&lr=#PPT336,M1>.

2. **Booch, Grady, Jacobson, Ivar y Rumbaugh, James.** El Proceso Unificado de Desarrollo de Software S.I: Addison Wesley. 2000.

3. **Roberth G. Figueroa, Camilo J. Solís, Armando A. Cabrera.** Metodologías Tradicionales VS Metodologías Ágiles. Universidad Técnica Particular de Loja, Escuela de Ciencias en Computación . [En línea] <http://www.gpicr.com/msf.aspx>.

4. **Microsoft.** [En línea] [http://www.microsoft.com/spanish/msdn/arquitectura/roadmap\\_arq/heterodox.mspx.](http://www.microsoft.com/spanish/msdn/arquitectura/roadmap_arq/heterodox.mspx.).

5. **Kruchten.P.** "The Rational Unified Process: An Introduction", Addison Wesley, 2000.

6. Build Quality Applications Faster, Better and Cheaper . [En línea] 21 de febrero de 2009. ht[tp://www.visual](http://www.visual-) <paradigm.com/product/vpuml>.

7. **Larman, Craig.** UML y Patrones. Introducción al análisis y diseño orientado a objetos. s.l. : Prentice Hall., 1999.

8. Infor. [En línea] 1 de abril de 2009. ht[tp://www.infor](http://www.infor).com.

9. **Ortiz, Antonio.** Error 500. [En línea] 2008. h[ttp://www.error500.net/apache](http://www.error500.net/apache).

10. **G, Moreno.** Ingeniería del Software UML. 2008.

11. Symfony. [En línea] [Citado el: 2 de mayo de 2009.] http[://www.symfony-project.org/installation/1\\_0](http://www.symfony-project.org/installation/1_0).

12. **Stallman, Richard.** Osmosis Latina . [En línea] h[ttp://www.osmosislatina.com/](http://www.osmosislatina.com/).

13. Taringa. Inteligencia Colectiva. [En línea] [Citado el: 12 de mayo de 2009.] <http://www.taringa.net/posts/ebooks-tutoriales/2510203/Tortoise-svn:-Un-cliente-de-Subversion-para-> [Windows.html](http://Windows.html).

14. **S.L, Empresa Guiarte Multimedia.** Desarrolloweb.com. [En línea] [Citado el: 10 de mayo de 2009.] <http://www.desarrolloweb.com/articulos/aptana-studio.html> .

15. OREYLLI ON Java.com. [En línea] [Citado el: 23 de abril de 2009.] <http://www.onjava.com/pub/a/onjava/2002/12/11/eclipse.html> .

16. **ÖVERGAARD, Gunnar and PALMKVIST, Karin.** Use Case: Patterns and Blueprints.S.I: Addison Wesley. 2004. 18.

17. **IEE.** IEEE Std 1471-2000.

18. **Reynoso, C., Kiccillof, N., & AIRES, U. D.** Estilos y Patrones en la Estrategia de Arquitectura de Microsoft. 2004.

19. **Buschmann, F., Meunier, R., Rohnert, H., Sommerlad, P., & Stal, M.** Pattern-Oriented Software Architecture. A system of Patterns.

20. **Alexander, S. I. K. A.** Pattern Language. New York .

21. Ciberaula, java. Patrones de Diseño en aplicaciones Web. [En línea] [http://java.ciberaula.com/articulo/diseno\\_patrones\\_j2ee/](http://java.ciberaula.com/articulo/diseno_patrones_j2ee/).

22. **Pressman.** Inegniería de Software un Enfoque Práctico.

23. **Saiedian, H.** "Requirements Engineering: Making the connection between the software. 1999.

24. Microsoft SQL Server. SQL Server. [En línea] [Citado el: 1 de junio de 2009.] <http://www.microsoft.com/spain/sql/productinfo/features/top30features.mspx>.

25. **MySQL.** MySQL. [En línea] abril de 1995-2008. [Citado el: 23 de mayo de 2009.] <http://dev.mysql.com/doc/refman/5.0/es/introduction.html>.

26. **Java.** Arquitectura Modelo Vista Controlador. [En línea] [Citado el: 25 de mayo de 2009.] [http://www.ulpgc.es/otros/tutoriales/java/Apendice/arq\\_mvc.html](http://www.ulpgc.es/otros/tutoriales/java/Apendice/arq_mvc.html).

27. **Apache.** Apache and the Apache feather logo are trademarks of The Apache Software Foundation. [En línea] 2009. [Citado el: 3 de mayo de 2009.] ht[tp://www.apache.org/](http://www.apache.org/).

28. **Paradigm, Visual.** Build Quality Applications Faster, Better and Cheaper. [En línea] [Citado el: 2 de abril de 2009.] <http://www.visual-paradigm.com/>.

29. **Symfony.es.** Symfony.es. [En línea] mayo de 2009. [Citado el: 13 de mayo de 2009.] <http://www.symfony.es/>.

30. **Page, UML Resource.** Unified Modeling Language. [En línea] [Citado el: 24 de mayo de 2009.] <http://www.uml.org/>.

31. El mundo Informático. Patrones GRASP. [En línea] [Citado el: 25 de abril de 2009.] <http://jorgesaavedra.wordpress.com/category/patrones-grasp/.>.

32. Entrebits. [En línea] [Citado el: 6 de marzo de 2009.] [http://descargas.orange.es/descargas/Productividad\\_y\\_Negocios/Gestion\\_de\\_Empleados/](http://descargas.orange.es/descargas/Productividad_y_Negocios/Gestion_de_Empleados/).

33. Directindustry. [En línea] [Citado el: 1 de abril de 2009.] htt[p://www.directindustry.es/prod/sage](http://www.directindustry.es/prod/sage-) <adonix/software-de-gestion-de-almacenes-7975-247938.html.>.

34. El Modelo de Negocios como origen de especificaciones de requisitos de software: una aproximación metodológica. . España, México : s.n., junio, 2002.

35. Engineering, International Council of Systems. INSIGTH - Requirements Sharing the Vision . INCOSE, 2000.

36. **IEEE.** Engineering., IEEE Task Force on Requirements. [En línea] [Citado el: 24 de abril de 2009.] <http://www.shu.ac.uk/tfre/web.links.html>.

37. Hofman, Hubert. "Requirements Engineering". Zurich : Institute for Informatics. 1993.

38. **Dictionary., IEEE Standard Computer.** IEEE Computer Society. New York : s.n., 1990.

39. **Jiménez, Msc.Hugo F.Arboleda.** Modelos de ciclo de vida en desarrollo de software. [En línea] septiembre de 2005. [Citado el: 15 de mayo de 2009.] htt[p://www.acis.org.co/index.php?id=551](http://www.acis.org.co/index.php?id=551).

40. **Enrich, Margarita Fernández. Facultad de Infórmática Politécnica.** Metodologías Ágiles. Crystal Methodologies. Valencia : s.n., 2003.

## ANEXOS

### **Anexo 1**

Caso de uso <Autenticar Usuario>

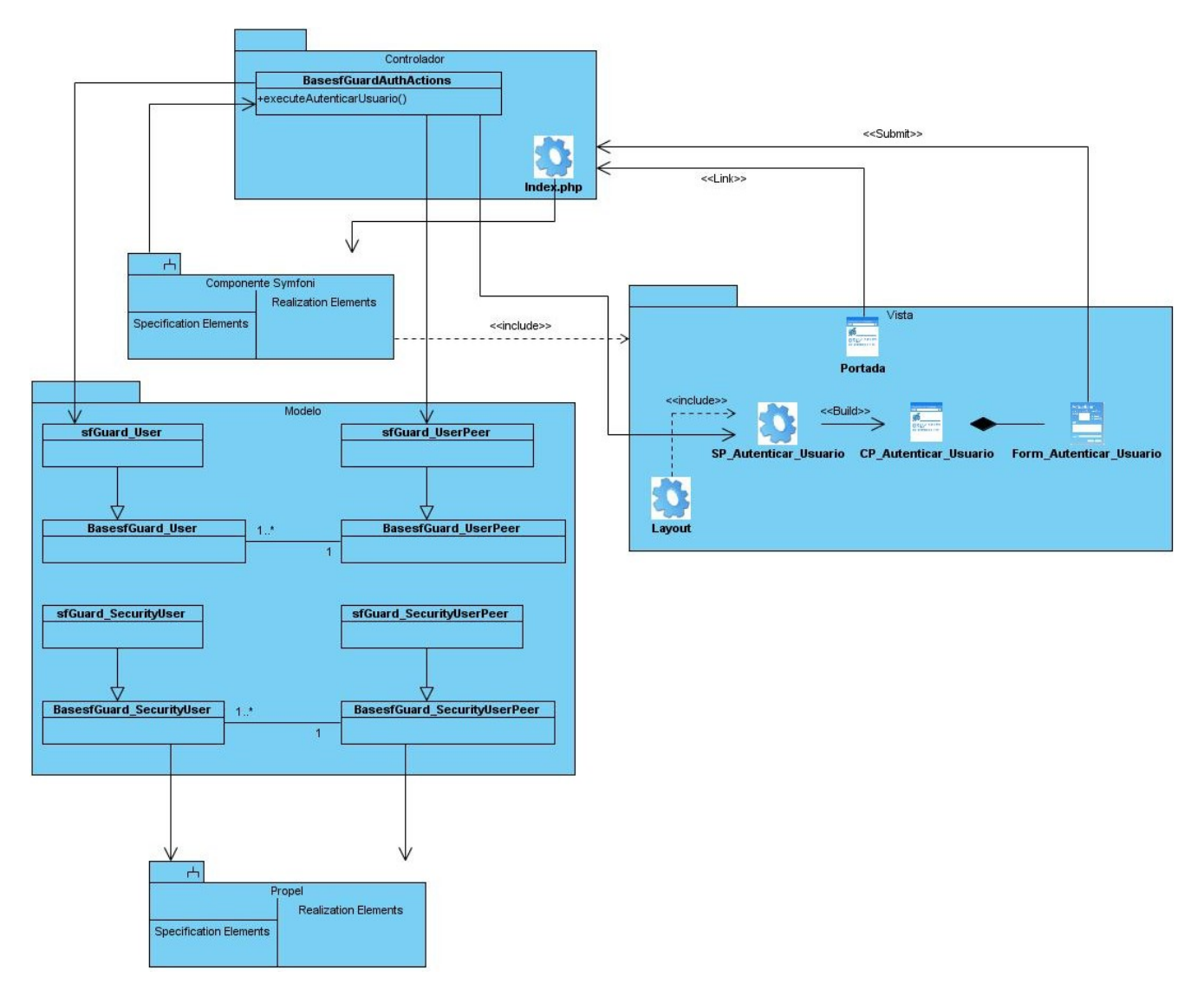

**Figura 46:** Diagrama de Clases <Autenticar Usuario>.

Caso de uso <Gestionar Solicitud de Transporte>.

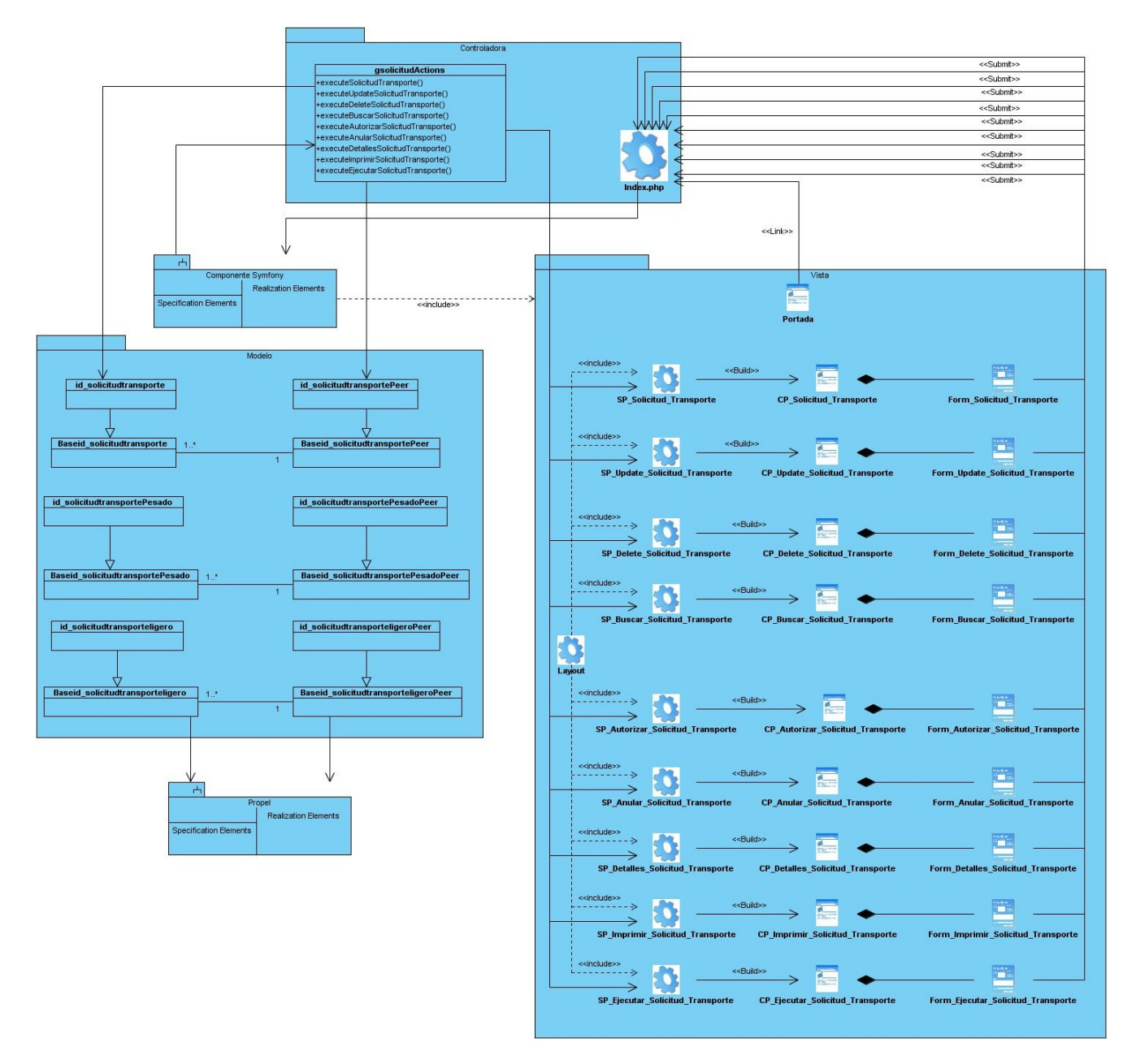

**Figura 47:** Diagrama de Clases <Gestionar Solicitud de Transporte>.

Caso de uso <Gestionar Solicitud de Equipamiento>.

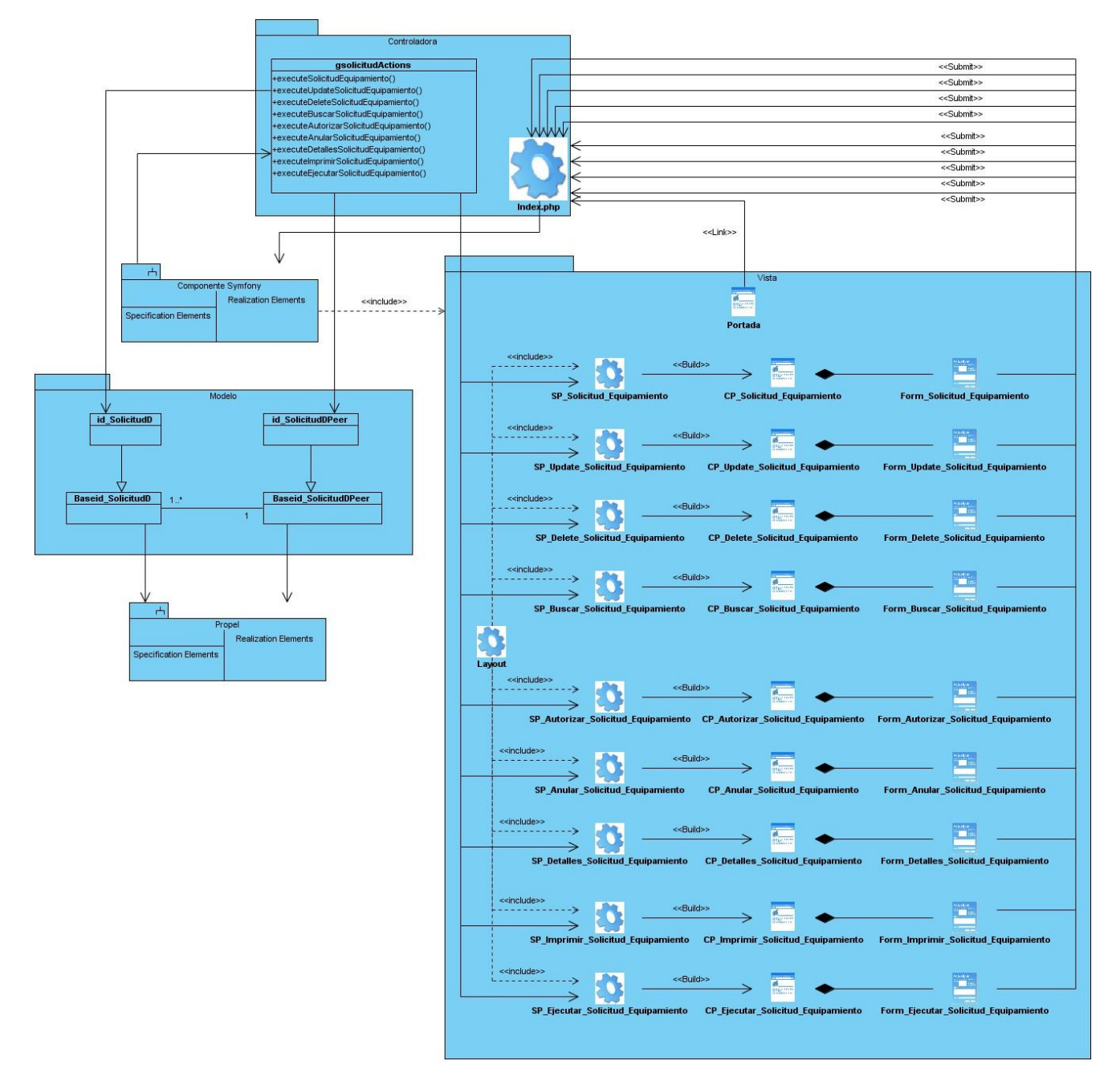

**Figura 48:** Diagrama de Clases <Gestionar Solicitud de Equipamiento>.

Caso de uso <Consultar Solicitud de Equipamiento>.

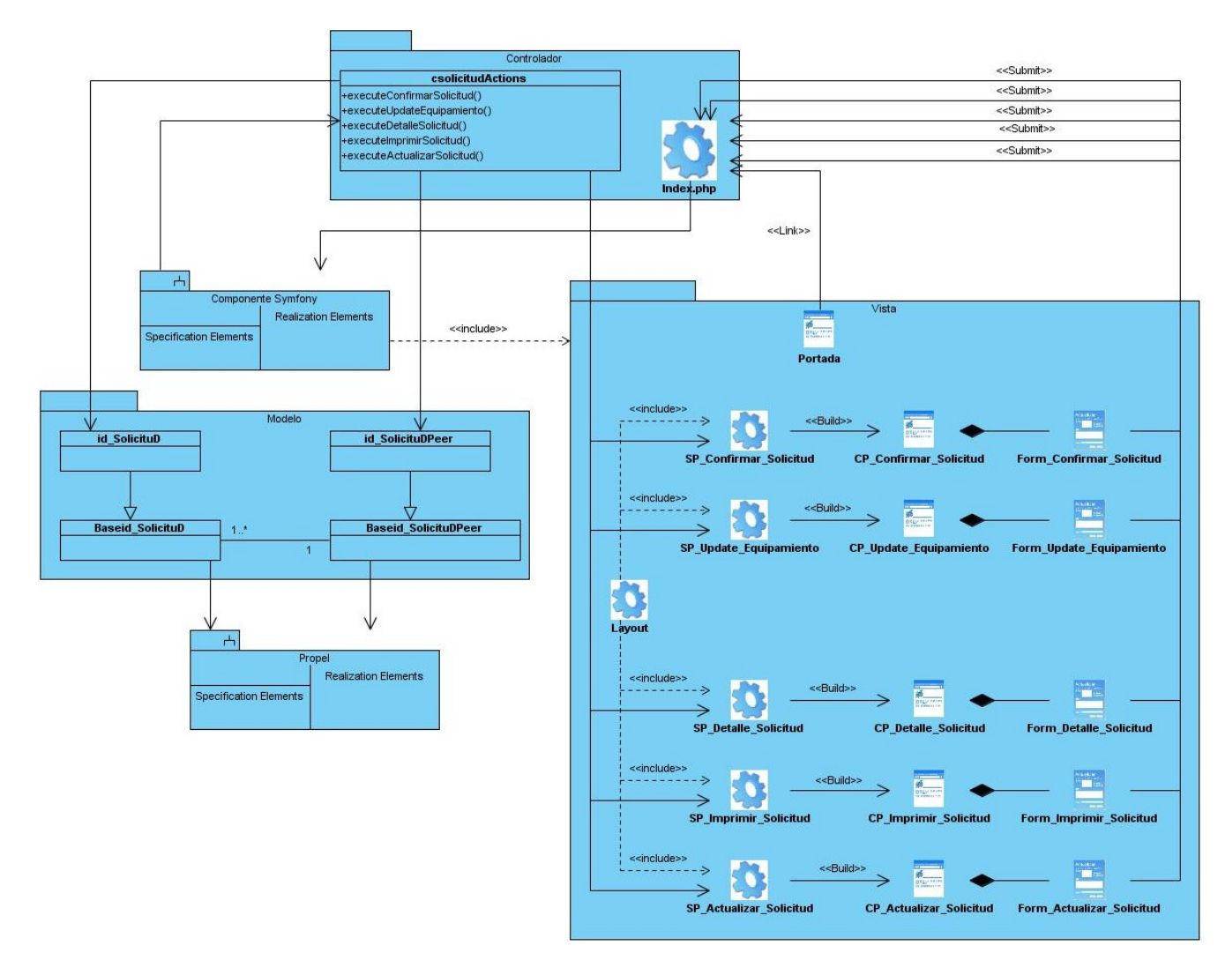

**Figura 49:** Diagrama de Clases <Consultar Solicitud de Equipamiento>.

Caso de uso <Consultar Solicitud de Transporte>

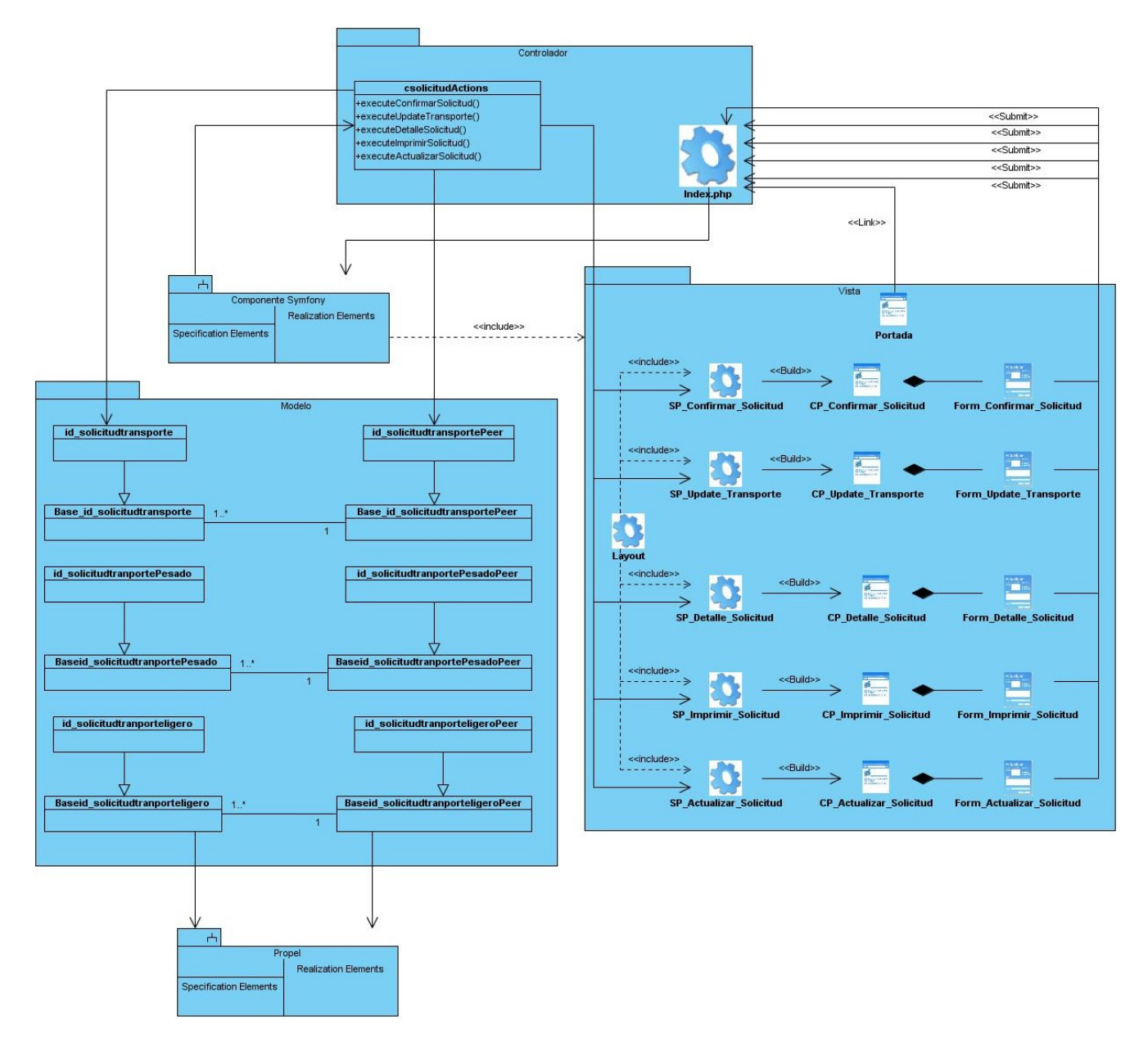

**Figura 50:** Diagrama de Clases <Consultar Solicitud de Transporte>.

Caso de uso <Visualizar Reporte de Equipamiento>

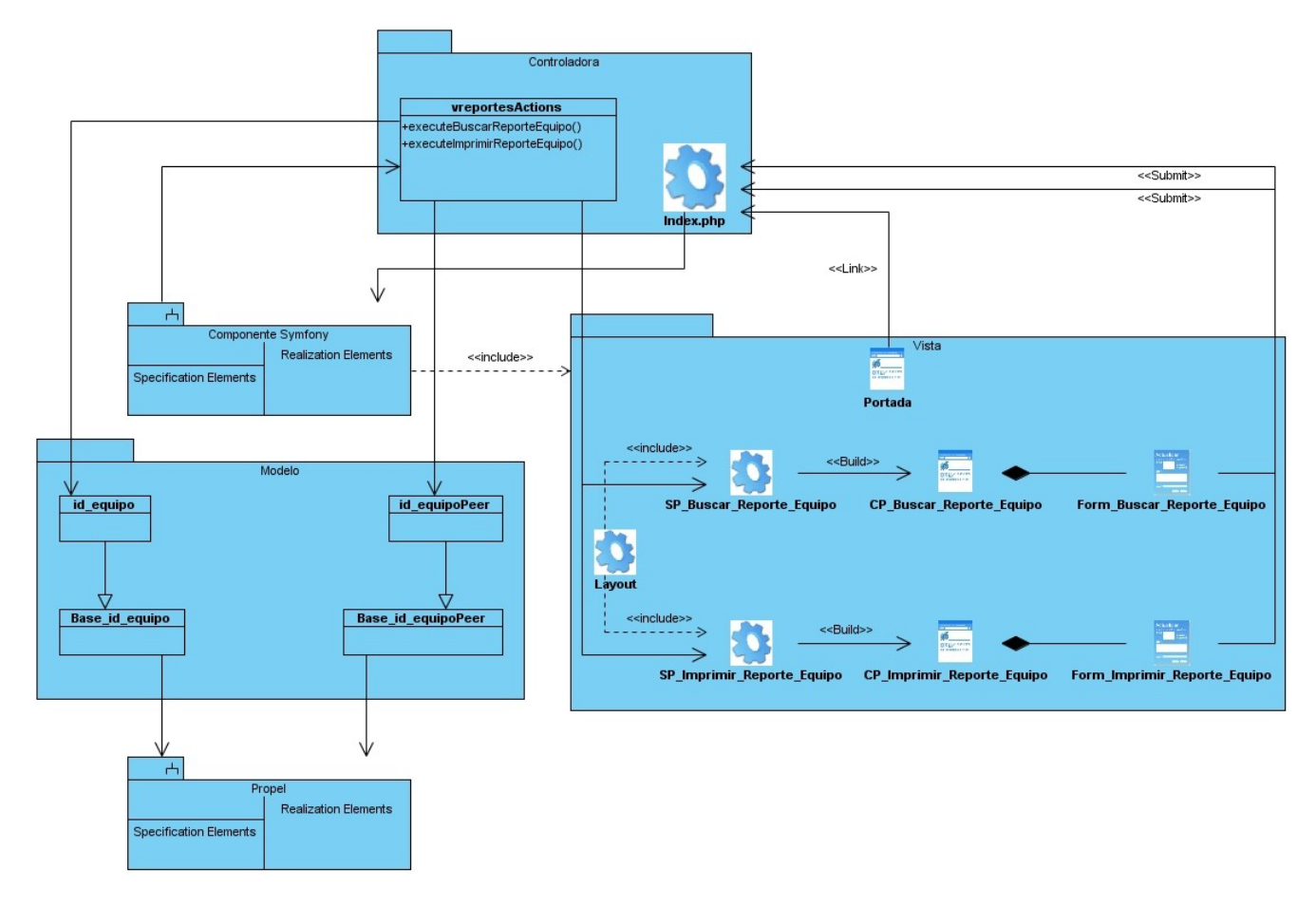

**Figura 51:** Diagrama de Clases <Visualizar Reporte de Equipamiento>.

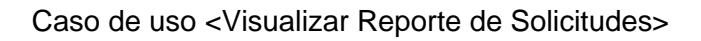

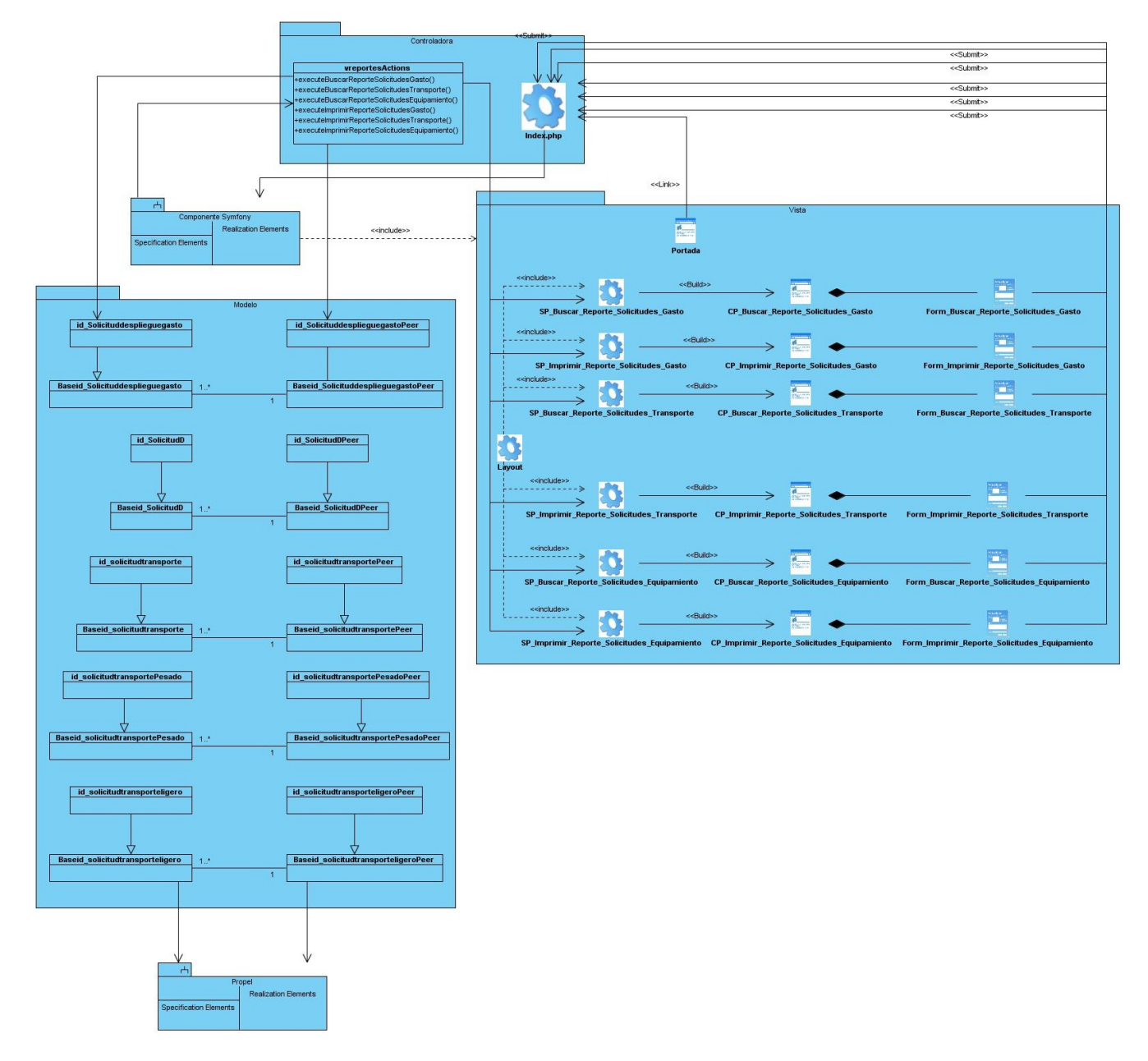

**Figura 52:** Diagrama de Clases <Visualizar Reporte de Solicitudes>.

Caso de uso <Visualizar Reporte de Capital Humano>

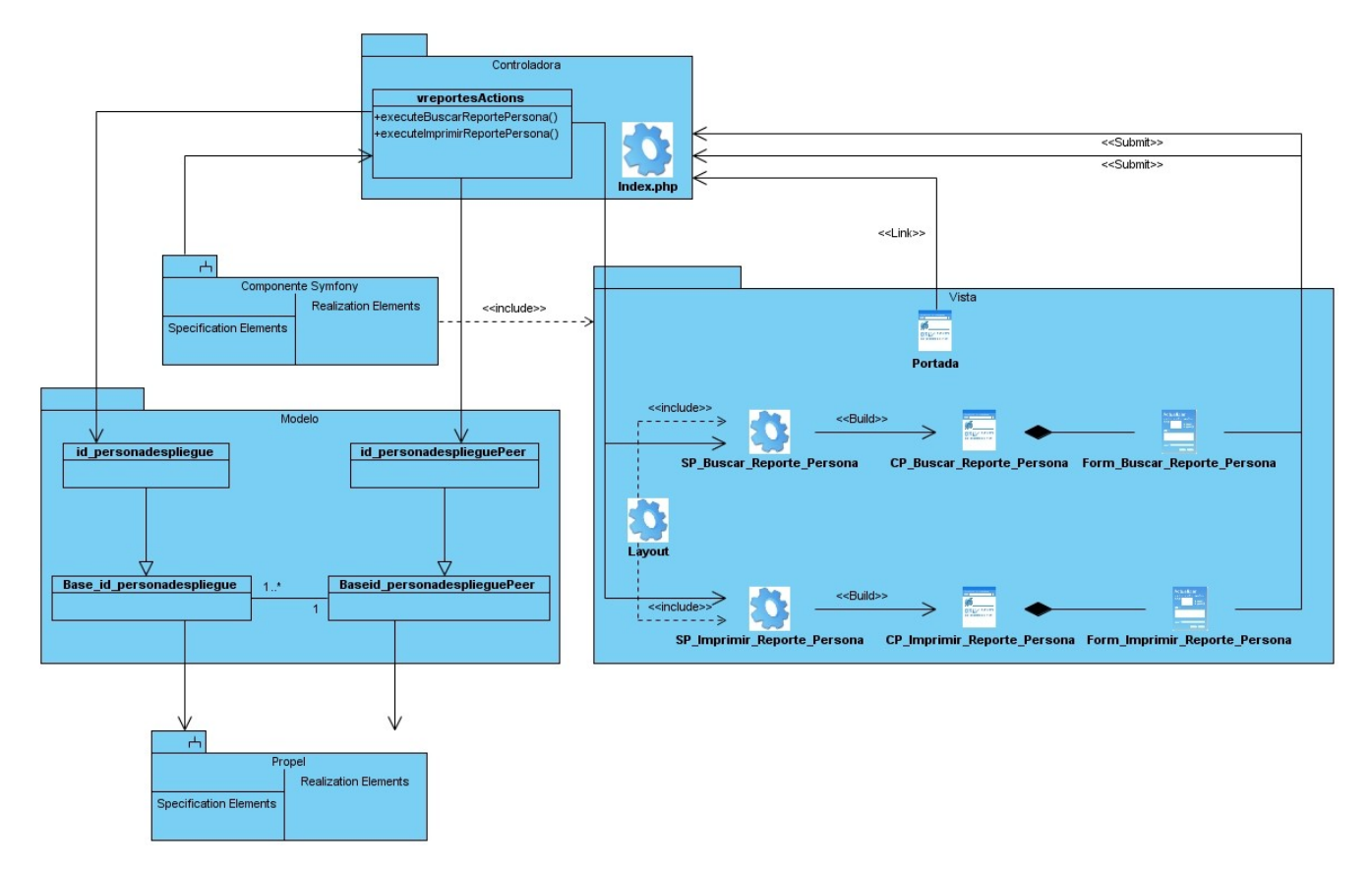

**Figura 53:** Diagrama de Clases <Visualizar Reporte de Capital Humano>.

Caso de uso Gestionar Capital Humano

#### Sección: Buscar Persona

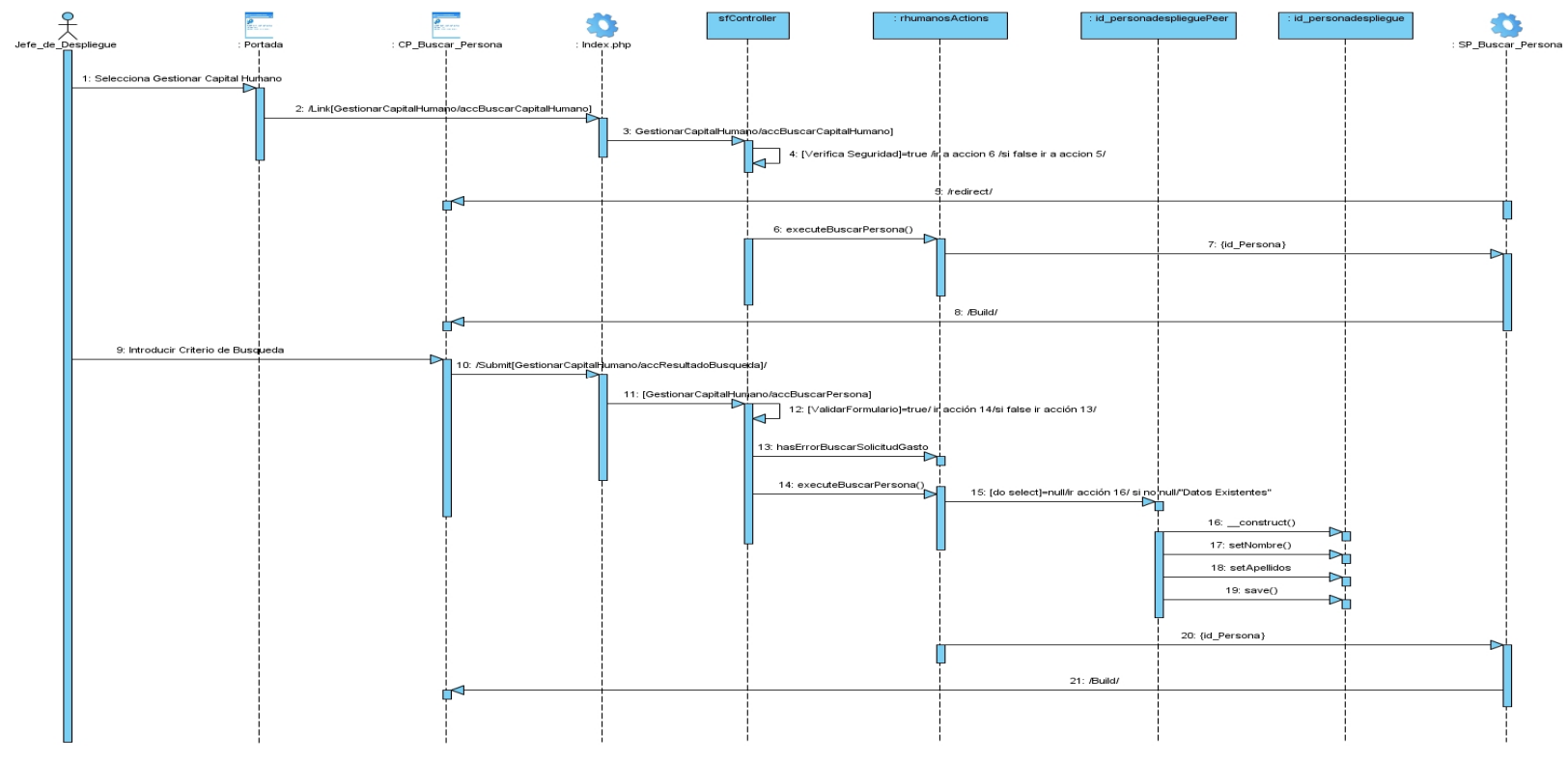

Figura 54: Diagrama de Secuencia <Buscar Persona>.

Sección: Adicionar Persona

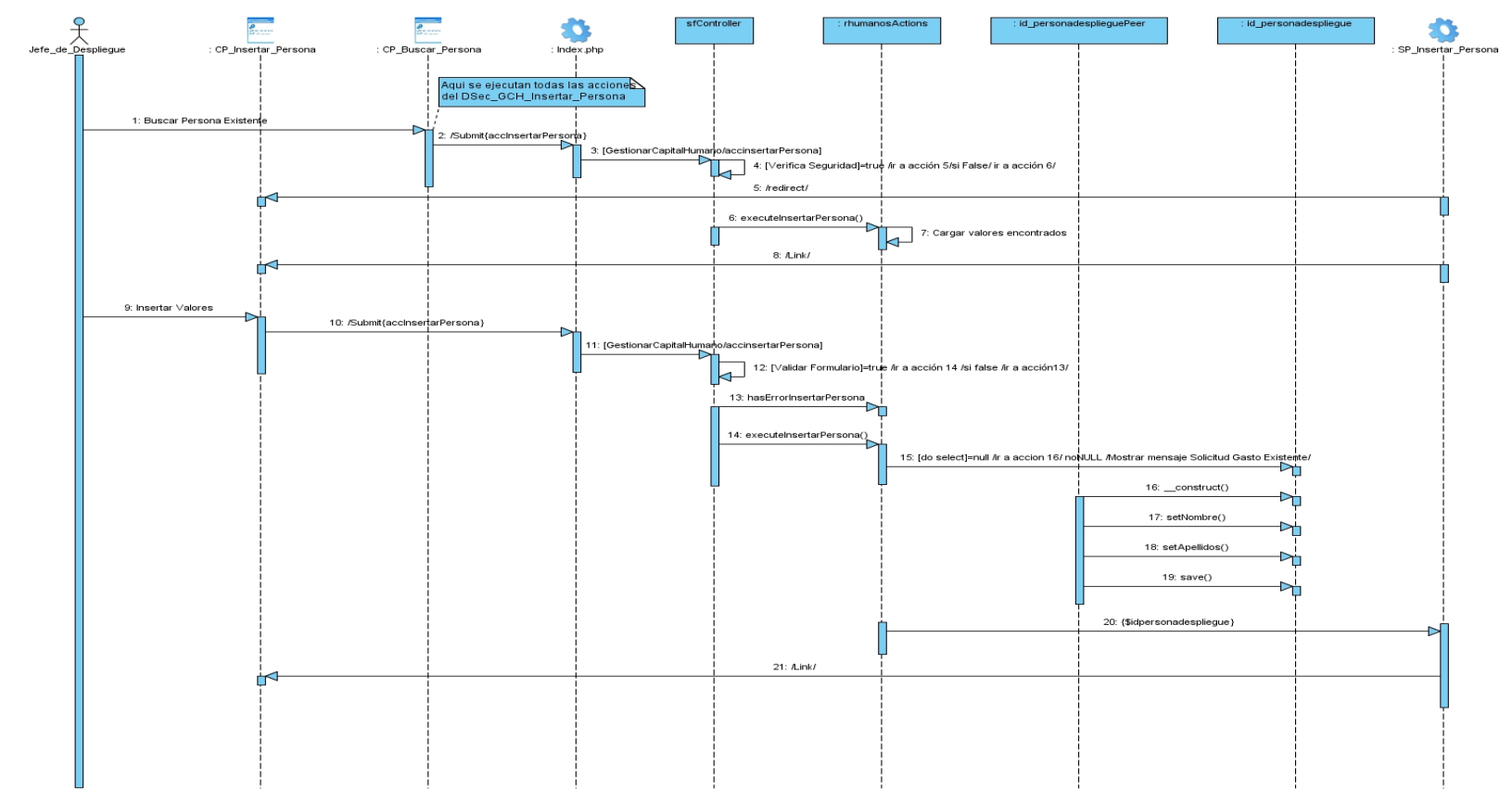

**Figura 55:** Diagrama de Secuencia <Adicionar Persona>.

#### Sección: Eliminar Persona

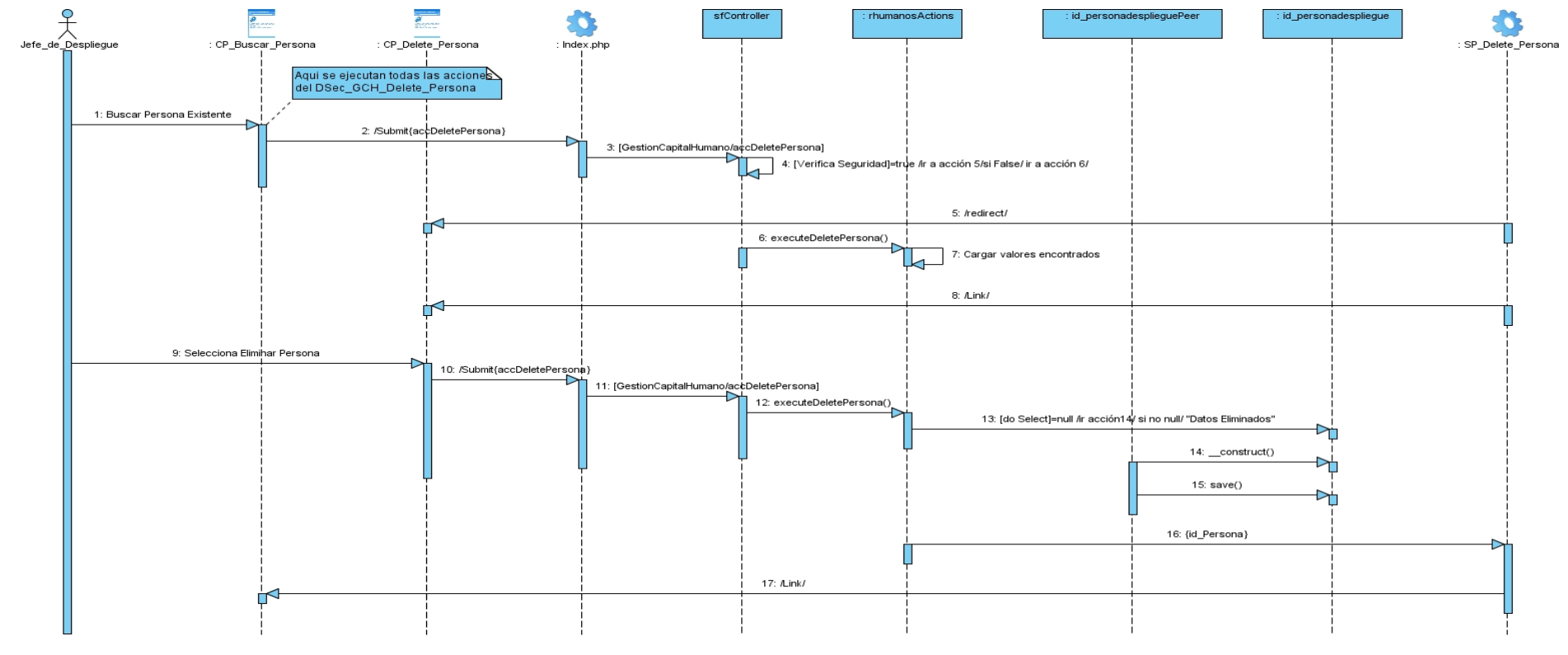

**Figura 56:** Diagrama de Secuencia <Eliminar Persona>.

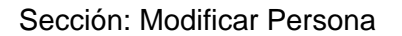

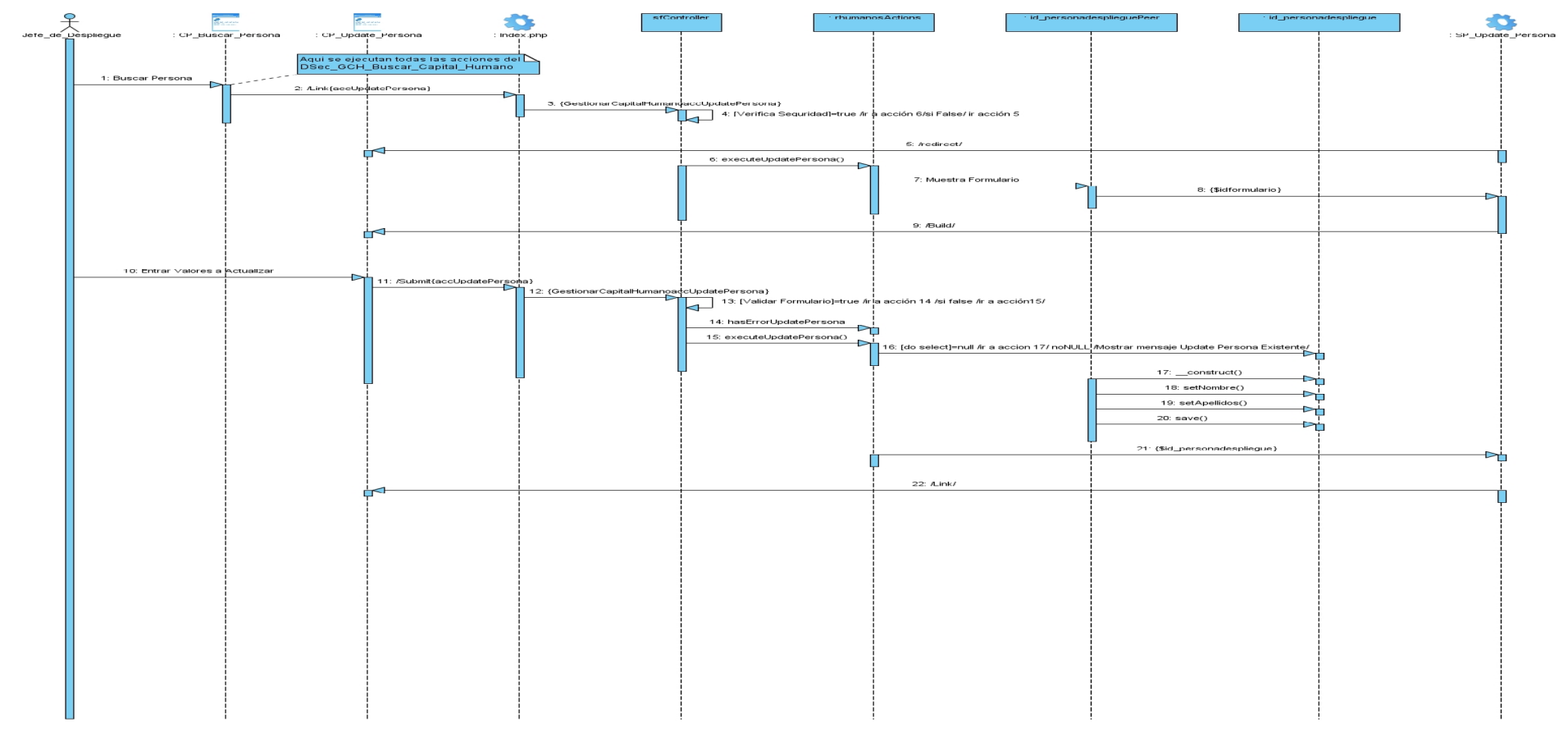

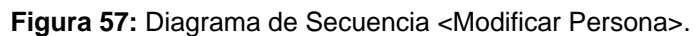

Caso de uso Gestionar Equipamiento

#### Sección: Adicionar Equipamiento

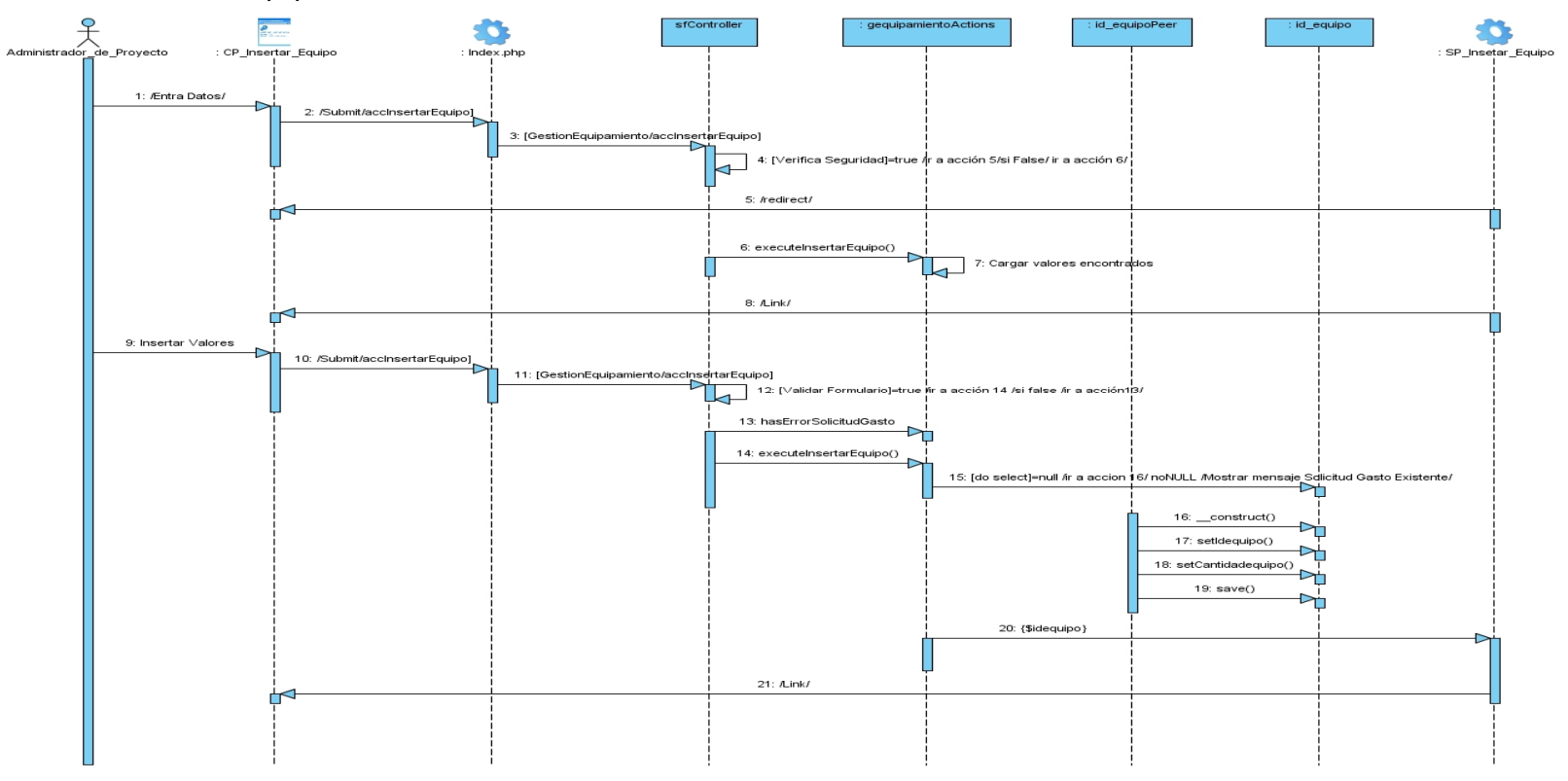

**Figura 58:** Diagrama de Secuencia <Adicionar Equipamiento>.

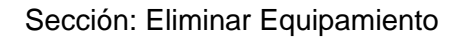

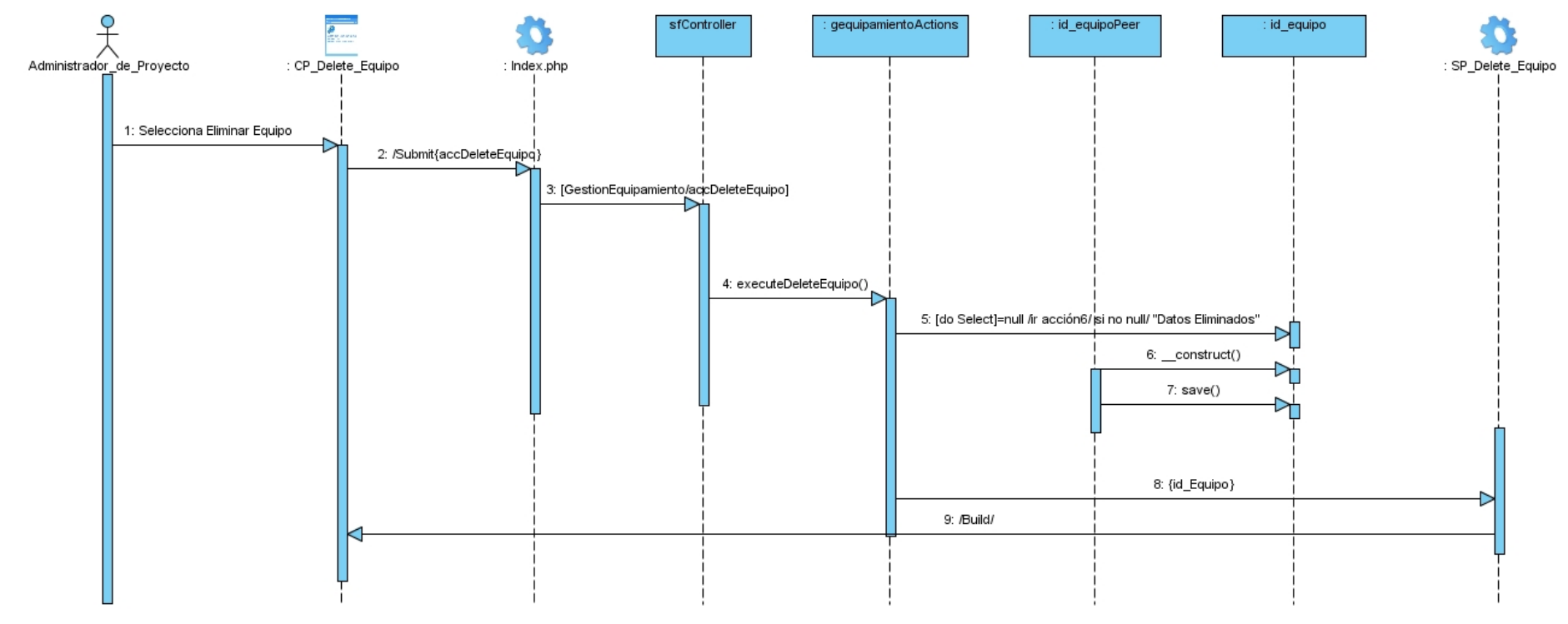

**Figura 59:** Diagrama de Secuencia <Eliminar Equipamiento>.

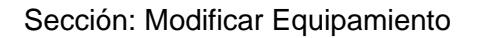

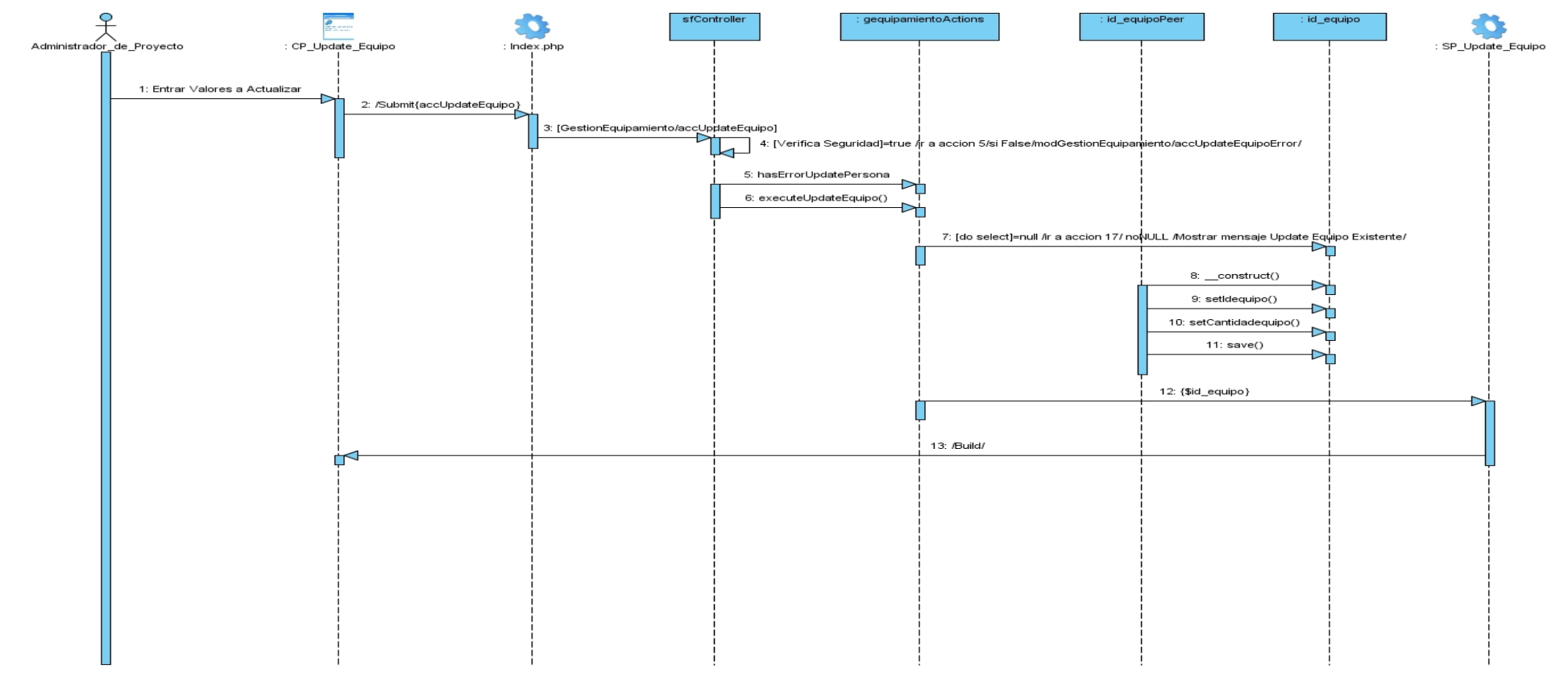

**Figura 60:** Diagrama de Secuencia <Modificar Equipamiento>.

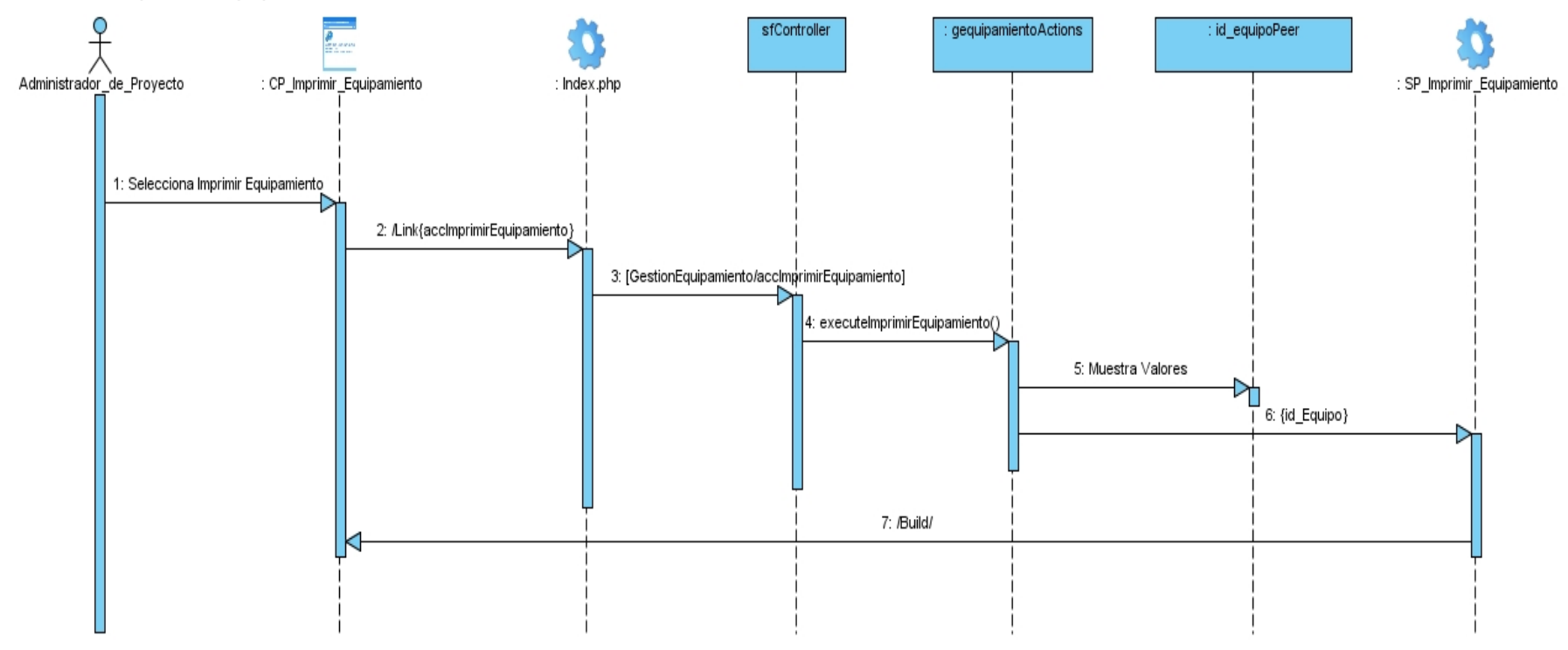

Sección: Imprimir Equipamiento

**Figura 61:** Diagrama de Secuencia <Imprimir Equipamiento>.
Caso de uso Autenticar Usuario

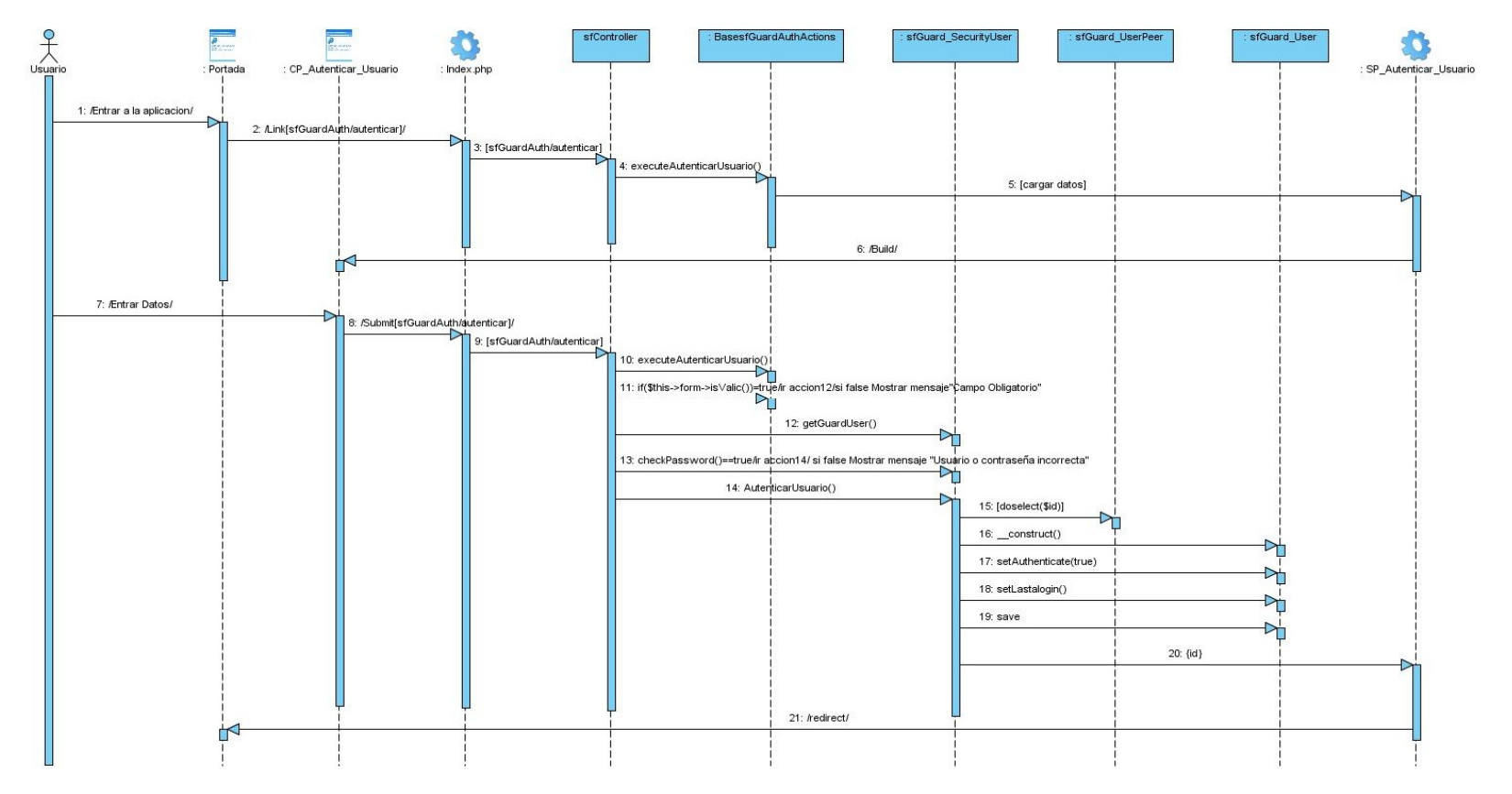

**Figura 62:** Diagrama de Secuencia <Autenticar Usuario>.

Caso de uso Gestionar Solicitud de Transporte

# Sección: Buscar Solicitud de Transporte

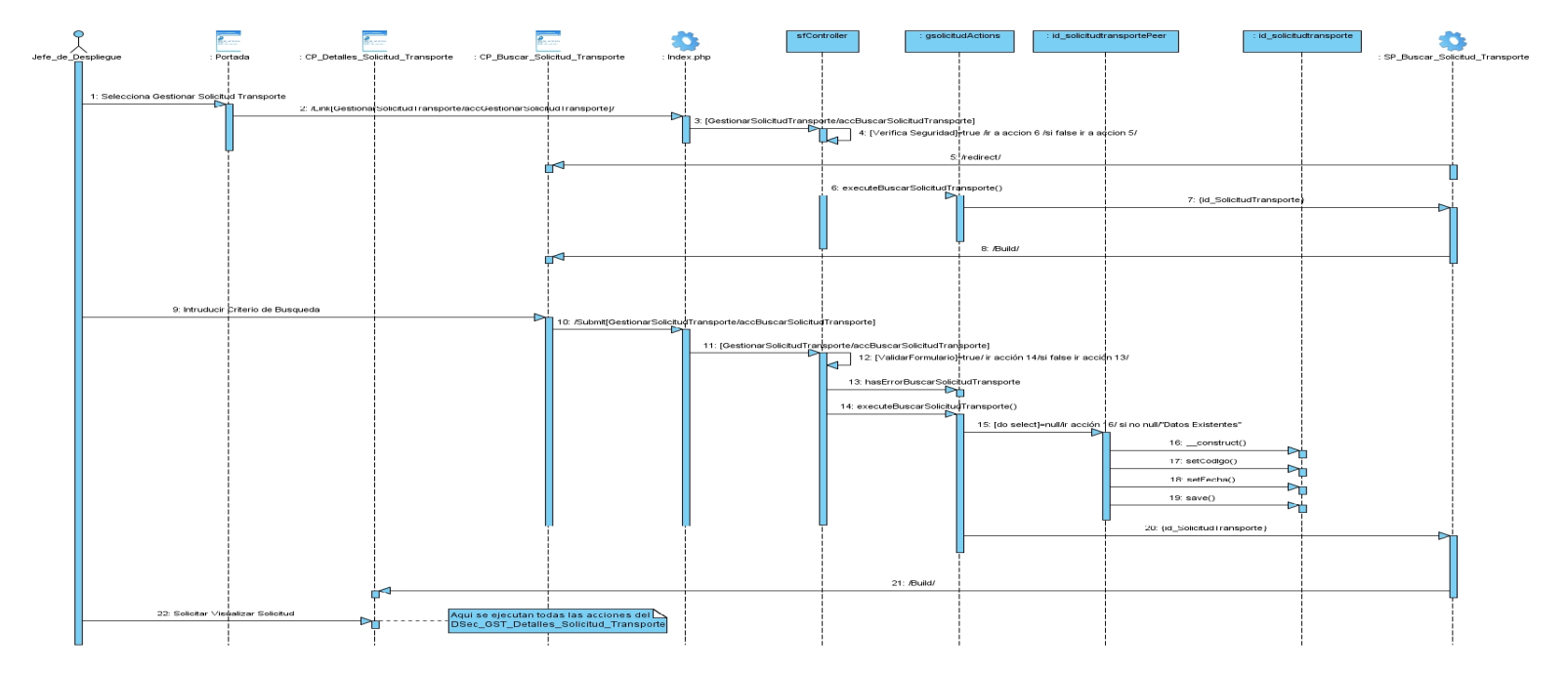

Figura 63: Diagrama de Secuencia <Buscar Solicitud de Transporte>.

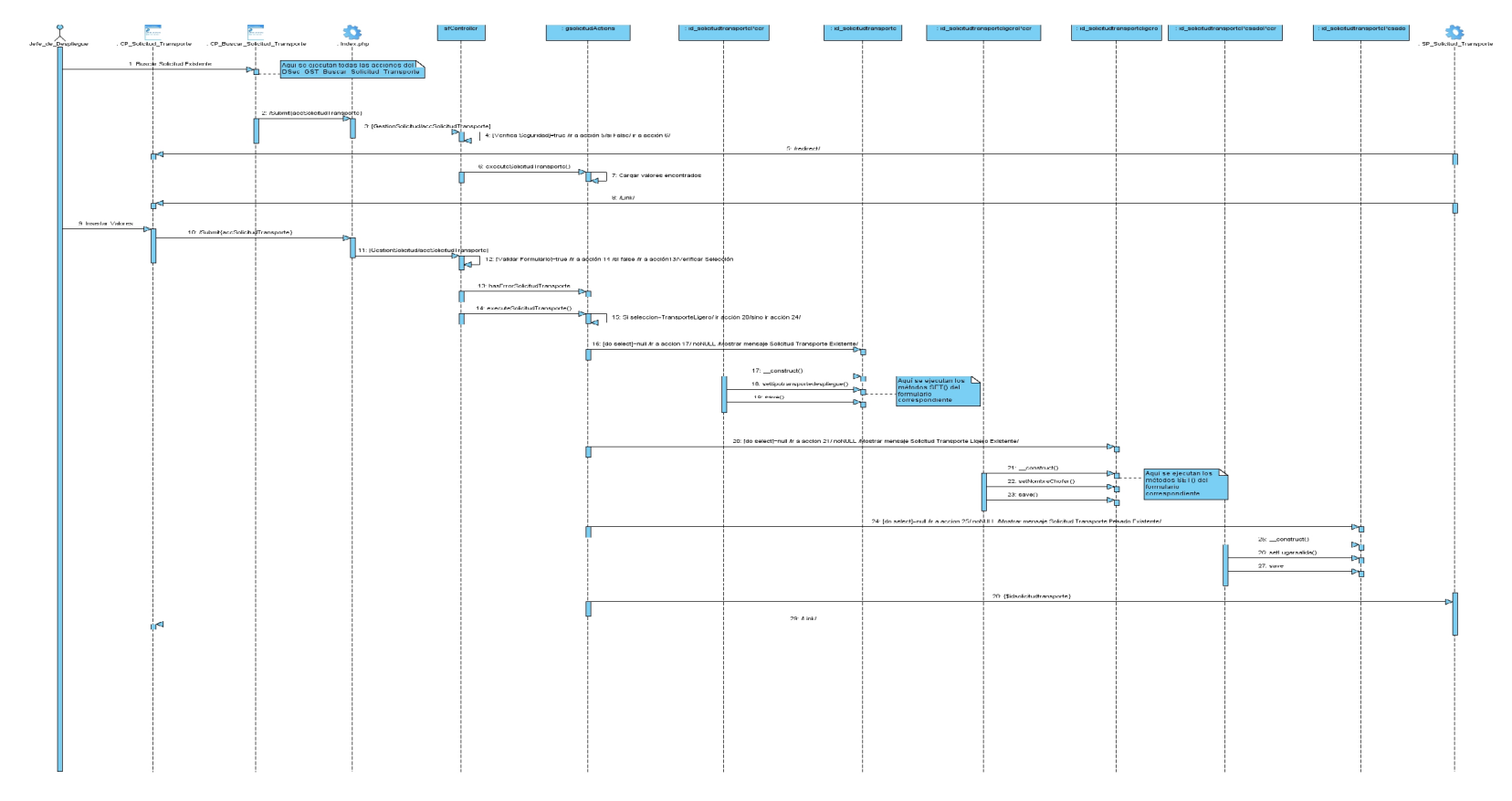

# Sección: Crear Solicitud de Transporte

**Figura 64:** Diagrama de Secuencia <Crear Solicitud de Transporte>

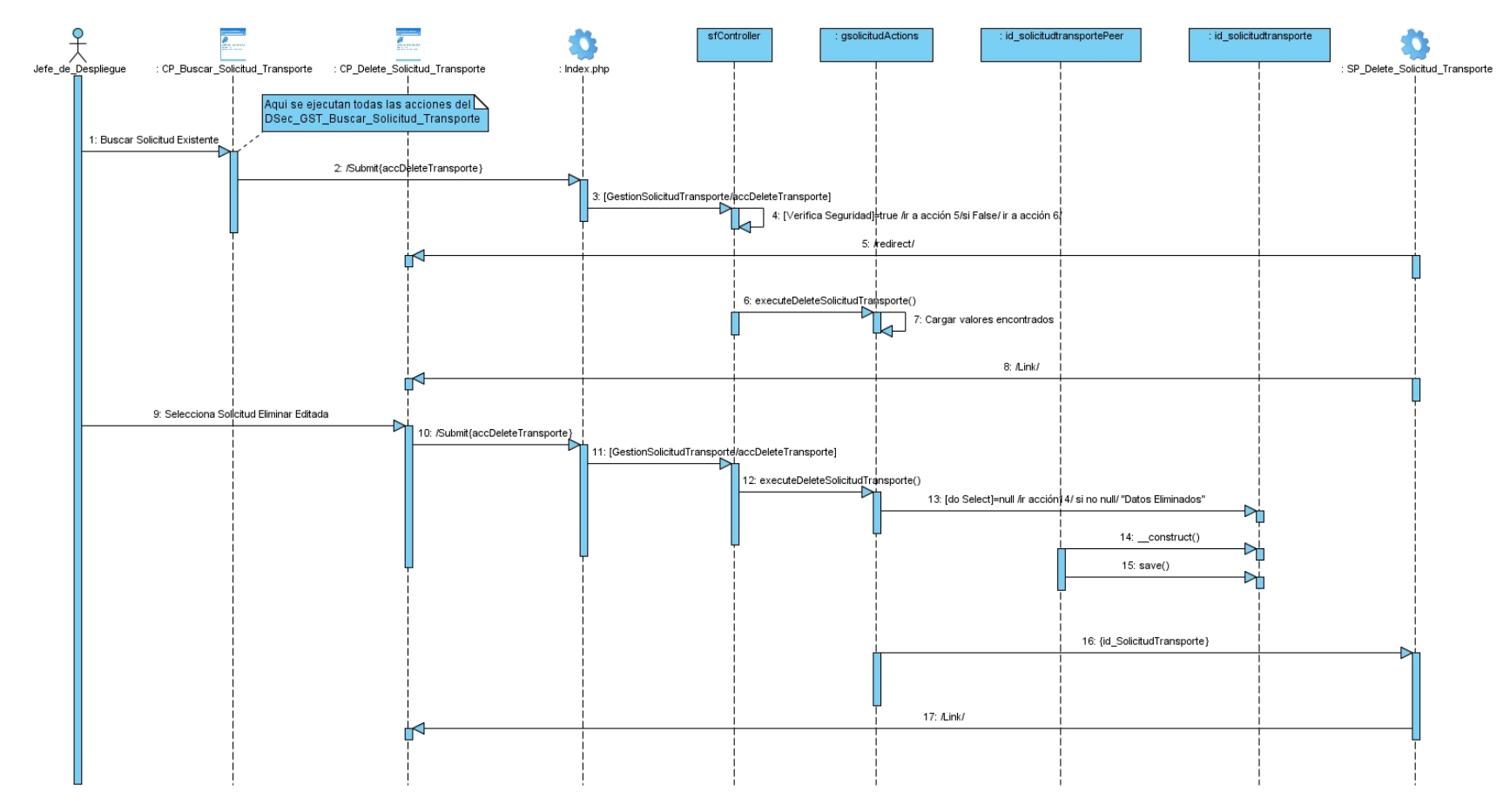

## Sección: Eliminar Solicitud de Transporte

**Figura 65:** Diagrama de Secuencia <Eliminar Solicitud de Transporte>.

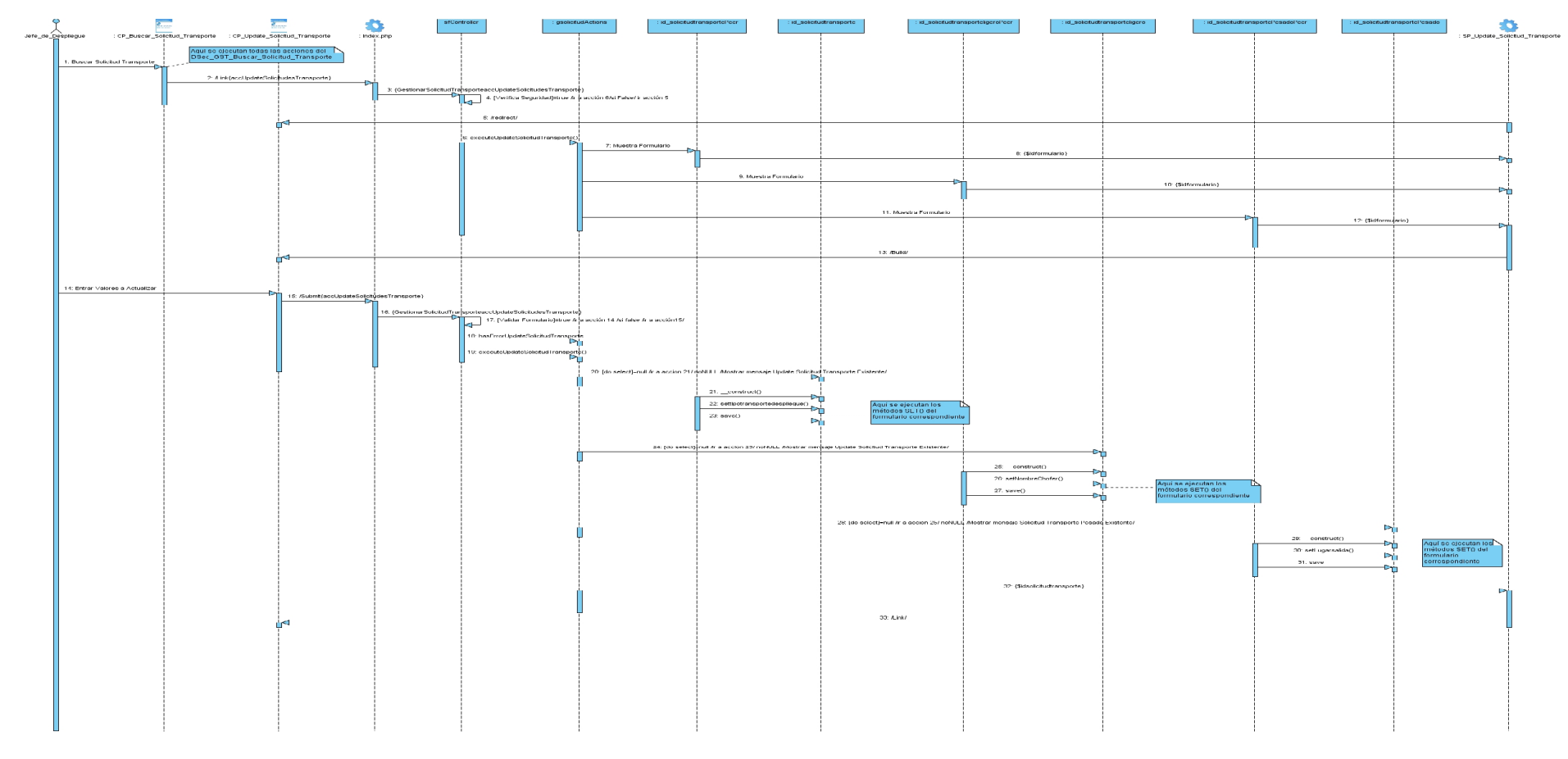

# Sección: Modificar Solicitud de Transporte

**Figura 66:** Diagrama de Secuencia <Modificar Solicitud de Transporte>.

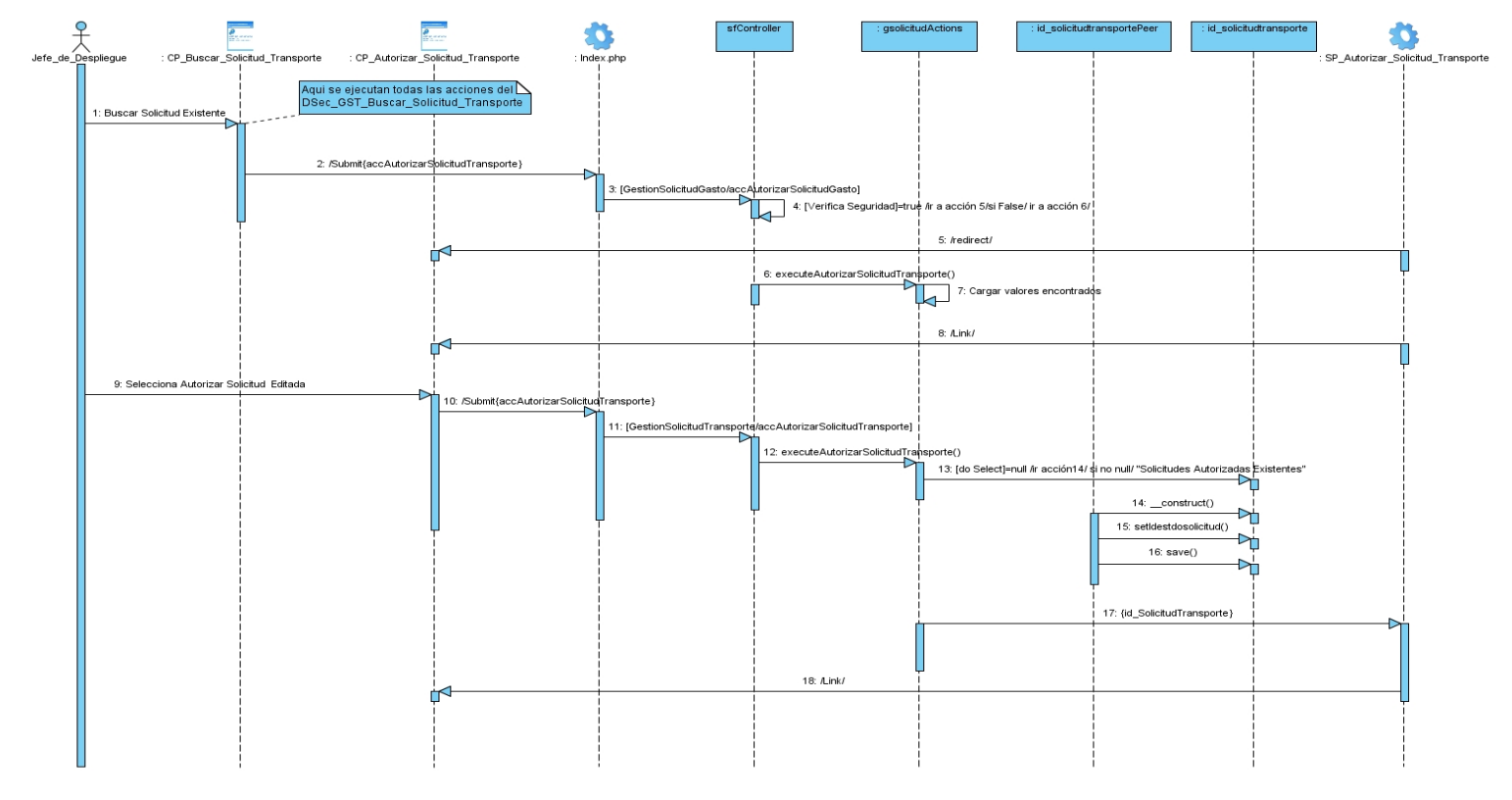

#### Sección: Autorizar Solicitud de Transporte

**Figura 67:** Diagrama de Secuencia <Autorizar Solicitud de Transporte>.

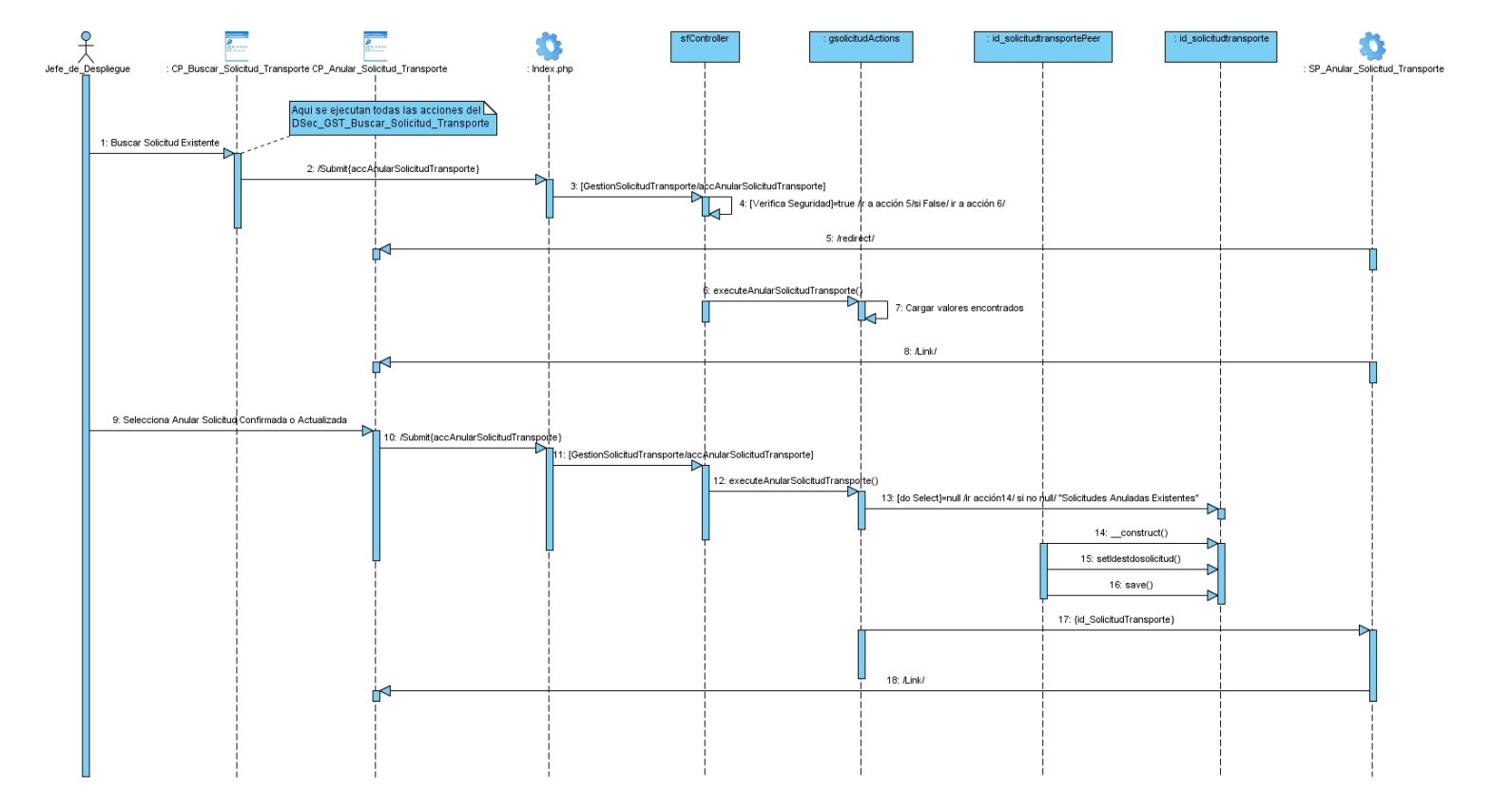

#### Sección: Anular Solicitud de Transporte

**Figura 68:** Diagrama de Secuencia <Anular Solicitud de Transporte>.

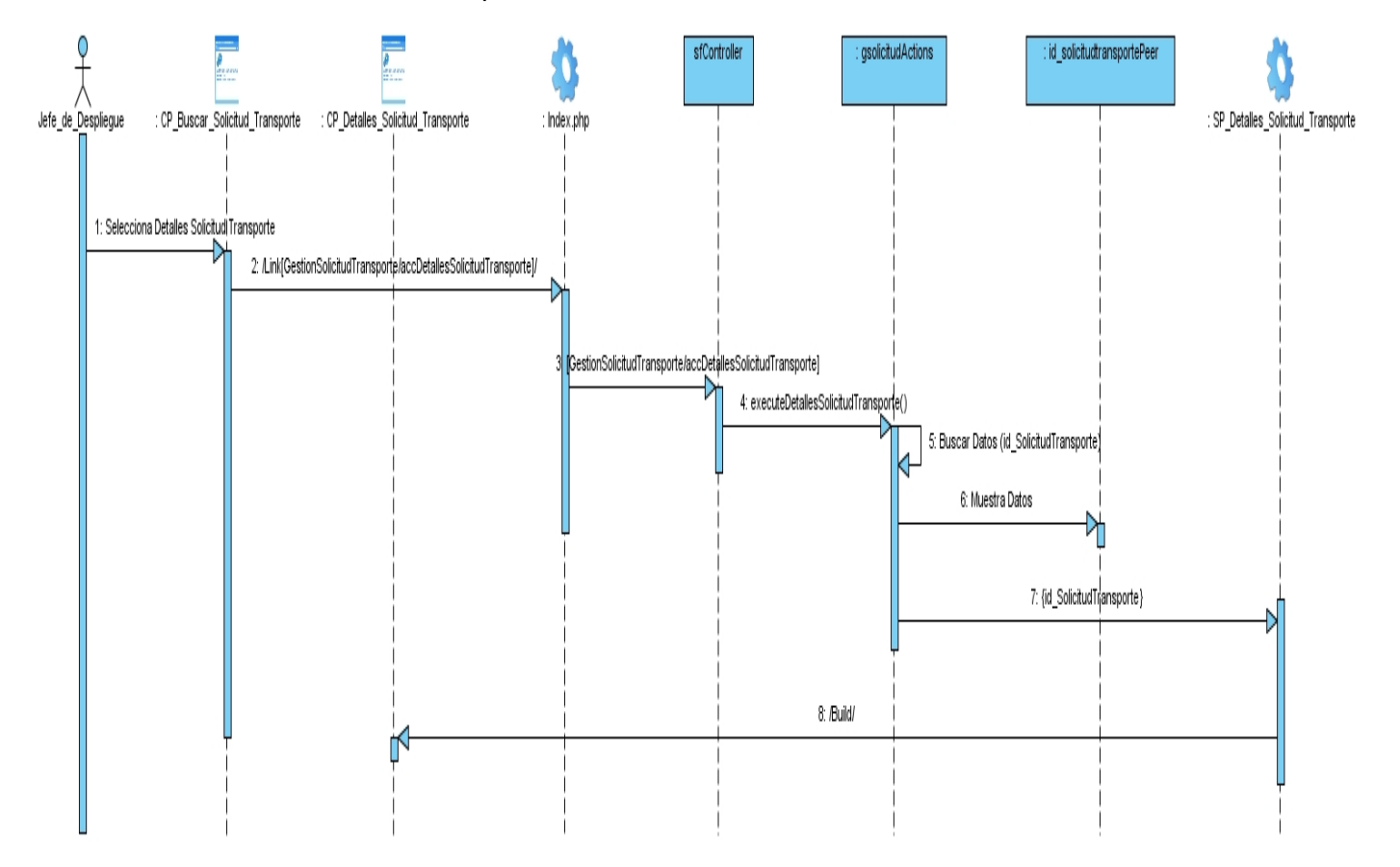

Sección: Detalles Solicitud de Transporte

**Figura 69:** Diagrama de Secuencia <Detalles Solicitud de Transporte>.

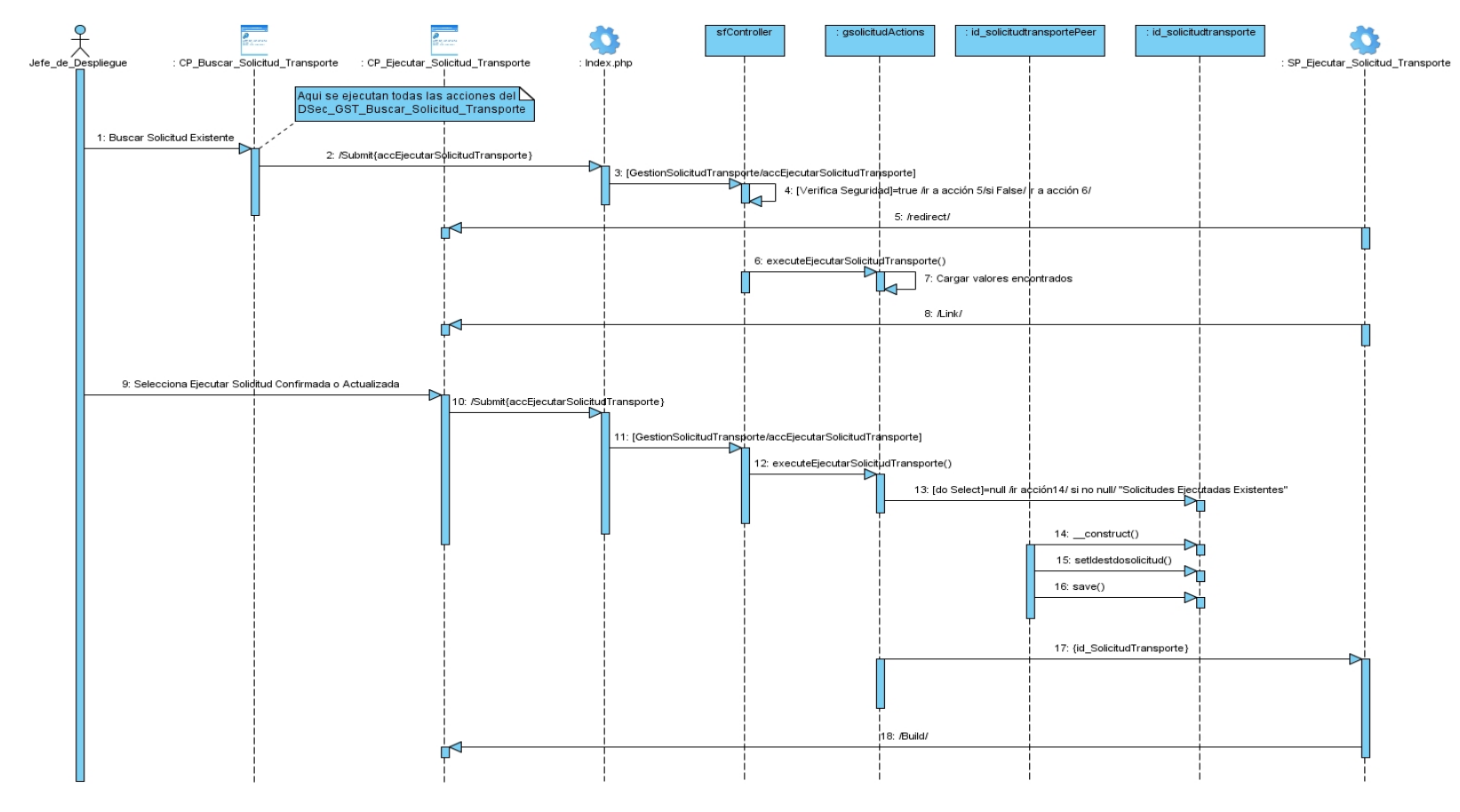

## Sección: Ejecutar Solicitud de Transporte

**Figura 70:** Diagrama de Secuencia < Ejecutar Solicitud de Transporte>.

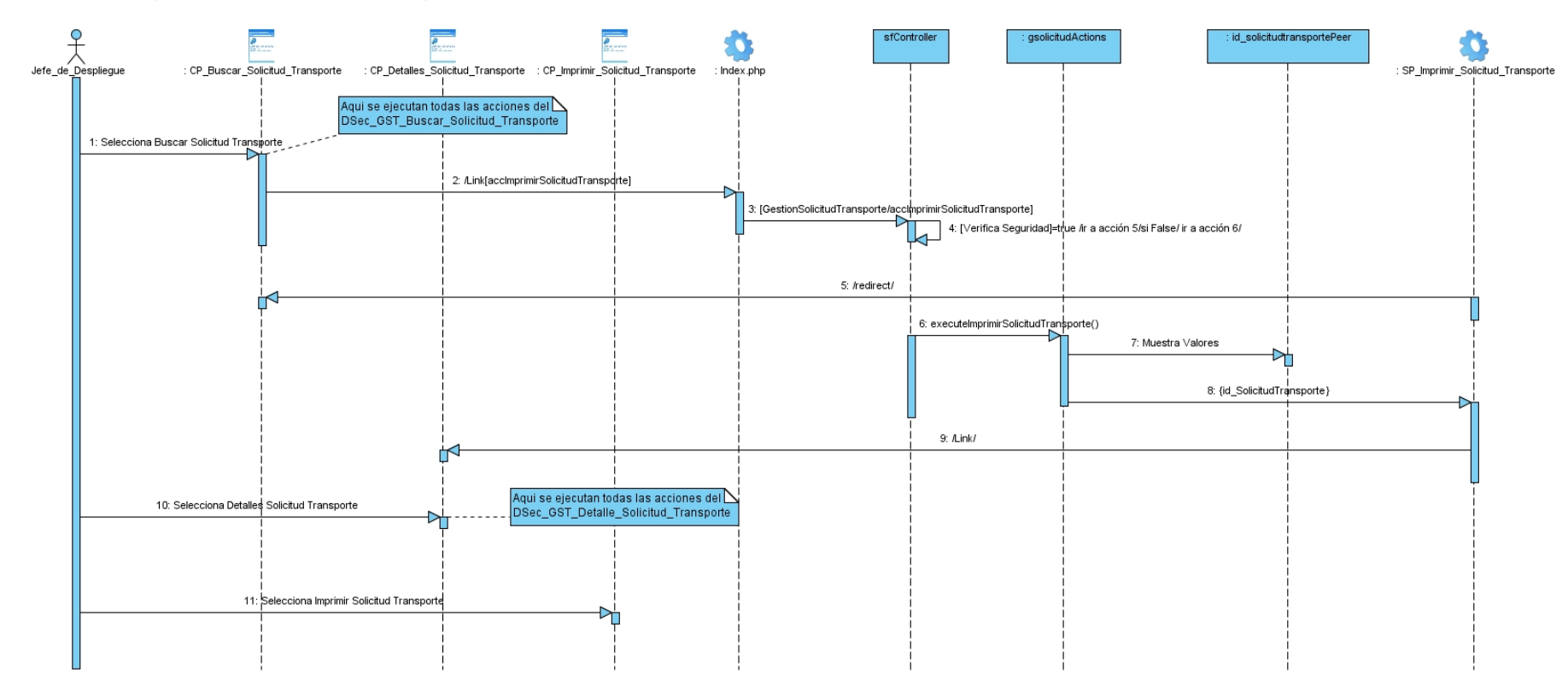

#### Sección: Imprimir Solicitud de Transporte

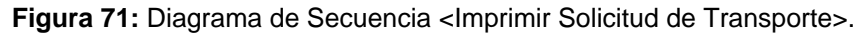

Caso de uso Gestionar Solicitud de Equipamiento

Sección: Buscar Solicitud de Equipamiento

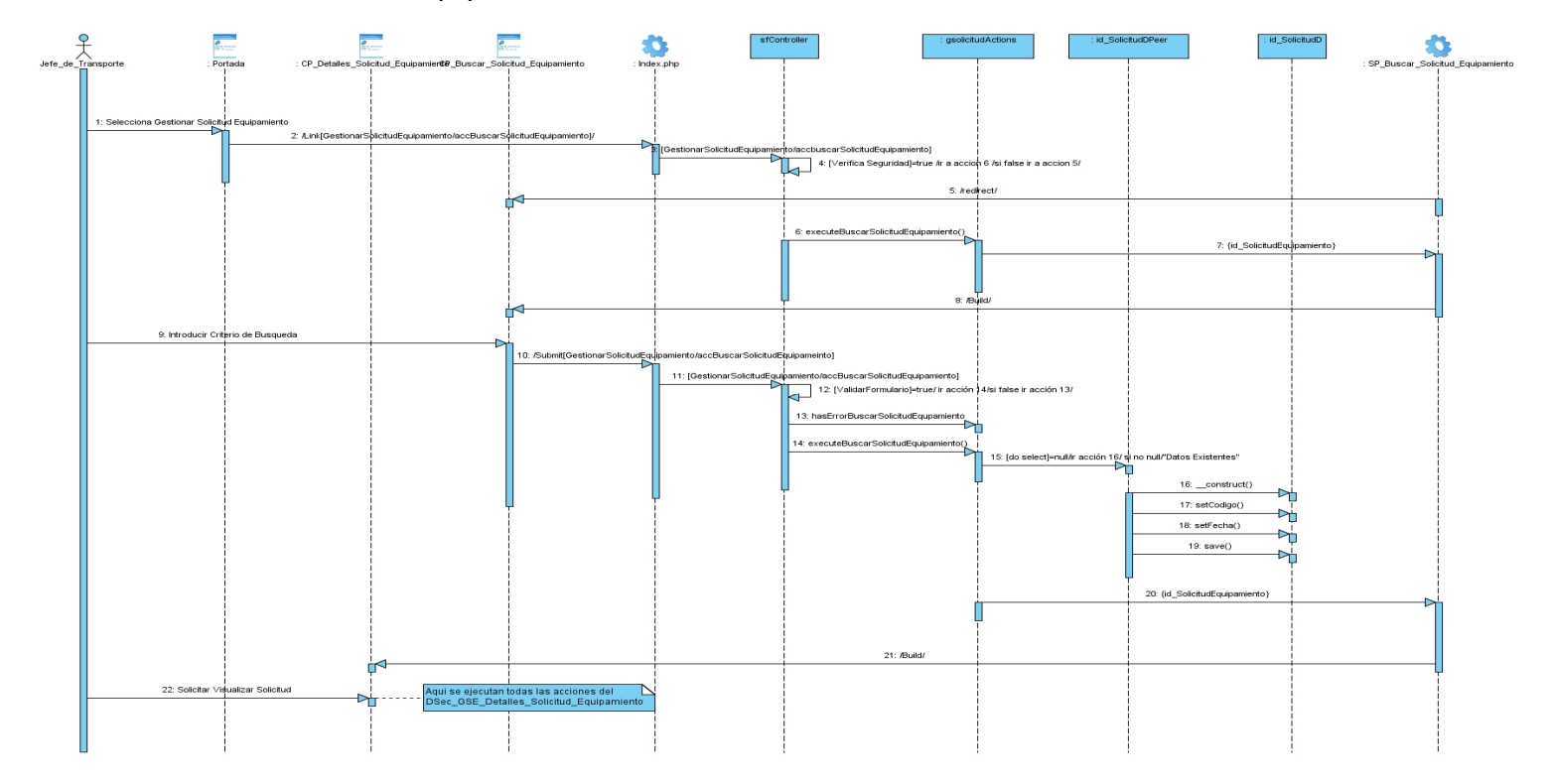

Figura 72: Diagrama de Secuencia <Buscar Solicitud de Equipamiento>.

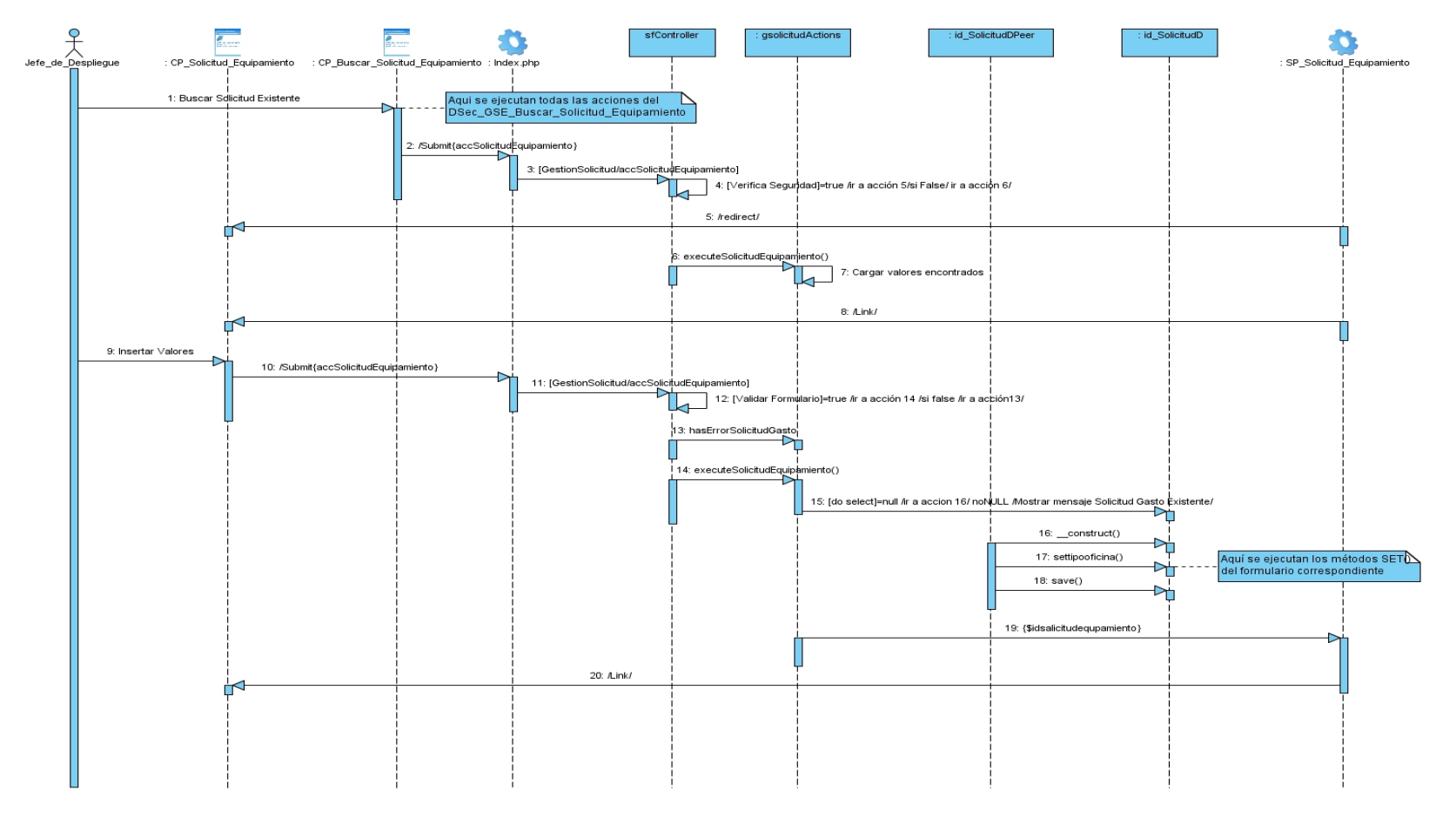

## Sección: Crear Solicitud de Equipamiento

**Figura 73:** Diagrama de Secuencia <Crear Solicitud de Equipamiento>.

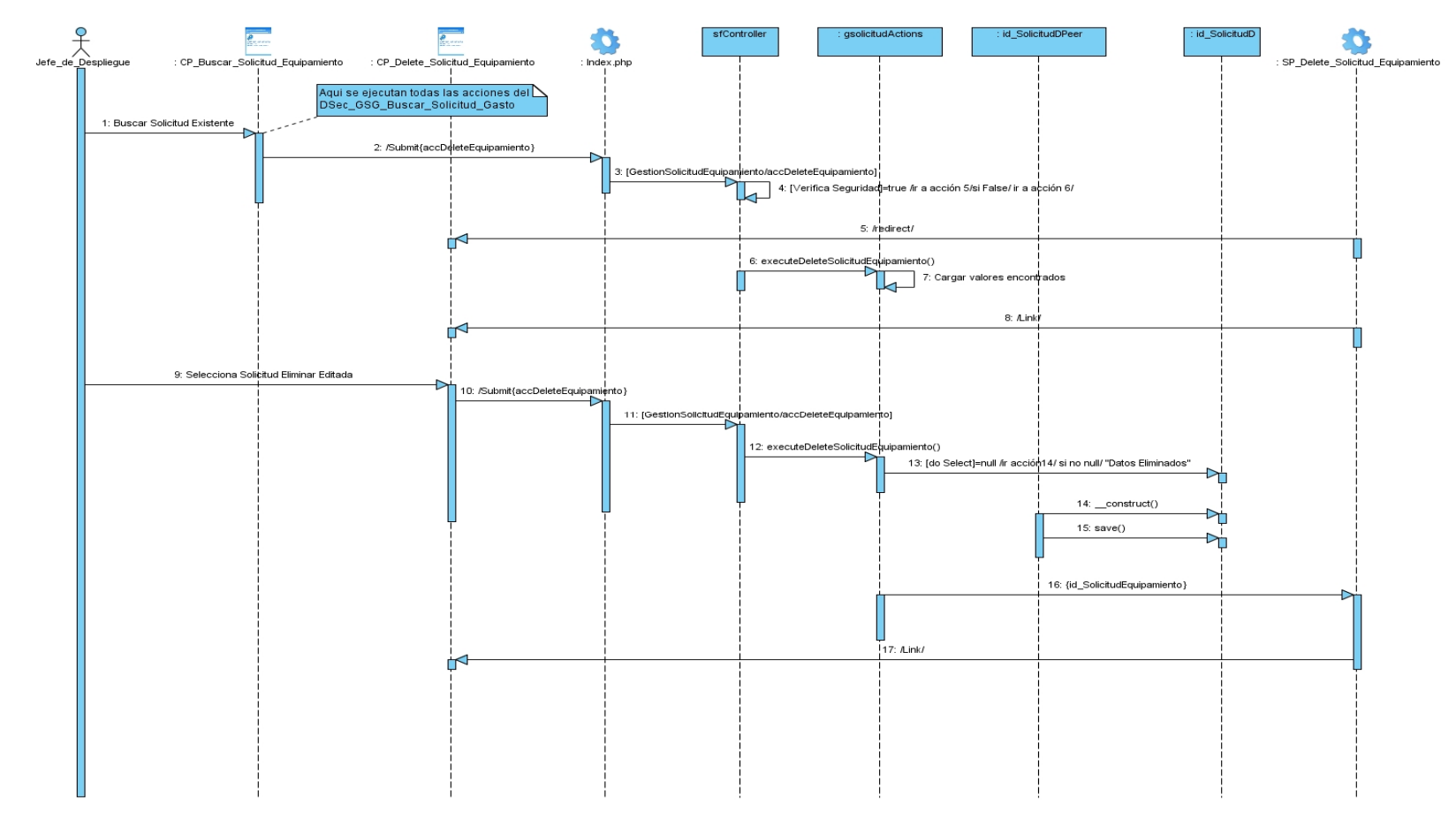

## Sección: Eliminar Solicitud de Equipamiento

**Figura 74:** Diagrama de Secuencia <Eliminar Solicitud de Equipamiento>.

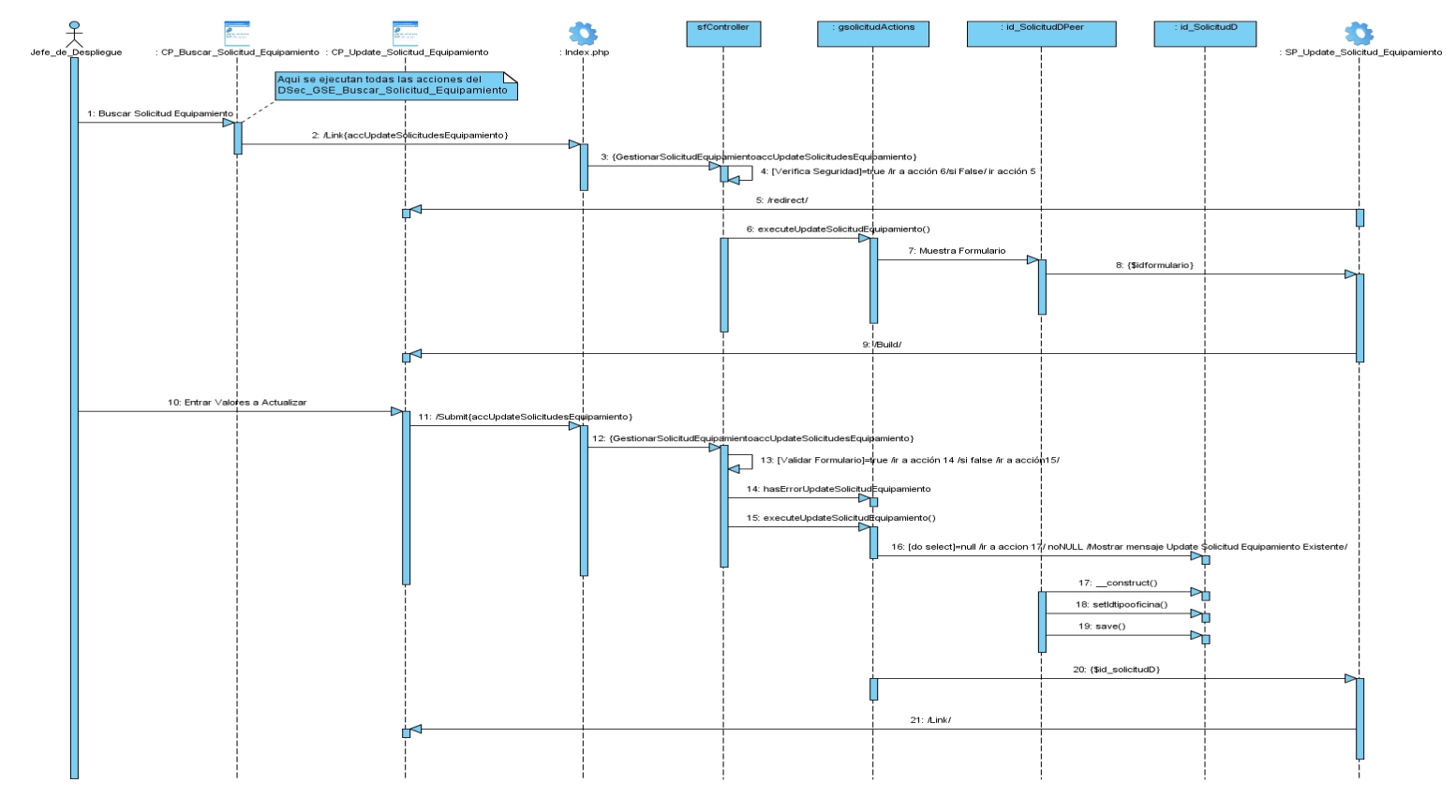

# Sección: Modificar Solicitud de Equipamiento

**Figura 75:** Diagrama de Secuencia <Modificar Solicitud de Equipamiento>.

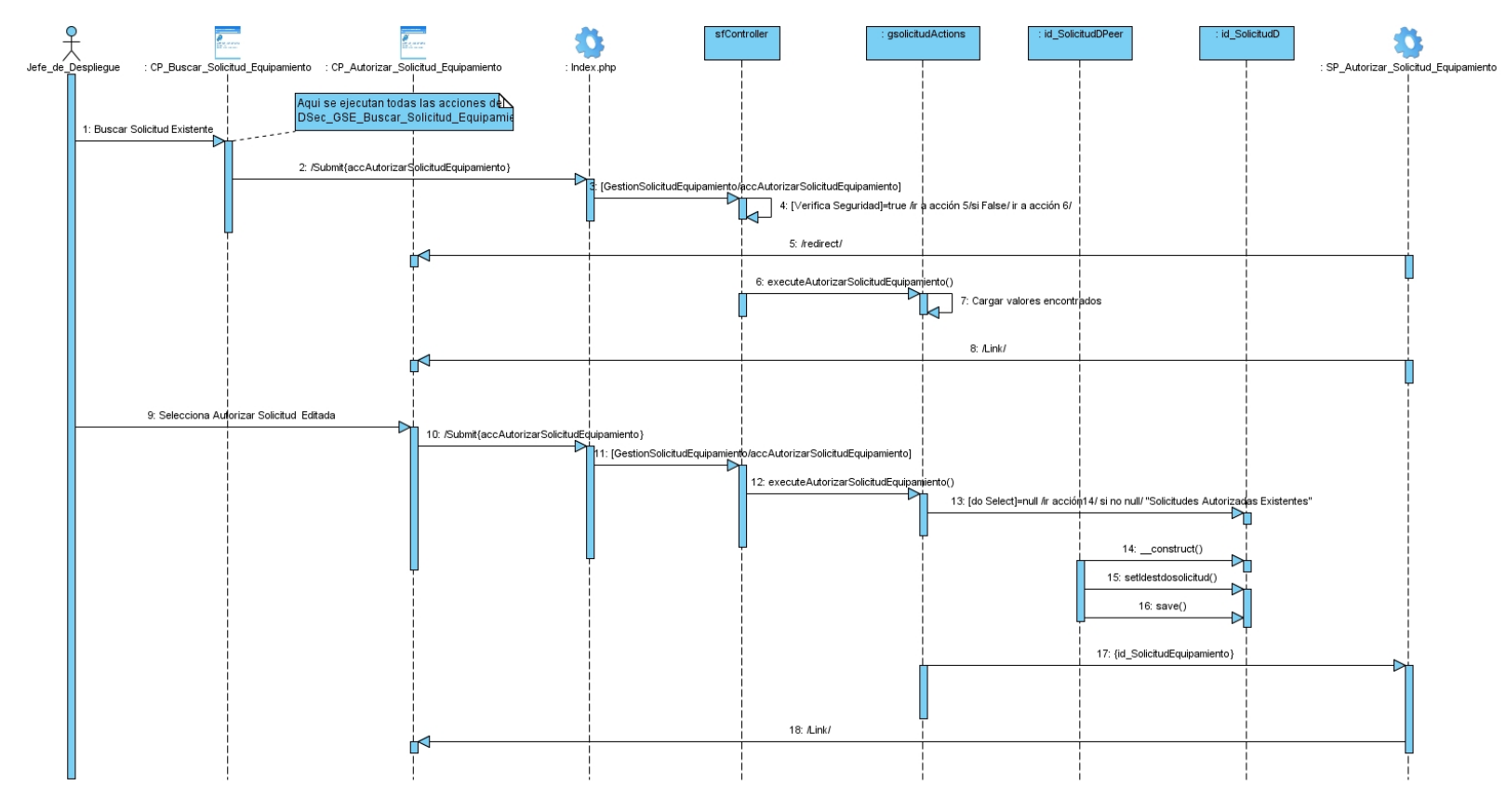

Sección: Autorizar Solicitud de Equipamiento

**Figura 76:** Diagrama de Secuencia <Autorizar Solicitud de Equipamiento>.

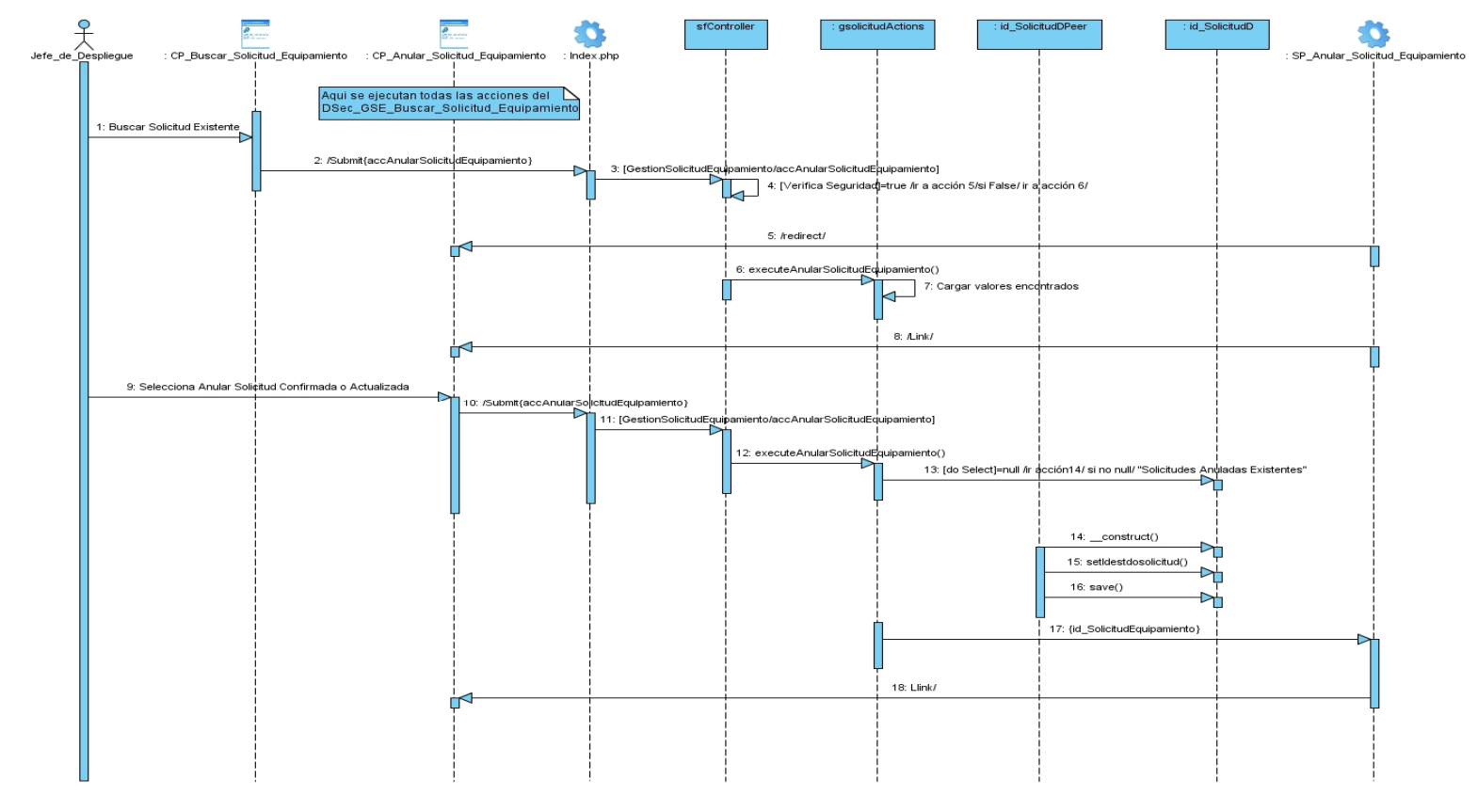

#### Sección: Anular Solicitud de Equipamiento

**Figura 77:** Diagrama de Secuencia <Anular Solicitud de Equipamiento>.

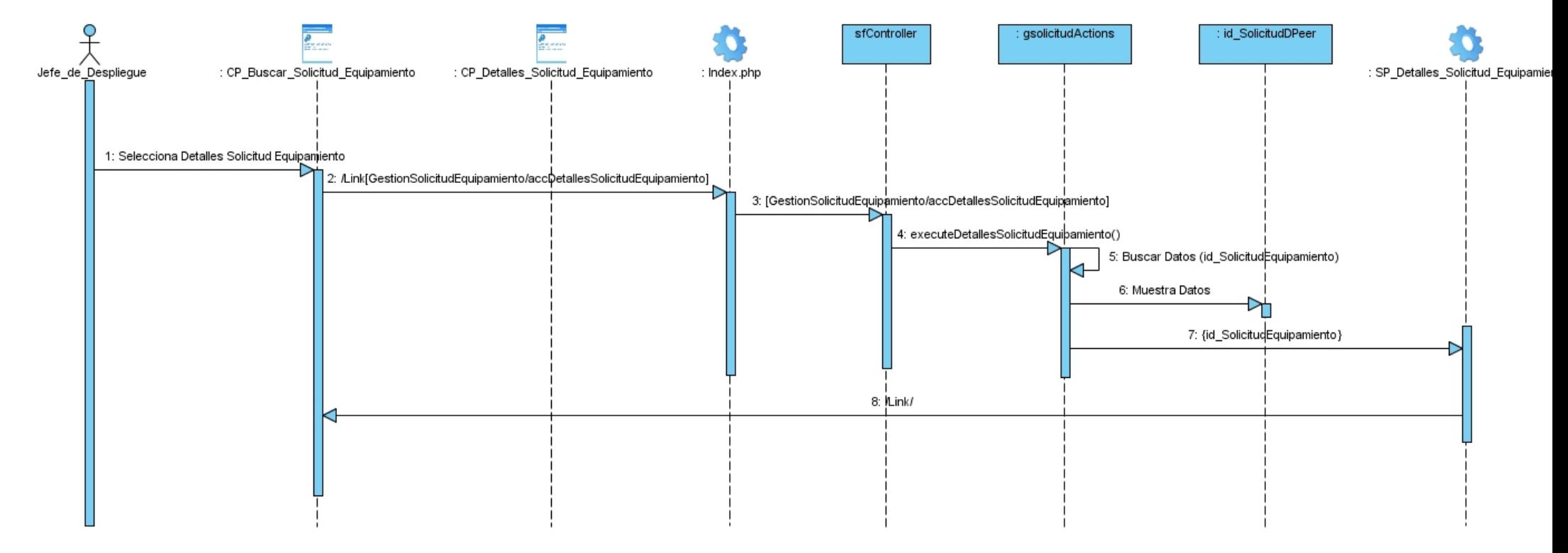

## Sección: Detalles Solicitud de Equipamiento

**Figura 78:** Diagrama de Secuencia <Detalles Solicitud de Equipamiento>.

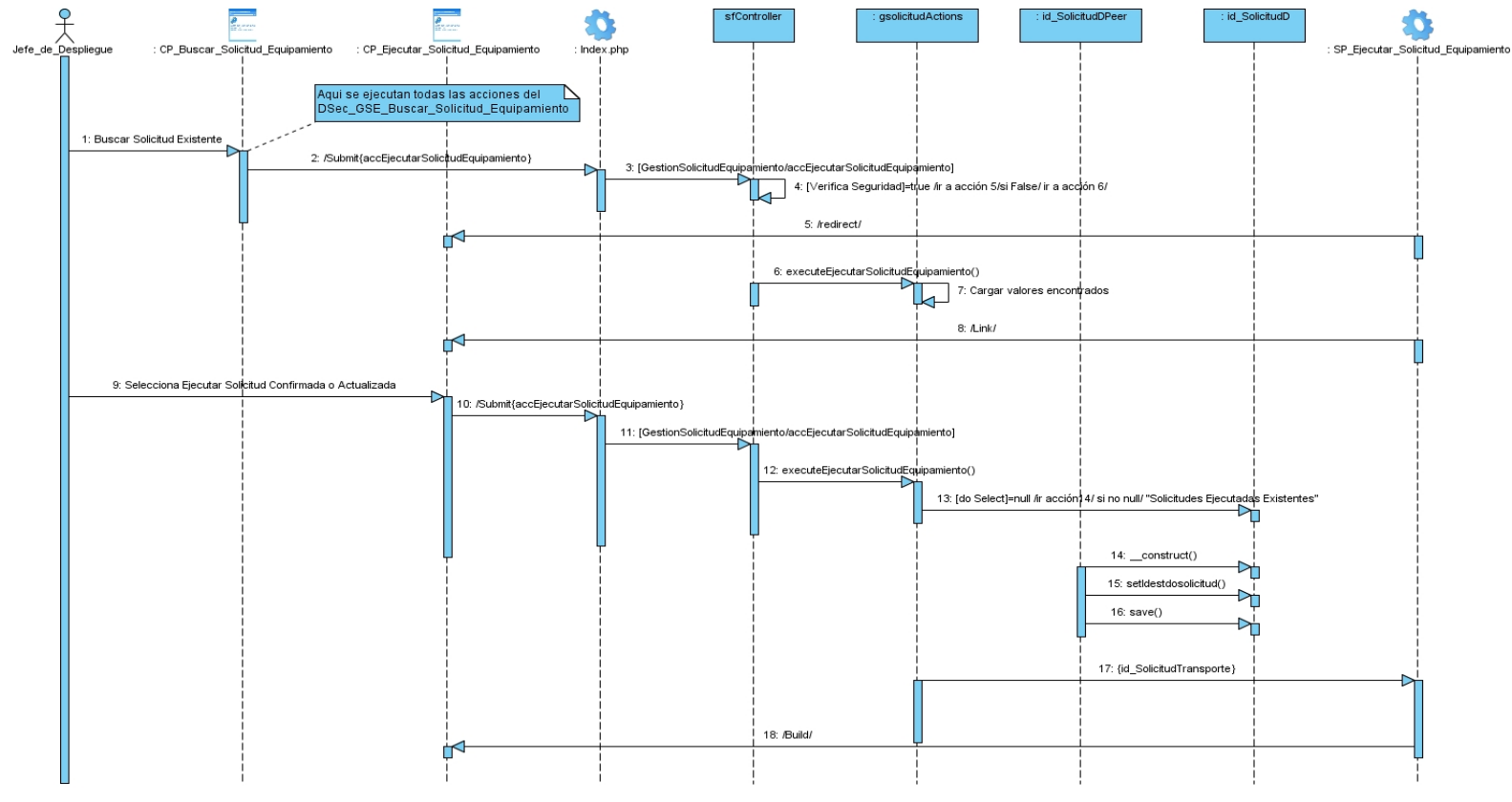

#### Sección: Ejecutar Solicitud de Equipamiento

**Figura 79:** Diagrama de Secuencia <Ejecutar Solicitud de Equipamiento>.

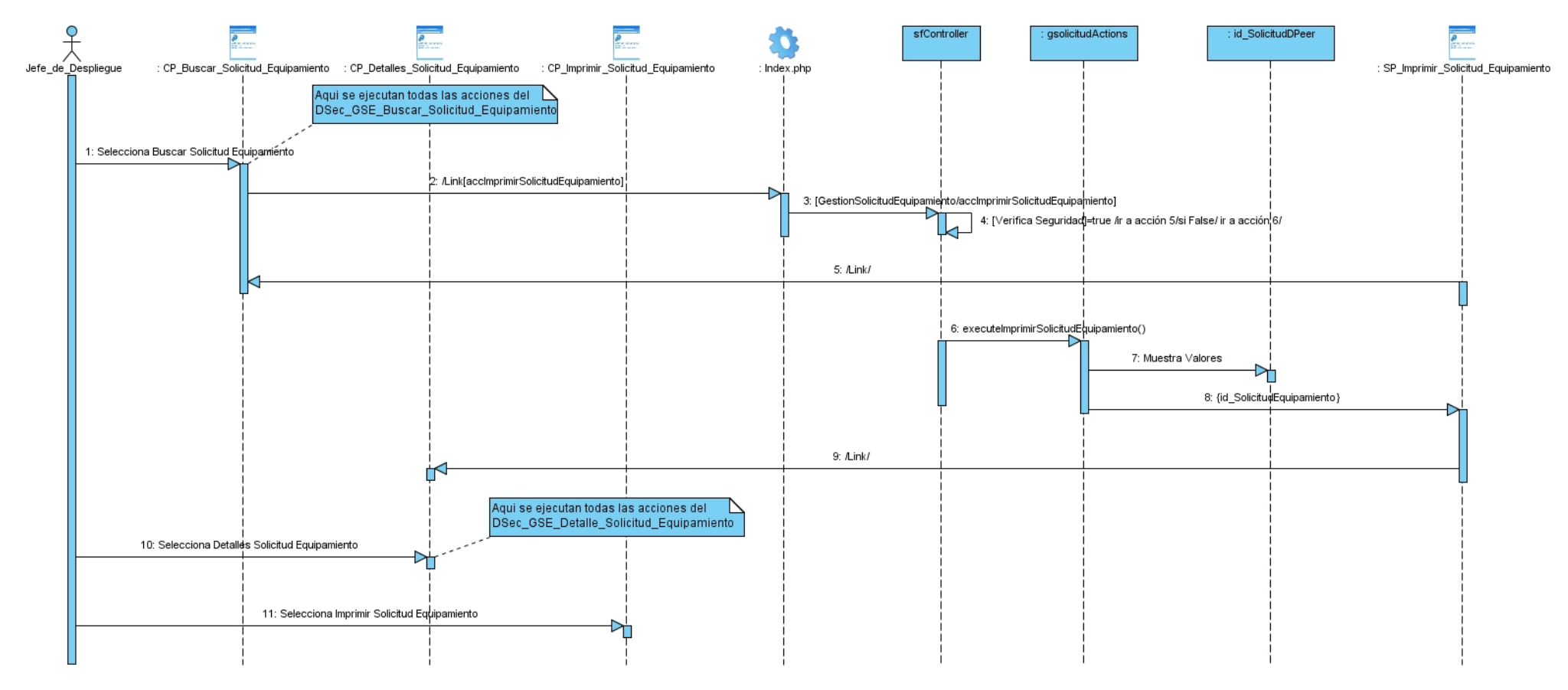

Sección: Imprimir Solicitud de Equipamiento

**Figura 80:** Diagrama de Secuencia <Imprimir Solicitud de Equipamiento>.

Caso de uso Consultar Solicitud de Equipamiento

Sección: Confirmar Solicitud de Equipamiento

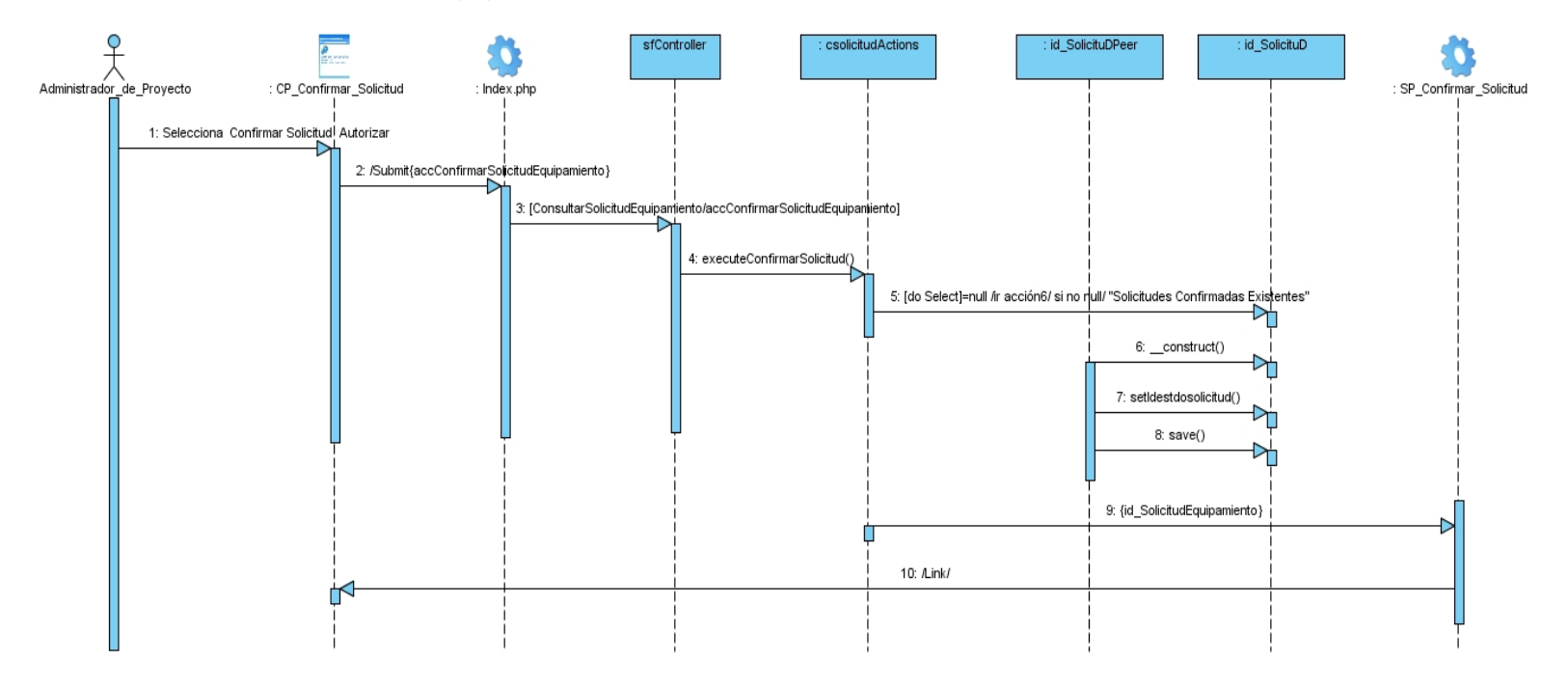

**Figura 81:** Diagrama de Secuencia <Confirmar Solicitud de Equipamiento>.

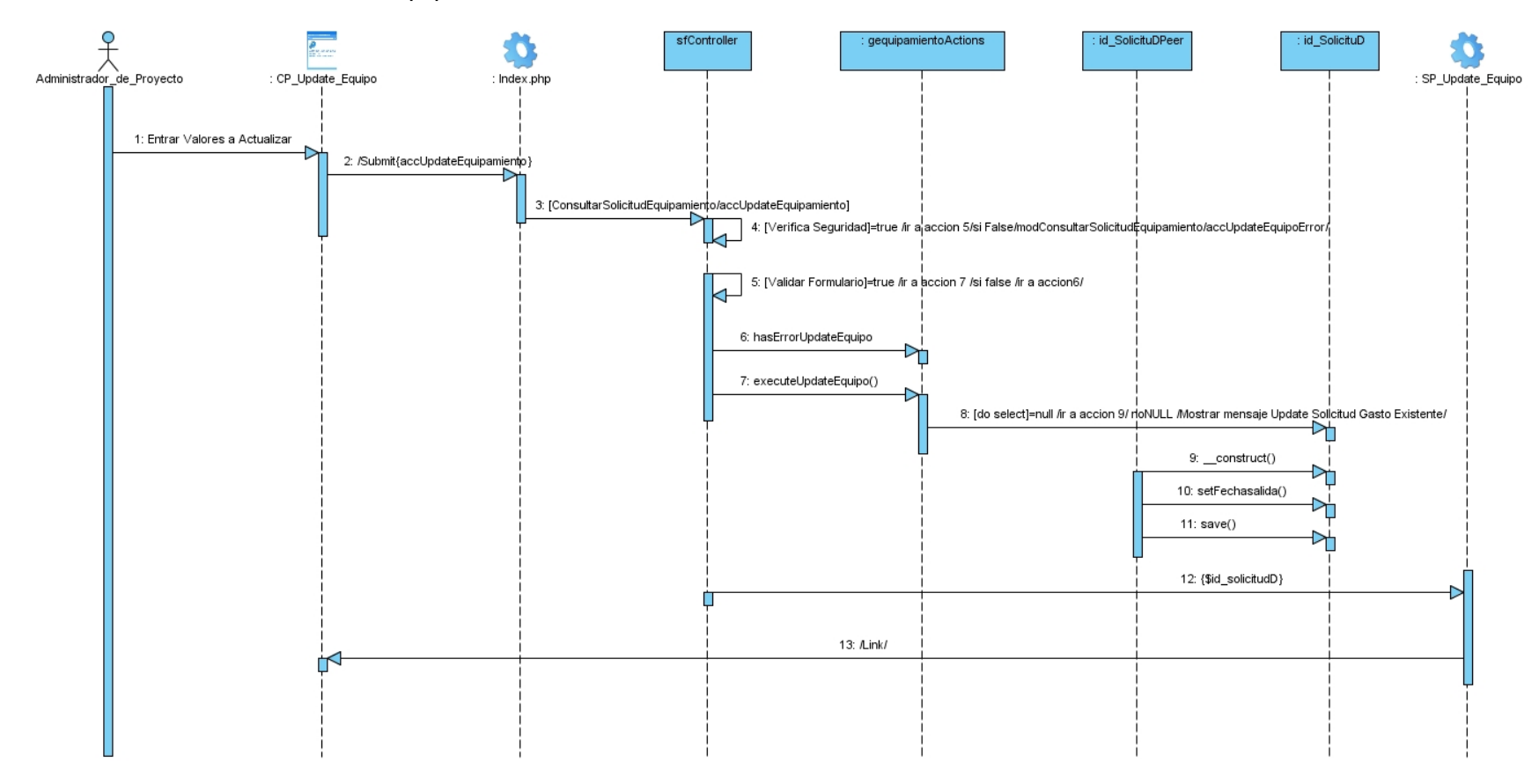

Sección: Modificar Solicitud de Equipamiento

**Figura 82:** Diagrama de Secuencia <Modificar Solicitud de Equipamiento>.

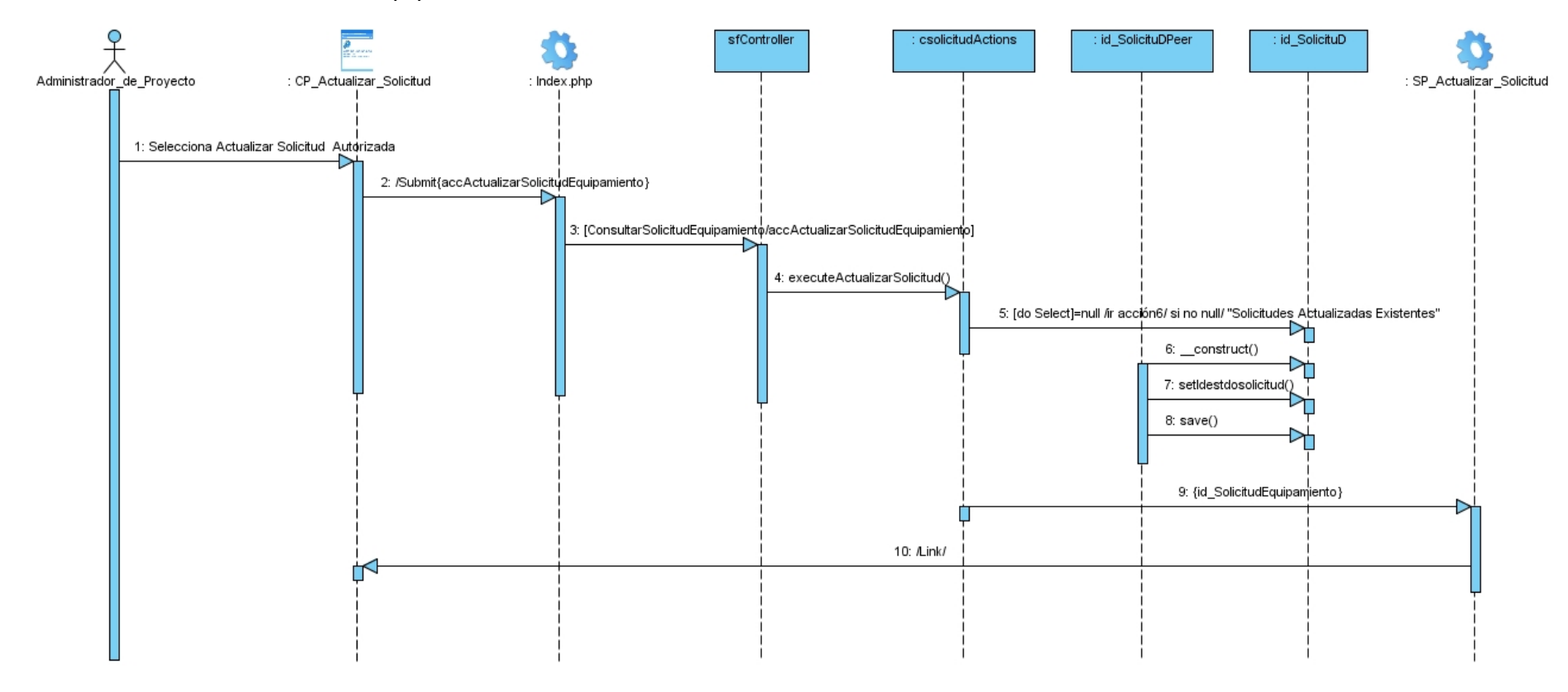

Sección: Actualizar Solicitud de Equipamiento

**Figura 83:** Diagrama de Secuencia <Actualizar Solicitud de Equipamiento>.

Caso de uso Consultar Solicitud de Transporte

Sección: Confirmar Solicitud de Transporte

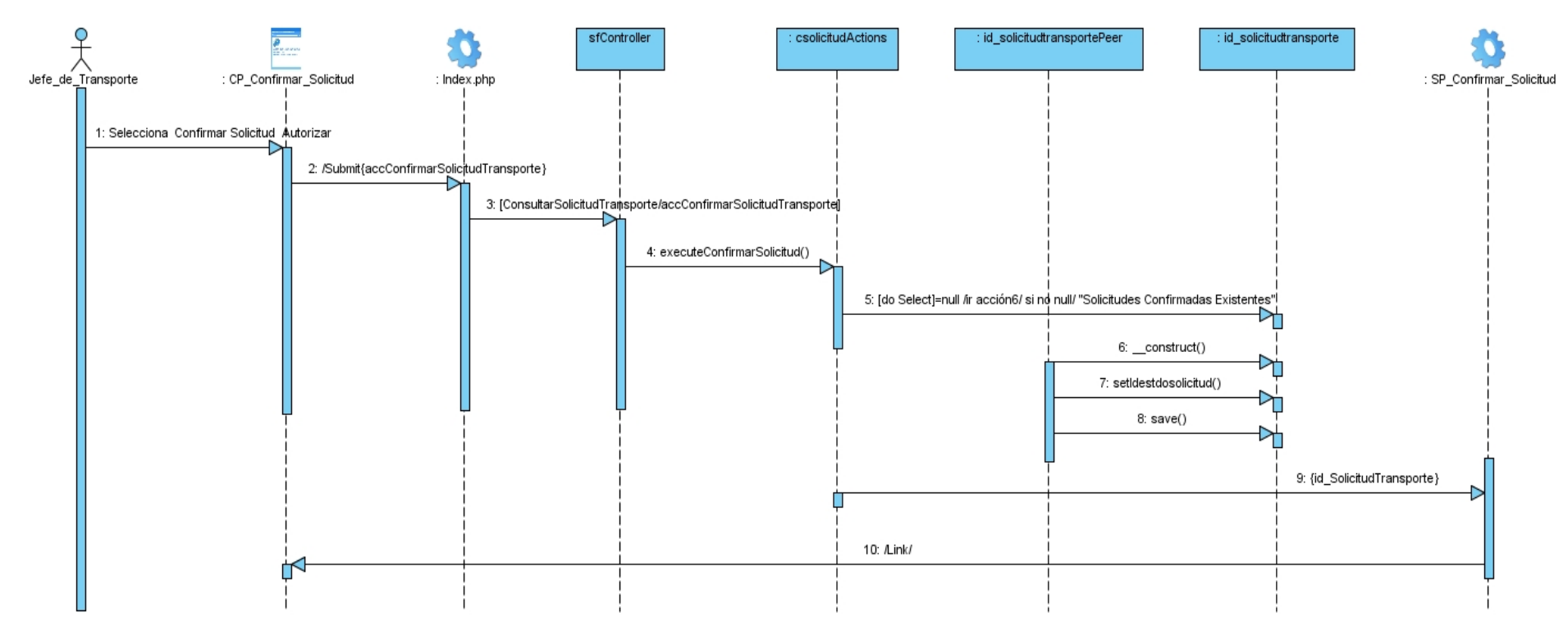

**Figura 84:** Diagrama de Secuencia <Confirmar Solicitud de Transporte>.

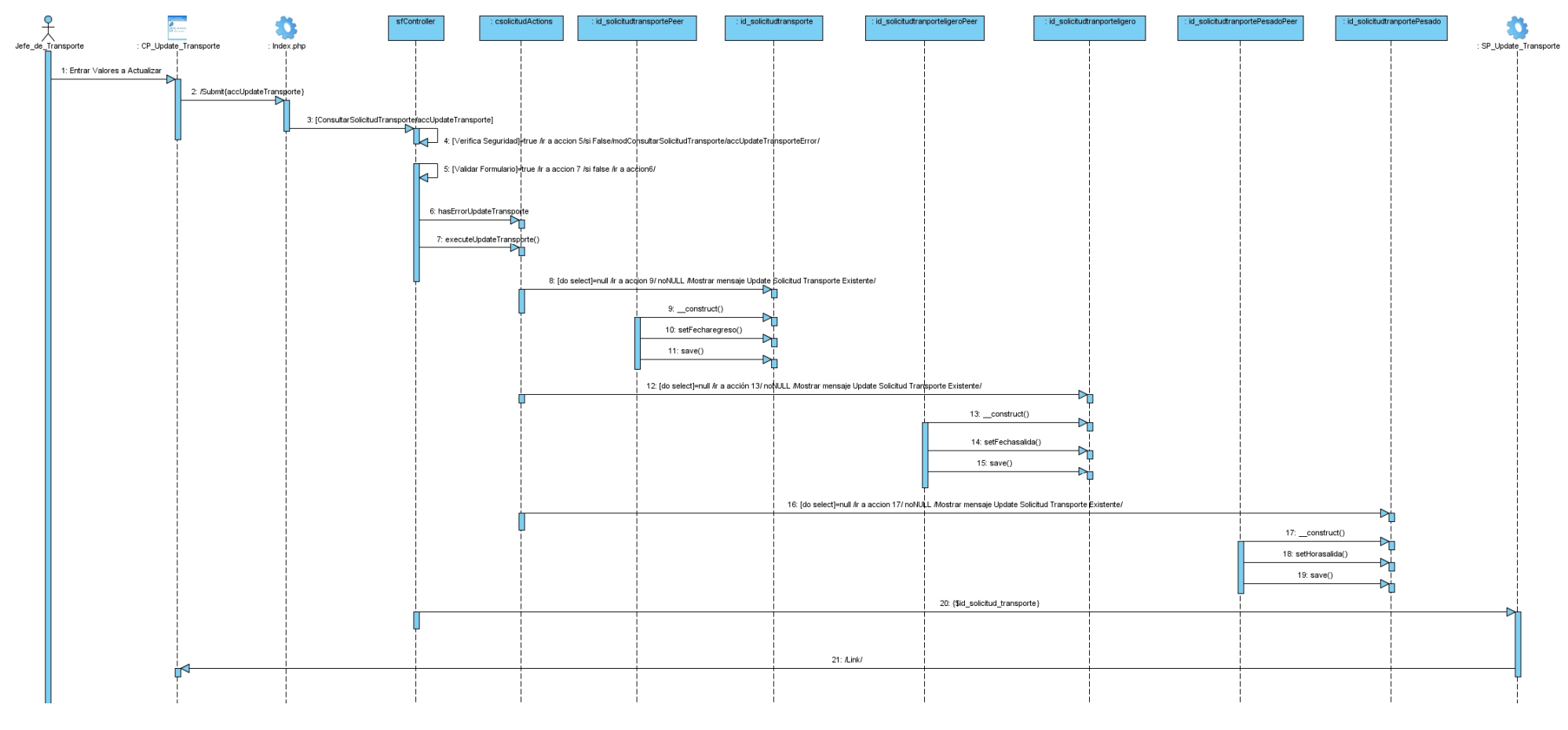

## Sección: Modificar Solicitud de Transporte

**Figura 85:** Diagrama de Secuencia <Modificar Solicitud de Transporte>.

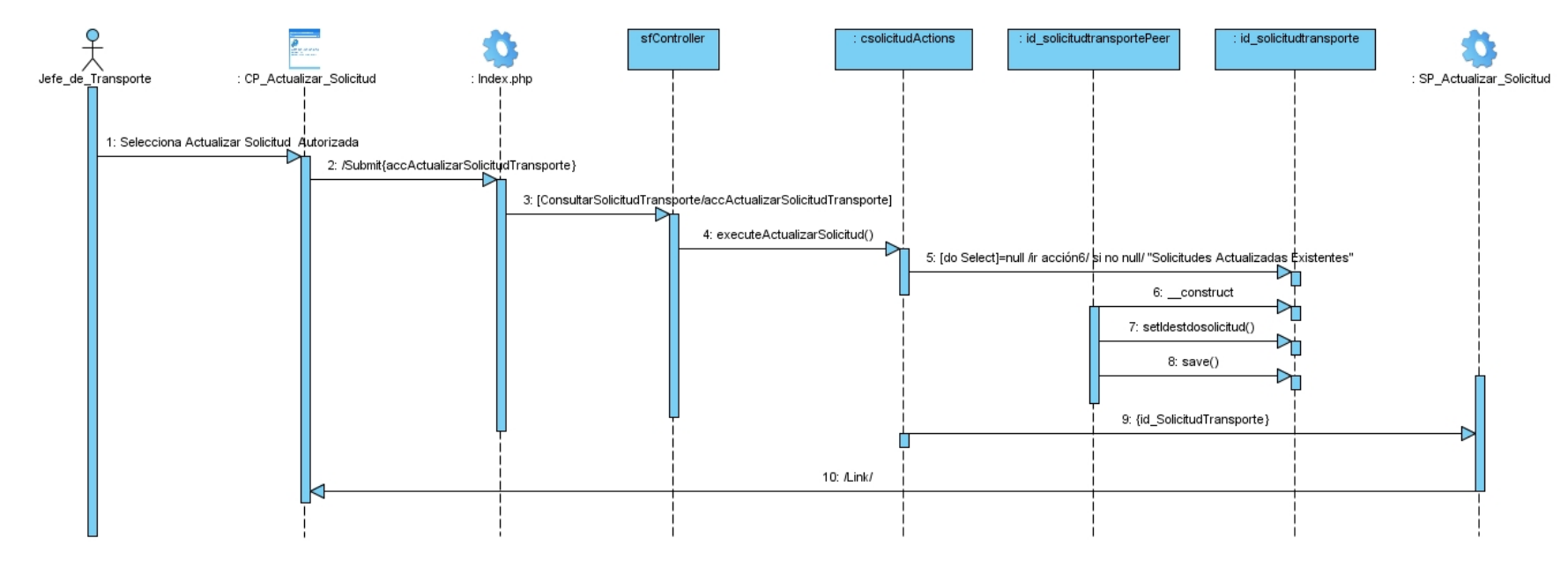

### Sección: Actualizar Solicitud de Transporte

**Figura 86:** Diagrama de Secuencia <Actualizar Solicitud de Transporte>.

Caso de uso Visualizar Reporte de Equipamiento

Sección: Buscar Reporte de Equipamiento.

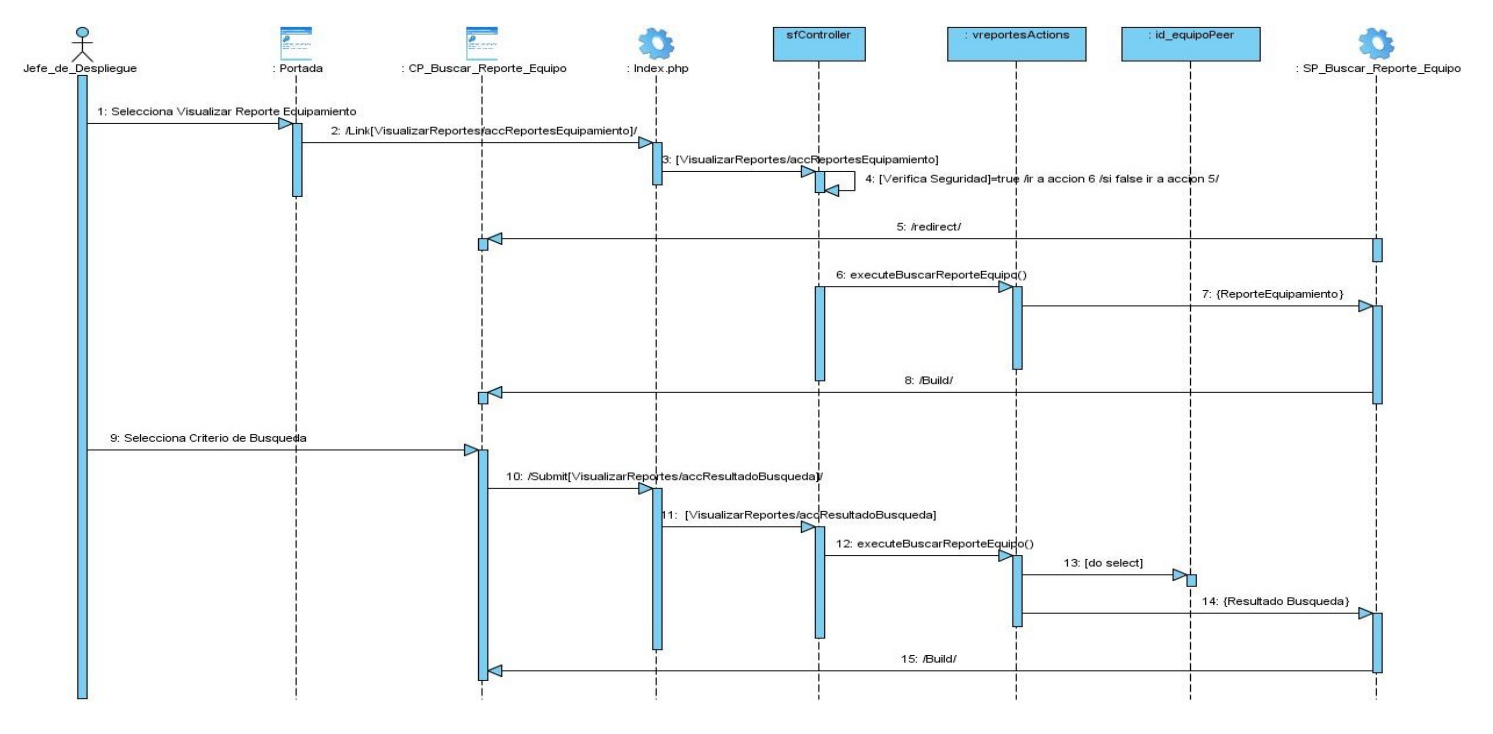

Figura 87: Diagrama de Secuencia <Buscar Reporte de Equipamiento>.

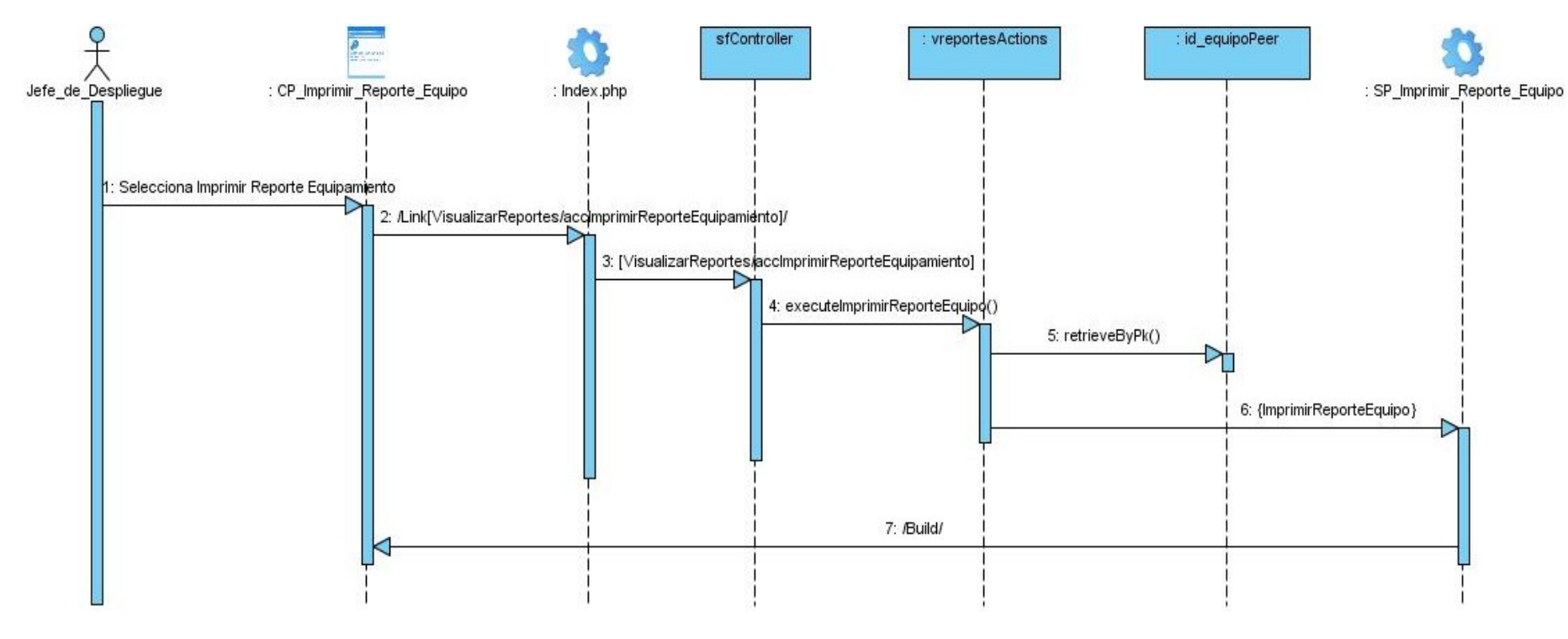

Sección: Imprimir Reporte de Equipamiento.

**Figura 88:** Diagrama de Secuencia <Imprimir Reporte de Equipamiento>.

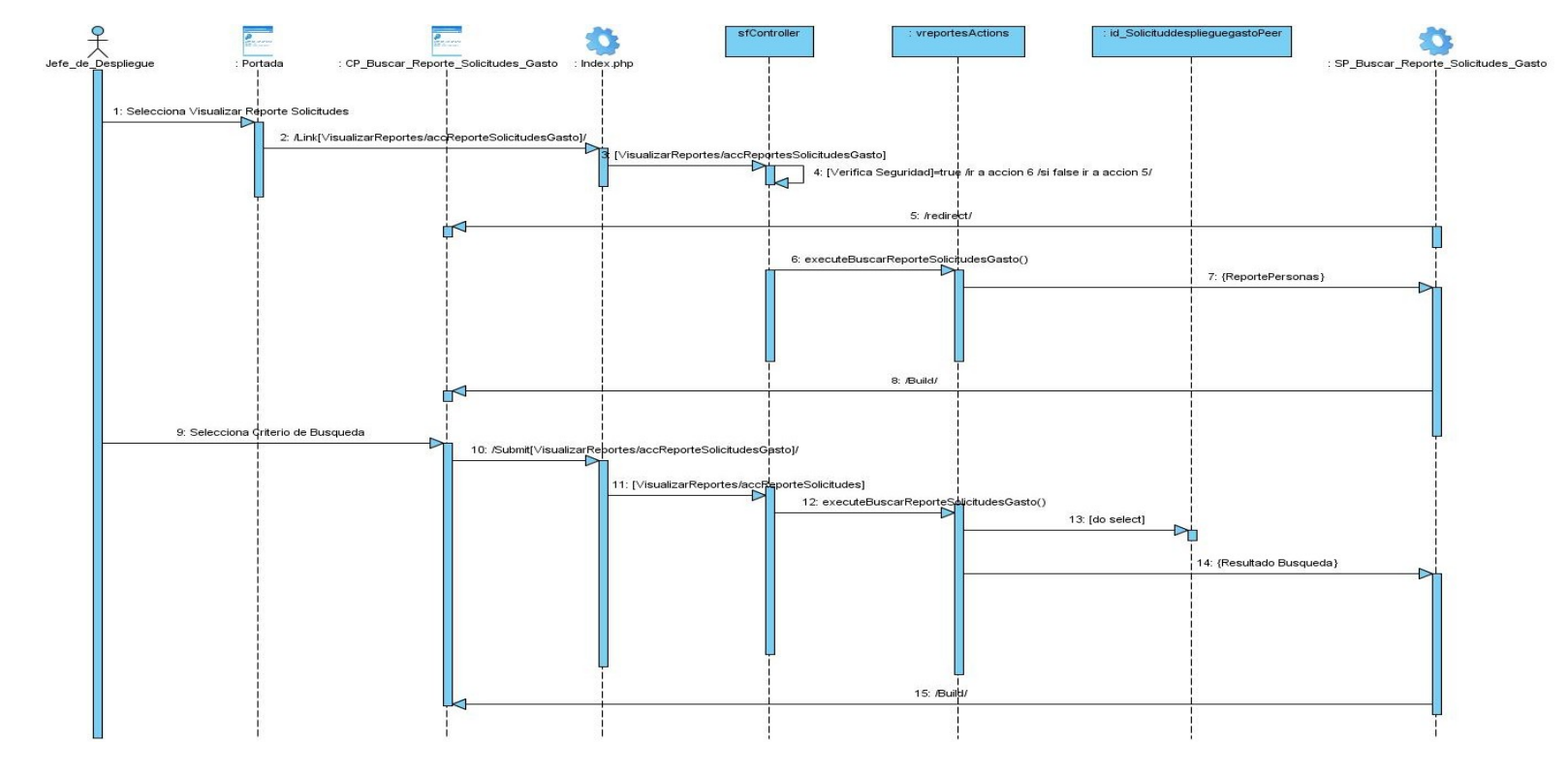

Sección: Buscar Reporte de Solicitudes de Gasto.

Figura 89: Diagrama de Secuencia <Imprimir Reporte de Solicitudes de Gasto>

Sección: Buscar Reporte de Solicitudes de Transporte.

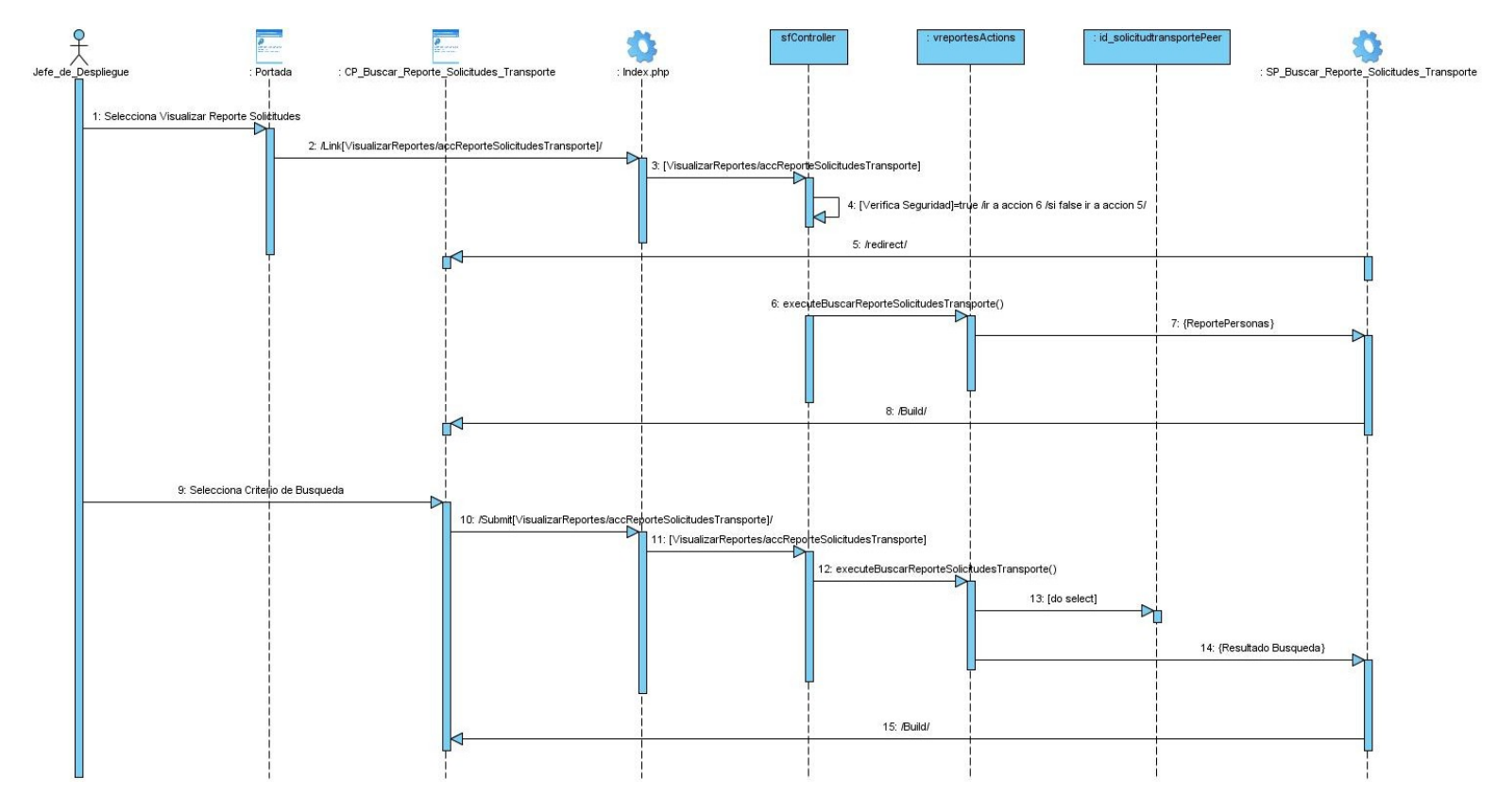

Figura 90: Diagrama de Secuencia <Buscar Reporte de Solicitudes de Transporte>.

Caso de uso Visualizar Reporte de Solicitudes

Sección: Buscar Reporte de Solicitudes de Equipamiento.

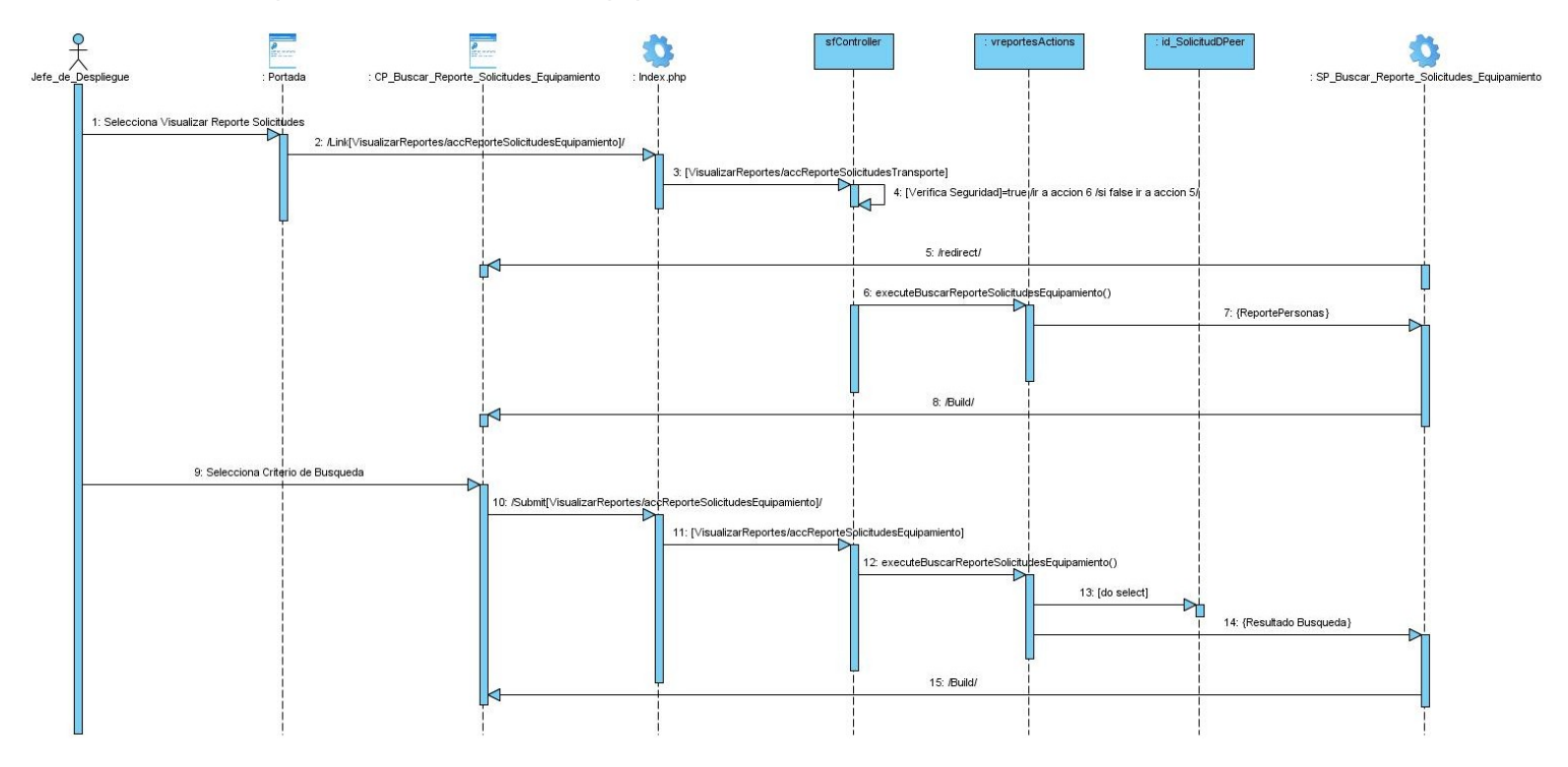

Figura 91: Diagrama de Secuencia <Buscar Reporte de Solicitudes de Equipamiento>.

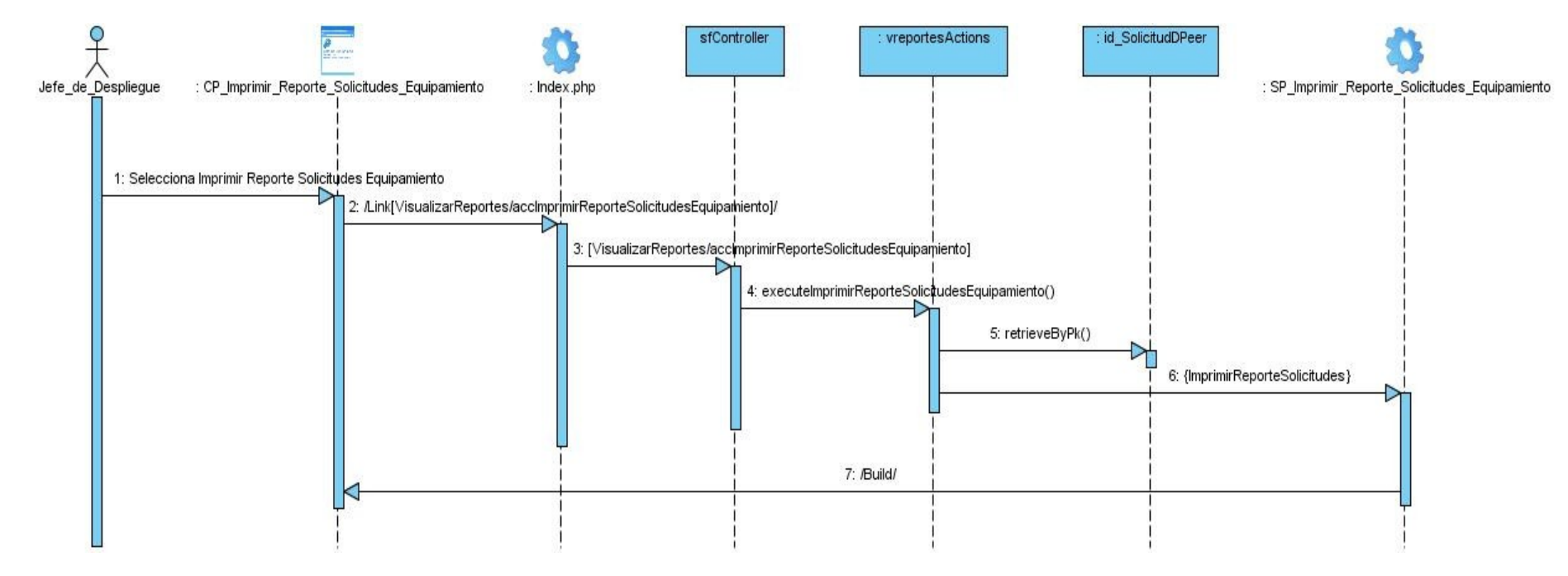

Sección: Imprimir Reporte de Equipamiento.

**Figura 92:** Diagrama de Secuencia <Imprimir Reporte de Solicitudes>.

Caso de uso Visualizar Reporte de Capital Humano

Sección: Buscar Reporte de Capital Humano

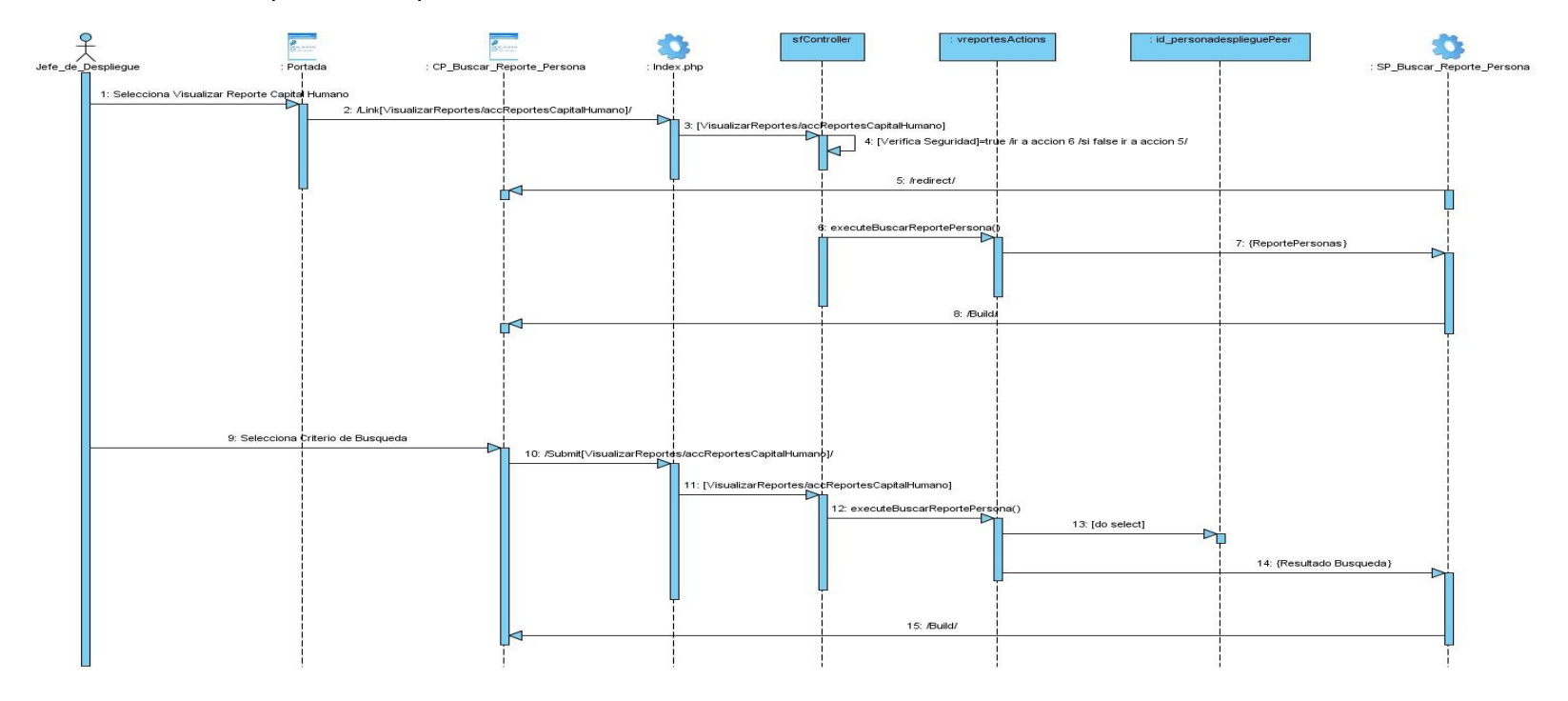

**Figura 93:** Diagrama de Secuencia <Visualizar Reporte de Capital Humano>.

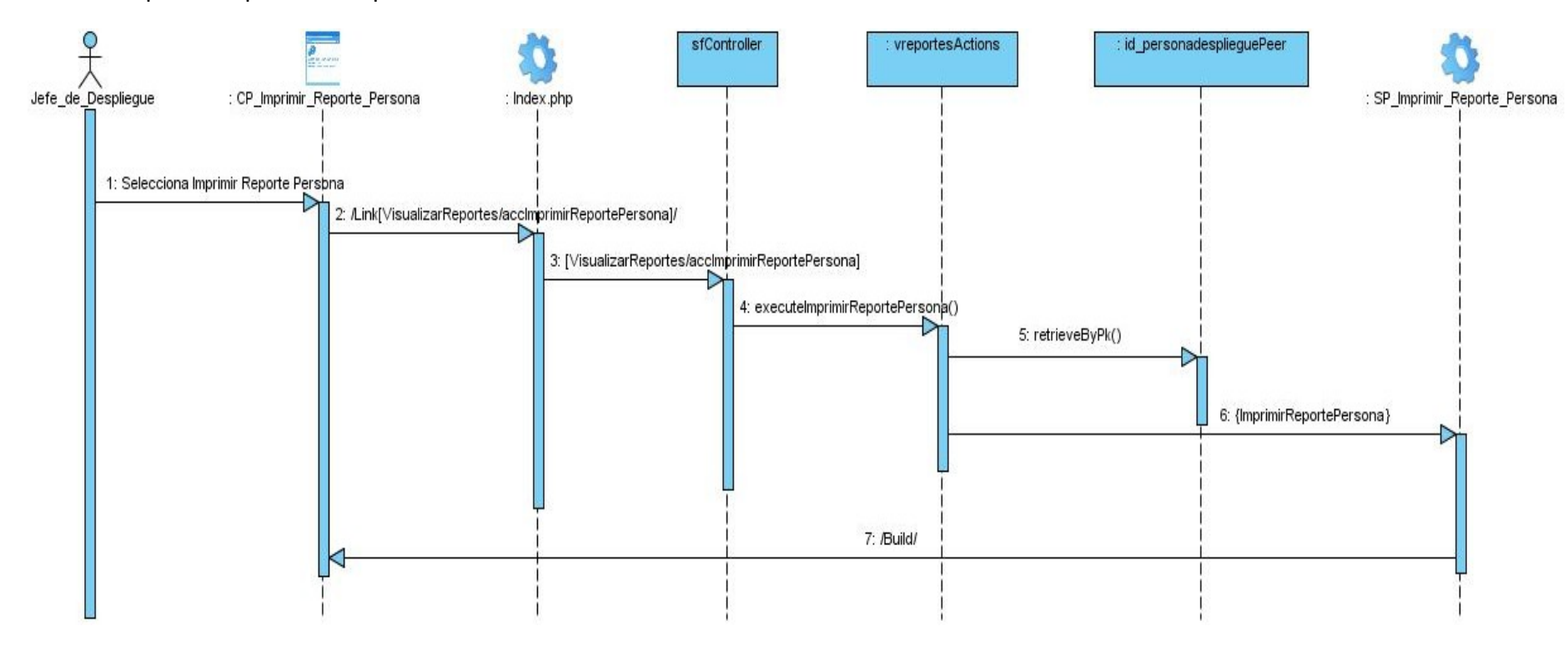

Sección: Imprimir Reporte de Capital Humano

**Figura 94:** Diagrama de Secuencia <Visualizar Reporte de Capital Humano>.

Caso de uso Autenticar Usuario.

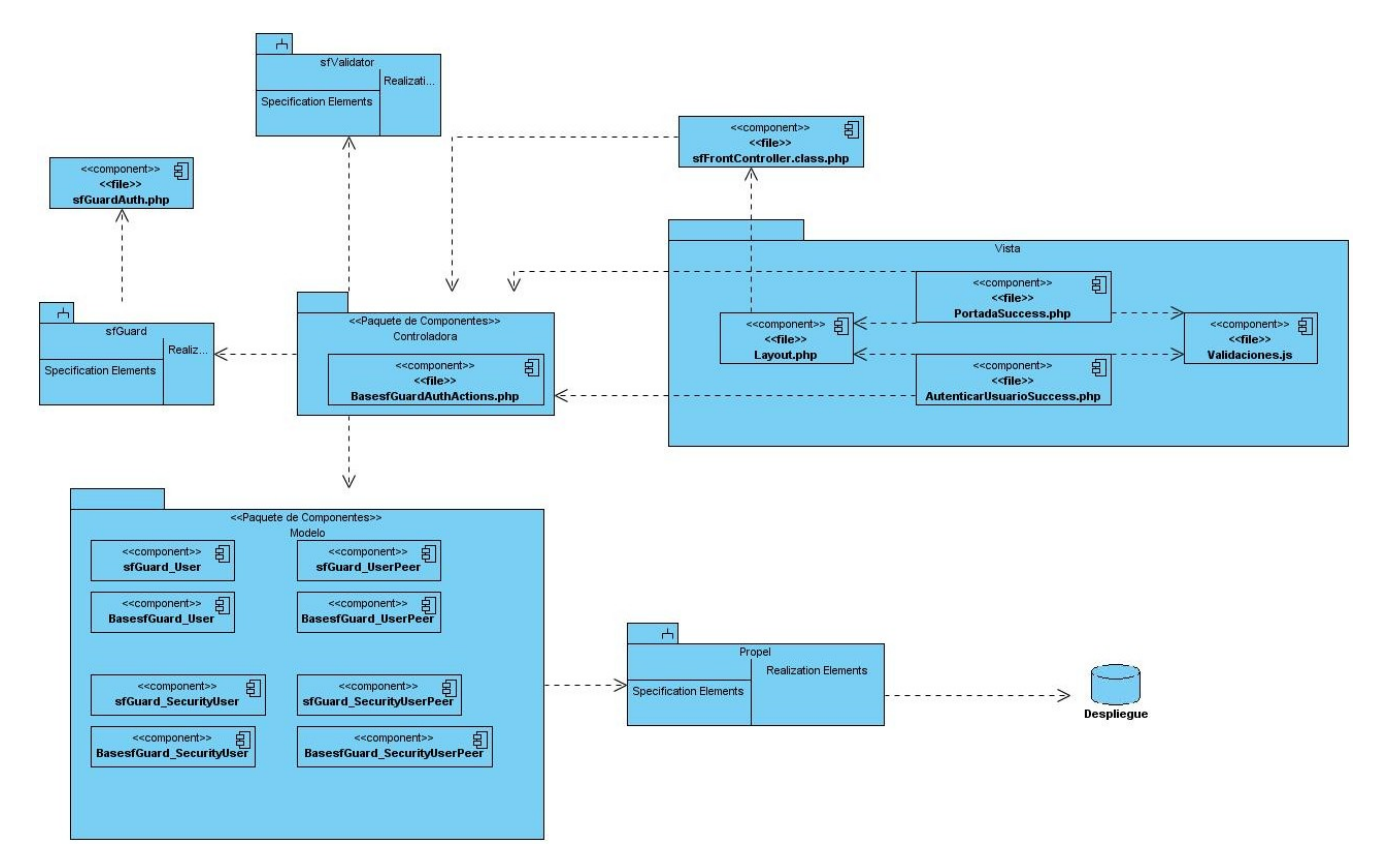

**Figura 95:** Diagrama de Componente <Autenticar Usuario>.

Caso de uso Gestionar Solicitud de Transporte.

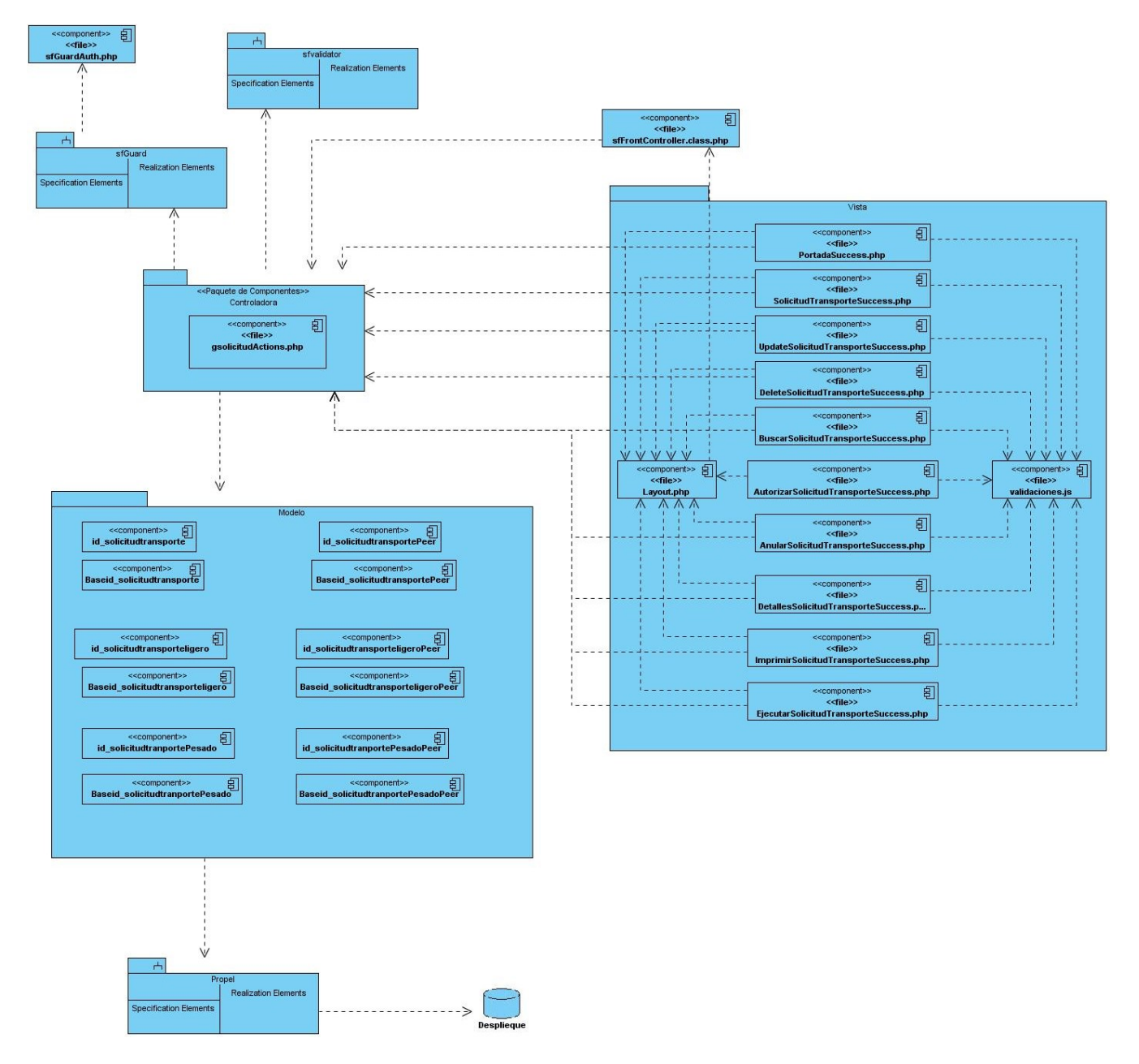

**Figura 96:** Diagrama de Componente <Gestionar Solicitud de Transporte>.

Caso de uso Gestionar Solicitud de Equipamiento.

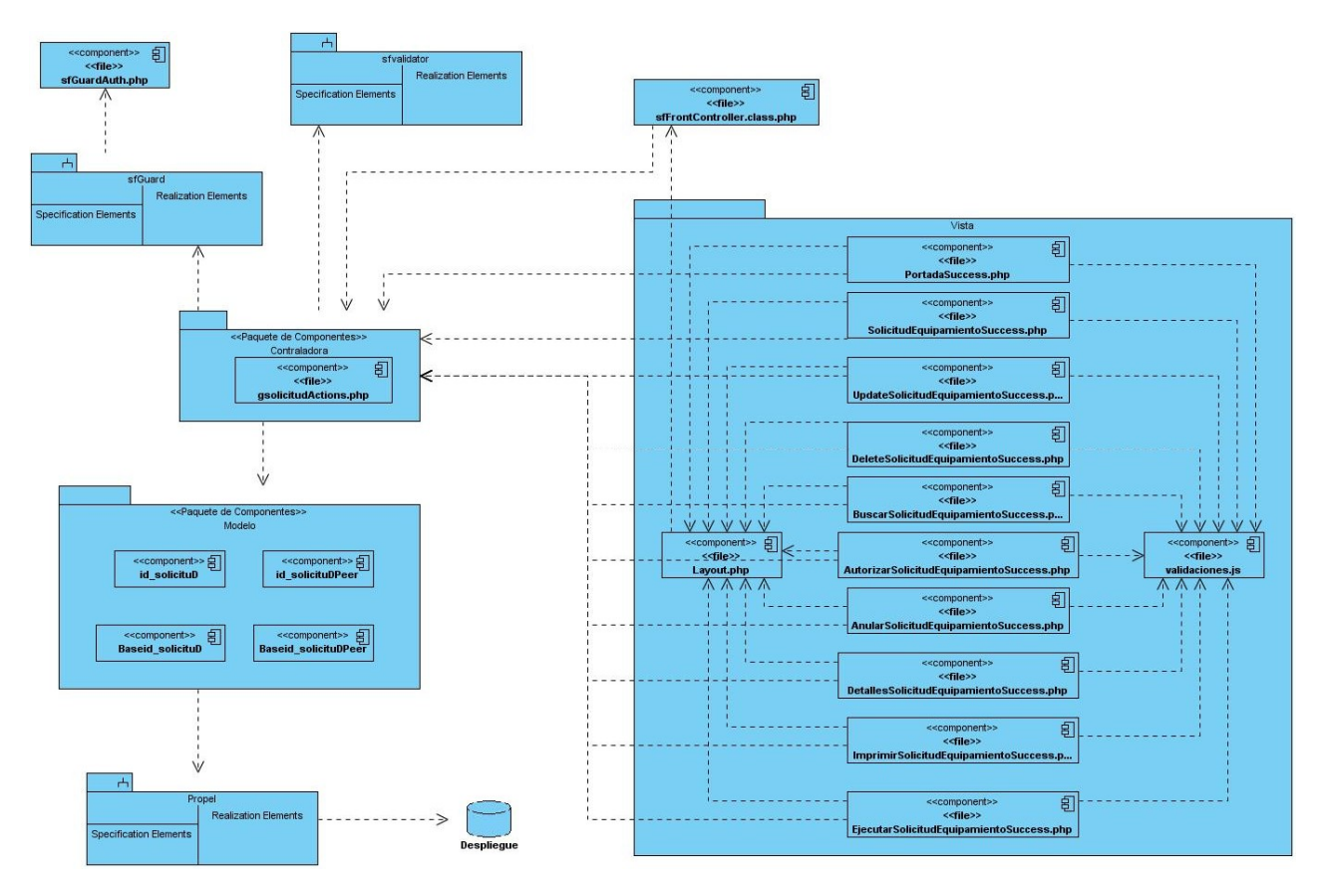

**Figura 97:** Diagrama de Componente <Gestionar Solicitud de Equipamiento>.
Caso de uso Consultar Solicitud de Equipamiento.

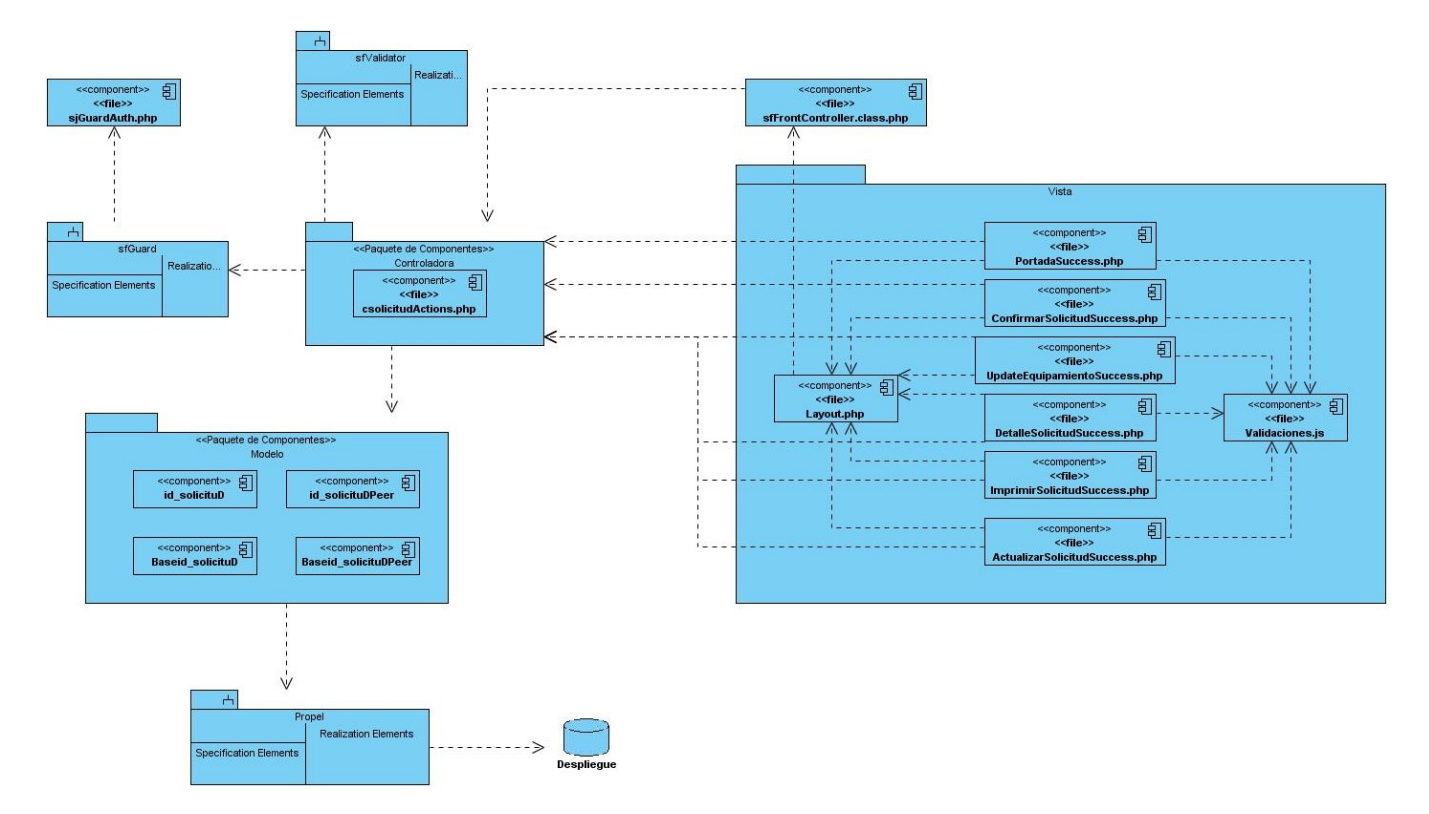

**Figura 98:** Diagrama de Componente <Consultar Solicitud de Equipamiento>.

Caso de uso Consultar Solicitud de Transporte.

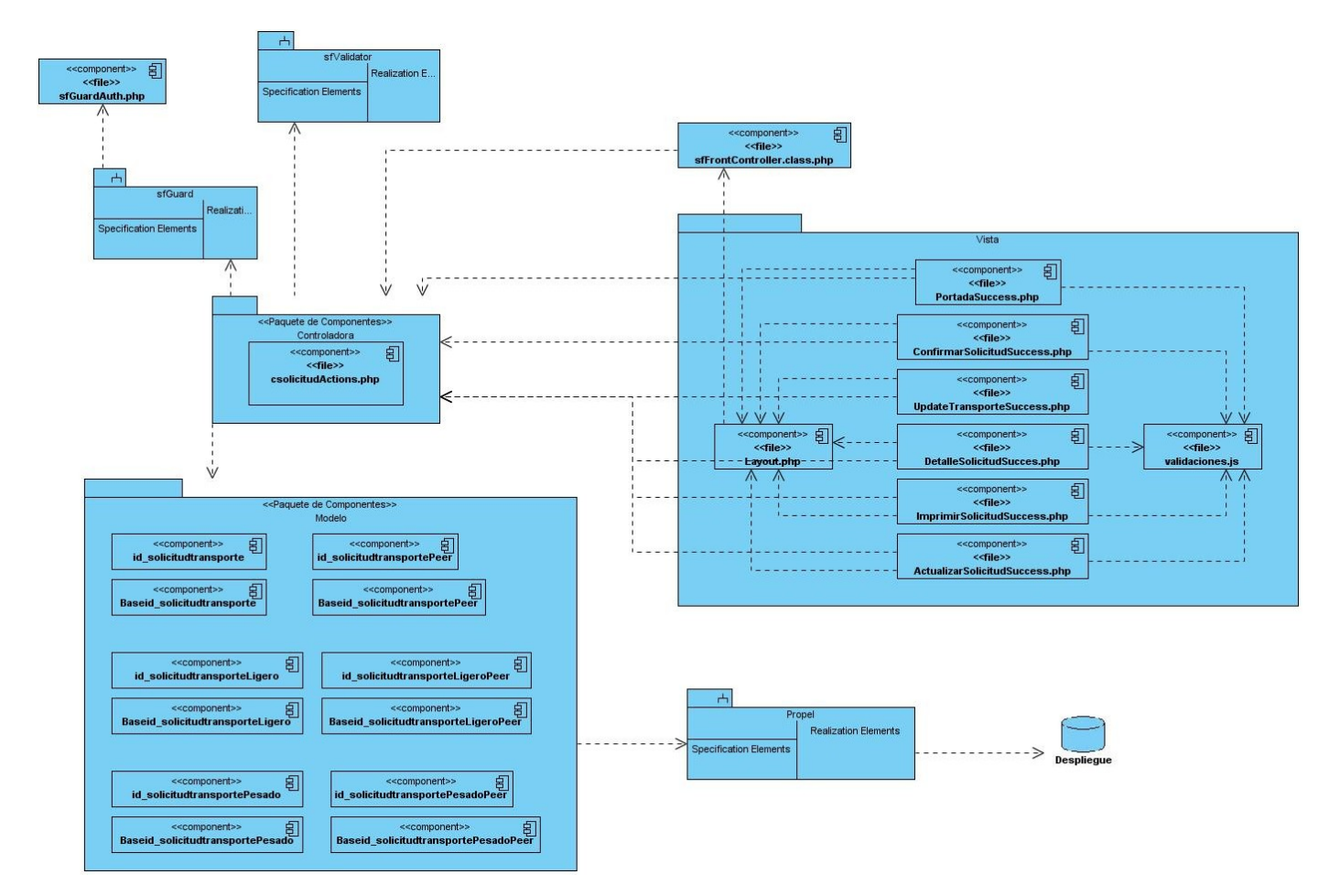

**Figura 99:** Diagrama de Componente <Consultar Solicitud de Transporte>.

Caso de uso Visualizar Reporte de Equipamiento.

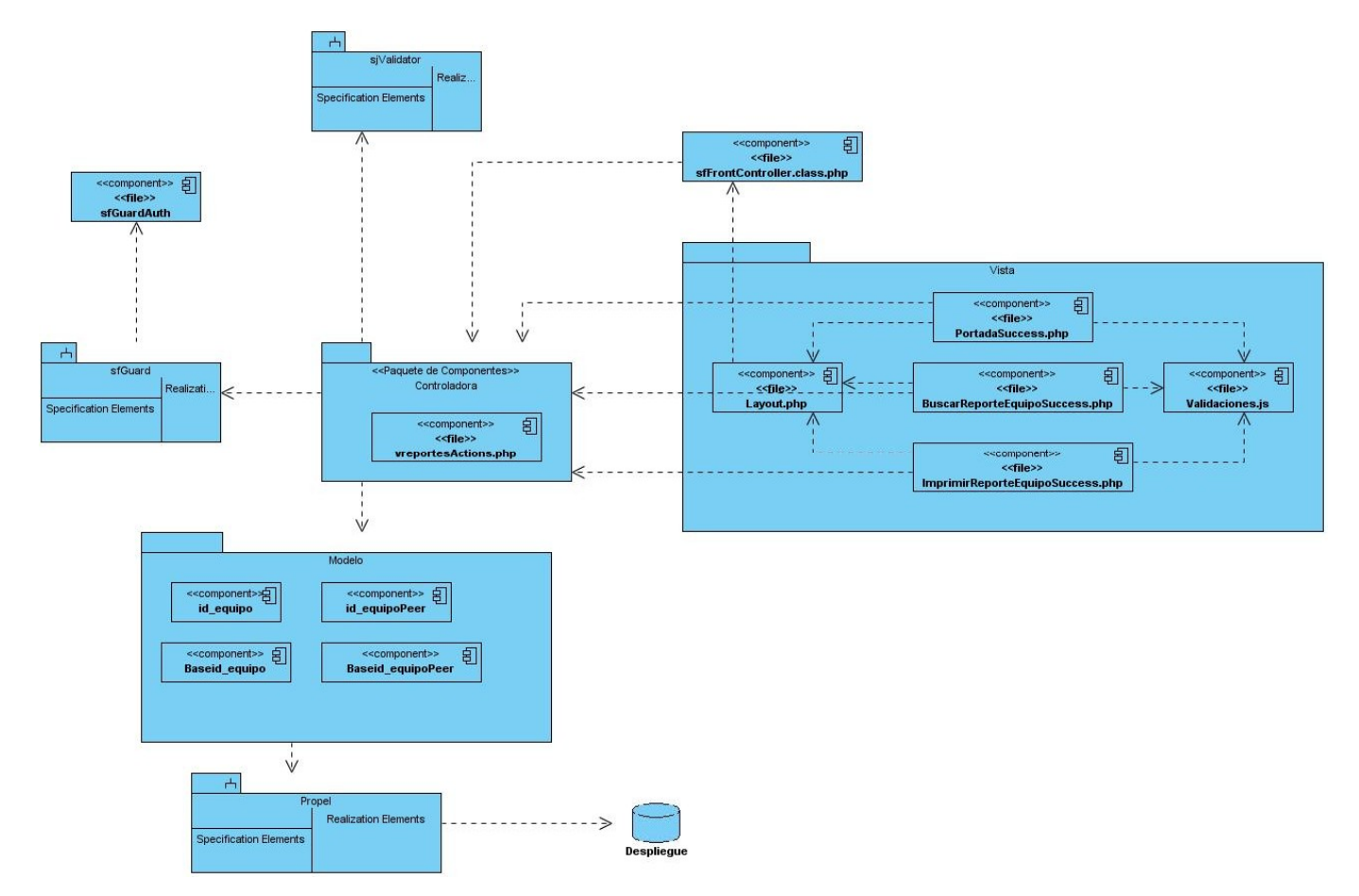

**Figura 100:** Diagrama de Componente <Visualizar Reporte de Equipamiento>.

Caso de uso Visualizar Reporte de Solicitudes.

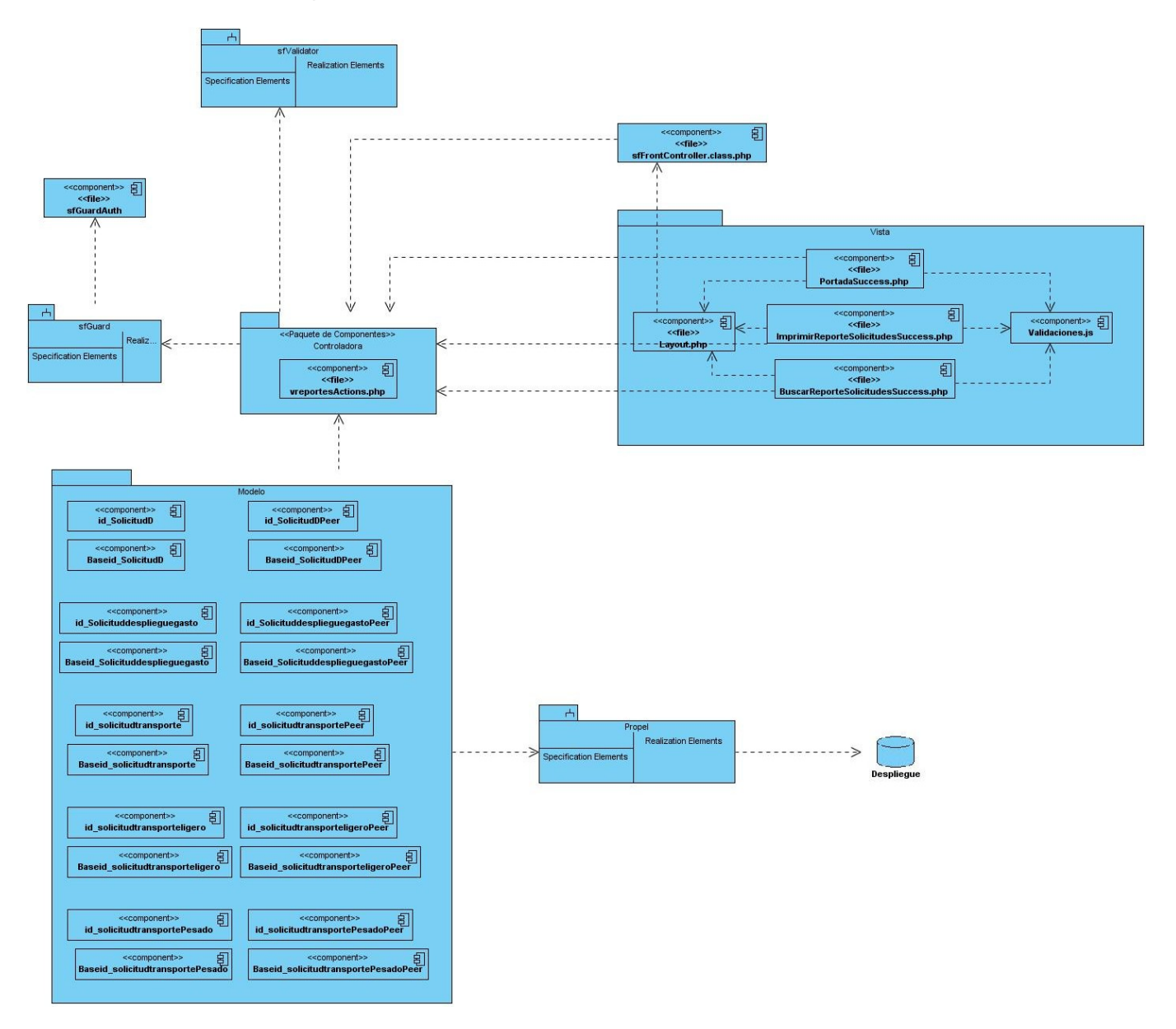

**Figura 101:** Diagrama de Componente <Visualizar Reporte de Solicitudes>.

Caso de uso Visualizar Reporte de Capital Humano.

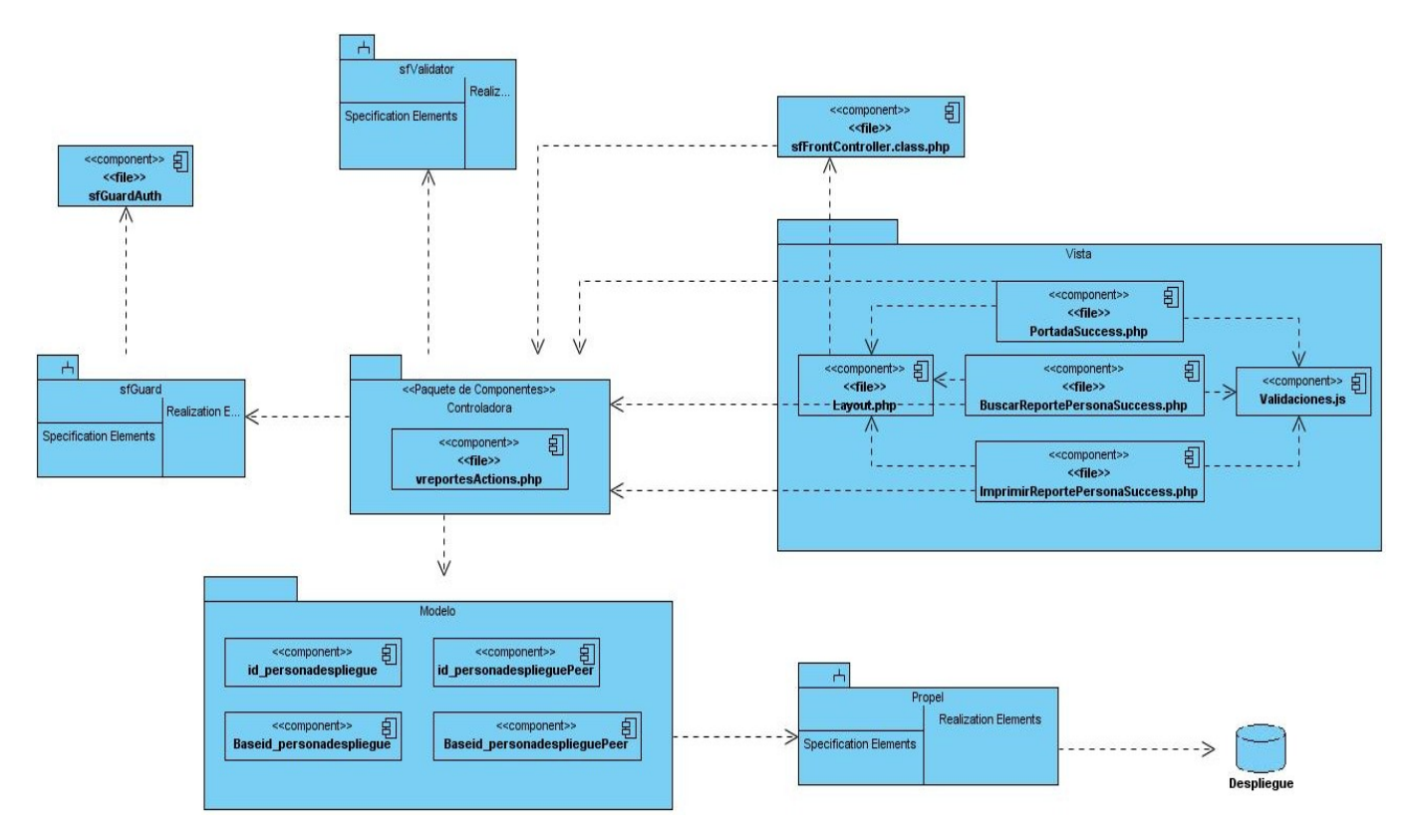

**Figura 102:** Diagrama de Componente <Visualizar Reporte de Capital Humano>.

# GLOSARIO DE TÉRMINOS

Artefacto: Es un fragmento de información que es producido, modificado o usado durante el proceso de desarrollo de software. Los artefactos son los resultados tangibles del proyecto que se van creando y usando hasta obtener el producto final.

**Base de datos:** Conjunto no redundante de información almacenada en memoria organizada independientemente de su utilización y su implementación en máquinas accesibles en tiempo real y compatibles con usuarios concurrentes con necesidad de información diferente y no predicable en tiempo.

**Caso de uso:** Especificación de las secuencias de acciones, incluyendo variaciones, que un sistema lleva a cabo y que conduce a un resultado observable de interés para un actor determinado.

**DirectX:** Aplicación que mejora el rendimiento gráfico ya sea bidimensional, o tridimensional, texturas 3d, renderizaciones, sitios Web, juegos, etc.

**Especificador de casos de uso:** Asumen las responsabilidades de las descripciones de uno o más casos de uso.

**Flujo de trabajo:** Es una relación de actividades que producen resultados observables dado por una secuencia de actividades realizadas por los diferentes roles.

**Glosario:** Define términos comunes importantes que los analistas (y otros desarrolladores) utilizan al describir el sistema.

**Hardware:** Componentes físicos que constituyen las computadoras y demás dispositivos periféricos.

**Hyper Text Transfer Protocol (HTTP):** El protocolo de transferencia de hipertexto es el protocolo usado en cada transacción del WEB (WWW).

**Prototipo de interfaz de usuario:** Nos ayudan a comprender y especificar las interacciones entre atores humanos y el sistema durante la captura de requisitos. No sólo nos ayuda a desarrollar una interfaz gráfica mejor, sino también a comprender mejor los casos de uso.

**Requerimiento:** Condición o capacidad que debe cumplir un sistema.

**Software:** Programas de sistema, utilerías o aplicaciones expresados en un lenguaje de máquina.

**UML:** (Lenguaje Unificado de Modelado), es un lenguaje estándar para el modelado de software. Lenguaje para visualizar, especificar, construir y documentar los artefactos de un sistema con gran cantidad de software.

**Oracle TNS:** TNS (Transparent Network Substrate, Sustrato de red transparente) es una capa de comunicación que utilizan las bases de datos Oracle. TNS Service Name es el nombre por el que se conocen las instancias de una base de datos Oracle en una red. Se asigna un nombre a este servicio cuando se configura la conectividad de la base de datos Oracle. La replicación utiliza el nombre del servicio TNS para identificar al publicador y establecer conexiones.

[This document was created with Win2PDF available at http://www.daneprairie.com.](http://www.daneprairie.com) The unregistered version of Win2PDF is for evaluation or non-commercial use only.